#### **SMARTPHONE-FOTOWETTBEWERB PREISE IM WERT VON 4000 EURO**

05/2024 **22. JAHRGANG • 9,99 €**

MIT WEB-DVD<br>
WITH WEB-DVD<br>
SECTION POTOGRAFIEREN WIE DIE PROFIS<br>
Profiferen

**92€ Wert\*:**

**P<sub>AndSe</sub>** 

**[GRATIS-VOLLVERSION](#page-3-0)  PHOTO BOOK 6 u.v.m.**

## **P[orträt & Akt](#page-71-0)**

**Profifotograf gibt Tipps zu Planung und Vorbereitung** 

# **[KAMERAS](#page-23-0)  bis 500 Euro**

**DIE 8 BESTE** 

**MIT WEB-DVD**

photo

esamtwert Web-DVD

**TEST**

**Panasonic, Sony, Canon und Nikon So gut sind die Einstiegsmodelle** 

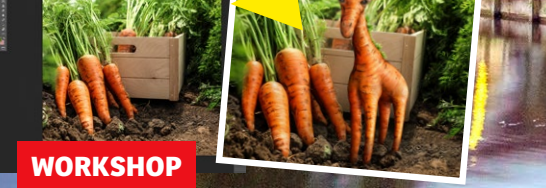

## **[PHOTOSHOP-KAROFFE](#page-97-0)**

**So erstellen Sie in wenigen Schritten eine witzige Bildcollage** 

**SOFORT BESSERE FOTOS PRAXIS**

## **[Fotofilter erklärt](#page-73-0)**

 **Warum Sie in der Praxis immer noch unverzichtbar sind**

**PRAXIS**

**TECHNIK**

## **[RAW oder JPEG](#page-63-0)**

**Welches Format ist besser? Wir zeigen die Vor- und Nachteile**

**Landschaft, Porträts, Makro & Co. perfekt einfangen Geniale Frühlings-Projekte zum Mitmachen https://worldmags.net [22 FOTOTIPPS](#page-49-0)**

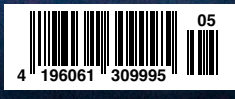

**Deutschland 9,99 € Österreich 11,10 € Schweiz CHF 16,10 ISSN 1866-3214 Belgien 11,80 € Luxemburg 11,80 € Italien 12,20 €** l m

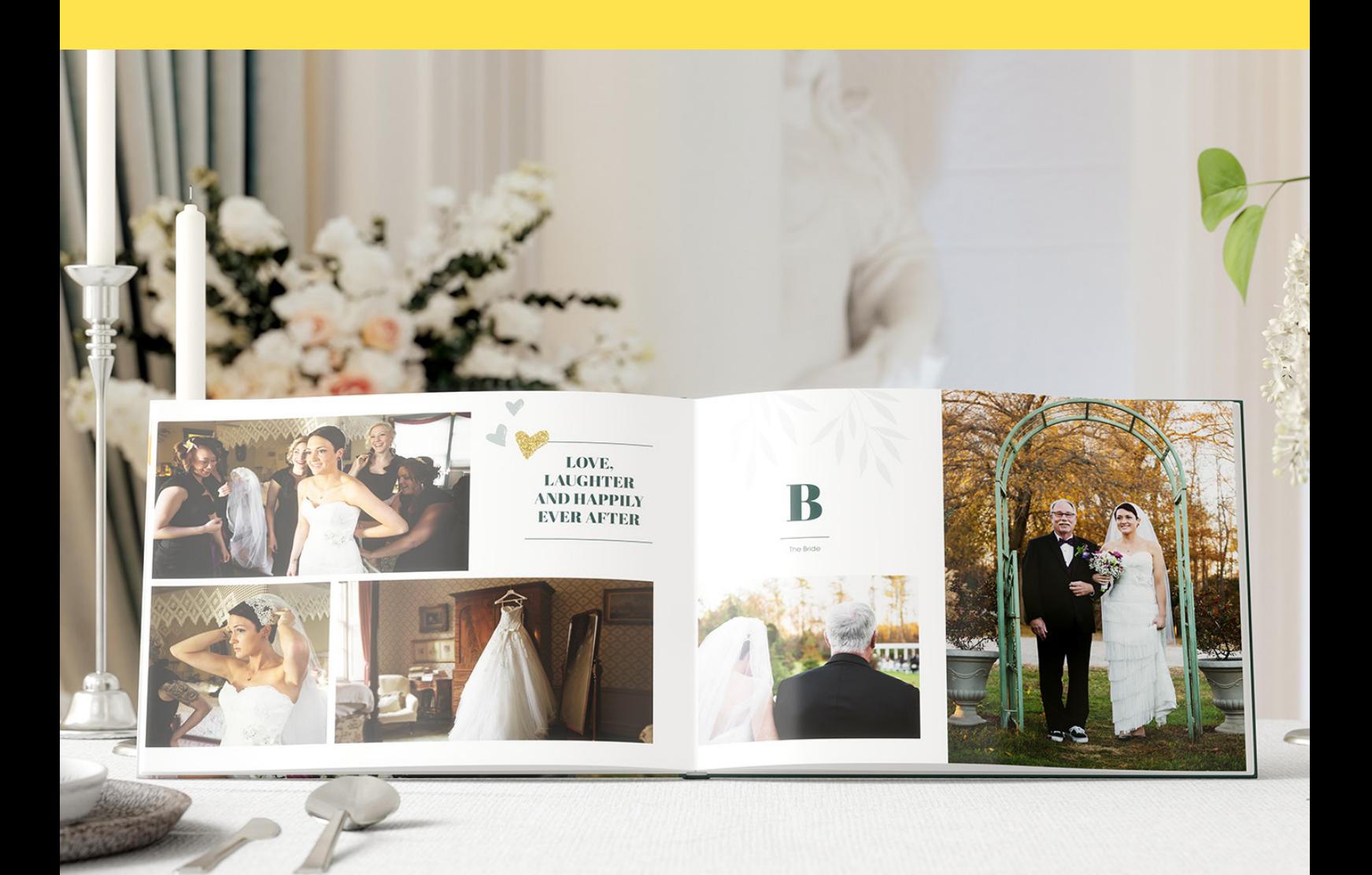

# **Wir verewigen Erinnerungen seit 1934.**

**Entdecke schöne Fotobücher, direkt von FUJIFILM.**

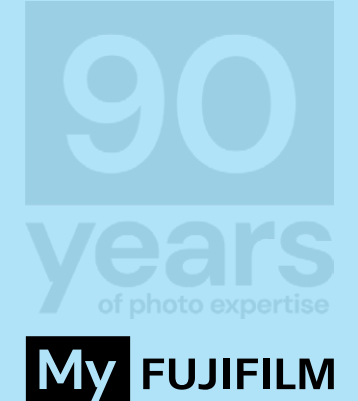

**Jetzt gestalten auf my.fujifilm.com**

# **EDITORI**

<span id="page-2-0"></span>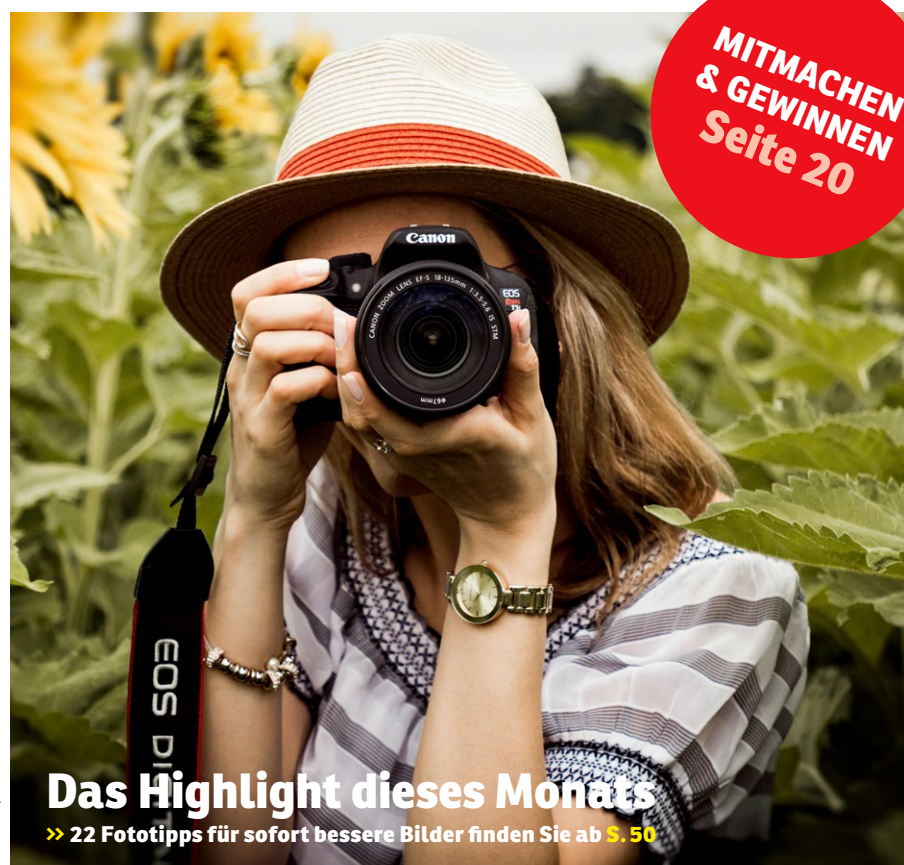

## **Endlich Foto-Frühling**

Wer braucht im Frühling überhaupt noch Motivation, die Kamera rauszuholen und auf Motivsuche zu gehen? Sie etwa? Keine Sorge, wir haben da etwas für Sie: Unsere 22 Fotoprojekte ab Seite 50

sind so abwechslungsreich wie der Frühling selbst. Lassen Sie sich inspirieren und erfahren Sie, wie Ihnen sofort bessere Aufnahmen gelingen – vom Frühlingsporträt bis zur Landschaftsfotografie. Das Beste daran: Schicken Sie uns Ihre schönsten Frühlingsbilder. Eine Auswahl drucken wir in einer nächsten DigitalPHOTO-Ausgabe ab. Alle Infos dazu finden Sie im Artikel.

Fragen Sie sich auch, wo der Unterschied zwischen den Dateiformaten RAW und JPEG liegt? Sicher wissen Sie, wann das jeweilige Format seine Anwendung findet, oder? Unsere Fotoschule ab Seite 64 schlüsselt alles übersichtlich auf.

Mindestens ebenso lesenswert ist unsere neue Artikel-Serie mit dem Fotografen Jeean Alvarez. Ab Seite 72 erklärt der Profi, wie seine Aktaufnahmen entstehen und wie er vorab seine Shootings plant.

Im Technik-Teil ab Seite 24 dreht sich alles um Kameras bis 500 Euro. Was Sie in dieser Preisklasse erwarten dürfen, verraten wir ebenso wie die Auflistung der Testsieger.

Und auch alle, die an kreativen Bildbearbeitungsprojekten interessiert sind, werden im Heft fündig. Ab Seite 98 zeigt Ingo Lindmeier alias spiel-sinn.design, wie Sie aus einer Karotte und einer Giraffe eine Karoffe machen können.

Zu guter Letzt möchte ich Sie auf unseren Fotowettbewerb in Kooperation mit Xiaomi hinweisen. Zeigen Sie uns Ihre schönsten Porträtfotos, die Sie mit einem Smartphone aufgenommen haben, und gewinnen Sie Preise im Wert von über 4000 Euro. Infos dazu finden Sie auf Seite 20.

Eine Sache noch: Sie halten die 249. DigitalPHOTO in Ihren Händen. Die große Jubiläumsausgabe folgt das nächste Mal.

Herzliche Grüße aus Köln

four "

**>>Telefon +49 (0) 221 7161 08-25 >>E-Mail l.kreyssig@falkemedia.de >>Instagram @digitalphoto\_magazin**

# **SIGMA**

Ein völlig neues Ultra-Telefotografie-Erlebnis.

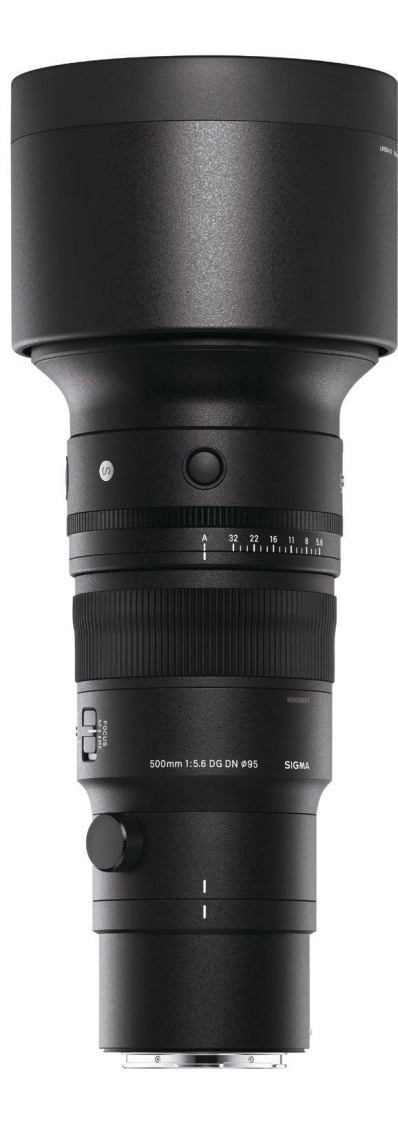

S Sports 500mm F5.6 **DG DN OS** 

> inkl. Gegenlichtblende. Erhältlich mit L-Mount & Sony E-Mount \*L-Mount ist ein eingetragenes Markenzeichen der Leica Camera AG.

Lars Kreyßig, Chef vom Dienst

# **WEB-DVD**

# <span id="page-3-0"></span>**JETZT GRATIS ONLINE HERUNTERLADEN!**

 $\sqrt{2}$ **DOWNLOADEN 92€ Wert:**

**In jeder DigitalPHOTO bekommen Sie Software-Vollversionen, Videos, E-Books und vieles mehr als kostenloses Extra. Diese laden Sie schnell und einfach in unserem Download-Bereich herunter.** 

### **VOLLVERSION: PHOTO BOOK 6 STANDARD**

Mit Photo Book 6 gestalten Sie schöne Fotobücher ganz einfach in gängigen Formaten. Viele Vorlagen machen das Gestalten zum Vergnügen und natürlich sind Texte, Grafiken und Effekte schnell eingebaut. Besonders praktisch: Sie bestimmen selbst, ob das Fotobuch später als PDF oder JPG exportiert und so zum Fotobuch-Hersteller wandert oder ob Sie zu Hause drucken. Außerdem sammelt Photo Book Ihr fertiges Projekt mit sämtlichen Bildern im Original zur Archivierung in einem einzigen Ordner.

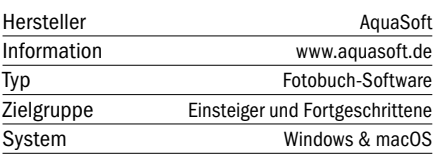

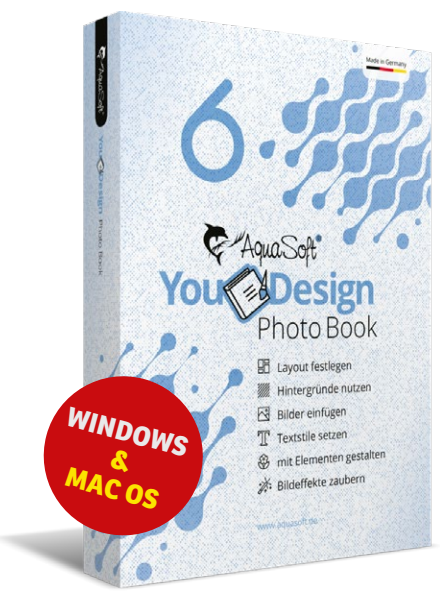

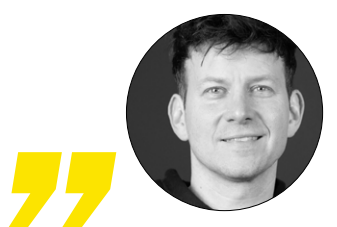

**Fotobücher ganz unabhängig vom Anbieter erstellen und später frei entscheiden – das ist ein großer Vorteil von Photo Book 6.**

Jörg Rieger Espíndola

**>> Hinweis: Die Aktion läuft bis Ende Mai 2024.** Bis zu diesem Zeitpunkt müssen Sie auf unserer Downloadseite Ihren Registrierungscode abholen. Sie erhalten eine Jahreslizenz, alle Funktionen sind nach der Registrierung für diesen Zeitraum kostenlos verfügbar.

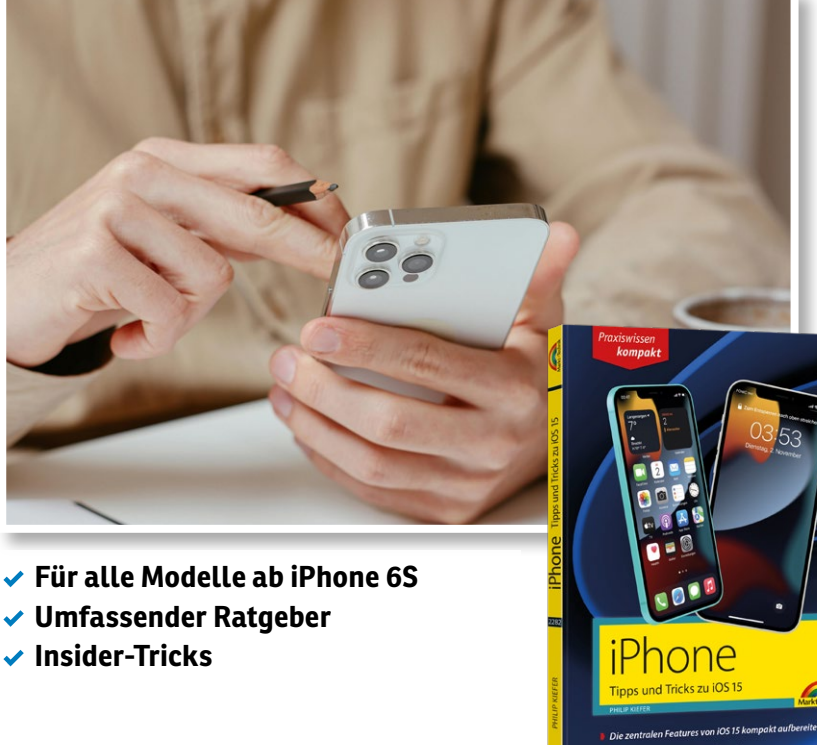

**>> Das iPhone meistern:** Trotz vermeintlich einfacher Bedienung ist nicht alles logisch und selbsterklärend am iPhone – das E-Book hilft weiter.

### **160 SEITEN E-BOOK: IPHONE MIT IOS 15**

Entdecken und verstehen Sie endlich Ihr iPhone komplett. Hier finden selbst erfahrene User noch viele Insidertipps und erhalten Infos zu praktischen, aber wenig bekannten Funktionen. Von der ersten Einrichtung des Apple-Geräts über klassische Telefonate bis hin zur stressfreien und automatischen Datensicherung des gesamten Smartphones erhalten Sie verständliche Schrittfür-Schritt-Anleitungen. Bitte beachten Sie: Das E-Book muss unter Windows installiert werden, kann danach aber auch unter macOS und auf Tablets gelesen werden. **www.mut.de**

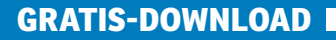

## **SO GEHT'S!**

#### **www.digitalphoto.de /webdvd-0524**

**SO EINFACH GEHT'S**

Alle Gratis-Downloads bekommen Sie unter der oben genannten Webadresse.

**1** Geben Sie die Webadresse in Ihren Internetbrowser ein. Sie gelangen dann direkt zur Startseite unserer Web-DVD.

**2**Hier tragen Sie Ihren Namen und Ihre E-Mail-Adresse ein.

**3** Haben Sie schon einmal eine Web-DVD aufgerufen, bekommen Sie den Link zu den Downloads umgehend per E-Mail. Sind Sie neu dabei, erhalten Sie zuerst eine Bestätigungs-E-Mail in Ihr Postfach. Klicken Sie den Link einfach an und Sie erhalten im Anschluss ebenfalls Zugang zu den Downloads. Schauen Sie ggf. in Ihrem Spam-Ordner nach.

**4**Auf der Web-DVD finden Sie alle Infos zu den Downloads, eventuelle Registrierungscodes und interessante Links.

#### **NOCH FRAGEN?**

Bei Fragen rund um die Web-Downloads erreichen Sie unseren Software-Redakteur Jörg Rieger Espíndola per E-Mail: j.rieger@digitalphoto.de

#### **AUSSERDEM ZUM DOWNLOAD:**

**BESTENLISTE 05/2024** 434 getestete Kameras und 495 getestete Objektive

**WORKSHOPMATERIAL** Himmel tauschen mit der App von Luminar Neo (S. 106)

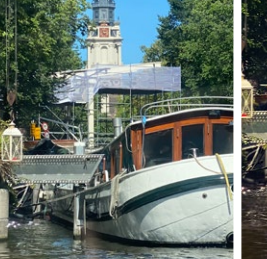

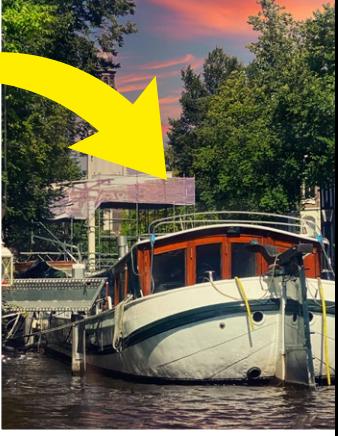

<span id="page-4-0"></span>**Inspiration für alle Fotografen**

- **Den eigenen Garten inszenieren**
- **Anleitungen für bessere Fotos**

#### **224 SEITEN E-BOOK: GARTENFOTOGRAFIE**

Die umfassende Fotoschule zum Thema Fotografie im Garten weckt den Blick für Details. Buchautor Dirk Mann ist der perfekte Begleiter, denn er ist nicht nur Fotograf, sondern auch Gartenbauwissenschaftler. Daher dreht sich auf den 224 Seiten auch alles um die Handwerkskunst, die großen und kleinen Highlights im Garten gezielt zu inszenieren. Viele Beispielbilder und Praxisworkshops machen Lust darauf, den eigenen Garten mit ganz anderen Augen und natürlich durch die Kamera zu sehen. Nettes Extra: Neben den vielen Fototipps gibt es auch noch Ratschläge zur Pflanzenpflege vom Gartenexperten. (Windows)

**www.franzis.de**

**DER KLASSIKER GANZ NEU** Freuen Sie sich auf ein grafisch ganz fantastisches Mahjong-Aben-

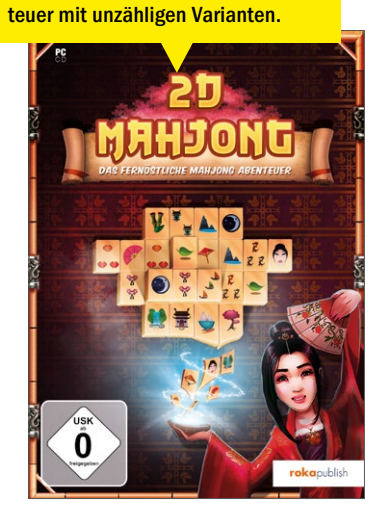

### **ZWEI VOLLVERSIONEN: SPIEL & BÜRO-DRUCKSHOP**

Arbeit und Spaß in zwei tollen Vollversionen: Der Büro-Druckshop bietet jede Menge praktischer und zeitsparender Vorlagen für Ihre Office-Programme. Dank integriertem Browser finden Sie das passende Dokument direkt und setzen es direkt mit Microsoft Office, OpenOffice und anderer Software ein. Danach gönnen Sie sich mit Mahjong einfach eine kleine Auszeit – der Spieleklassiker kommt in einer grafisch komplett überarbeiteten Version und macht einfach Spaß. (Windows)

**www.mut.de**

# <span id="page-5-0"></span>**AKTUELL BEI FotoTV....**

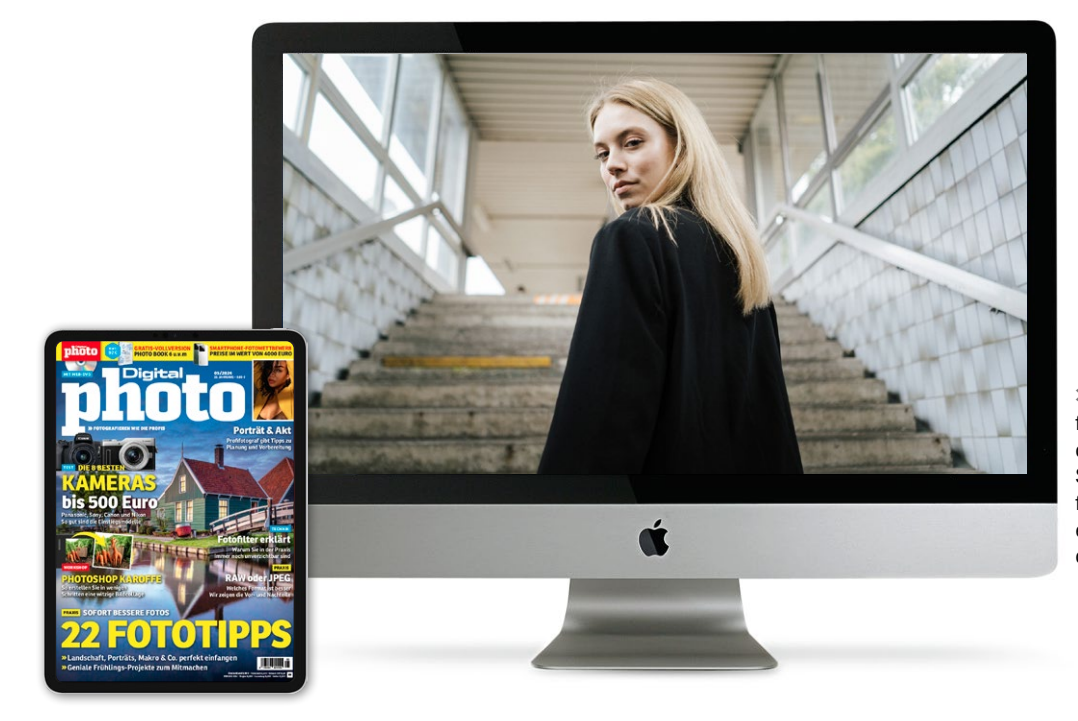

**>>** Spannende Locations finden sich überall. Auch der Treppenaufgang zur S-Bahn-Station kann für ein Porträt-Shooting einen interessanten Ort darstellen.

# **Gratis-Videos für Sie**

**In dieser Ausgabe warten nicht nur spannende Artikel auf Sie, sondern auch hochwertige Videos unseres Kooperationspartners FotoTV. Wir stellen Ihnen die Highlights dieser Ausgabe vor.**

er Frühling ist endlich da! Wenn<br>
jetzt allmählich auch die Temperaturen ansteigen, wird bei vielen<br>
der Wungsh aufkammen das eine eder jetzt allmählich auch die Tempeder Wunsch aufkommen, das eine oder andere Fotoshooting unter freiem Himmel zu planen. Die neu gestartete Serie mit Vitali Brikmann bei FotoTV. liefert dafür geeignete Bildideen. Wie der Titel der Serie "Porträts on Location" bereits vermuten lässt, geht es in den Videos darum, Fotos

draußen und an verschiedenen Orten zu erstellen. Dabei wird auch gezeigt, dass es für ausdrucksstarke Porträts nicht immer eine vermeintliche Hochglanz-Studio-Location sein muss. Auch unweit der eigenen Haustür lassen sich interessante Orte finden, die einem Porträt das nötige Etwas verleihen können.

**https://www.fototv.de/dp052401**

#### **HIGHLIGHTS IM PROGRAMM**

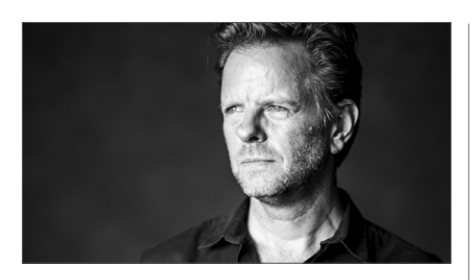

#### **MODELS ANLEITEN TEIL 1 UND 2**

Menschen, die nicht regelmäßig fotografiert werden, fühlen sich vor der Kamera mitunter wie das fünfte Rad am Wagen. Fotograf Andreas Jorns zeigt in diesem zweiteiligen Tutorial, wie man ungeübte Models bei einem Porträtshooting anleitet und auf diese Weise natürliche und ausdrucksstarke Fotos erhält.

**https://www.fototv.de/dp052402**

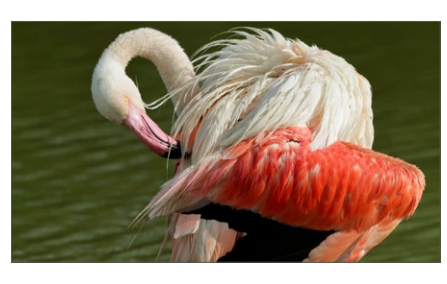

#### **FOTOLOCATION CAMARGUE**

Im Süden Frankreichs liegt an der Mittelmeerküste in der Camargue ein Sumpf- und Schwemmlandgebiet, welches Heimat für zahlreiche Tierarten ist. Hier leben etwa 400 verschiedene Vogelarten, unter ihnen der Rosaflamingo. Bruno Dittrich stellt das Tierfoto-Eldorado in diesem Film näher vor.

**https://www.fototv.de/dp052403**

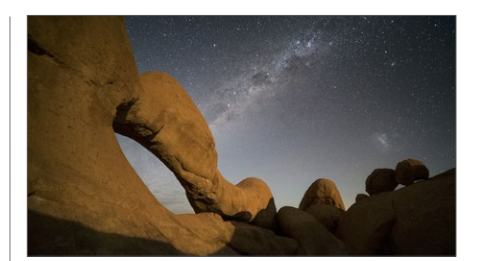

#### **DIE MILCHSTRASSE FOTOGRAFIEREN**

Anfang des Jahres hielt Landschaftsfotograf Raik Krotofil bei FotoTV. einen spannenden Livekurs über das Fotografieren des Sternenhimmels, der ab sofort auch als Aufzeichnung gesehen werden kann. In diesem Kurs skizziert Krotofil den kompletten Prozess von der Planung bis zum finalen Bild.

**https://www.fototv.de/dp052404**

#### **ANSTEHENDE LIVE-TERMINE**

i

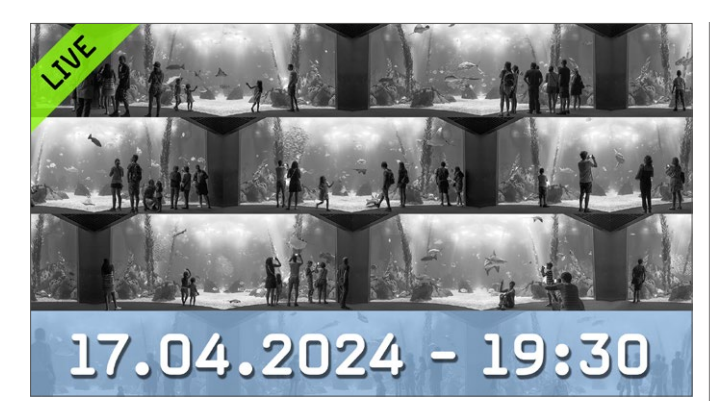

#### **KREATIVER PROZESS MIT LUCAS LENCI**

Lucas Lenci, der sich aktiv mit zeitgenössischen Trends auseinandersetzt, wird in dieser Live-Session einen Einblick in seine Bildwelten geben. Seine Werke hinterlassen auf den ersten Blick einen tiefen Eindruck. Bei genauerer Betrachtung setzen sie nicht nur Gedanken in Bewegung, sondern es verschwimmen Realitäten und grundlegende Fragen werden provoziert: Was bedeutet Wahrheit? Was ist Lüge in der Welt der Fotografie?

**Termin: 17.04.2024 um 19:30 Uhr** 

**https://www.fototv.de/dp052405**

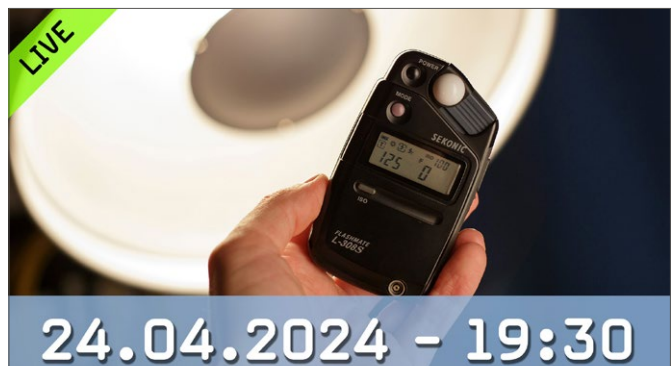

#### **BELICHTUNGSMESSUNG VERSTEHEN**

Die Bedeutung von Belichtungsmessern für die Erstellung optimal ausgeleuchteter Bilder ist unbestreitbar. Dennoch stellen sich viele die Frage, ob im Zeitalter der digitalen Fotografie externe Belichtungsmesser überhaupt noch eine Rolle spielen. Marwin Vigoo wird in diesem Kurs verschiedene Arten von Belichtungsmessern behandeln, von Handheld-Geräten über Spotmeter bis hin zum internen Belichtungsmesser der Kamera.

**Termin: 24.04.2024 um 19:30 Uhr** 

**https://www.fototv.de/dp052406**

#### **KURS DES MONATS**

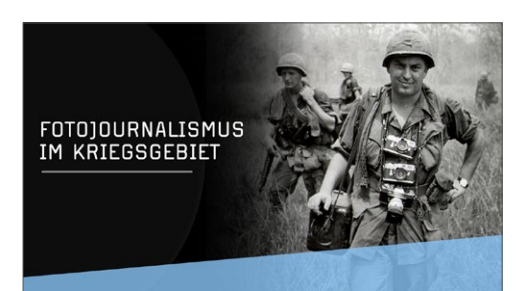

#### **AUS DEM ARCHIV: HORST FAAS – AUFNAHMEN AUS DEM KRIEGSGEBIET**

Dieses Mal wollen wir auf eine herausragende Interview-Reihe mit dem Kriegsfotografen und zweifachen Pulitzerpreisträger Horst Faas hinweisen, der im April 91 Jahre alt geworden wäre. In sieben Folgen erzählt der Fotograf von seinem bewegenden Leben an der Front. Er fotografierte die Kriege in Vietnam und Laos sowie im Kongo und in Algerien. Später wurde Horst Faas leitender Bildredakteur der Associated Press (AP).

**https://www.fototv.de/dp052407**

#### **IM DIGITALPHOTO-KOMBIABO INKLUSIVE: GRATIS-ZUGRIFF AUF ALLE FILME VON FOTOTV.**

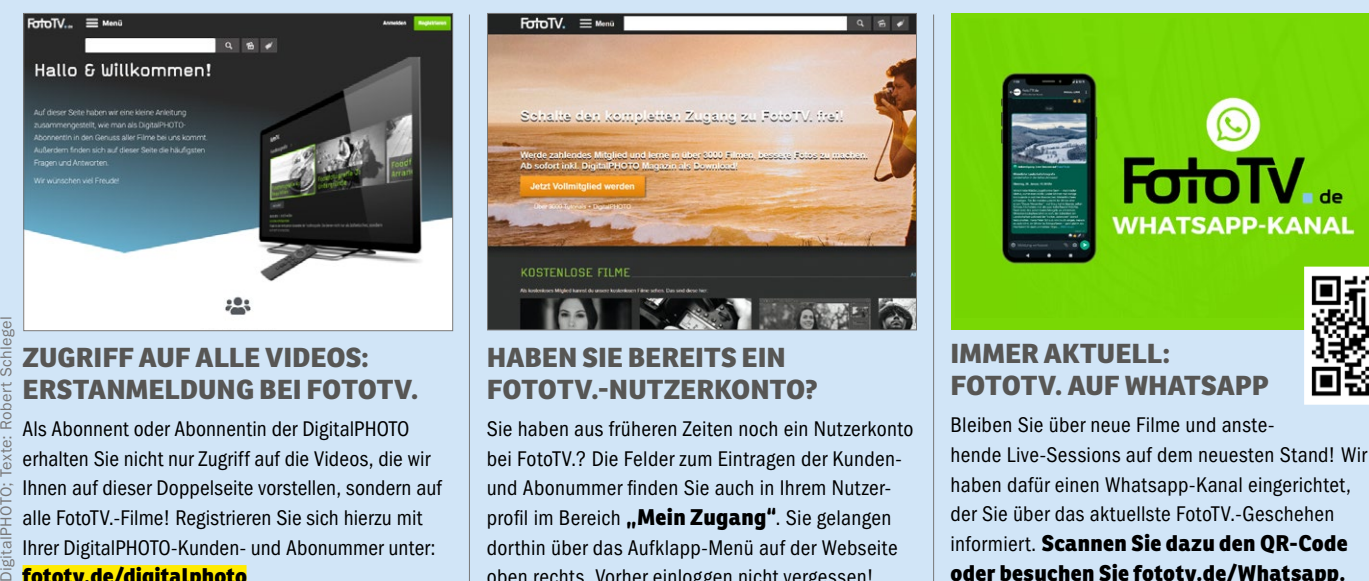

Als Abonnent oder Abonnentin der DigitalPHOTO erhalten Sie nicht nur Zugriff auf die Videos, die wir Ihnen auf dieser Doppelseite vorstellen, sondern auf alle FotoTV.-Filme! Registrieren Sie sich hierzu mit Ihrer DigitalPHOTO-Kunden- und Abonummer unter: **fototv.de/digitalphoto**.

Fotos & Screenshots: FotoTV., Adobe Stock,

 $Fotot V$ 

Stock

Adobe

## **FOTOTV.-NUTZERKONTO?**

Sie haben aus früheren Zeiten noch ein Nutzerkonto bei FotoTV.? Die Felder zum Eintragen der Kundenund Abonummer finden Sie auch in Ihrem Nutzerprofil im Bereich "Mein Zugang". Sie gelangen dorthin über das Aufklapp-Menü auf der Webseite oben rechts. Vorher einloggen nicht vergessen!

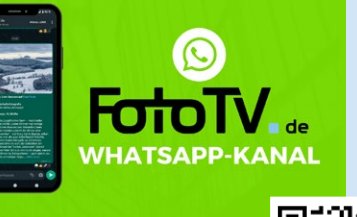

## **FOTOTV. AUF WHATSAPP**

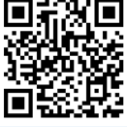

Bleiben Sie über neue Filme und anstehende Live-Sessions auf dem neuesten Stand! Wir haben dafür einen Whatsapp-Kanal eingerichtet, der Sie über das aktuellste FotoTV.-Geschehen informiert. **Scannen Sie dazu den QR-Code oder besuchen Sie fototv.de/Whatsapp.** 

# **INHALTSVERZEICHNIS INHALT 05/2024**

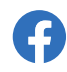

**30.580 Fans können nicht irren!** www.facebook.com/DigitalPHOTO.Magazin

**9.160 Instagram-Follower** www.instagram.com/digitalphoto\_magazin

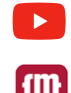

**Unsere neuesten YouTube-Videos** www.digitalphoto.de/youtube

**Diese Ausgabe auf Ihrem Tablet** falkemedia-Kiosk-App (für iOS & Android)

**Filme zur Fotografie** Über 3.500 Videos im Abo abrufbar

## **[Aktuelles & Standards](#page-2-0)**

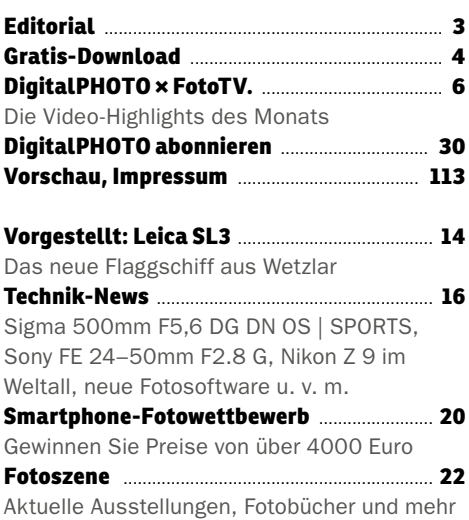

## **[Test & Technik](#page-23-0)**

**Spezial: Kameras bis 500 Euro** .................... **24** Auch wenn Kameras in der Preisklasse kaum noch produziert werden, gibt es sie noch! Wir stellen die besten vor – inkl. Testergebnisse

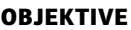

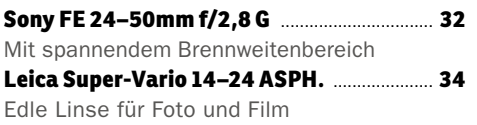

**SMARTPHONES, BÜCHER & MEHR Im Überblick: Xiaomi-14-Serie** ....................... **38**

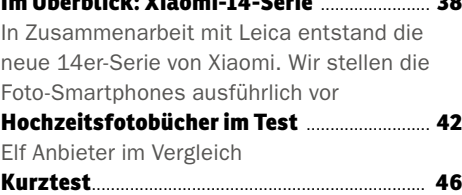

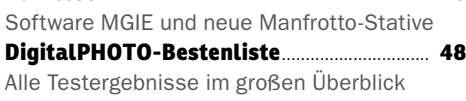

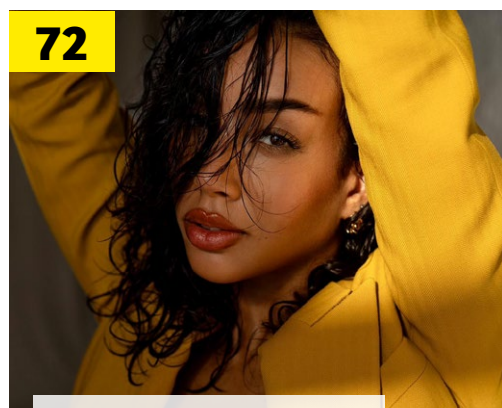

**AKTFOTOGRAFIE-PLANUNG** In unserer neuen Serie erfahren Sie, [wie Profifotograf Jeean Alvarez seine](#page-71-0)  Bilder erstellt.

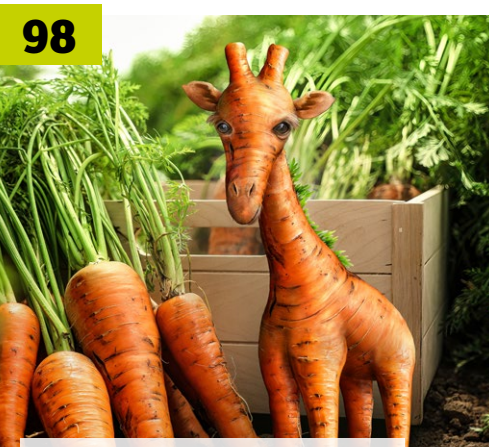

#### **WITZIGE BILDMONTAGE**

Fotos: Hersteller, spiel-sinn.design, www.pexels.com - Andre Furtado, Jeean Alvarez, Christian Brockes

otos: Hersteller,

spiel-sinn.design, www.pexels.com - Andre Furtado, Jeean Alvarez, Christian

Brockes

[Karotte? Giraffe? Karoffe! Ingo Lind](#page-97-0)meier alias spiel -sinn.design stellt hier seine Kreationen im Workshop vor.

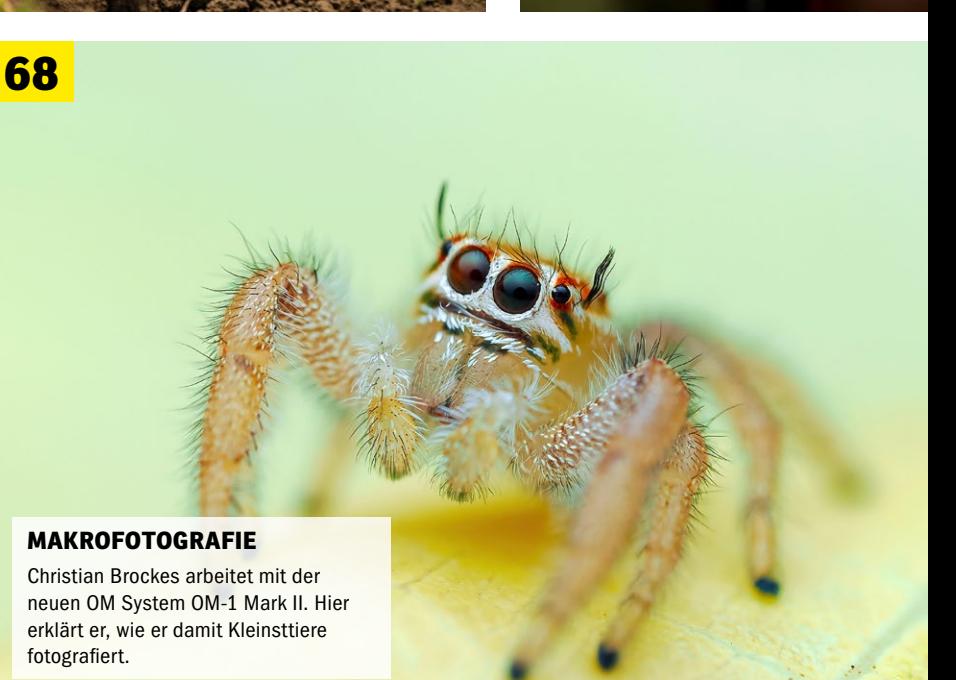

50a

Canon

mmra

# **22 TIPPS FÜR DEN [FOTO-FRÜHLING](#page-49-0)**

**Inspirierende Projekte, die Sie jetzt im Frühling umsetzen können – gespickt mit genialen Tipps, mit denen Sie Ihre Aufnahmen direkt verbessern.** 

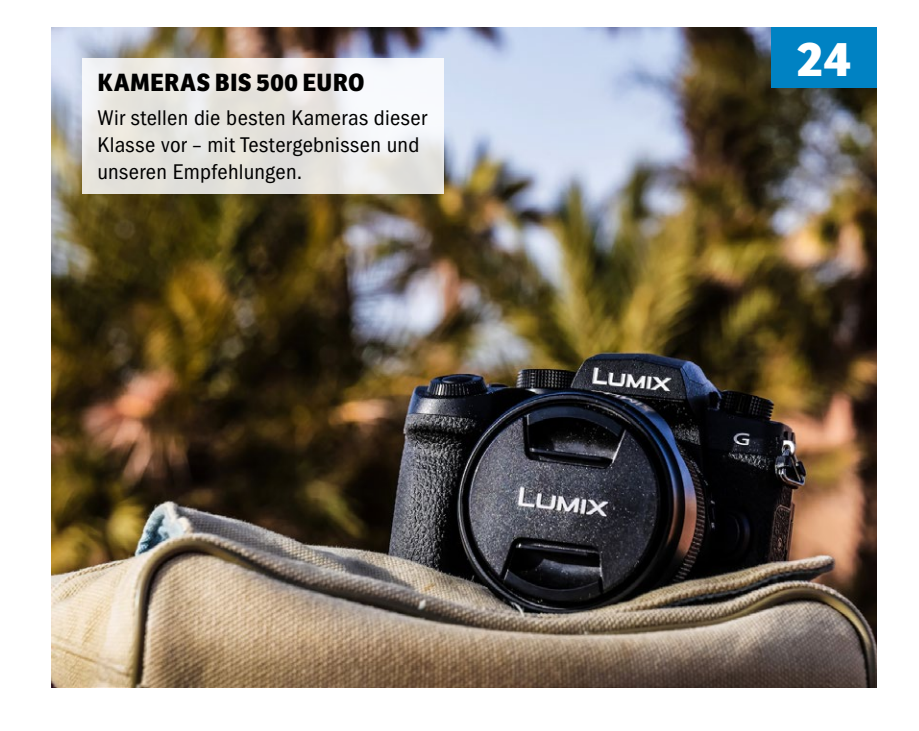

#### **INHALTSVERZEICHNIS**

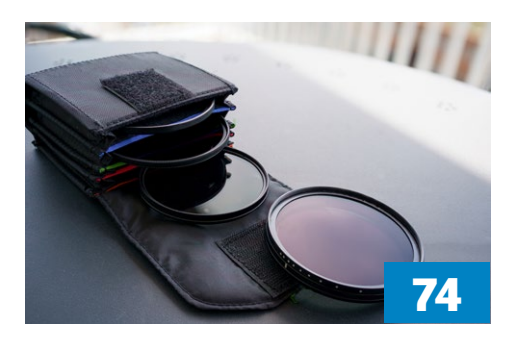

#### **FOTOFILTER IM EINSATZ**

[Polfilter, ND-Filter und Co. sind auch heute noch im](#page-73-0)  Einsatz. Wir zeigen, wie Sie angewendet werden.

## **[Fotopraxis](#page-4-0)**

**Spezial: 22 Fototipps im Frühling** ...............**50** Gehen Sie mit uns raus in den Frühling. Wir stellen 22 Fotoprojekte vor – von der Landschaftsaufnahme bis zum Porträt

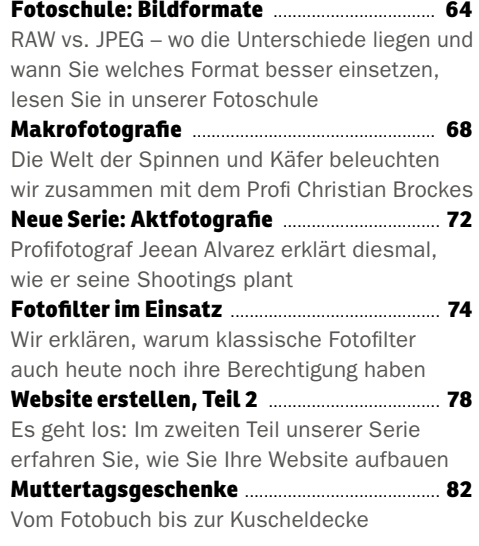

## **[Fotografie](#page-9-0)**

**50**

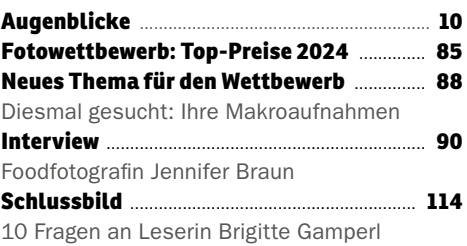

### **[Bildbearbeitung](#page-97-0)**

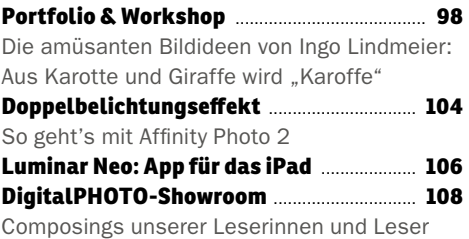

#### **ERLEUCHTUNG VON ALBRECHT VOSS**

Über 395.000 Bilder aus nahezu allen Teilen der Erde wurden für die diesjährigen Sony World Photography Awards eingereicht. Jetzt wurde die Auswahl daraus bekannt gegeben, die es ins große Finale bzw. auf die sogenannte Shortlist geschafft haben. Darunter befinden sich erneut auch deutsche Fotografinnen und Fotografen, wie der Leipziger Albrecht Voss. Seine Architekturfoto-Serie mit dem Titel *Enlighten* (Deutsch: erleuchten) zeigt moderne Alpenarchitektur bei Nacht.

#### **www.worldphoto.org**

Hasselblad X2D 100C | 38mm | 64 s | f/8 | ISO 200

Wards 2024

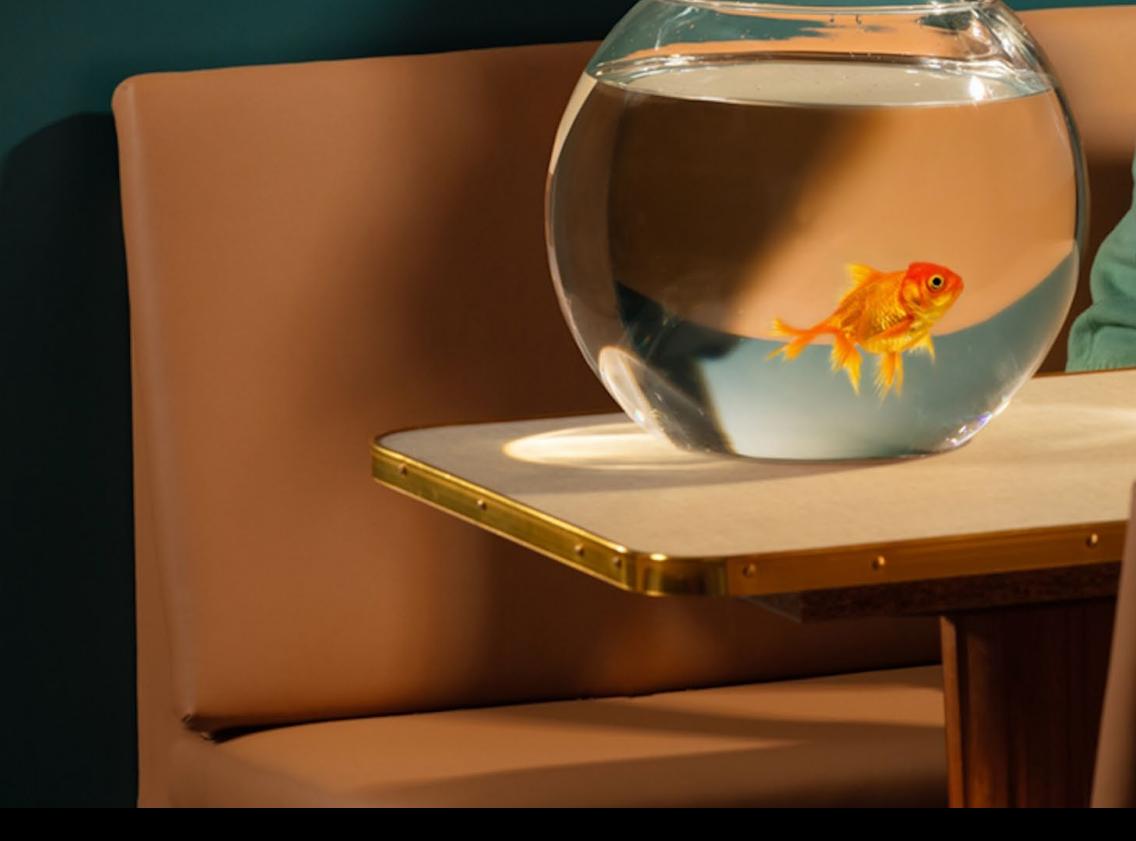

#### **MY VINTAGE STORIES VON HORST KISTNER**

Und auch Horst Kistner hat es auf die Auswahlliste der Sony World Photography Awards geschafft. Seine Serie *My Vintage*  **Stories reichte er in der Kategorie "Portfo**lio" ein. Kistner ist für seine bühnenhaften Inszenierungen bekannt, die an Filmszenen erinnern und in denen in der Regel eine Frau als Protagonistin im Mittelpunkt steht. Im Rahmen einer großen Ausstellung vom 19. April bis 6. Mai 2024 im Somerset House in London wird eine Auswahl der besten Bilder des Wettbewerbs gezeigt.

#### **www.worldphoto.org**

Canon EOS 5DS R | 85mm | 1/125 s | f/9 | ISO 100

# <span id="page-13-0"></span>**NEWS**

LEICA

#### **KOMPAKTERES GEHÄUSE**

Die SL3 ist etwas kompakter und leichter als ihre Vorgängerin, ohne Akku kommt das Gewicht der Vollformat-Systemkamera auf circa 770 Gramm. Der Body besteht aus einem Ganzmetallgehäuse.

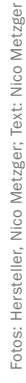

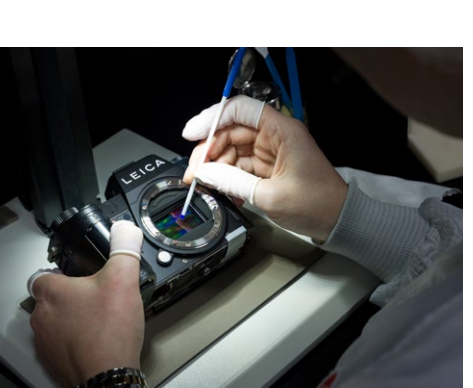

**>>** Der rückseitig belichtete BSI-Bildsensor kommt ohne Tiefpassfilter aus und löst 60 Megapixel bei ISO 50 bis 100.000 auf.

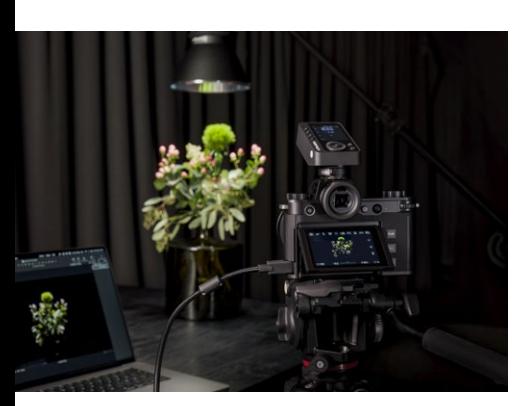

**>>** Mit an Bord: USB-C-Anschluss, Tethering und Stromversorgung sowie ein Full-Size-HDMI-2.1-Ausgang für externe Monitore.

**>>** Zur Vorstellung der Kamera waren wir im Werk im hessischen Wetzlar und konnten uns vor Ort von der ausgezeichneten Bildqualität überzeugen.

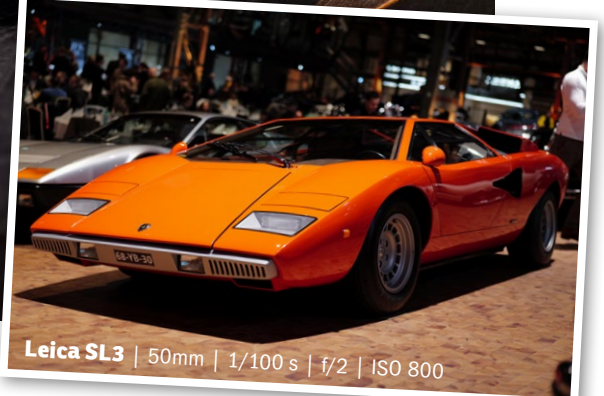

# **Neue Leica SL3 60 MP, 8K-Video FLAGGSCHIFF AUS WETZLAR**

**Das Leica SL-System legt traditionell neben der Fotografie auch einen stärkeren Fokus auf die Videografie – die neue Leica SL3 macht da keine Ausnahme. Wir konnten einen ersten Eindruck gewinnen.** 

ereits 2015 führte die Leica Camera<br>AG das SL-System ein und kombiniert seither in dieser Serie die bei-AG das SL-System ein und kombiniert seither in dieser Serie die beiden Welten Fotografie und Videografie. Die dritte Generation der spiegellosen Vollformat-Systemkamera besteht aus einem nach IP54-Zertifizierung staub- und spritzwassergeschützten Ganzmetallgehäuse. Herzstück der Leica SL3 ist der BSI-CMOS-Vollformatsensor mit Triple-Resolution-Technologie. Für die flexible Anpassung an die jeweilige fotografische Anforderung zeichnet der Sensor RAW-Dateien im DNG- oder JPEG-Format mit einer Auflösung von wahlweise 60, 36 oder 18 MP auf. Zur Vorstellung der Kamera im hauseigenen Werk im hessischen Wetzlar überzeugte uns die SL3 mit detail-

reichen Aufnahmen (siehe kleines Bild oben rechts). Die überarbeiteten Bedienelemente und Menüs lassen sich komfortabel über den großen 3,2-Zoll-Touchscreen bedienen, der dank Kippmechanismus bei ungewöhnlichen Blickwinkeln unterstützt. Das Hybrid-Autofokus-System besitzt eine Motiverkennung für Menschen und Tiere, ein kamerainterner Fünf-Achsen-Bildstabilisator soll laut Leica fünf Blendenstufen kompensieren. Der höher auflösende Bildsensor und der neue Bildprozessor Leica Maestro IV ermöglichen es der SL3, Videos in 8K-Auflösung aufzunehmen. Nach wie vor steht auch (Cinema-)4K zur Verfügung. Die Leica SL3 ist in allen Leica-Stores sowie im Fachhandel erhältlich – UVP circa 6800 Euro. *(nm)*

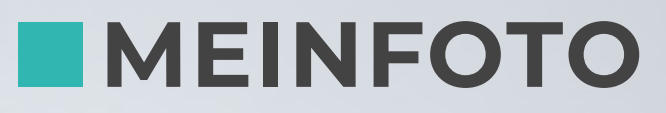

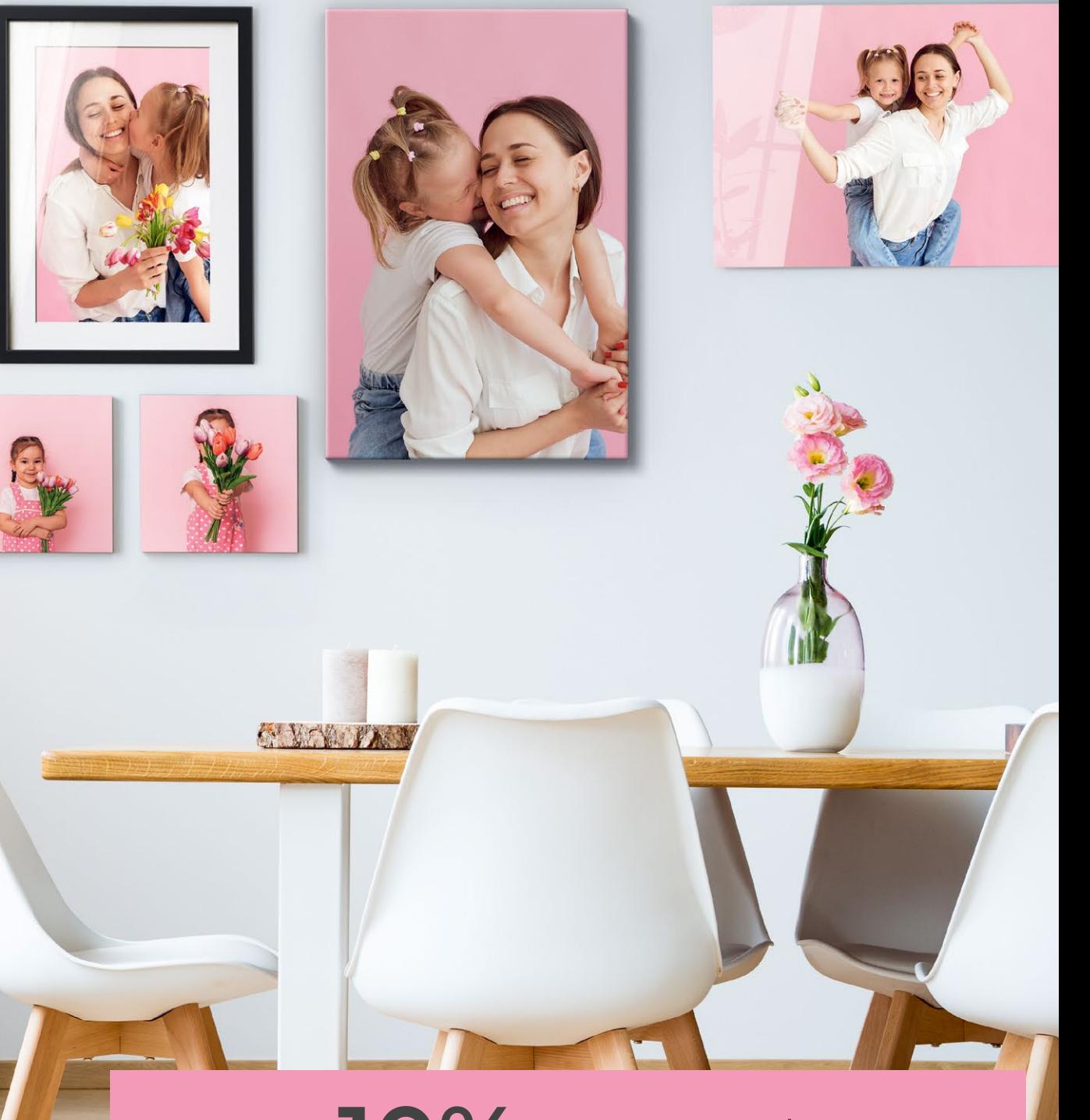

# **10% Rabatt\***

**www.MEINFOTO.de \* Gültig bis 30. Juni 2024, nicht mit anderen Rabatten**   $\text{Code: DIGITALPHOTO}$ **auf alles bei www.MEINFOTO.de** 

 **\* Gültig bis 31.12.2024, nicht mit anderen Rabatten kombinierbar, nicht anrechenbar auf die Versandkosten.** 

**https://worldmags.net** 

# <span id="page-15-0"></span>**NEWS**

#### **FÜR FREIHANDAUFNAHMEN**

Gerade ohne Stativ soll das neue Telezoom seine Vorteile ausspielen. Es ist überaus kompakt und der integrierte Stabilisator soll 5 Stufen kompensieren.

#### **SIGMA 500MM F5,6 DG DN OS | SPORTS**

# **Kompaktes Tele**

**Wir mussten zweimal auf das Datenblatt des neuen Sigma 500mm F5,6 DG DN OS | Sports schauen. Denn die Baulänge von nur 23,5 cm schien auf den ersten Blick doch sehr kompakt – aber sie stimmt.** 

**Verglichen beispielsweise mit dem 500mm F4 DG OS HSM | Sports, das 38 cm lang ist, sind die Unterschiede<br>
sportschiede unterschiede** 500mm F4 DG OS HSM | Sports, das regelrecht enorm. Wohlgemerkt hat diese Telefestbrennweite aber auch eine Blende mehr in der Lichtstärke. Wer darauf verzichten kann, erhält ein kompaktes und mit 1370 Gramm leichtes Objektiv. Vor allem all jene, die Teleaufnahmen aus der Hand fotografieren möchten, dürfte die Neuvorstellung

ansprechen. Verbaut wurden laut Sigma 20 Linsenelemente in 14 Gruppen – darunter drei FLD-Linsen und zwei SLD-Linsen.

#### **Schneller Autofokus**

Auch ein HLA-Motor (*High-response Linear Actuator*) findet sich im Objektiv, der laut Sigma sich schnell bewegende Motive präzise verfolgt und scharf stellt. Schalter und Ringe sind mit Gummidichtungen hin-

terlegt, die Staub und Feuchtigkeit fernhalten sollen, womit sich das Teleobjektiv auch dediziert für Outdoor-Einsätze eignen soll. Ein integrierter Stabilisator mit neuestem OS2-Algorithmus soll für bis zu fünf Stufen längere Verschlusszeiten bei Freihandaufnahmen sorgen. Das Objektiv mit L-Mountund Sony-E-Mount-Anschluss ist ab sofort für 3199 Euro erhältlich. *(lk)*

**www.sigma.de**

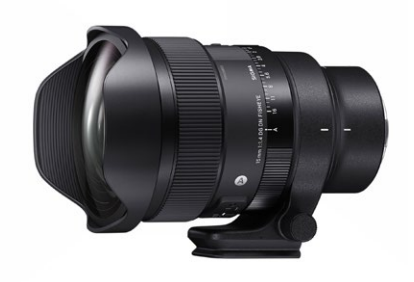

**>>** Mit einem Bildwinkel von 180° eignet sich die Neuvorstellung 15mm F1,4 DG DN DIAGONAL FISHEYE | Art beispielsweise für die Astrofotografie.

#### **Sigma stellt neues Fisheye-Objektiv vor**

Ebenfalls vorgestellt wurde das 15mm F1,4 DG DN DIAGONAL FISHEYE | Art. Sigma spricht vom "weltweit ersten Fisheye-Objektiv mit Lichtstärke f/1,4 für spiegellose Vollformatkameras". Verbaut wurden 21 Linsenelemente in 15 Gruppen. Darunter vier FLD-Linsenelemente, drei SLD-Linsenelemente und zwei asphärische Linsenelemente. Es soll 1360 Gramm wiegen bei einer Baulänge von 15,8 cm. **2129 Euro | www.sigma.de**

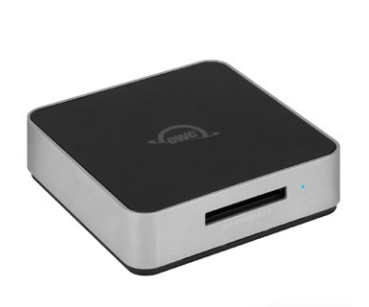

**>>** Der Kartenleser überträgt zum Beispiel RAW-Aufnahmen in Hochgeschwindigkeit.

#### **Neuer Highspeed-Kartenleser**

Mit dem Atlas USB4 CFexpress 4.0 Type B stellt der Hersteller OWC den laut Unternehmen "schnellsten Speicherkartenleser der Welt" vor – allerdings nur in Verbindung mit OWC Atlas CFA 4.0-Speicherkarten! Dann soll er Übertragungsgeschwindigkeiten von über 3300 MB/s erreichen. Er besitzt ein Aluminiumgehäuse sowie einen neuen Kühlkörper, der thermisches Throttling verhindern soll. **139,99 Euro | www.owc.com**

#### TECHNIK **AKTUELLES**

#### **OBJEKTIVSTEUERUNG**

Der Blendenring hat umschaltbare Raststufen. Die Fokushaltetaste und der AF/MF-Schalter sind anpassbar.

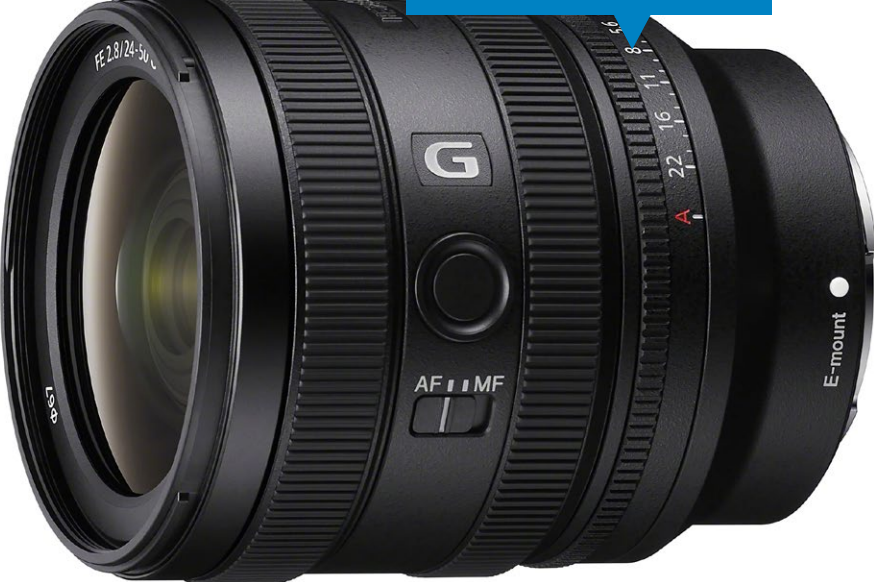

## **Zuwachs für die G-Serie SONY FE 24–50MM F2.8 G**

**Das neue FE 24–50mm F2.8 G wird als kompaktes, Vollformat-kompatibles Alpha-E-Mount-Zoom angekündigt und deckt die Brennweitenbereiche vom leichten Weitwinkel bis zur Normalbrennweite ab.**

**Als mittlerweile 21. Objektiv der Sony<br>
G-Serie wurde mit dem FE 24–50mm<br>
F2.8G ein neues Standard-Vollfor-<br>
matrocomobialitiu ungeschilt Laut Sony soll** G-Serie wurde mit dem FE 24–50mm matzoomobjektiv vorgestellt. Laut Sony soll es sich für unterschiedliche Motivsituationen von der Architektur- bis zur Porträtfotografie eignen. Aber gerade auch in der Videografie wird es Anwendung finden. Abhängig von der verwendeten Kamera soll die sogenannte Breathing-Kompensation dafür sorgen, dass das Bild nicht unnötig "atmet", sich also der Bildwinkel eines Objektivs beim Fokussieren nicht ändert.

Für das schnelle und präzise Scharfstellen sind gleich zwei Linearmotoren verbaut worden. In Verbindung mit der spiegellosen Vollformatkamera Alpha 9 III soll das 440 Gramm leichte Objektiv Highspeed-Serienaufnahmen mit bis zu 120 Fotos pro Sekunde mit AF/AE-Tracking möglich machen. Es verfügt über eine zirkulare Blende mit elf Lamellen, die für ein weiches Bokeh sorgen sollen. Das Sony FE 24–50mm wird ab Ende April zum Preis von 1299 Euro erhältlich sein. Den Test dazu lesen Sie auf Seite 32. **www.sony.de**

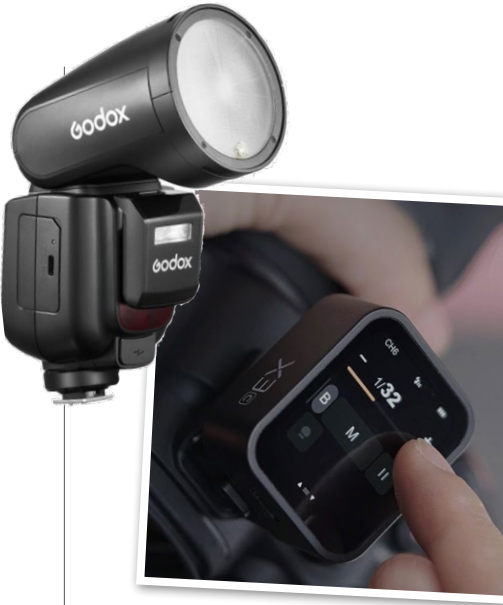

## **BLITZLICHT & FUNKSENDER** Der Godox V1 mit seinem

markanten, runden Blitzkopf bekommt ein Update und das hört auf den Namen Godox V1Pro. Dieser bietet laut Hersteller 100 Vollblitze in Folge, ohne thermische Probleme zu verursachen. Der V1Pro ist für Canon, Nikon, Sony, Fujifilm und Olympus erhältlich und kostet 359,99 Euro. Neu vorgestellt wurde außerdem der aufsteckbare Funksender Godox X3, ein Touchscreen-TTL-Drahtlos-Blitzauslöser, der aber auch über physische Tasten bedient werden kann, um zwischen Einstellungen und Modi zu wechseln. Der X3 soll TTL und Mehrfachblitzmodus sowie HSS, Front- und Rückverschlusssynchronisation unterstützen. Kostenpunkt: 94,99 Euro.

**https://store.godox.eu/de**

## **NIKON Z 9 IM WELTALL**<br>Anfang des Jahres wurden 13 Nikon-Z-9-Kameras sowie

mehrere Nikkor-Objektive zur Internationalen Raumstation ISS gebracht. Bisher waren dort Nikon-D6- und -D5-Kameras im Einsatz. Laut Unternehmen werden seit der Apollo-15-Mission vor mehr als 50 Jahren Nikon-Kameras und -Objektive von der NASA für die Weltraumforschung bei verschiedenen Missionen und in den Space Shuttles eingesetzt. Nikon hat dabei direkt mit der NASA zusammengearbeitet, um eine maßgeschneiderte Firmware zu entwickeln, die den Astronautinnen und Astronauten und der Umgebung im Weltraum besser gerecht wird. Dazu gehört die Ausweitung der Rauschunterdrückung auf kürzere Verschlusszeiten, um der ständigen kosmischen Strahlung Rechnung zu tragen, der die Besatzung und die Ausrüstung auf der Raumstation ausgesetzt sind. **www.nikon.de**

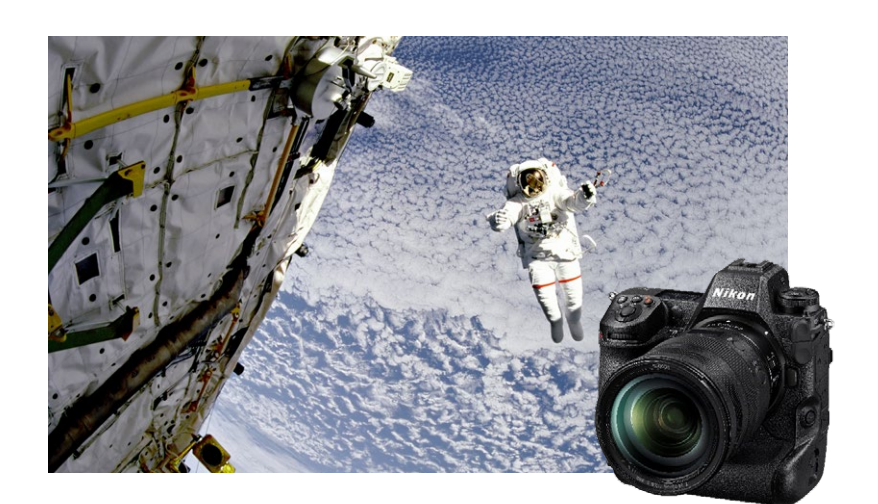

#### **SOFTWARE**

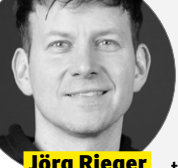

**Aquasoft-Updates**  Die Aquasoft-Foto-

und Video-Apps Photo Vision, Video Vision und Stages bringen viele Neuhei-**Jörg Rieger** ten mit: Video Vision kann z. B. geschriebe-

nen Text in Sprache umwandeln, Stages wiederum Sprache aus Videoclips in Text und Untertitel konvertieren. Alle Apps haben für die Steuerung von Untertiteln ein komplett überarbeitetes Werkzeug erhalten, um diese flexibel und exakt im Timing zu platzieren. In Sachen Gestaltung wurde Video Vision bei der Textanimation optimiert, Schatten- und Lichteffekte hinzugefügt – ein animierter Kameraflug in 2D und 3D ist nun ebenso machbar. Auch wird jetzt das AV1-Format vollständig unterstützt.  **Espíndola** 

#### **www.aquasoft.de**

#### **DxO PureRAW 4**

DxOs RAW-Vorbearbeitung hat in Version 4 mit DeepPrime XD2 eine erweiterte und deutlich optimierte Bildentrauschung integriert. Neu bei diesem Vorgang ist, dass man nicht nur eine automatische Korrektur zur Verfügung hat, sondern auch per Schieberegler Einfluss auf das Ergebnis nehmen kann. Die ebenfalls verbesserte Korrektur der Objektivunschärfe analysiert das gesamte Bild und errechnet so die optimale Schärfung. Per Widget wird auf Wunsch das Einlegen einer neuen Speicherkarte erkannt und die Konvertierung im Hintergrund gestartet, auch eine neue Stapelumbenennung ist bei umfangreichen Shootings ein praktisches Hilfsmittel.

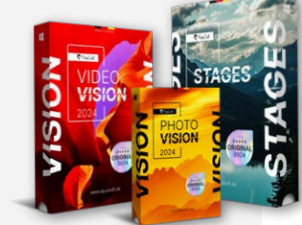

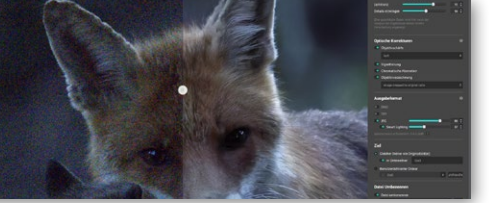

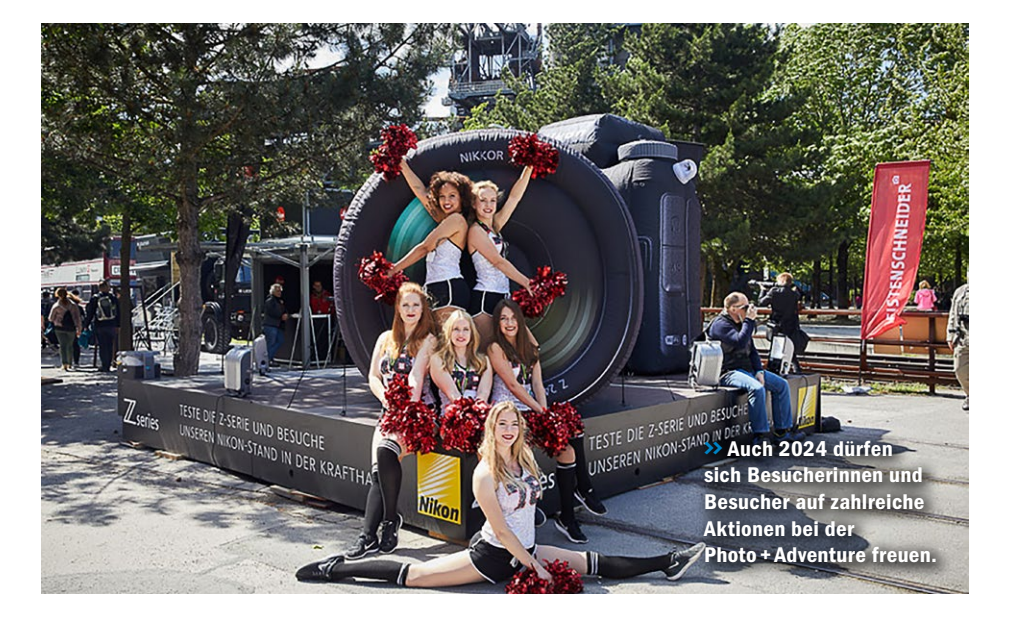

## **PHOTO + ADVENTURE 2024**<br>Mit einem erneut umfangreichen Programm öffnet am 8. und 9. Juni

das Messe-Festival für Foto, Reise und Outdoor im Landschaftspark Duisburg-Nord seine Pforten: die Photo + Adventure. Neben vielen neuen Workshops, Seminaren und Fotowalks wird es wieder einen Check&Clean-Service von Fujifilm, Nikon und Sony geben. Daneben werden auf dem Messegelände auch die Ergebnisse des hauseigenen Fotowettbewerbs gezeigt. Tickets für die Messe gibt es unter:

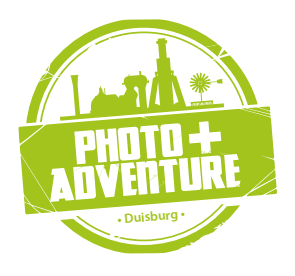

**www.photoadventure.eu**

# 485.0000.000

#### **ZAHL DES MONATS**

Leica-Insolvenz – war da was? 2004 stand das Traditionsunternehmen tatsächlich vor dem Aus. Die teuren Analog-Leicas reichten als Umsatz nicht mehr aus und von Digitalkameras wollte man (zu) lange nichts hören. Wie sich die Zeiten ändern! 2023 steigerte Leica seinen Umsatz auf 485 Millionen Euro – ein Rekordergebnis für das Unternehmen.

## **Makro-Aufnahme** Leider ist uns in der letzten

Print-Ausgabe (DigitalPHOTO 04/24) ein Fehler unterlaufen, den wir hiermit richtigstellen möchten. Im Artikel "Makro" (ab Seite 50) zeigten wir auf Seite 58/59 ein Fotostacking-Projekt des Fotografen Norbert Weiß. Falsch abgedruckt wurde die finale Aufnahme auf Seite 59. Dafür möchten wir uns entschuldigen. Die richtige Aufnahme sehen Sie hier.

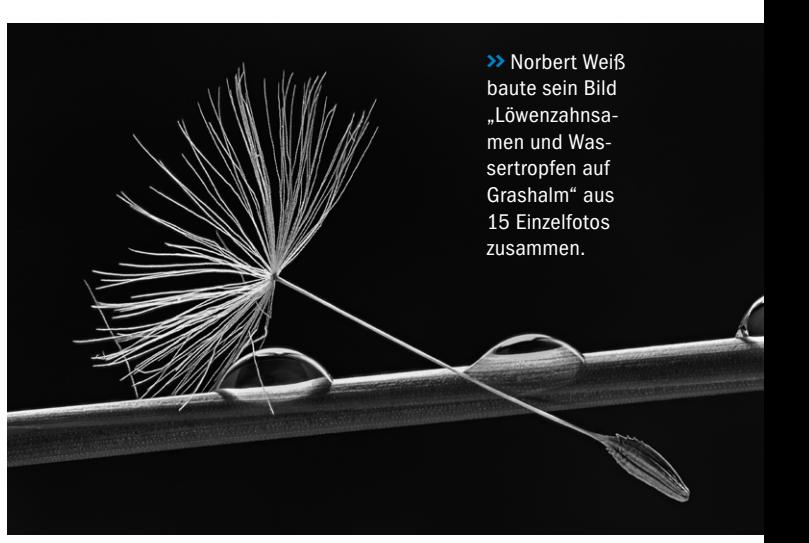

# medion | FOTO foto.medion.com Unsere perfekte Hochzeit: Liebe in Bildern

Fotobuch A4

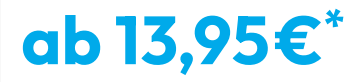

Verschiedene Größen und Bindungsarten erhältlich

Preis inkl. MwSt. und exkl. Versandkosten.

WSK 4

#### <span id="page-19-0"></span>**AKTUELLES** FOTOWETTBEWERB

#### **JETZT MITMACHEN**

Wir suchen Ihre schönsten Smartphone-Porträtfotos! Schauen Sie in Ihrem Handy-Archiv nach oder fotografieren Sie Menschen speziell für den Wettbewerb. Es warten tolle Preise.

> **Gewinnen Sie Preise im Wert von über 4000 Euro**

#### **XIAOMI-SMARTPHONE-FOTOWETTBEWERB**

# **Porträts gesucht**

**Zusammen mit dem Hersteller Xiaomi suchen wir Ihre Porträtfotos. Als Gewinne warten die neuen Top-Smartphones der Xiaomi 14-Serie.**

igitalPHOTO und der Premium-Smartphone-Hersteller Xiaomi suchen den Smartphone-Fotografen bzw. die Smartphone-Fotografin des Jahres 2024. Schicken Sie uns dazu Ihre besten Aufnahmen zum Thema "Porträt".

#### **Smartphone-Fotos**

Bis zum 25. April um 12 Uhr haben Sie die Chance, uns Ihre schönsten Porträtaufnah-

#### **NEUE XIAOMI 14-SERIE**

Die Premium-Smartphones von Xiaomi sind die erste Wahl für alle, die Wert auf maximale Kamera-Performance legen. Xiaomi arbeitet hierfür seit 2022 mit dem Traditionshersteller Leica zusammen. Die Modelle der Xiaomi 14-Serie sind mit Leica-Summilux-Optik ausgestattet. Die fortschrittlichsten optischen Konzepte und Produktdesigns unterstreichen die Positionierung von Xiaomi als weltweit führendes Unternehmen im Bereich Mobile Imaging Innovation. https://www.mi.com/de

men zuzusenden. Die Voraussetzung: Die Fotos müssen mit einem Smartphone aufgenommen worden sein. Um welches Modell es sich dabei handelt, spielt keine Rolle.

Zeigen Sie Ihre besten Aufnahmen und nutzen Sie die Chance, mit Ihren Bildern andere Leserinnen und Leser und unsere Jury zu überzeugen. Nach Ende der Einreichungsfrist kürt die Jury die drei besten Einsendungen des Wettbewerbs.

#### **Das können Sie gewinnen**

Der oder die Erstplatzierte der Themenrunde wird zum *Smartphone-Fotograf / Smartphone-Fotografin des Jahres 2024, supported by Xiaomi* gekürt und erhält das brandneue Xiaomi 14 Ultra im Wert von 1499 Euro! Die Plätze zwei und drei können sich auf ein Xiaomi 14 im Wert von je 1299 Euro freuen. ■ (red)

**www.digitalphoto.de/smartphone-wettbewerb**

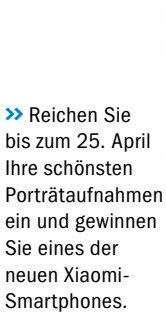

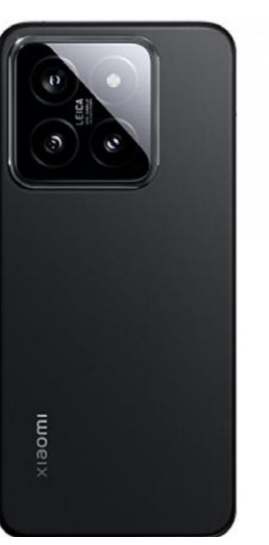

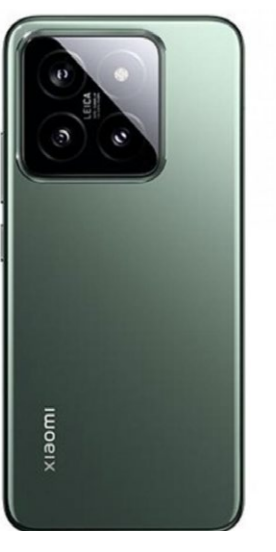

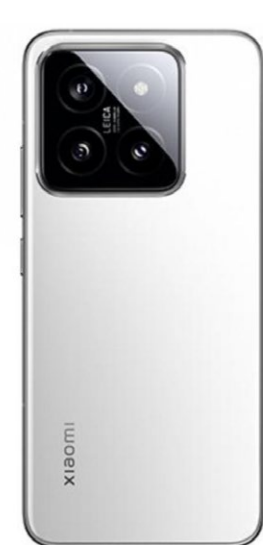

# **NEU! Das Handbuch**   $m$ **für Ihr Sony Equipment**

### **Die Pflichtlektüre (gedruckt oder digital) für alle Sony Alpha Fans!**

Lesen Sie in der neunten Ausgabe unseres jährlichen Handbuchs rund um das Sony Alpha System die besten Technik- und Fotopraxis-Tipps der Profis. So lernen Sie Ihre Sony Produkte besser kennen und es gelingen Ihnen einfach geniale Bilder und Videos.

### **116 SEITEN FOTOTECHNIK & INSPIRATION Ein Sonderheft der DigitalPHOTO-Redaktion**

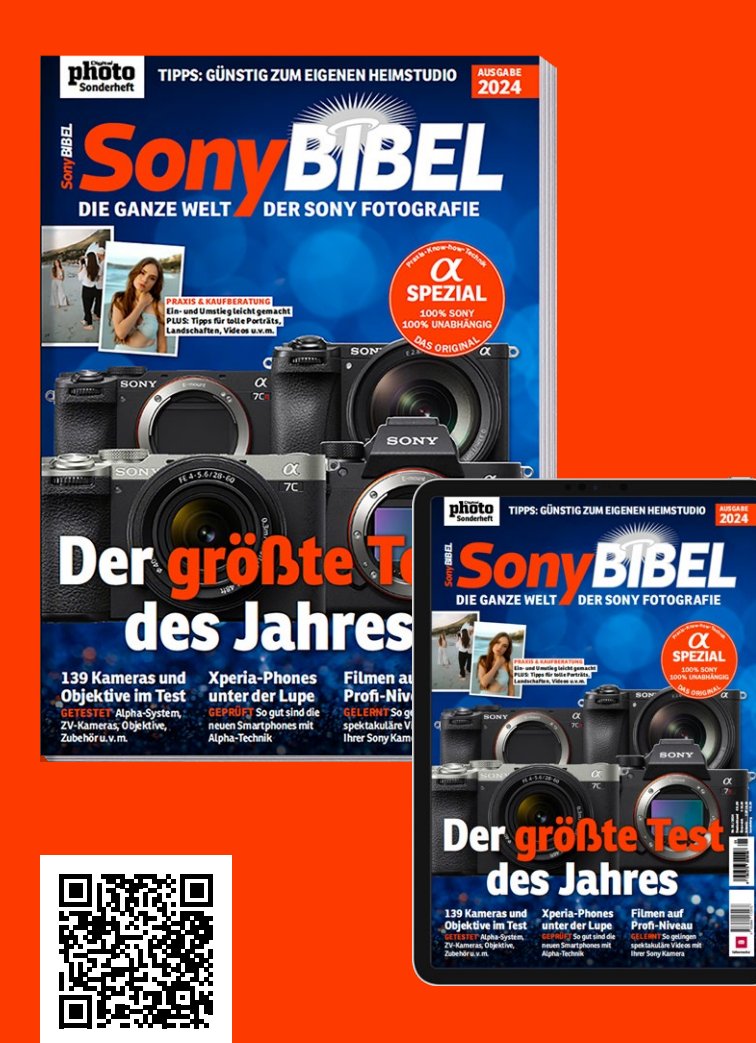

 **Hier geht's zum Magazin – als gedrucktes Heft oder als PDF: www.digitalphoto.de/sonybibel2024**

### **BLICK INS HEFT**

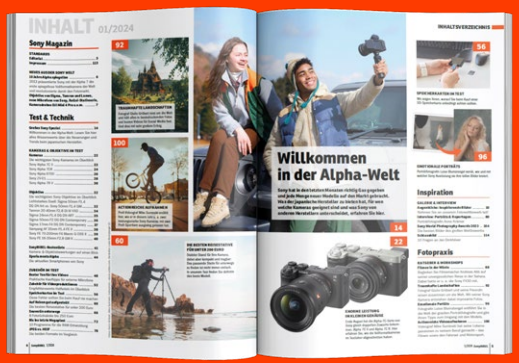

#### **Abwechslungsreich:** mit Techniktests, Zubehörempfehlungen & Praxisartikeln

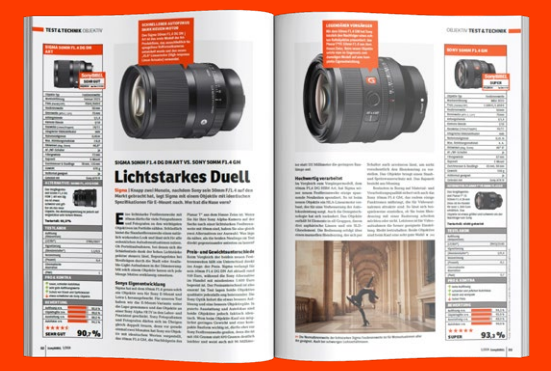

**Perfekt beraten:** Hier finden Sie die besten Sony und Zweithersteller-Produkte.

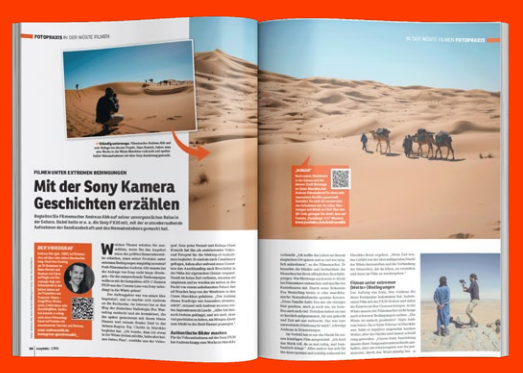

**Expertenwissen:** Sony Foto- & Video-Profis verraten Ihnen ihre besten Tricks.

# <span id="page-21-0"></span>**FOSZE**

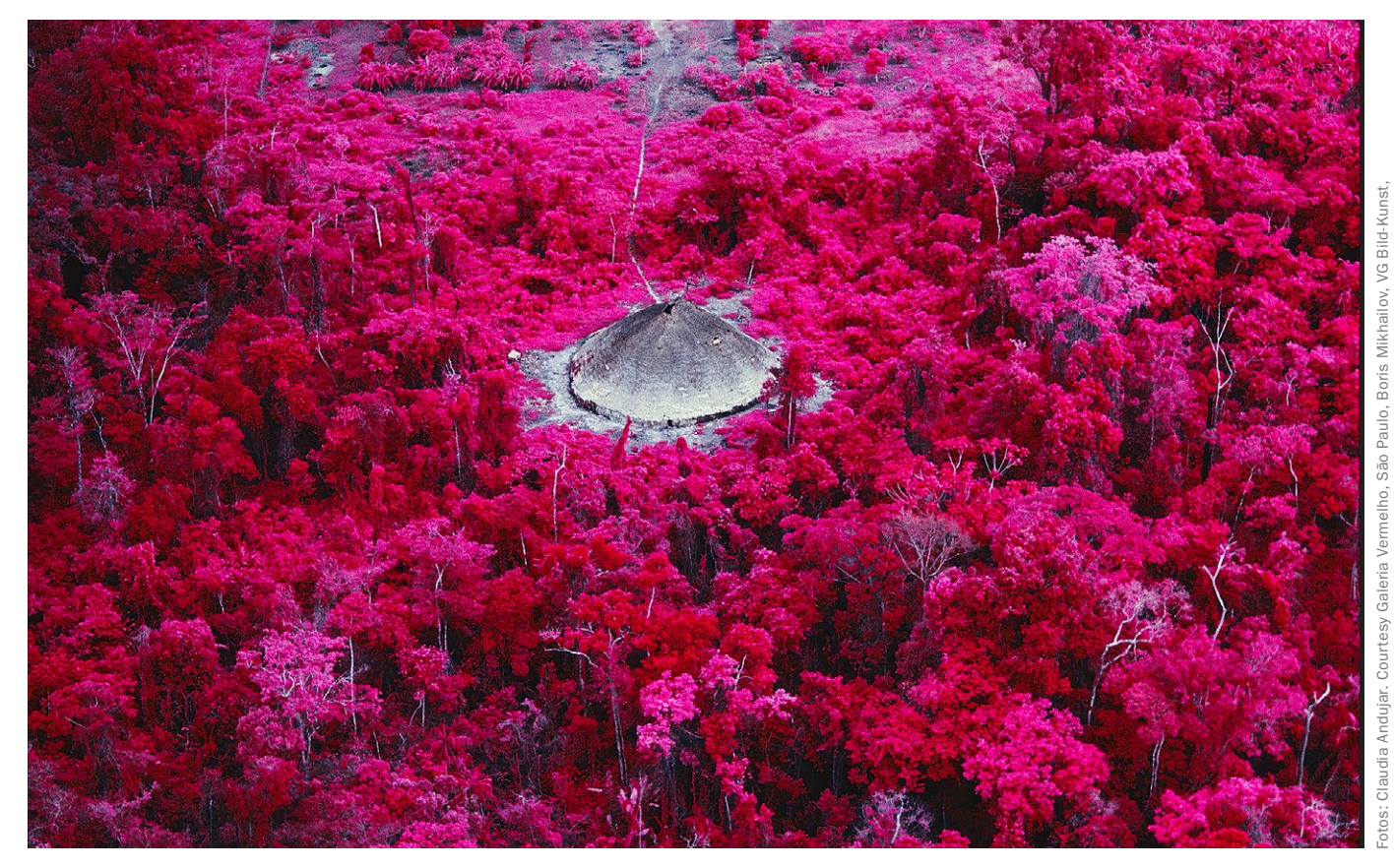

# **Das Ende der Welt**

**Ausstellung | In Hamburg werden die Fotografien der Künstlerin Claudia Andujar ausgestellt. In einer einzigartigen Bildsprache zeigt sie die Missstände in ihrer Wahlheimat Brasilien auf.** 

ie in der Schweiz geborene brasilianische Fotografin und Aktivistin Claudia Andujar setzt sich seit Jahrzehnten für die Rechte der Yanomami ein – der indigenen Gemeinschaft im Amazonasgebiet im Norden Brasiliens.

Bergbau, Vertreibung und Krankheiten setzen den Yanomami zu. Andujar, die sich nach ihrer Flucht vor den Nationalsozialisten für eine Karriere als Fotojournalistin entschied, dokumentiert seit den 1970er-Jahren die sozialen Missstände in ihrem neuen Wohnort Brasilien.

#### **Aktivistin und Fotografin**

Über 60.000 Fotografien sind im Rahmen ihres mittlerweile fünf Jahrzehnte umfassenden Engagements zum Schutz der Yano-

mami entstanden. Heute zählt sie nicht nur zu den bedeutendsten Vertreterinnen der Fotografie Südamerikas, sondern stellt ein Vorbild für viele politisch motivierte Künstlerinnen und Künstler dar.

In Hamburg ist derzeit eine Auswahl der wichtigsten Werkgruppen Claudia Andujars zu sehen. *(lk)*

**Hamburg | bis 9. August | www.deichtorhallen.de** 

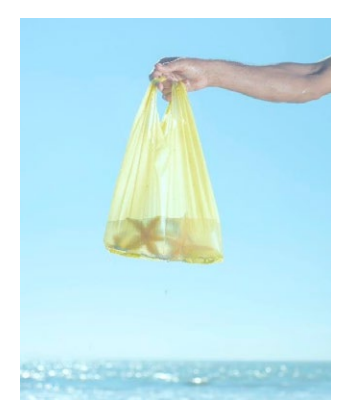

**>>** Strandleben: Fotografien aus Bangladesch, zu sehen in Zingst.

#### **Cox's Bazar: buntes Leben am Strand**

An der Südspitze Bangladeschs liegt Cox's Bazar – ein traditioneller Anlaufpunkt für Touristen aus dem ganzen Land, inzwischen ergänzt durch internationale Gäste. Schon als Kind faszinierte Ismail Ferdous die einzigartige Atmosphäre. Heute in New York lebend, kehrte der Fotograf an diesen besonderen Ort zurück, um die Strandgäste und die besondere Stimmung in leuchtenden Farben einzufangen.

**Zingst | bis 5. Mai zingst.de/leica-galerie-zingst**

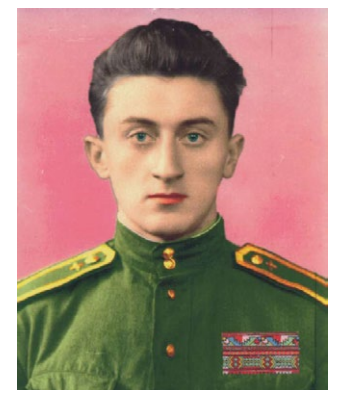

**>>** Handkoloriertes Porträt aus der Serie "National Heros".

#### **Ukrainian Diary: Boris Mikhailov**

Das Fotomuseum im niederländischen Den Haag zeigt mit *Ukrainian Diary* eine umfassende Einzelaustellung des Künstlers Boris Mikhailov. Mikhailov gilt als wichtigster Vertreter postkommunistischer Fotografie. Seine Bilder, die sich an der Grenze zwischen Dokumentation und Inszenierung bewegen, porträtieren seit jeher die politischen und sozialen Umstände in seiner Heimat.

**Den Haag (NL) | bis 18. August www.fotomuseumdenhaag.nl**

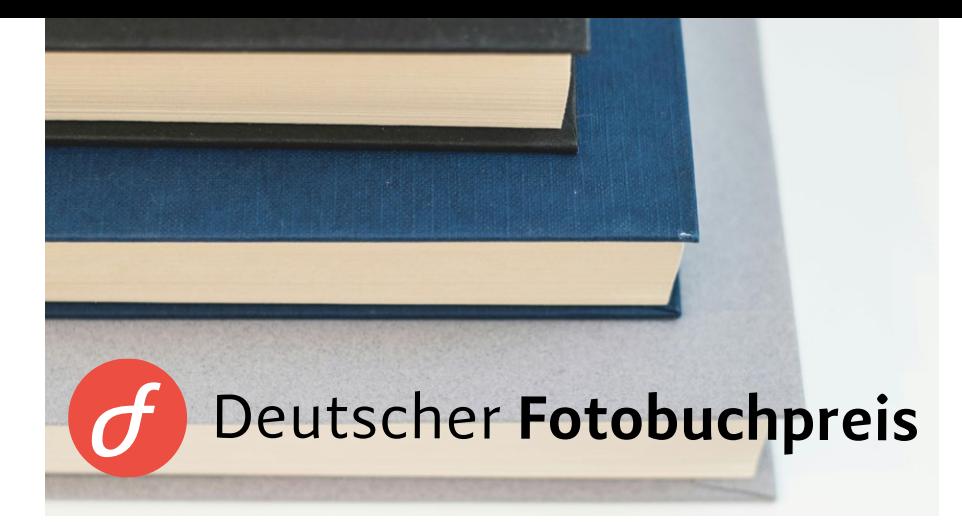

# **Die besten Bücher**

**Als feste Größe in der Fotokunst-Welt hat sich seit 1975 der Deutsche Fotobuchpreis etabliert. Der Wettbewerb startet in eine neue Runde.**

**V**or Jahren noch als *Kodak Fotobuch-*<br> *Fotobuchpreis*, wie er nach dem<br> **Pückaw** *Kodaks* als Sponsor bute bei<sup>gt</sup> in *preis* bekannt, hat sich der *Deutsche*  Rückzug Kodaks als Sponsor heute heißt, in der jüngeren Vergangenheit kräftig schütteln und neu formieren müssen.

 Inzwischen liegt die Organisation beim gemeinnützigen Verein "Festival Fotografischer Bilder e. V." mit Sitz in Regensburg. Neben Verlagen und Herausgeberinnen und Herausgebern können mittlerweile beispielsweise auch Foto-

grafinnen und Fotografen ihre Bilder in Buchform, Fotobücher sowie fotografische Text- und Bildbände aus Deutschland, Österreich, Schweiz einreichen. Apropos: ab 15. April und bis 15. Juni 2024 sind Einreichungen möglich.

#### **Gold, Silber, Bronze**

Vergeben werden Gold-, Silber- und Bronzemedaillen in mehreren Kategorien. Die Preisverleihung ist im November. *(lk)* **https://deutscherfotobuchpreis.de**

#### **EMPFEHLENSWERTE BILDBÄNDE**

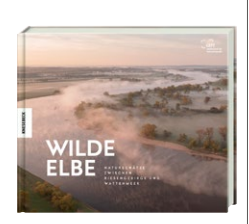

#### **Der Elbe nach**

Für faszinierende Naturfotos müssen Sie nicht weit reisen – oftmals liegen die Motive buchstäblich vor der Haustür. Bestes Beispiel: die Elbe. Im vorliegenden Bildband werden Aufnahmen gezeigt, die entlang des 1091 Kilometer langen Stroms entstanden sind. So finden sich im Buch Markofotos ebenso, wie spektakuläre Tierporträts und bildschöne Landschaften.

**Knesebeck Verlag 208 Seiten, 38€** \*\*\*\*\*

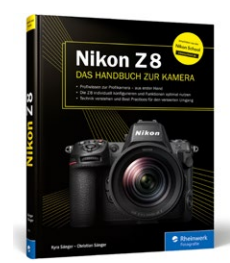

#### **Handbuch: Z 8**

Die Nikon Z 8 ist für viele nichts weniger, als eine Traumkamera. Mitte 2023 vorgestellt, reiht sie sich knapp unter Nikons Profi-Flaggschiff Z 9 ein, ist aber deutlich kompakter. Die Hybrid-Kamera wird hier im Buch ausführlich vorgestellt. So wird deutlich, was die Z 8 alles zu leisten im Stande ist – nämlich jede Menge!

Perfekt für alle, die mit der Vollformat-Kamera durchstarten wollen.

**Rheinwerk-Verlag 384 Seiten, 44,90€** \*\*\*\*

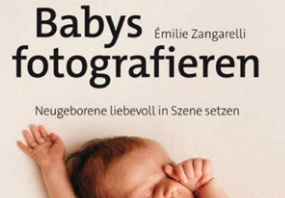

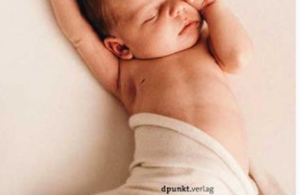

#### **UNSER BILDBAND DES MONATS Babys fotografieren**

In diesem Fachbuch widmet sich Émilie Zangarelli der Fotografie von Neugeborenen. Ein Genre, das äußerster Sensibilität bedarf. Stimmen Planung, der richtige Umgang mit den Babys sowie das passende Setting überein, können ganz wunderbare Bilder entstehen. Anhand praktischer Workshops erläutert die Fotografin ihr Vorgehen.

**dpunkt-Verlag 178 Seiten, 34,90€** \*\*\*\*

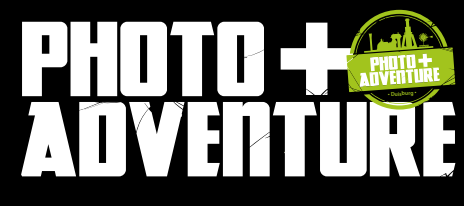

**PODCASTS MESSE-FESTIVAL für Fotografie, Reise und Outdoor** 

**8. + 9. Juni 2024, Landschaftspark Duisburg-Nord**

Jetzt Tickets sichern!

www.photoadventure.eu

### **Headline IM MESSE-EINTRITT INKLUSIVE:**

- $+$  Informiere dich bei mehr als 100 Ausstellern und Marken
- + Erwirb neues Foto-Equipment ncues roto Equipment und buche dein nächstes Abenteuer
- + Versinke in faszinierenden Fotoausstellungen tatiante nes documentos nes do continuo e a continuo e a continuo e a continuo e a continuo e a continuo e a c
- + Erhalte Foto-Tipps, Reiseempfehlungen und Einblicke hinter die Kulissen in den Bühnenvorträgen unserer Kreativmaan nyan maaran maan.<br>ex und Deieel Experten Künstler und Reise-Experten
- + Nutze den kostenlosen Check&Clean-Service

#### **GEHE AUSSERDEM IM LANDSCHAFTSPARK AUF ENTDECKUNGSTOUR**

**x**xxxxx, xx,xx€

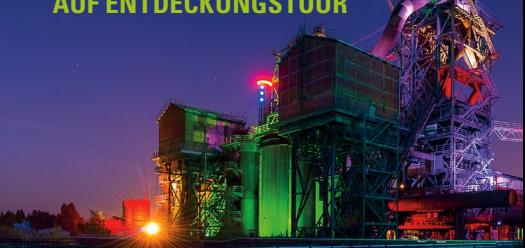

#### **ODER VERTIEFE DEINE SKILLS IN ZAHLREICHEN FOTOKURSEN:**

**z.B. PERFEKTE REISEFOTOS** mit Thorge Berger Fr., 7.6.24, 9:30 – 16:30 Uhr

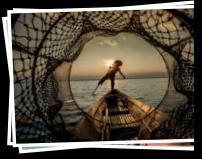

**TANZ. DER MOMENT. DIE BEWEGUNG.** mit Paul Leclaire Sa., 8.6.24, 14:30 – 18:30 Uhr

### **PRAXIS SPECIAL ZUR VIDEOGRAFIE**

mit Sacha Goerke So., 9.6.24, 10:00 – 14:00 Uhr

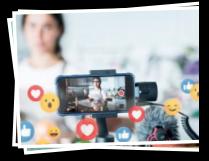

# <span id="page-23-0"></span>**Kameras <sup>8</sup> im Test**

**Noch vor wenigen Jahren war die Auswahl groß, wenn Sie mit einem Budget von 500 Euro auf die Suche nach einer neuen Systemkamera gegangen sind. Inzwischen jedoch sind günstige Einstiegsgeräte rar geworden. Doch es gibt sie noch! Wir haben acht Modelle für Sie getestet und zeigen, was diese Kameraklasse qualitativ zu bieten hat.** 

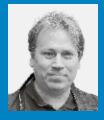

**MARKUS SIEK** Chefredakteur DigitalPHOTO

**D** ie meisten entdecken heutzutage<br>
ihr Faible für die kreative Fotogra-<br>
fie mit dem Smartphone. Das haben<br>
verschließlich immax dabei und kännen ihr Faible für die kreative Fotograwir schließlich immer dabei und können inzwischen eine Fotoqualität erwarten, die selbst hochwertigen Kompaktkameras von vor einigen Jahren mindestens ebenbürtig ist. Doch irgendwann kommt der Punkt, an dem ein Smartphone nicht mehr ausreicht. Sei es, weil die Brennweite zu begrenzt ist, die Schärfentiefe nicht exakt genug gesteuert werden kann oder die Bildqualität insbesondere bei schwierigen Lichtsituationen an Grenzen stößt. Also muss eine hochwertige Systemkamera mit Wechselobjektiven her. Doch genau an dieser Stelle wird Sie ein Preisschock erwarten. Hersteller wie Nikon, Fujifilm und Sony haben sich von der Entwicklung preisgünstiger Einstiegsgeräte schon vor einigen Jahren verabschiedet. Erst ab rund 1300 Euro erhalten Sie eine Kamera der aktuellen Produktgeneration. Ohne Objektiv wohlgemerkt! Das ist sehr viel Geld für alle, die ihre ersten Gehversuche in der kreativen Fotografie unternehmen möchten. Doch was, wenn Sie nur 500 Euro für Ihre neue Kamera ausge-

**LUMIX-ALLROUNDER FÜR FOTO UND VIDEO**

Unser Testsieger der Systemkameras unter 500 Euro, die Lumix G91 von Panasonic, ist dank ihrer kompakten Gehäusemaße eine ideale Reisekamera.

SPEZIAL **TEST&TECHNIK**

**KAUFBERATUNG**

# **DIE BESTEN KAMERAS UNTER 500 EURO**

LUMIX

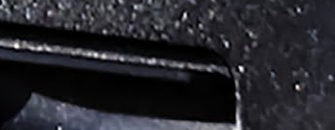

LUM

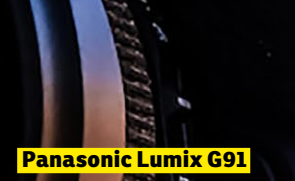

**https://worldmags.net** 

" **Die Lumix G91 von Panasonic ist nicht mehr brandaktuell, aber immer noch eine empfehlenswerte Kamera für den Einstieg.**

Markus Siek, Chefredakteur

ben können oder möchten? Bleibt da nur der Gebrauchtmarkt oder findet sich auch Neuware im Angebot? Und falls etwas Neues: Was für eine Qualität darf man in dieser Klasse überhaupt erwarten?

#### **Ehemalige Mittelklasse**

Die gute Nachricht: Tatsächlich bekommen Sie schon für rund 500 Euro gute Kameras – sogar sehr gute! Allerdings müssen Sie in diesem Preissegment mit einer Einschränkung leben: Für um die 500 Euro werden Sie nicht zu einem topaktuellen Modell greifen können, sondern mit der Vorgängergeneration vorliebnehmen müssen. Eine Ausnahme bildet hier nur die EOS R100 von Canon. Das bedeutet in der Praxis: Der Autofokus ist in der Regel noch etwas langsamer und bringt auch keine KIunterstützte Objekterkennung mit.

Doch all das muss Sie nicht von einem Kauf abhalten, denn in Bezug auf die Bildqualität sind die Geräte durchaus auf einem sehr hohen Niveau. Unser Testsieger in diesem Preissegment ist die Lumix G91 von Panasonic. Eine kompakte Allround-Kamera, die sich sowohl für die Fotografie als auch für die Videografie bestens eignet und das beste Gesamtpaket anbietet. Auch wenn die Kamera inzwischen schon einige Jahre auf dem Buckel hat, ist sie nach wie vor sehr beliebt und am Markt verfügbar.

#### **So haben wir getestet**

In den Test aufgenommen haben wir alle Systemkameras, die als Neuware verfügbar sowie innerhalb der letzten Monate zumindest zeitweise unter 500 Euro im Online-Handel erhältlich waren. Wundern Sie sich deshalb nicht, wenn einige der vorgestellten Kameras aktuell über 500 Euro kosten. Die Preisschwankungen sind bei vielen Geräten enorm. Die Angebotspreise ändern sich zum Teil täglich.

#### **KOMPAKTER EINSTIEG**

Allininin

Die GX-Serie von Panasonic steht seit jeher für ein kompaktes Kamerasystem. 2018 kam die Panasonic Lumix GX9 auf den Markt. Noch immer eignet sie sich für den Einstieg in die Welt der Wechselobjektiv-Kameras.

ANGELING CONTRACTOR

**>>** Die Lumix G110 von Panasonic richtet sich vor allem an Anwenderinnen und Anwender, die ihre Inhalte auf Social-Media-Kanälen präsentieren möchten.

### **OBJEKTIVTIPPS FÜR DEN EINSTIEG**

**Mit einem hochwertigen Objektiv ausgestattet, wird auch eine günstige Kamera zu einem professionellen Werkzeug. Hier kommen unsere Tipps.**

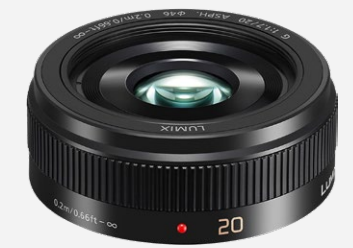

#### **LUMIX G 20MM F1.7 II**

Fotos: Hersteller

otos: Hersteller

Das Pancake-Objektiv für MFT-Kameras ist ideal für die Street- und Reportagefotografie. Preis: 269 Euro

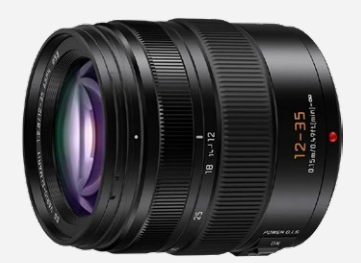

**LUMIX DG 12–35MM F/2.8**  Von Weitwinkel bis Normalbrennweite deckt dieses Allroundobjektiv für MFT alles ab. Preis: 979 Euro

### **BODYCHECK: NIKON Z 30**

**Die Z 30 ist aktuell Nikons günstigste Einstiegskamera. Sie punktet vor allem mit ihrer sehr guten Bildqualität. Wir stellen Ihnen das Modell im Schaubild vor.**

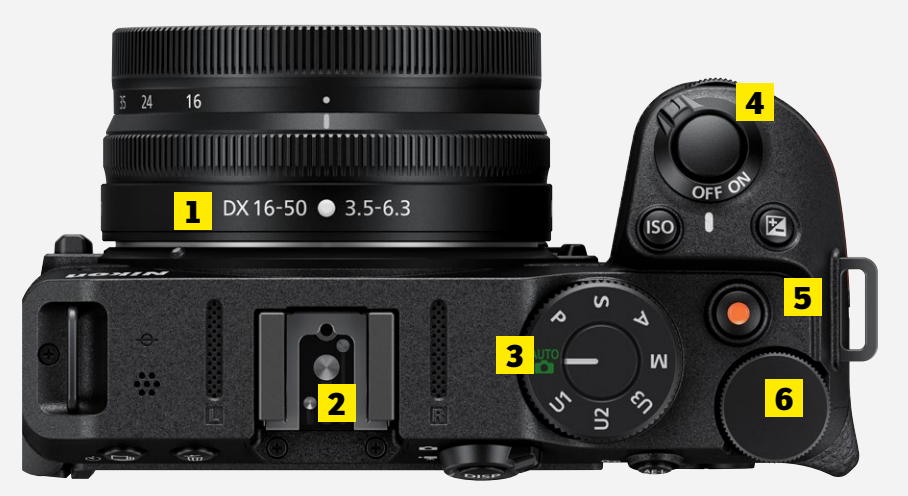

**1 KIT-OBJEKTIV** Nikon bietet die Z 30 auch in einem Paket mit dem Kit-Objektiv DX 16–50mm 1:3.5–6.3 VR an. So können Sie direkt loslegen.

**2 BLITZSCHUH** Über den Zubehörschuh schließen Sie einen Systemblitz

oder anderes Zubehör wie zum Beispiel ein externes Mikrofon an.

#### **3 WAHLRAD**

Mit dem Wahlrad wechseln Sie zwischen automatischen, halbautomatischen, manuellen und individuellen Einstellungen.

#### **4 AUSLÖSER**

Drücken Sie den Auslöser halb durch, um das Motiv scharfzustellen. Drücken Sie den Auslöser dann ganz durch, um zu fotografieren.

#### **5 VIDEO**

Um mit der Nikon Z 30 zu filmen, genügt ein Druck auf den Record-Button. Anschließend startet unverzüglich die Aufnahme.

#### **6 EINSTELLRAD**

Verändern Sie die Aufnahmeeinstellungen wie Blende oder Verschlusszeit manuell über dieses Einstellrad am Gehäuserand.

#### **WISSENSWERT: ERSTE MFT-KAMERA**

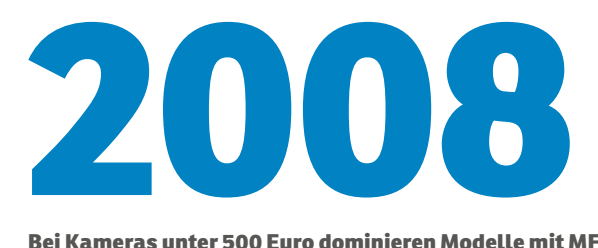

**Bei Kameras unter 500 Euro dominieren Modelle mit MFT-Sensor. Die erste Kamera, die mit diesem Sensor auf den Markt kam, war im Jahr 2008 die Lumix DMC-G1 von Panasonic, die von der Gehäusegröße und der Funktionalität noch stark an eine digitale Spiegelreflexkamera erinnerte. Aktuell werden MFT-Kameras neben Panasonic auch noch von OM System, dem Nachfolger von Olympus, gebaut.**

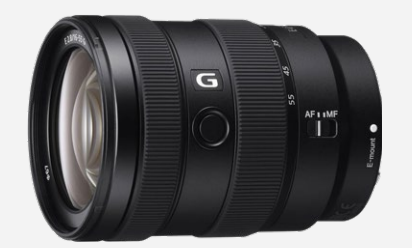

**SONY E 16–55MM F/2.8 G**  Lichtstark und flexibel für Sony-E-Mount-Kameras mit APS-C-Sensor ist dieses Zoomobjektiv. Preis: 999 Euro

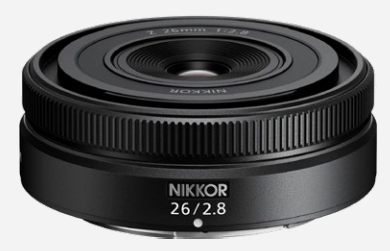

**NIKKOR Z 26MM F/2.8**  Passt perfekt zur kompakten Z 30: das lichtstarke Festbrennweiten-Pancake von Nikon. Preis: 490 Euro

#### **GEBRAUCHTE KAMERAS**

Noch größer wird Ihre Auswahl mit einem Budget von 500 Euro, wenn Sie auch gebrauchte Kameras in Ihre Suche einbeziehen. In diesem Preisrahmen finden Sie dann unter anderem auch Vollformatkameras wie die Sony Alpha 7S. Wichtig beim Gebrauchtkauf: Kaufen Sie am besten nur im Fotofachhandel oder auf spezialisierten Plattformen wie MPB. Bei diesen Anbietern werden die Kameras umfangreichen Funktionstests unterzogen, bevor sie in den Verkauf gehen. Technisch stehen Gebrauchtkameras neuen Modellen in nichts nach. Lediglich die Akkuleistung kann bei ausgiebigem Gebrauch des Vorbesitzers inzwischen geringer sein.

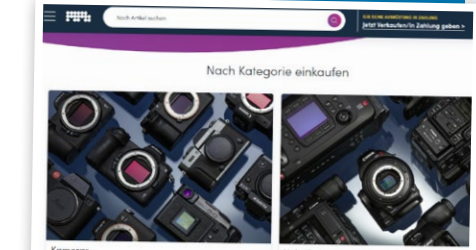

**Kameras unter 500 Euro**

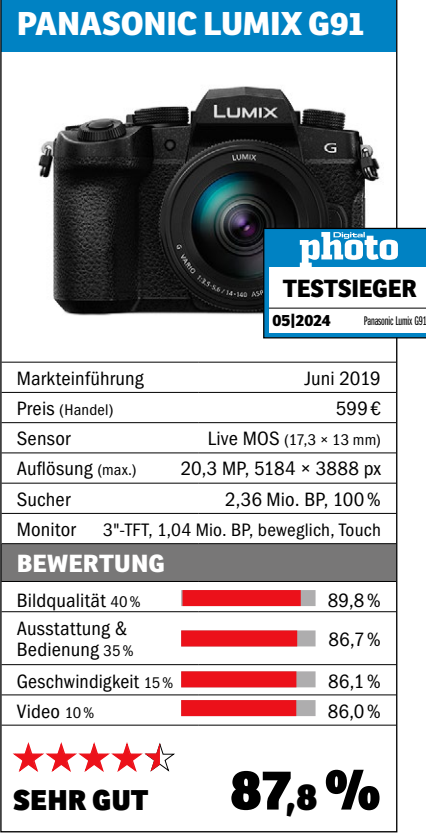

## **PANASONIC LUMIX G110** LUMIX phöto **GUT** Panasonic Lumix G91 **05|2024** Markteinführung Juli 2020 Preis (Handel) 549€ Sensor Live MOS (17,3 × 13 mm) Auflösung (max.) 20,3 MP, 5184 × 3888 px

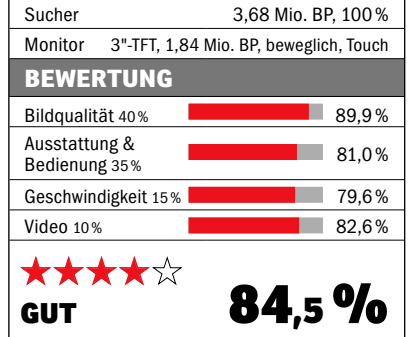

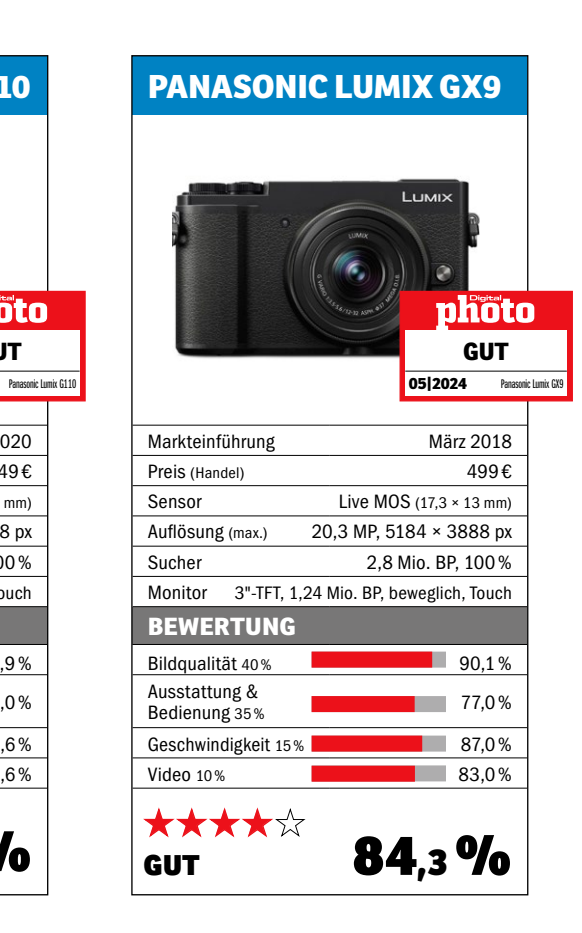

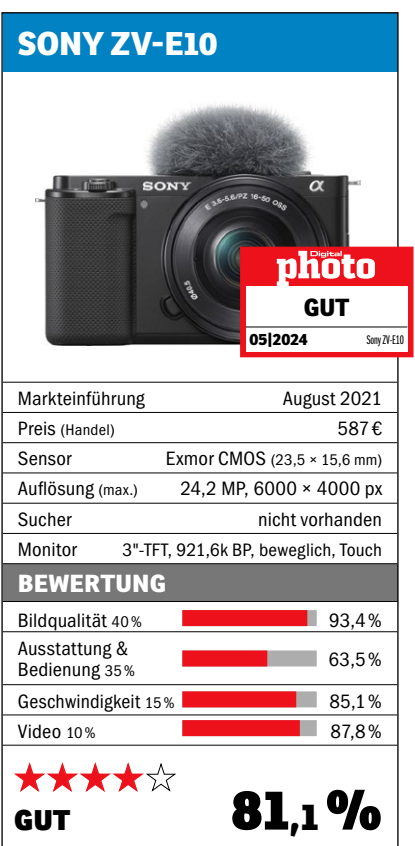

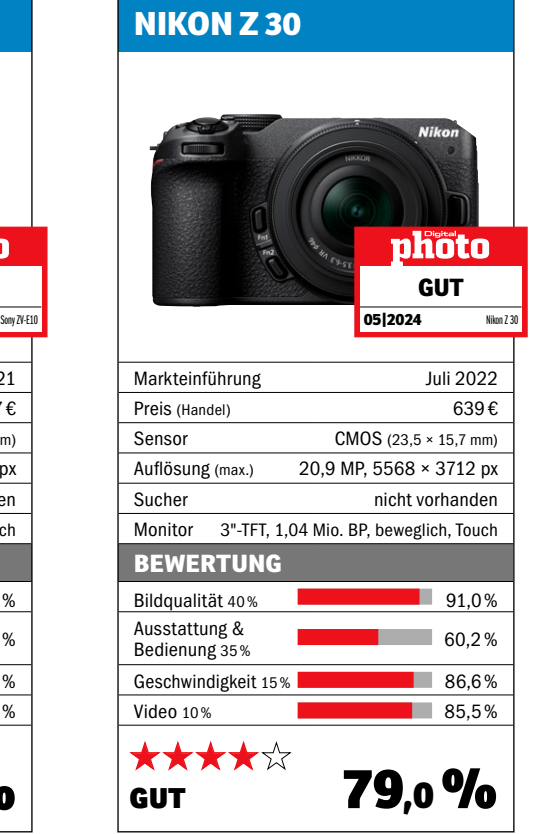

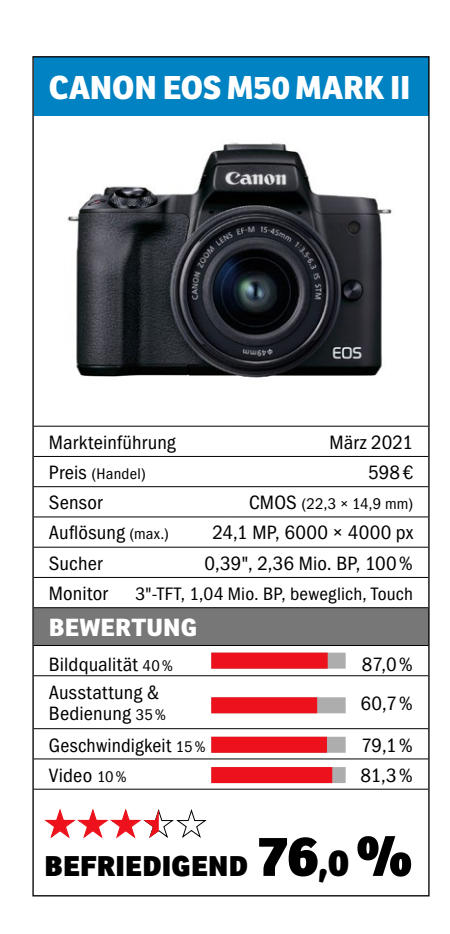

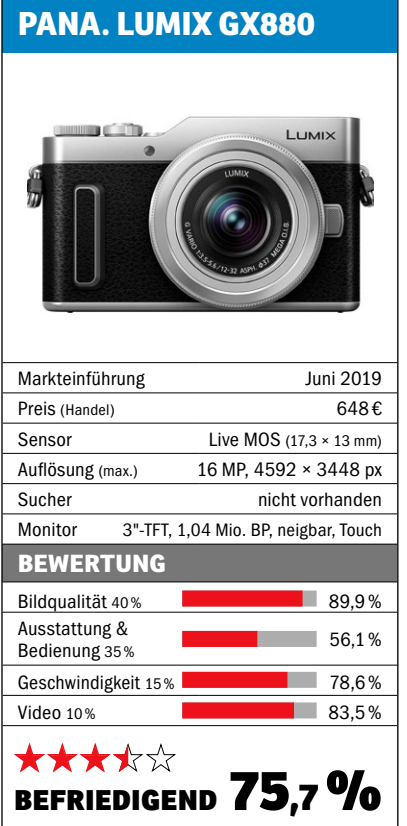

#### **CANON EOS R100**

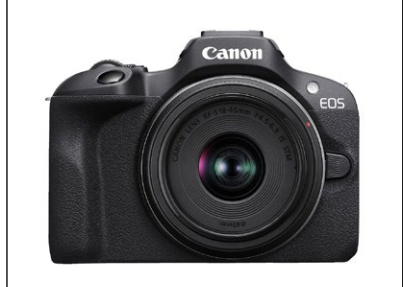

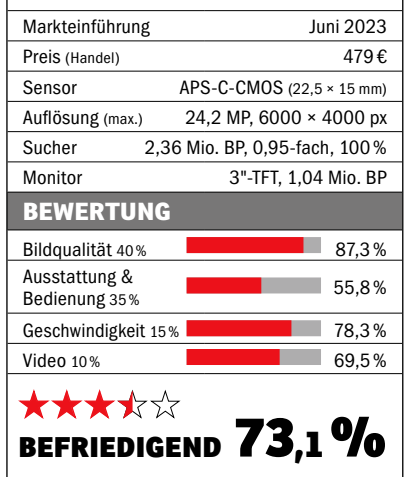

**Für unseren Test haben wir Kameras einbezogen, die in den letzten Monaten zumindest zeitweise für unter 500 Euro im Online-Handel erhältlich waren.**

Markus Siek, Chefredakteur

### **APS-C ODER MFT: SO FINDEN SIE DIE OPTIMALE KAMERA**

**Jede Kamera in unserem Vergleichstest hat ihre Stärken und Schwächen. Deshalb muss nicht für jede und jeden der Testsieger die optimale Wahl sein. Definieren Sie deshalb für sich, wie und wofür Sie Ihre neue Kamera einsetzen möchten.**

Alle vier Modelle von Panasonic im Test nutzen einen sogenannten MFT-Sensor. Dieser ist nur ein Viertel so groß wie ein Vollformatsensor und auch deutlich kleiner als APS-C-Sensoren, auf die die Hersteller der anderen Kameras im Test setzen.

Die Vorteile von MFT: Trotz des kleinen Sensors ist die Bildqualität hoch. Zudem sorgt der Crop-Faktor mit dem Wert "2" dafür, dass Sie mit kompaktem Equipment mit langen Brennweiten fotografieren können. So entspricht der MFT-Bildwinkel von 300 mm dem Doppelten beim Vollformat, also 600 mm. Beliebt sind deshalb MFT-Kameras unter anderem in der Wildtierfotografie, weil Sie so mit preisgünstigem, leichtem Equipment sehr gute Ergebnisse erzielen können. Zudem sind MFT-Modelle aufgrund ihrer kompakten Gehäuse praktische Reisekameras.

Die Nachteile von MFT: Bei identischen Bildeinstellungen ist die Schärfentiefe bei MFT größer als bei Vollformat- und APS-C-Sensoren. Das bedeutet: Sie können den Schärfebereich bei MFT schlechter steuern als bei Kameras mit größeren Sensoren. Das ist wichtig, wenn Sie Motivbereiche gezielt freistellen und den Hintergrund unscharf abbilden möchten. Dieses kreative Setzen von Schärfe und Unschärfe ist bei vielen Motiven von entscheidender Bedeutung – zum Beispiel dann, wenn Sie eine Kamera für die Porträt- oder Hochzeitsfotografie suchen.

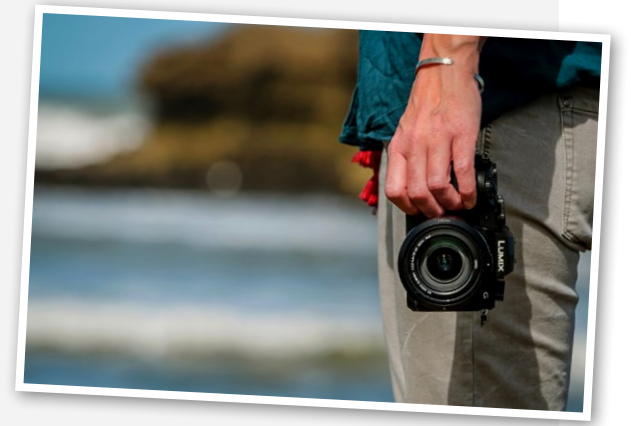

**>>** Die kompakte MFT-Kamera Panasonic Lumix G91 ist ideal auf Reisen.

<span id="page-29-0"></span>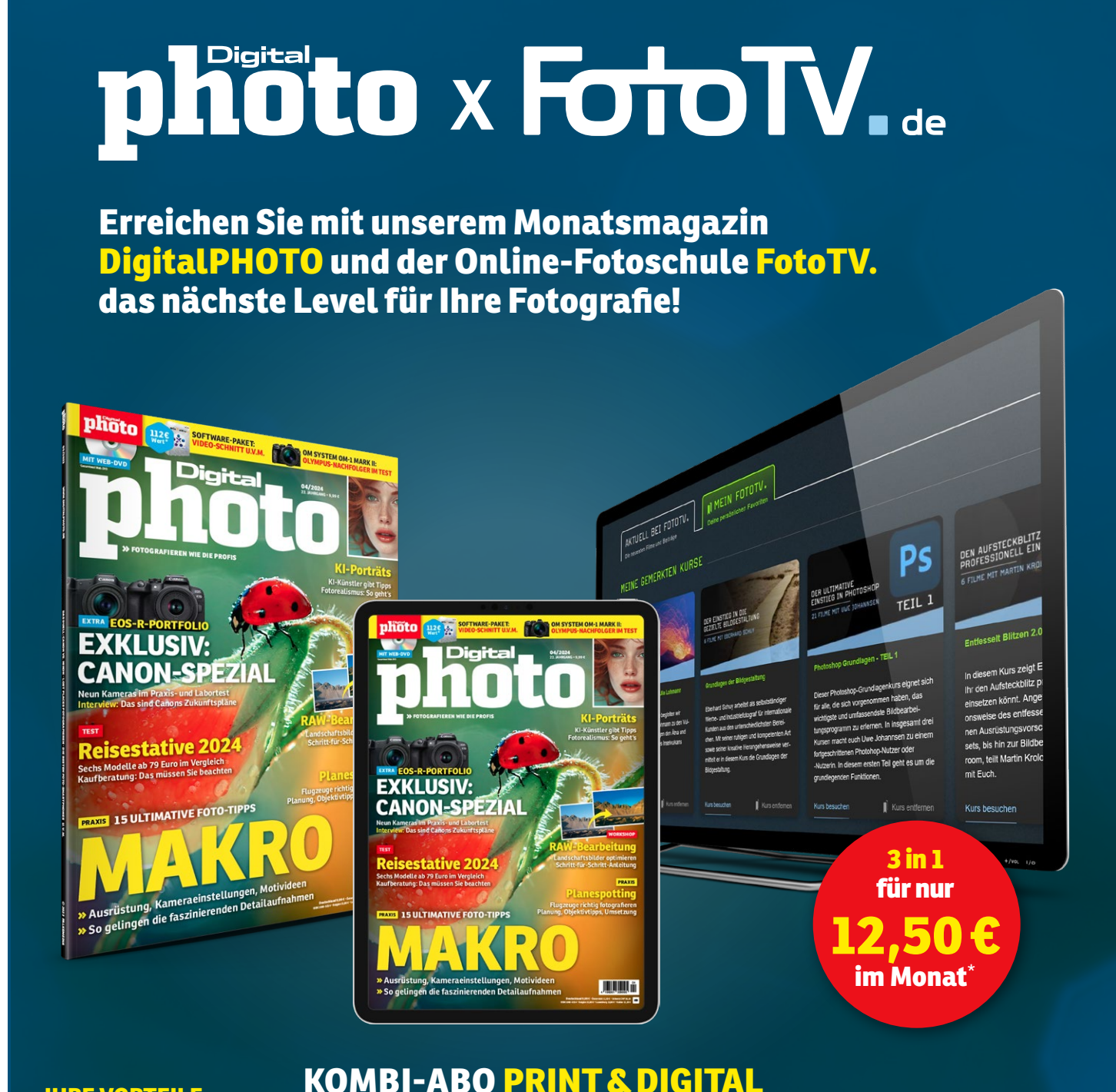

#### **IHRE VORTEILE:**

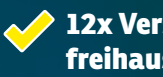

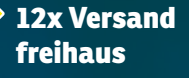

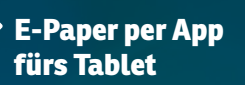

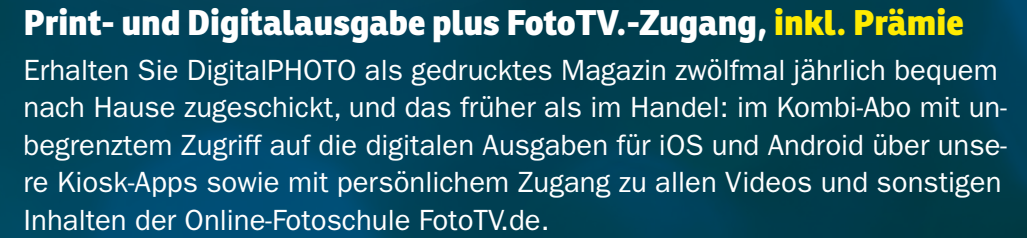

**FotoTV.de überall streamen**

**https://worldmags.net** 

Bestellnummer: DPK2001

### In beiden **Kombi-Abos** können Sie sich attraktive **Prämien** sichern!

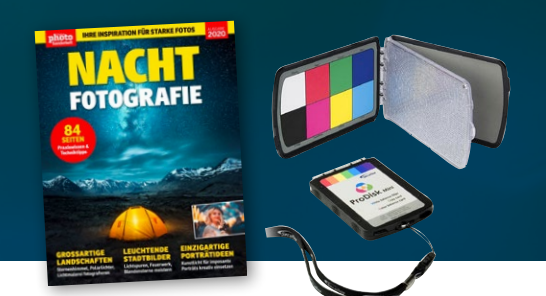

# **Geballtes Fotowissen, einfach erklärt**

**Jetzt im praktischen Kombi-Abo:** Im Jahresbezug verpassen Sie keine Ausgabe der DigitalPHOTO mehr und haben jederzeit – auch unterwegs – Zugriff auf über 3.500 Videos von FotoTV. und unsere E-Paper.

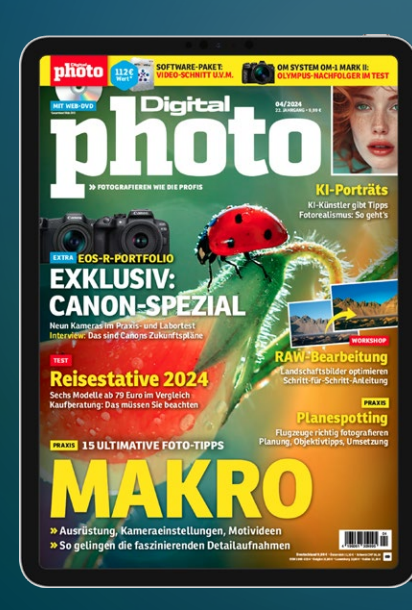

DS

TEIL<sub>1</sub>

<sub>em Kurs zeigt E</sub> - kännt Ange is hin zur Bildbe n teilt Martin Kro

### **KOMBI-ABO DIGITAL Digitalausgabe plus FotoTV.-Zugang, inkl. Prämie**

Lesen Sie DigitalPHOTO als E-Paper in unseren Kiosk-Apps für iOS und Android oder im Browser. Zusätzlich erhalten Sie exklusiven Zugang zu allen Videos und Inhalten auf FotoTV.de.

Bestellnummer: DPD2000

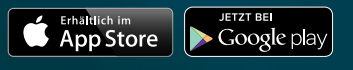

### **2 in 1 für nur 9,99€ im Monat**

## **ABO ONLINE ABSCHLIESSEN:** www.digitalphoto.de/jahresabo

**https://worldmags.net** 

\*Erhältlich als Jahresabonnement, hier umgerechnet auf den Monatspreis, zahlbar jährlich.

<span id="page-31-0"></span>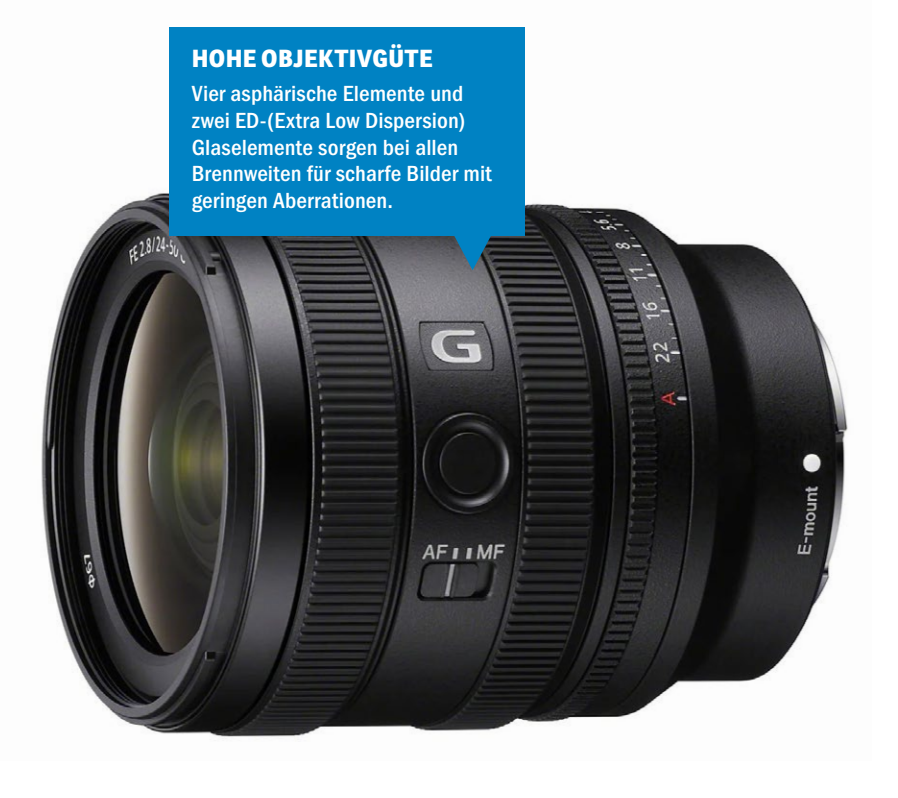

#### **SONY FE24-50MM F2.8G**

# **Klein & vielseitig**

**Sony | Der Brennweitenbereich erinnert an ein leistungsschwaches Kit-Objektiv, doch unter der Haube versteckt sich beim Sony FE24– 50mm F2.8 eine lichtstarke, flexibel einsetzbare Optik.**

eitwinkel oder Normalbrenn-<br>
weite? Warum "oder"? Das neue<br>
Sony FE24–50mm F2.8 für Vollweite? Warum "oder"? Das neue formatkameras mit E-Mount deckt einfach beides ab, ohne jedoch die typischen Nachteile eines Standard-Zoomobjektivs mitzubringen. So bietet das Objektiv eine Offenblende von f/2,8 über den gesamten Brennweitenbereich. In der Praxis bietet Ihnen das eine Menge Vorteile. Available-Light-Fotos in der Dämmerung stellen dank der hohen Lichtstärke damit zum Beispiel auch ohne Stativ kein Problem dar. Zudem sorgt die Offenblende dafür, dass Sie gezielt mit geringer Schärfentiefe fotografieren können. Porträtaufnahmen lassen sich mit dem Allround-Objektiv also ebenso ohne Schwierigkeiten realisieren. Im Praxistest überzeugte dabei das schöne, weiche Bokeh, das das Objektiv mit seiner zirkularen Blende mit elf Lamellen erzeugt.

#### **"Immer dabei"-Objektiv**

Interessant dürfte die neue Optik vor allem dann für Sie sein, wenn Sie auf der Suche nach einem Objektiv für Ihre Sony-Kamera sind, das Sie flexibel einsetzen und dank dem Sie sich die Mitnahme eines zweiten

Objektivs sparen können. Praktisch ist das unter anderem, wenn Sie mit möglichst leichtem Gepäck unterwegs sein möchten – etwa bei der Erkundung einer Stadt oder einer längeren Wanderung. Wenn Sie auf Telebrennweiten verzichten können, ist das FE24–50mm F2.8 für solche Einsätze in der Tat ideal, weil es mit 440 Gramm Gewicht und einer Baulänge von unter 10 cm sehr leicht und kompakt ist. Bei lichtstarken Zooms sind solche kompakten Maße alles andere als selbstverständlich.

#### **Ergebnisse im Testlabor**

Im Testlabor sicherte sich das neue Sony-Standardzoom Top-Noten. Vor allem die hohe Bildauflösung, die Objektivgüte und der schnelle und präzise Autofokus überzeugten. Einziger kleiner Makel: Auf einen Bildstabilisator müssen Sie leider verzichten. Doch das ist letztendlich nur ein kleiner Schönheitsfehler, denn insgesamt sicherte sich das Standardzoom in unserem Laborund Praxistest die Bestnote "super". Wenn Sie der recht hohe Preis nicht abschreckt und Sie auf der Suche nach einem kompakten Allrounder sind, können Sie guten Gewissens zugreifen. *(ms)*

#### **SONY FE 24–50MM F2.8 G**

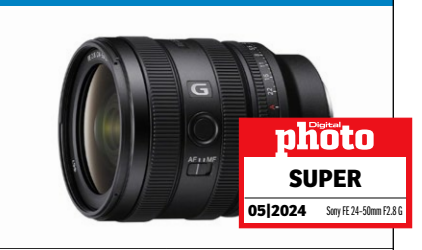

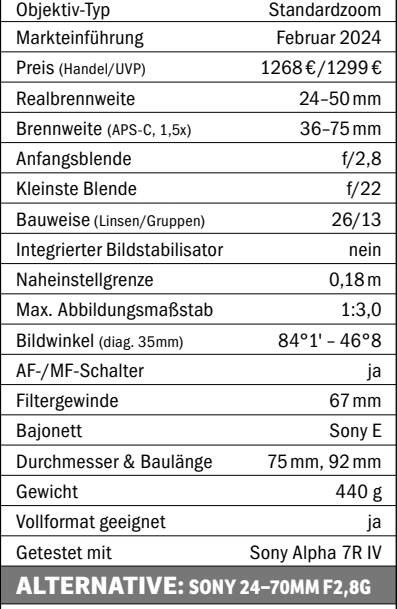

Noch mehr Spielraum bei langen Brennweiten bietet das FE 24–70mm F2,8G, das mit einer Baulänge

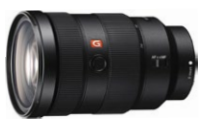

von 13 cm jedoch deutlich weniger kompakt ist. Aktueller Preis: rund 1700 Euro.

#### **Testurteil: 90,3 %**

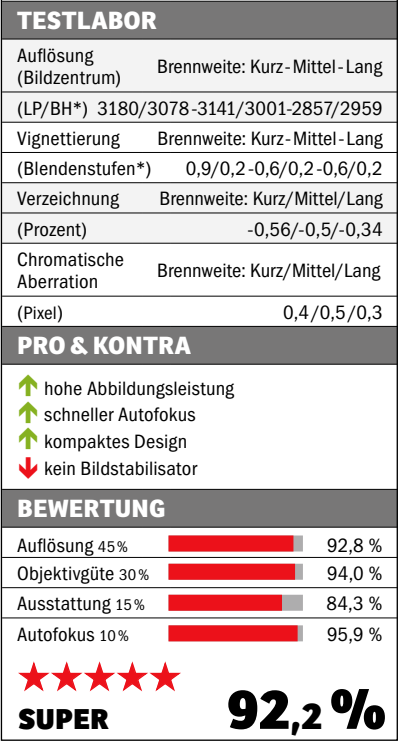

Fotos: Hersteller

otos:

Hersteller

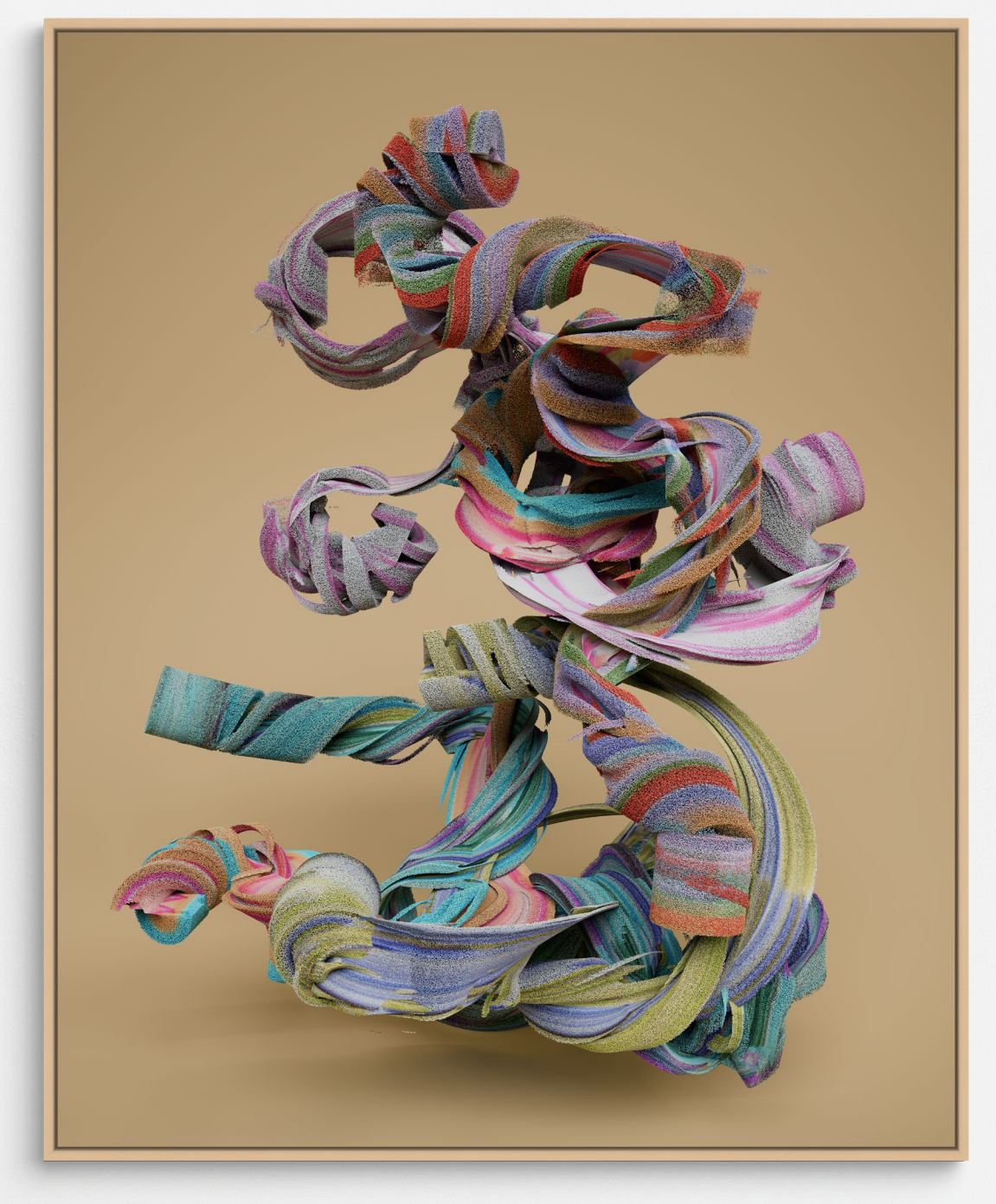

#### **Tim Berresheim**

"Himmelszeichnerei"

Fineart-Pigmentdruck hinter Acrylglas | Schattenfugenrahmen Basel, 15mm, Ahorn natur | 145 x 180 cm

Am Anfang war das Wort, das Feuer und die Kunst. Tim Berresheim untersucht unsere Gegenwart als Übergang in eine neue digitale Zeit und inszeniert mit archaischer Kraft eine Evolution des Menschen und der Kunst. Das NRW-Forum präsentiert spektakuläre Bildwelten sowie außergewöhnliche Augmented-Reality-Inszenierungen Berresheims. Die umfassende Retrospektive versammelt sein Frühwerk und aktuelle, exklusiv für diese Ausstellung konzipierte Arbeiten – analoge und digitale Kunst treffen aufeinander.

**Tim Berresheim – Neue Alte Welt | 17. Feb. – 26. Mai | NRW-Forum Düsseldorf | printed by WhiteWall.com**

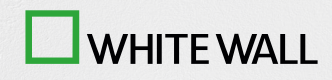

#### <span id="page-33-0"></span>**TEST&TECHNIK** OBJEKTIVE

#### **VERGÜTETE LINSEN**

Die Außenlinse ist mit einer hydrophoben Aqua-Dura-Vergütung ausgestattet, um unerwünschtes Streulicht abzuhalten und vor Schmutz zu schützen.

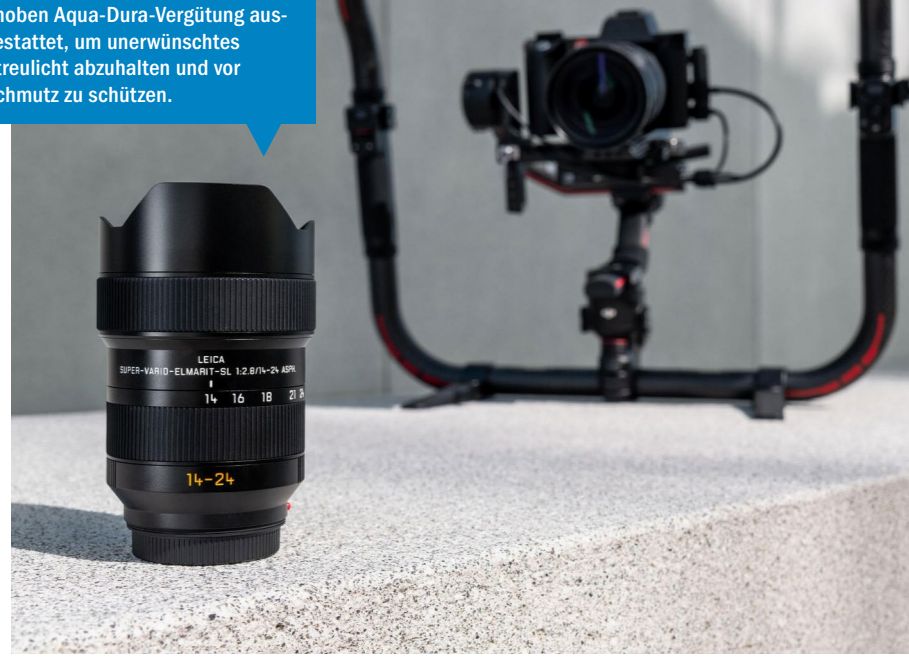

#### **LEICA SUPER-VARIO-ELMARIT-SL 1:2,8/14-24 ASPH.**

# **Für Foto und Film**

**Leica | Der Traditionshersteller Leica hat passend zur brandneuen SL3 auch sein Objektiv-Line-up ausgebaut. Wir haben uns das neue Super-Vario-Elmarit-SL 1:2,8/14–24 ASPH. angeschaut.**

er traditionsreiche deutsche Hersteller Leica hat sich seinen Platz in der von japanischen Unternehmen dominierten Fotobranche gesichert, indem er sehr erfolgreich eine Nische besetzt hat: hochpreisige Premium-Kameras und -Objektive für Fotografinnen und Fotografen mit höchsten Ansprüchen an Qualität und Ästhetik. Leicas SL-System, dessen neuester Ableger die SL3 ist (s. Seite 14), richtet sich dabei an alle, die mit ihrer Kamera nicht nur fotografieren, sondern auch in hoher Qualität filmen möchten. Passend zur neuen Kamera sowie allen anderen Modellen mit L-Mount hat Leica das Super-Vario-Elmarit-SL 1:2,8/14–24 ASPH. vorgestellt. Mit seinem Brennweitenbereich und der durchgängig hohen Lichtstärke deckt das Objektiv diverse fotografische Genres ab, wie Landschaft, Architektur, Innenraum, Street- und die Astrofotografie.

Nimmt man das sehr edel und hochwertig wirkende Objektiv zur Hand, fallen einem vor allem zwei Dinge sofort auf. Erstens: Es ist für ein Objektiv dieser Größe erstaunlich schwer. Das liegt an seinem staub- und spritzwassergeschützten Ganzmetallgehäuse aus Aluminium,

das für ein Eigengewicht von 855 Gramm sorgt. Zweitens: Anders als bei Objektiven anderer Hersteller ist die Gegenlichtblende nicht abnehmbar, sondern fest montiert. Das dient zum Schutz der stark nach außen gewölbten Frontlinse. Filter lassen sich im Übrigen dennoch anbringen. Hierfür steht ein Halter für Folienfilter am Bajonett zur Verfügung. Ansonsten präsentiert sich das Weitwinkelzoom für Vollformatkameras optisch recht spartanisch. Schalter gibt es keine. Die Einstellungen erfolgen über die Kamera.

#### **Im Testlabor**

Die fehlenden Schalter am Objektiv sowie der ebenso nicht vorhandene Bildstabilisator sorgten im Labortest für Abstriche bei der Teilnote "Ausstattung". Ansonsten jedoch lieferte das Leica-Objektiv auf Spitzenniveau ab. Die aus 18 Linsen in 13 Gruppen aufgebaute Optik kompensiert Verzeichnungen und Abbildungsfehler extrem gut. Auch der Autofokus zeigt sich auf einem sehr hohen Niveau und stellt schnell und zuverlässig scharf. Alles in allem ein erstklassiges, lichtstarkes Zoomobjektiv für Leica L. *(ms)*

#### **LEICA SUPER-VARIO-ELMA-RIT-SL 1:2,8/14–24 ASPH.**

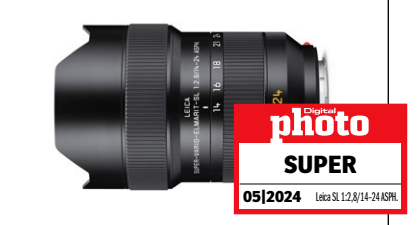

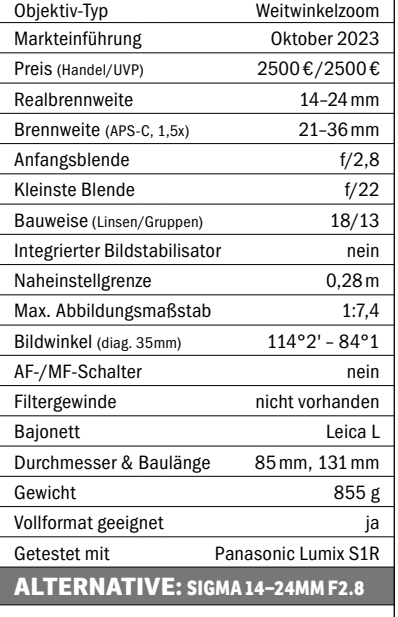

Ein sehr ähnliches Objektiv bietet Sigma mit dem 14–24mm F2.8 DG DN | Art für L-Mount an. Das

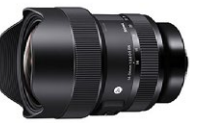

2019 erschienene Objektiv kostet aktuell 1335 Euro im Handel.

#### **Testurteil: nicht getestet**

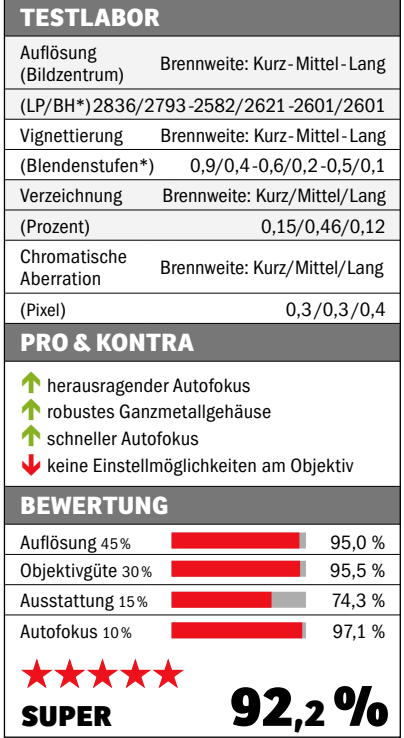

Fotos: Hersteller

Hersteller tos:

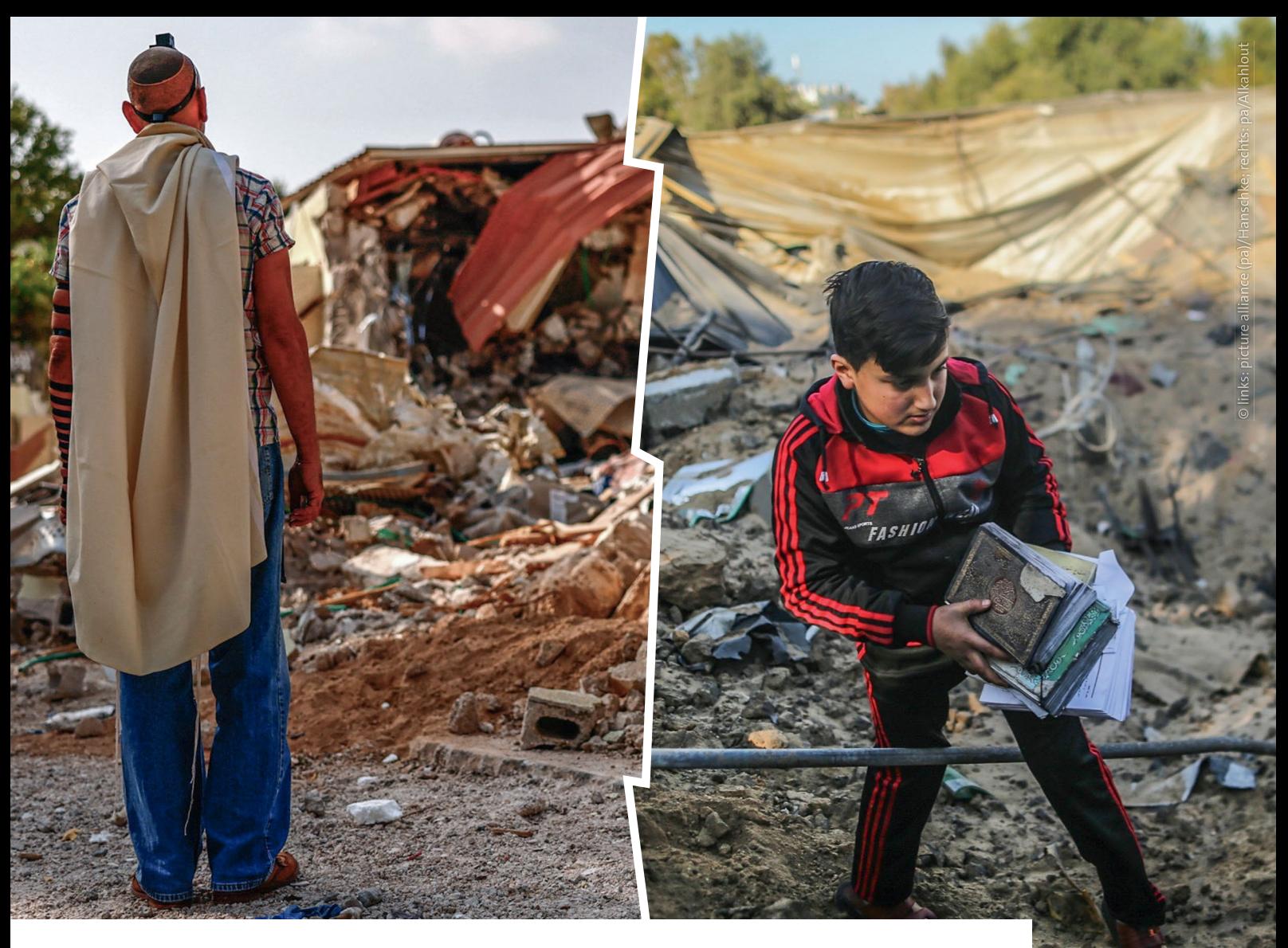

# **Nothilfe Nahost – jetzt spenden!**

Die Situation im Nahen Osten ist eine humanitäre Katastrophe. Tausende Menschen sind tot oder verletzt, Hunderttausende vertrieben. Unser Bündnis leistet Nothilfe. Mit Trinkwasser, Nahrungsmitteln, Erste-Hilfe-Kits und psychologischer Unterstützung. **Helfen Sie jetzt – mit Ihrer Spende!**

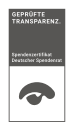

Spendenkonto: DE62 3702 0500 0000 1020 30 Jetzt spenden: **www.Aktion-Deutschland-Hilft.de**

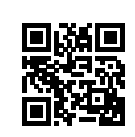

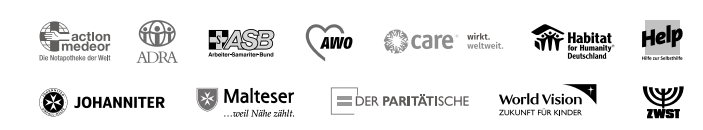

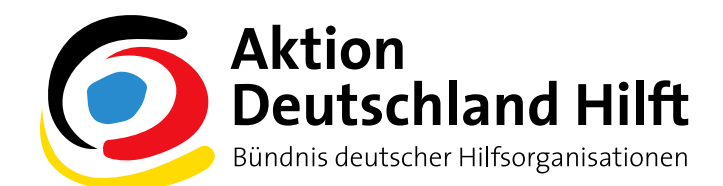

**https://worldmags.net** 

#### **TEST & TECHNIK** SO TESTEN WIR

#### **LABOR- & PRAXISTEST**

Neben dem standardisierten Testverfahren im Labor testen wir Kameras und Objektive auch im Praxisalltag. Die Messung der Kamerabildqualität im Labor erfolgt auf Basis des Kombinations-Testcharts TE42-LL (s. u.) von Image Engineering. Die Kameramessungen werden im Münchner Testcenter vorgenommen.

#### **UNSER TESTVERFAHREN FÜR KAMERAS UND OBJEKTIVE**

# **DigitalPHOTO-Testverfahren**

**Test | Mit standardisierten Messungen an genormten Testcharts garantieren wir Ihnen in jeder Ausgabe der DigitalPHOTO neutrale und unabhängige Ergebnisse von Kamera- und Objektivtests. Im Folgenden zeigen wir Ihnen, anhand welcher objektiven Kriterien wir Kameras, Objektive und Fotozubehör in unseren Tests bewerten.** 

elche Bildqualität eine Kamera oder<br>
ein Objektiv liefert, lässt sich nur<br>
dann professionell ermitteln und<br>
mitsinanderwerkishen wann alle Geräte ein Objektiv liefert, lässt sich nur miteinander vergleichen, wenn alle Geräte exakt den gleichen Testparcours meistern müssen. Und deshalb arbeiten wir im Testlabor der DigitalPHOTO mit genormten Charts, bei denen die Qualität der Geräte mit unterschiedlichen Einstellungen gemessen wird. Doch die Bildqualität ist nur eines von mehreren Testkriterien bei Systemkameras und Objektiven. So haben auch die Ausstattung und die Geschwindigkeit einen erheblichen Einfluss auf die Gesamtbewertung. Bei Kameras ist zudem auch die Videofunktionalität im Laufe der letzten Jahre immer wichtiger geworden. Mit optimierten Verfahren und Parametern bei Kamera- und Objektivtests liefern wir Ihnen in all diesen Kategorien zuverlässig präzise Ergebnisse.

#### **Unsere Bestenliste**

Unser Ziel in der Kaufberatung ist glasklar: Wir möchten Ihnen vergleichbare Testergebnisse liefern, auf die Sie sich verlassen können und die Ihnen dabei helfen, das Modell zu finden, das am besten zu Ihren Anforderungen passt. Damit Sie bei den

vielen Modellen, die die Hersteller regelmäßig neu auf den Markt bringen, stets auf dem aktuellen Stand sind, finden Sie in jeder Ausgabe der DigitalPHOTO eine aktuelle Bestenliste, in der Sie die Testergebnisse aller von uns getesteten Kameras und Objektive übersichtlich sortiert nachschlagen können. Die Bestenliste finden Sie auf der Web-DVD. Den Link zur Web-DVD liefern wir Ihnen auf Seite 5. ■ (red)

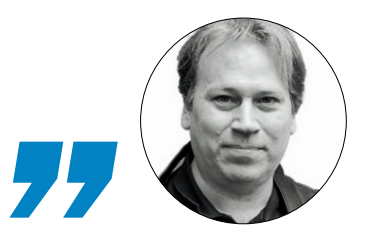

**In unseren Tests müssen Kameras und Objektive sowohl im Labor als auch im Praxiseinsatz überzeugen.**

Markus Siek, Chefredakteur
### **So bewerten wir …**

### **KAMERAS**

#### **BILDQUALITÄT (40 %)**

Die Bildqualität wird am Testchart TE42-LL (nach ISO-Norm 19093) ermittelt. Dabei berücksichtigen wir die Lichtempfindlichkeiten ISO Min (in der Regel 64–200) bis ISO 12.800.

#### **AUSSTATTUNG & BEDIENUNG (35 %)**

In dieser Kategorie bewerten wir den Funktionsumfang und die Bedienoberfläche. Besitzt die Kamera einen integrierten Bildstabilisator? Ist das Display der Kamera beweglich? Ist das Gehäuse staubund spritzwassergeschützt? Diese und weitere Fragen klären wir hier.

#### **GESCHWINDIGKEIT (15 %)**

Im Geschwindigkeitstest muss die Kamera beweisen, wie viele Bilder sie in welcher Geschwindigkeit erstellen kann. Wir unterscheiden zwischen RAW und JPEG. Außerdem spielen in diese Kategorie die Einschaltzeit sowie die Auslöseverzögerung mit rein.

#### **VIDEO (10 %)**

Aufgrund der zunehmenden Hybridfunktionalität betrachten und bewerten wir auch die Videofunktion der Kameras. Das betrifft sowohl den Ausstattungsumfang als auch die Videoqualität.

#### **UNSERE TESTLOGOS**

**In Einzeltests wie in Vergleichsübersichten finden Sie Auszeichnungen für die getesteten Produkte. Welchen Wert diese Logos besitzen, lesen Sie hier:** 

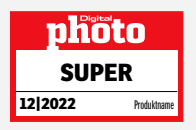

**>> SUPER:** Das sind die Besten! Unsere Bestnote erhalten alle Produkte, die unser Testverfahren mit 92 und mehr Prozent abschließen.

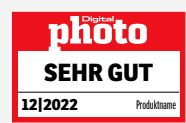

**>> SEHR GUT:** Alle Produkte, die zwischen 85 und 91,99 Prozent erreichen, erhalten unsere Kaufempfehlung SEHR GUT.

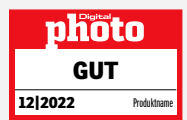

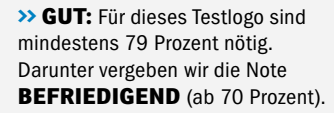

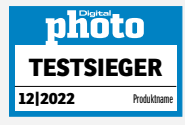

**>> TESTSIEGER:** In Vergleichstests vergeben wir gewöhnlich ein TESTSIEGER-Logo. Gibt es zwei gleichwertige Sieger, so entscheidet der Preis.

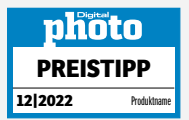

#### **>> PREISTIPP & PROFITIPP:** Diese Logos vergeben wir an Produkte, die z. B. durch ein Top-Preis-Leistungs-Verhältnis auffallen.

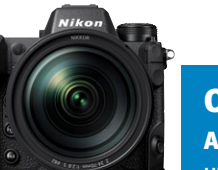

### **OBJEKTIVE**

#### **AUFLÖSUNG (45 %)**

Hier betrachten wir sowohl das Bildzentrum (zu zwei Dritteln gewichtet) als auch die Bildecken (zu einem Drittel gewichtet), jeweils bei Offenblende und zweifach abgeblendet sowie bei Zooms in drei Brennweiten.

#### **OBJEKTIVGÜTE (30 %)**

Die neue Bewertungskategorie umfasst die Leistung in Bezug auf Vignettierung, Verzeichnung und chromatische Aberration. Jede der drei Kategorien macht ein Drittel der Bewertung aus. Die Vignettierung zählt zu gleichen Teilen bei Offenblende und zweifach abgeblendet ein.

#### **AUSSTATTUNG (15 %)**

Welche Funktionen bringt das Objektiv mit? Ausstattungsmerkmale wie ein Autofokus, ein Bildstabilisator oder eine große Offenblende bringen die Wertung nach oben. Außerdem gibt es Punkte für z. B. eine mitgelieferte Streulichtblende sowie für Funktionstasten.

#### **AUTOFOKUS (10 %)**

Wie genau ist der Autofokus? Exakt diese Frage beantworten wir mit dieser Kategorie. Dafür vergleichen wir die AF-Messung mit der MF-Messung – bei Zoomobjektiven in unterschiedlichen Brennweiten.

#### **STATIVE**

Der Test ist unabhängig von der Größe und dem Gewicht des Stativs immer gleich: Wir beginnen mit dem Aufbau des Stativs und prüfen die Handhabung (30 Prozent). Danach bewerten wir die Verarbeitung (15 Prozent). Hierzu werfen wir einen Blick auf die Wertigkeit der Materialien. Dann folgt ein Stabilitätstest (30 Prozent). Hier spielt auch die Dicke der untersten Stativbeinauszüge eine Rolle. Der letzte Teil des Tests beschäftigt sich mit dem Funktionsumfang (25 Prozent). Viel Ausstattung und viel Lieferumfang werden hier belohnt.

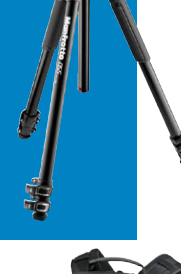

### **RUCKSÄCKE & TASCHEN**

Zunächst prüfen wir, wie es um die Aufteilung und Zugänglichkeit des Fotorucksacks oder der Fototasche steht (30 Prozent). Anschließend geht es dem Tragesystem an den Kragen (30 Prozent). Komfort, aber auch Sicherheit und

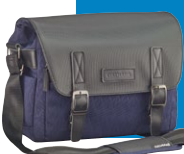

Flexibilität sind für eine gute Note unerlässlich. Mit einer Gewichtung von 40 Prozent geht es beim letzten Bewertungskriterium um Verarbeitung, Material und Schutz. Bei Produkten, die hier viele Punkte erzielen, ist eine lange Nutzungsdauer zu erwarten.

#### **FILTER**

Wir testen sowohl Schraubfilter als auch Rechteckfilter. Im Test widmen wir uns zunächst der Handhabung (30 Prozent). Bei Rundfiltern prüfen wir, wie leichtgängig sich diese in die Filterfassung schrauben lassen. Bei Steckfiltern entscheidet die Handhabung in Kombination mit dem Filterhalter. Als Nächstes bewerten wir die optische Qualität

(40 Prozent). Bei Farbverschiebungen oder ähnlichen Qualitätseinbußen gibt es Punktabzüge. Als Letztes schauen wir uns die Verarbeitung und Vergütung an (30 Prozent). Hydrophobe Filter sind in dieser Kategorie im Vorteil.

Promotion

#### **EIN GERÄT, VIER KAMERAS**

Das Xiaomi 14 Ultra bringt vier Kameras mit, die kombiniert einen Brennweiten-

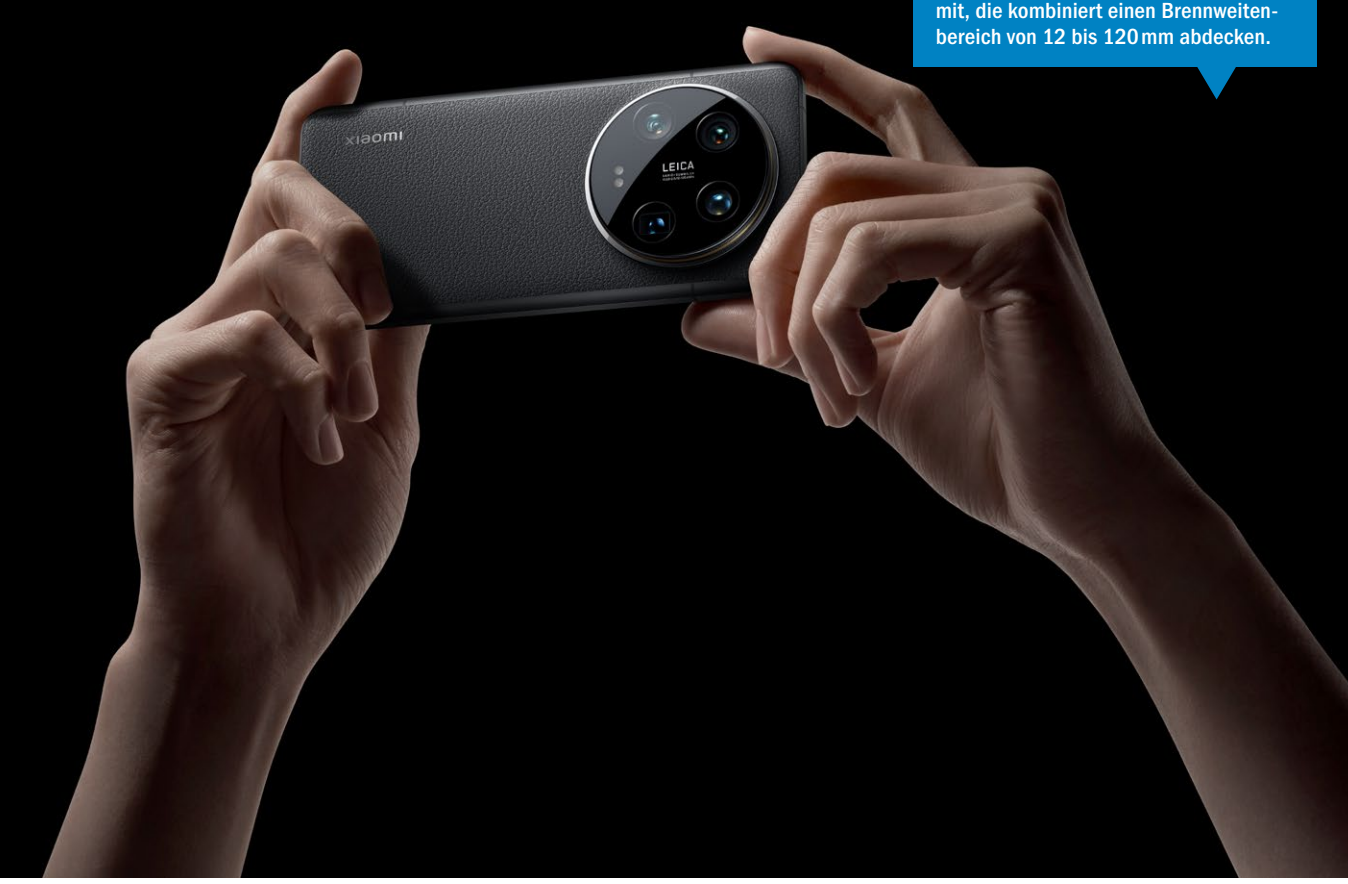

#### **NEUE XIAOMI-14-SERIE**

## **Premium-Smartphones für höchste Foto-Ansprüche**

**So nah sind Smartphone-Kameras professionellen Systemkameras wohl noch nie gekommen, wie die Modelle der brandneuen Xiaomi-14-Serie, die in Kooperation mit Leica entstanden sind.**

**Der chinesische Smartphone-Her-**<br>
Steller Xiaomi hat im Rahmen des<br>
Mobile World Congress, der Ende<br>
Rahmen im genetische Baradana statt steller Xiaomi hat im Rahmen des Februar im spanischen Barcelona stattfand, mit der Xiaomi-14-Serie seine neueste Flaggschiff-Reihe vorgestellt. Insbesondere bei den Kamerafunktionen, die gemeinsam mit dem deutschen Traditionshersteller Leica entwickelt wurden, setzt Xiaomi neue Maßstäbe in der Branche.

Für ambitionierte Hobbyfotografinnen und -fotografen sind beim Smartphone-Kauf die Kamera-Features das wichtigste Auswahlkriterium. Schließlich ist das Smartphone üblicherweise die "Immer dabei"-Kamera, während dedizierte Systemkameras nur dann aus dem Schrank geholt werden, wenn man bewusst zu einer Foto-Tour aufbricht. Deshalb ist es für Foto-Enthusiasten umso wichtiger, dass die Smartphone-Kamera in puncto Ausstattung, Qualität und Funktionsumfang möglichst nah an eine professionelle Systemkamera herankommt.

#### **Riesiger Brennweitenbereich**

Tatsächlich dürfte dies bislang noch bei keinem Smartphone besser gelungen sein, als bei der neuen Xiaomi-14-Serie und dem neuen Flaggschiff Xiaomi 14 Ultra.

Die Anlehnung an traditionelle Kameraästhetik zeigt sich schon beim Design des 14 Ultra, das mit seinem charakteristischen runden Kameramodul und seinem mit Nano-Tech-Leder überzogenen Gehäuse dem Look einer klassischen Leica-Kamera sehr nahekommt. Verstärkt wird dieser Eindruck noch bei Verwen-

dung des Xiaomi Ultra Photography Kit – doch dazu später mehr.

Das Xiaomi 14 Ultra bringt vier Kameras mit, die einen Brennweitenbereich von 12 bis 120 mm (bezogen auf das Kleinbildformat) abdecken. Damit lassen sich von Landschaften im Ultraweitwinkel bis hin zu Detailvergrößerungen dank Telebrennweite alle erdenklichen Motivideen umsetzen, ohne auf einen Digitalzoom zurückgreifen zu müssen. Die Auflösung aller vier Kameras liegt bei jeweils 50 Megapixeln.

#### **Kreatives Potenzial**

Die Hauptkamera mit 23 mm Brennweite bringt eine Leica-Summilux-Optik mit und glänzt gleich mit mehreren Besonderheiten. Außergewöhnlich ist unter anderem der ein Zoll große LYT-900-Bildsensor, den

Fotos: Hersteller

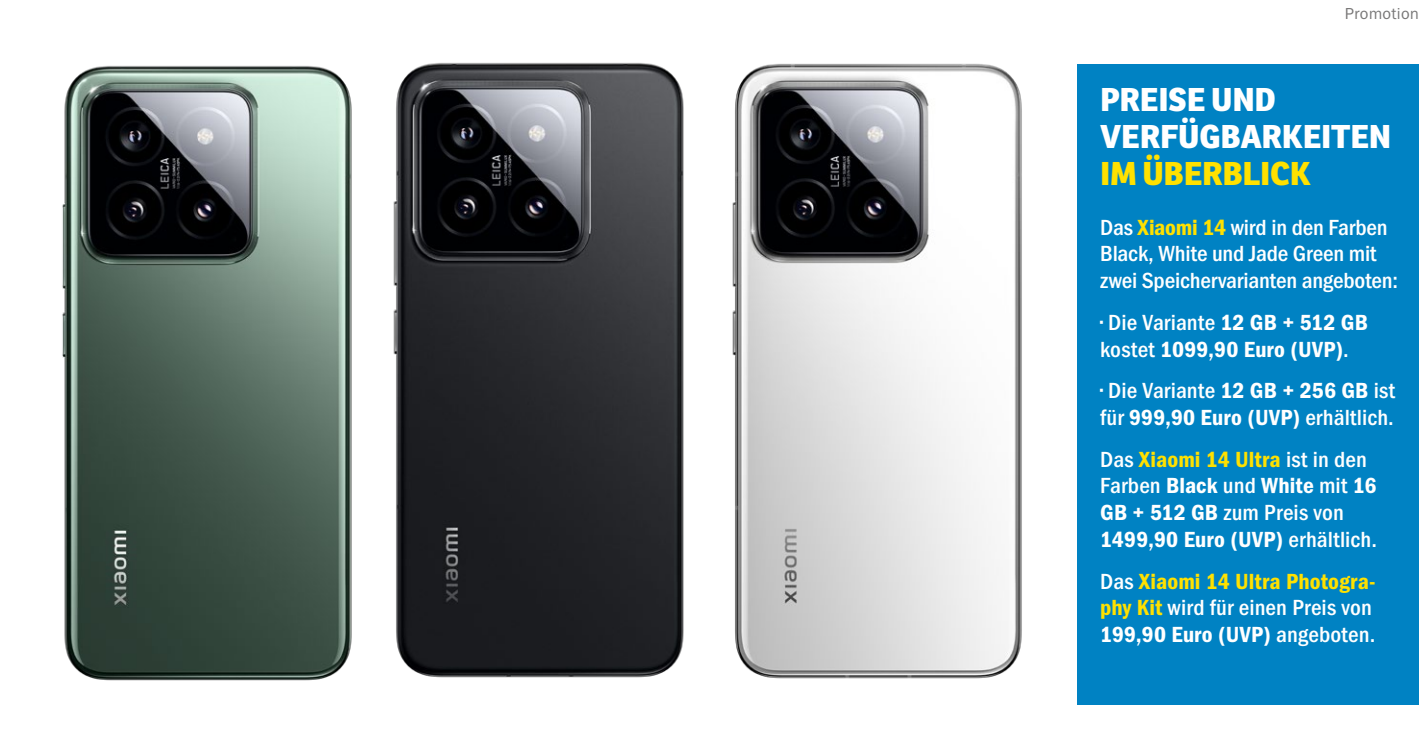

**Für ambitionierte Fotografinnen und Fotografen ist die Leistungsfähigkeit der Kamera der entscheidende Faktor bei der Smartphone-Wahl.**

Markus Siek, Chefredakteur

Xiaomi und Leica hier verbaut haben. Dank des großen Bildsensors haben die einzelnen Pixel auf der Fläche mehr Platz und können so deutlich mehr Licht aufnehmen als bei gewöhnlichen Smartphone-Sensoren. Die Folge: Auch bei schlechten Lichtverhältnissen, etwa in der Dämmerung, gelingen mit dem Xiaomi 14 Ultra gestochen scharfe Bilder – selbst wenn sich Personen im Bild bewegen. Möglich machen das die kurzen Belichtungszeiten, für die neben dem großen Bildsensor auch das lichtstarke Objektiv sorgt. Die Offenblende der Hauptkamera liegt bei erstaunlichen f/1,63.

#### **Stufenlos einstellbare Blende**

Die Blende der Hauptkamera des Xiaomi 14 Ultra bringt noch eine weitere Besonderheit mit: Anders als bei Smartphones üblich, lässt sich die Blende hier nämlich manuell wie bei einer Systemkamera einstellen. Bis zu f/4,0 kann mit der Smartphone-Kamera stufenlos abgeblendet werden. Für ambitionierte Fotografinnen und Fotografen ermöglichen sich damit vielfäl-

tige Möglichkeiten, kreativ mit manuellen Einstellungen zu experimentieren. Denn: Mit der Blendenwahl lässt sich unter anderem die Schärfentiefe im Bild manuell steuern. Bislang war das bei Smartphones nur per Objekterkennung und einer Unschärfestellung per Software möglich – wie man es etwa vom Motivprogramm "Porträt" bei Smartphones kennt.

#### **Scharfe Bilder**

 $\frac{1}{2}$  is bei f/2,5-Blende. Abgerundet wird das Leistungsspektrum der Hauptkamera durch einen integrierten Bildstabilisator, der verwackelte Bilder verhindern soll. Dieser OIS ist auch bei der 75mm-Floating-Teleobjektivkamera mit fixer f/1,8-Blende an Bord sowie der 120mm-Leica-Periskopkamera mit fixer

> Interessant für die Makrofotografie und kreative Weitwinkelfotos: Die Naheinstellgrenze bei Verwendung der 12mm-Ultraweitwinkelkamera liegt bei gerade einmal 5 cm. Bei der 120mm-Kamera liegt die Grenze bei 30 cm.

#### Leica-"Look & Feel" mit an Bord

Die Kooperation von Xiaomi und Leica beschränkte sich bei der Entwicklung der Xiaomi-14-Serie jedoch nicht nur auf die Hardware. Ebenso sind die typischen Leica-Stile beim neuen Premium-Smartphone mit an Bord. Dabei haben Sie beispielsweise die Wahl zwischen dem Stil "Leica Authentic" und "Leica Lebendig". Zusätzlich sind auch noch diverse Leica-Filter integriert.

Neben der Fotografie lässt sich das Xiaomi 14 Ultra auch für professionelle Videoaufnahmen problemlos einsetzen.

Sogar komplette Spielfilme lassen sich mit dem Gerät drehen! Über alle vier Kameras hinweg können Sie Videos in 8K und mit 30 Bildern pro Sekunde aufnehmen. Benötigen Sie eine höhere Bildrate, etwa für Super-Slow-Motion-Effekte, können Sie mit der Hauptkamera bis zu 120 Bilder pro Sekunde in 4K-Auflösung aufnehmen.

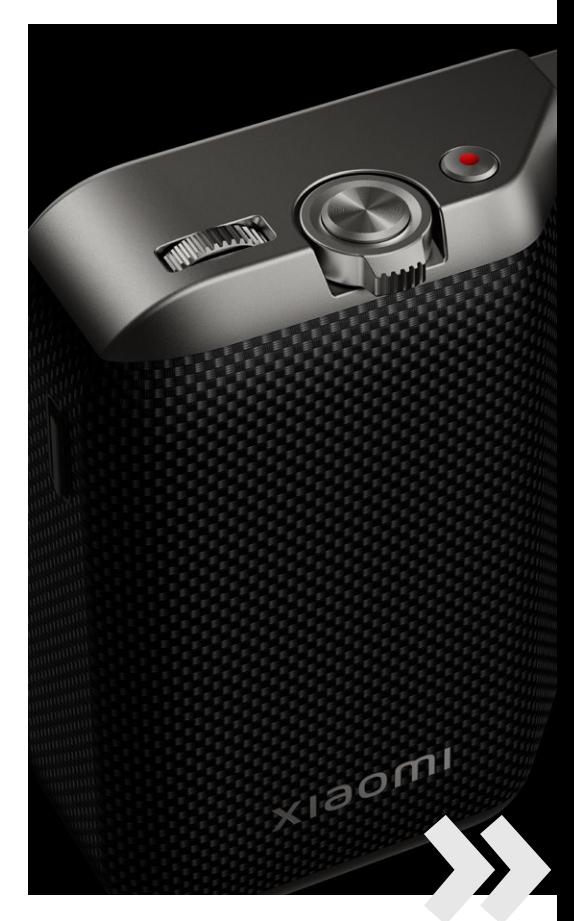

#### **TECHNIK** XIAOMI

Promotion

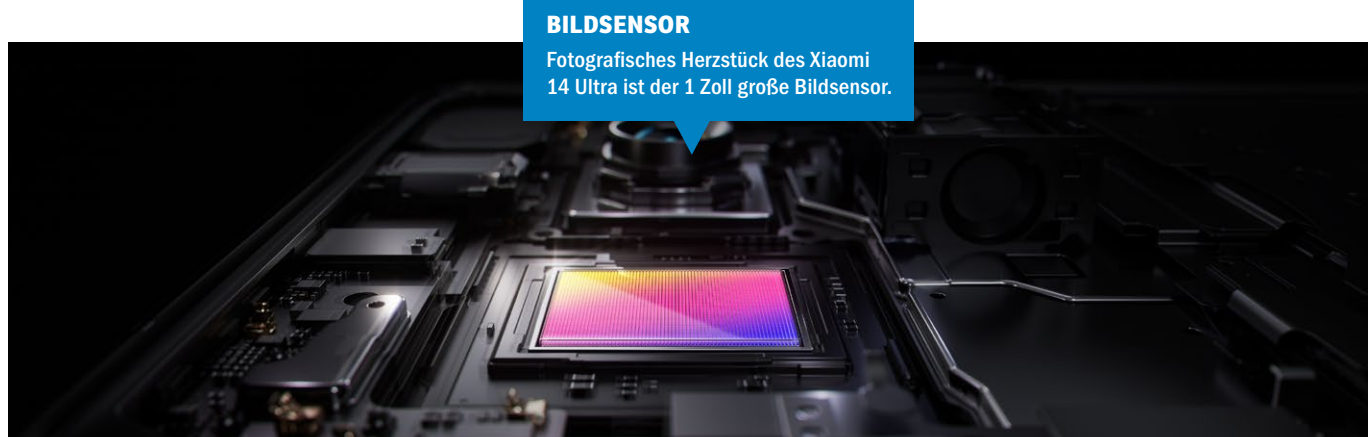

#### **Echtes Kamera-Feeling**

Wem beim Fotografieren oder Filmen mit dem Smartphone die typische Haptik und Steuerung einer Systemkamera fehlt, für den hat Xiaomi mit dem "Photography Kit" ein interessantes Zubehörangebot für das Xiaomi 14 Ultra.

Das Xiaomi 14 Ultra Photography Kit wurde für Fotografie- und Videografie-Enthusiasten entwickelt und umfasst einen speziellen Kameragriff und ein spezielles Kameragehäuse mit Funktionen wie einer zweistufigen Auslösetaste, einem Zoomhebel, einer anpassbaren Taste für die Videoaufnahme und einem zusätzlichen benutzerdefinierten Einstellrad. Doch das ist noch nicht alles: Ein 67-mm-Filteradapter ermöglicht es Ihnen, zusätzliche Filter anzubringen – beispielsweise einen NDoder Grauverlaufsfilter. Somit stehen Ihnen mit dem Xiaomi 14 Ultra noch mehr kreative Möglichkeiten offen. Zudem dient das Kit als Zusatzakku, der immerhin 1500 mAh für extralange Foto- und Video-Touren mitbringt. Das Kit wird im Handel für 199,90 Euro angeboten.

#### **Kompaktes Foto-Kraftpaket**

Auch die kompakte Version des Flaggschiffs, das Xiaomi 14, hat aus fotografischer Sicht eine Menge zu bieten. Es verfügt über ein Dreifach-Kamera-Setup, das einen großen Brennweitenbereich von 14 bis 75 mm abdeckt. Das Xiaomi 14 ist mit optischen Leica-Summilux-Objektiven mit einer verbesserten ƒ/1,6-Blende in der Hauptkamera ausgestattet, die mit dem "Light Fusion 900"-Bildsensor kombiniert werden und einen Dynamikbereich von bis zu 13,5 EV bieten. Darüber hinaus wurde die Auflösung der Leica 14mm-Ultra-Weitwinkel-Kamera auf 50 Megapixel erhöht. Sie hat ebenso wie das 14 Ultra das Leica 75mm-Floating-Teleobjektiv mit an Bord und bietet einen minimalen Fokusabstand von nur 10 cm. *(ms)*

### **photoFAZIT**

Mit der 14er-Serie hat Xiaomi den fotografischen Standard von Premium-Smartphones neu definiert. Die Kooperation mit Leica sorgt für fotografische Möglichkeiten, die bislang nur professionelle Systemkameras geboten haben. Fotografinnen und Fotografen, die eine hochwertige Smartphone-Kamera als Ergänzung zu ihrer Systemkamera suchen, sind beim Xiaomi 14 genau richtig.

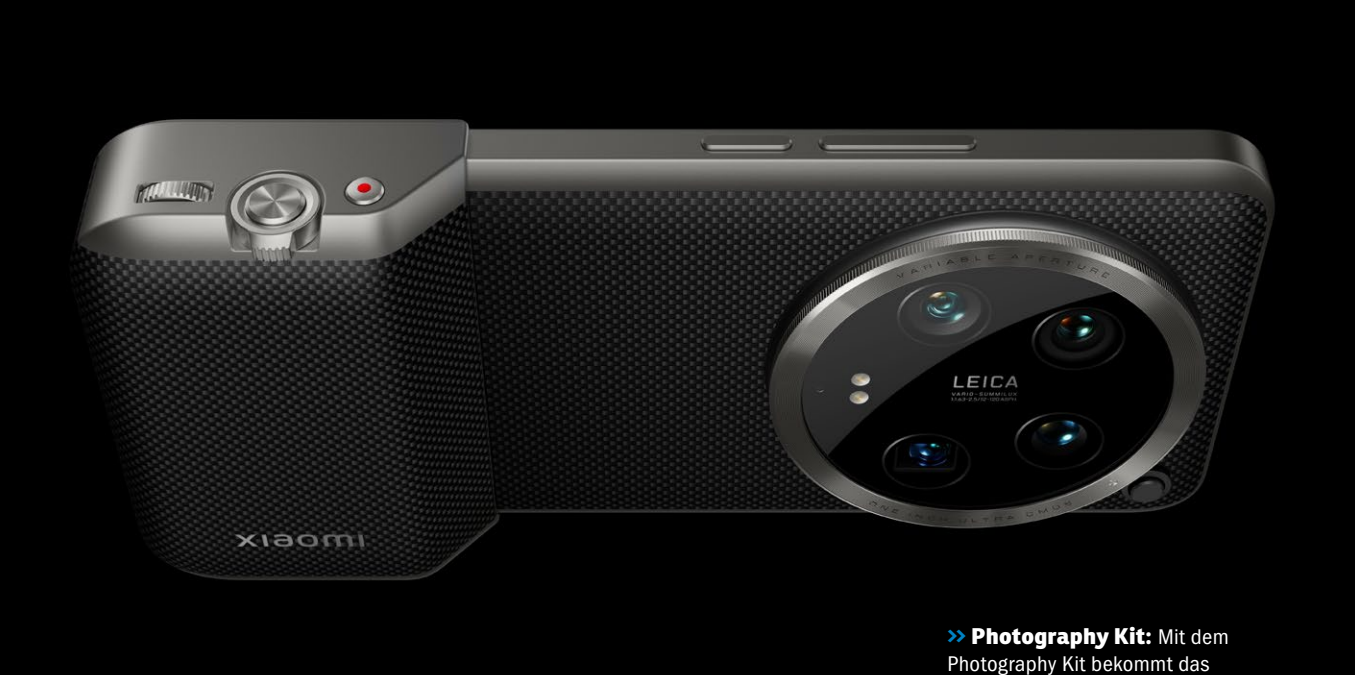

Photography Kit bekommt das Leica-Smartphone die Haptik einer traditionellen Kamera.

#### **IM INTERVIEW**

## **Ein Smartphone im unverkennbaren Leica-Look**

**Wie viel Leica-Technik steckt in der neuen Xiaomi-14-Serie? Seit 2022 arbeiten Xiaomi und Leica bei der Entwicklung der Smartphone-Flaggschiffe zusammen. Wir sprachen mit Pablo Acevedo Noda, Head of D&E Business Unit Mobile Leica.**

#### *:* **Die Marke Leica ist wohl jedem Fotografie-Enthusiasten bekannt und steht für hochwertige Kameras und Objektive. Wie kam es zu der Zusammenarbeit mit Xiaomi? Pablo Acevedo Noda:** Für die Zusammenarbeit war das Business Development Team

verantwortlich, daher kann ich dazu gar nichts sagen. Aber was ich Ihnen sagen kann, ist, dass beide Unternehmen dieselbe Leidenschaft für Fotografie teilen. Und das ist es, was uns wirklich vereint, den Nutzern die Möglichkeit zu geben, den flüchtigen Moment auf eine einfache Weise einzufangen und dabei die bestmöglichen Ergebnisse zu erzielen.

#### **Fans schwärmen vom typischen Leica-Look. Wie würden Sie diesen definieren?**

Das Leica-Bild hat eine unverkennbare Wiedergabe mit Struktur, mit Emotionen in der Halbtiefe und mit schönem Kontrast. Einige dieser Dinge gehen ein wenig über das Messbare hinaus. Und am Ende versuchen wir, einen natürlichen Look mit schönem Kontrast und genauer Farbwiedergabe zu haben. Das soll für das Xiaomi-Leica-Smartphone genauso gelten wie für unsere Systemkameras.

**Das 14 Ultra, das in Zusammenarbeit mit Leica entstanden ist, ist das neue Flaggschiff von Xiaomi. Was macht es aus fotografischer Sicht so besonders?**

Bezüglich des Kamerasystems haben wir beispielsweise die stufenlose variable Blende für die Hauptkamera eingeführt, die den Nutzern mehr Vielseitigkeit bietet. Dabei gibt es einen automatischen Modus, der entscheidet, welche Blende für die aktuelle Motivsituation optimal ist. Nehmen Sie beispielsweise ein Gruppenfoto auf, wählt die Kamera eine geschlossenere Blende, damit jeder im Fokus ist. Wenn es Bewegung gibt, wird die Blende geöffnet, damit die Verschlusszeit kürzer ist und den Moment einfriert. Zudem haben wir bei den beiden Telekameras daran gearbeitet, es möglich zu machen, eine Makrodistanz von bis zu 10 cm beim 75-Millimeter-Objektiv und 30 cm beim 125-Millimeter-Objektiv zu erreichen. Das bringt die Makrofotografie auf ein anderes Niveau. Auch die Ultraweitwinkelkamera kann für die Makrofotografie verwendet werden. Das sind die wichtigsten Verbesserungen im Vergleich zum 13 Ultra vom letzten Jahr.

#### **Wie nah kommen Premium-Smartphones wie die neue Xiaomi-14-Serie bereits an Systemkameras in Bezug auf fotografische Möglichkeiten heran?**

Es ist lustig, denn diese Frage wurde mir gestern auch gestellt, und meine Antwort war, dass für das ungeschulte Auge die Kameras bereits sehr nah an professionellen Kameras sind. Es gibt Leute, die

nicht unterscheiden können, mit welchem Gerät es aufgenommen wurde. Aber für das geschulte Auge oder für Enthusiasten, für Profis, sind es immer noch zwei verschiedene Produkte, die sich klar in der Verwendung und in der Ausrichtung unterscheiden. Und ich denke, professionelle Kameras werden immer ihre Daseinsberechtigung haben, auch wenn sich Smartphone-Kameras stetig verbessern.

#### **Wann verwenden Sie persönlich eine Leica-Systemkamera und wann nutzen Sie Ihre Smartphone-Kamera?**

Ich muss zugeben, dass ich heutzutage immer seltener Systemkameras verwende, aber natürlich tue ich das immer noch bei besonderen Anlässen. Zum Beispiel, wenn ich eine Veranstaltung besuche, von der ich Abzüge machen möchte, vor allem für den Druck, verwende ich die Systemkamera. Ansonsten nutze ich aber überwiegend mein Smartphone, das ich immer dabeihabe. Und meistens bin ich mit den Ergebnissen, die ich bekomme, zufrieden.

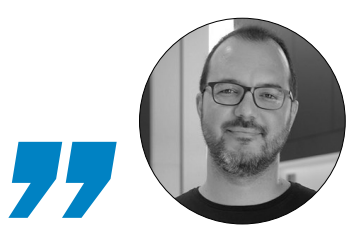

**Ich muss zugeben, dass ich heutzutage immer seltener Systemkameras verwende. Überwiegend nutze ich das Smartphone.** 

Pablo Acevedo Noda, Leica Camera AG

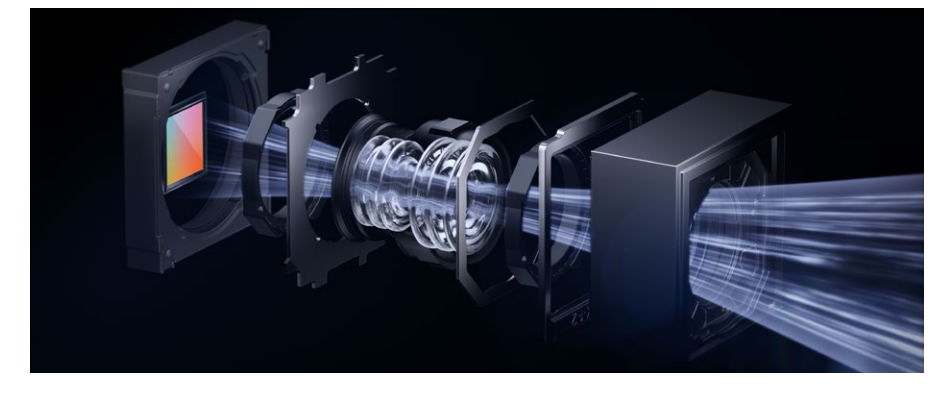

**>> Floating Camera:** In der neu vorgestellten Xiaomi-14-Serie ist eine sogenannte Floating Camera mit 75mm Brennweite von Leica verbaut.

### **DAS SAGEN DIE ANBIETER ÜBER IHR PRODUKT**

Dank des hochwertigen Echtfotopapiers und des gestochen scharfen Drucks eignet sich unser ALDI Fotobuch perfekt für Hochzeiten. Das Hardcover schützt die Erinnerungen nachhaltig, während die Layflat-Bindung eine nahtlose Darstellung auf Doppelseiten ermöglicht. Ideal, um die schönsten Momente des großen Tages festzuhalten! Erhältlich bereits ab 27,90 Euro zum besten ALDI Preis mit höchster Qualität.

#### **Sven Hantke, ALDI Foto**

Für das CEWE FOTOBUCH zur Hochzeit empfehle ich einen Hardcover-Einband samt Veredelungen in Gold, Roségold oder Silber, da das Buch so eine hochwertige und edle Optik erhält, die dem besonderen Anlass gerecht wird. Bezüglich der Papierqualität ist mein Favorit das Fotopapier Premium-Matt. Die samtweiche Oberfläche fühlt sich nicht nur angenehm an, sondern sorgt auch dafür, dass dezente Farben reflexionsfrei und mit weichen Kontrasten dargestellt werden, was dem Fotobuch noch mehr Eleganz verleiht.

#### **Tabea Heisenberg, CEWE**

Bei fotobook wissen wir um die kostbaren Erinnerungen einer Hochzeit. Damit der schönste Tag im Leben auch richtig zur Geltung kommt, produzieren wir eure Fotobücher mit der einzigartigen HD Premium Qualität. Da kommen alle Farbnuancen des Brautkleides, der Blumenarrangements und der Festlichkeit besonders zur Geltung. Versprochen.

**Peter Musch, Fotobook**

Hochzeits-Fotobücher von MEDION zeichnen sich durch die perfekte Verbindung von technischer Präzision und emotionaler Ästhetik aus. Mit modernster Drucktechnologie und hochwertigen Materialien werden unvergessliche Augenblicke in beeindruckender Klarheit und Brillanz eingefangen. Jedes Fotobuch wird mit Liebe zum Detail gestaltet, um die Einzigartigkeit jeder Hochzeit zu betonen. MEDION schafft so nicht nur Bücher, sondern zeitlose Erinnerungen, die mit ihrer Qualität und Raffinesse Herzen berühren.

**Eda Oezyurt, MEDION**

Unsere Hochzeits-Fotobücher im A4 Hochformat mit Hardcover-Einband stehen für unvergessliche Erinnerungen in höchster Qualität. Bei MEINFOTO garantieren wir lebendige Farben und gestochen scharfe Details, dank modernster Drucktechnologie auf echtem Fotopapier. Jedes Buch wird sorgfältig gefertigt, um besondere Momente dauerhaft festzuhalten. Wählen Sie aus einer Vielzahl von Gestaltungsoptionen, um Ihr persönliches Meisterwerk zu kreieren – ein wahrhaft einzigartiges Andenken an Ihren großen Tag.

#### **Joey Toh, MEINFOTO.de**

MyFUJIFILM – Fotoexperten seit 90 Jahren. Hochzeitserinnerungen verdienen beste Qualität. Das FUJIFILM Fotobuch mit Hardcover ist dank modernen Vorlagen kinderleicht erstellt und bringt die Fotos auf Echtfotopapier und mit Layflat-Bindung optimal zur Geltung. In der Größe L im Querformat wäre für alle besonderen Momente ausreichend Platz.

#### **Mirja Düren, MyFUJIFILM**

Die unvergesslichen Momente einer Hochzeit verdienen es, in einem ganz besonderen Fotobuch verewigt zu werden. Mit einem Echtfotobuch von MYPOSTER zauberst du brillante Farben und lebendige Erinnerungen auf jede Seite. Die matte Oberfläche unseres Fotopapiers garantiert eine blendfreie Betrachtung und minimiert Fingerabdrücke. Mit einer Grammatur von 360g/m² liegen die Seiten angenehm in der Hand und laden immer wieder zum Durchblättern ein. Dank unserer Layflat-Bindung können deine schönsten Panoramabilder oder Gruppenfotos mühelos über beide Seiten strahlen.

#### **Martina Lauchner, MYPOSTER**

Bei der Erstellung eines Pixum Fotobuchs als Hochzeitserinnerung sind der Kreativität keine Grenzen gesetzt. Als Gestaltungshilfe stehen in der Pixum Fotowelt Software zahlreiche kostenlose Designs und Vorlagen zur Verfügung. Zu einem besonderen Hingucker werden die Hochzeitsbücher mit einer Veredelung durch Gold- oder Silberelemente sowie der Layflat-Bindung, mit der sich Panoramafotos über zwei Seiten drucken lassen.

**Isabel Reuter, Pixum** 

Erlebe deinen großen Tag immer wieder und sammle deine schönsten Hochzeitsmomente in einem Fotobuch von posterXXL. Wähle aus vielen professionellen Designs und kreativen Gestaltungsoptionen. Mit der Layflat-Bindung kannst du deine besten Schnappschüsse nahtlos über eine Doppelseite drucken, um ihnen das Panorama zu geben, das sie verdienen.

#### **Bas Steuns,PosterXXL**

Handgefertigt, von hoher Qualität und mit einer besonderen Note versehen, werden unsere Professional Line Photo Books sorgfältig für heutige Fotografen hergestellt. Die luxuriöse Acrylglasfront in Kombination mit dem hochwertigen Kunstleder-Rückumschlag und Rücken sorgt für ein außergewöhnliches Produkt. Die passende Premium-Geschenkbox gewährleistet eine elegante Präsentation.

#### **Sandra González López, Saal Digital**

Unser neuer Hardcover-Einband aus bedrucktem Leinen bietet den einzigartigen Vorteil, das klassische Leinecover mit der vollen Gestaltbarkeit unseres bestehenden Hardcover-Einbandes zu kombinieren. Die beiden bestehenden Einbandvarianten mit seidenmattem oder glänzendem Hardcover werden durch ein Hardcover mit bedrucktem Leinen ergänzt. Mit sechs verschiedenen Formaten, sechs hochwertigen Markenpapieren und modernster Fine Art Drucktechnik wird der Qualitätsanspruch des Leineneinbandes neu definiert und bietet ein grandioses optisches und haptisches Ergebnis.

**Jan-Ole Schmidt, Whitewall**

### **HOCHZEITSFOTOBÜCHER IM TEST**

## **Für einmalige Momente**

**Kaufberatung | Hochzeitsfotos sollten nicht auf einer Festplatte versauern, sondern in einem hochwertigen Fotobuch präsentiert werden. Solche Hochzeitsfotobücher nimmt man auch Jahre später noch gerne zur Hand. Doch welcher Anbieter liefert die besten? Wir haben es für Sie getestet.**

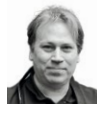

#### **MARKUS SIEK** Chefredakteur DigitalPHOTO

Für Erinnerungen an ganz beson-<br>dere Momente darf es gerne auch<br>mal etwas exquisiter und teurer dere Momente darf es gerne auch mal etwas exquisiter und teurer sein. Das gilt auch, wenn Sie Hochzeitsfotos in einem Fotobuch verewigen möchten. Die Foto-Dienstleister im Internet bieten Ihnen hierfür bei der Bestellung jede Menge aufpreispflichtige Extras an: Sei es

das bedruckbare Leinencover, die Goldlackveredelung auf dem Cover, die dekorative Geschenkebox oder das edle Vorsatzpapier.

#### **Echtfoto oder Digitaldruck**

Wir wollten wissen: Wer liefert in punkto Hochzeitsfotobuch die beste Qualität und haben hierfür elf Anbieter unter die Lupe genommen. Dabei durfte jeder Anbieter selbst entscheiden, welche Fotobuchvariante mit welchen aufpreispflichtigen Extras er ins Rennen schicken möchte. Aus Gründen der Vergleichbarkeit haben wir den

**Die Fotododienstleister bieten Ihnen bei der Gestaltung des Fotobuchs jede Menge aufpreispflichtiger Extras an.** 

Markus Siek, Chefredakteur

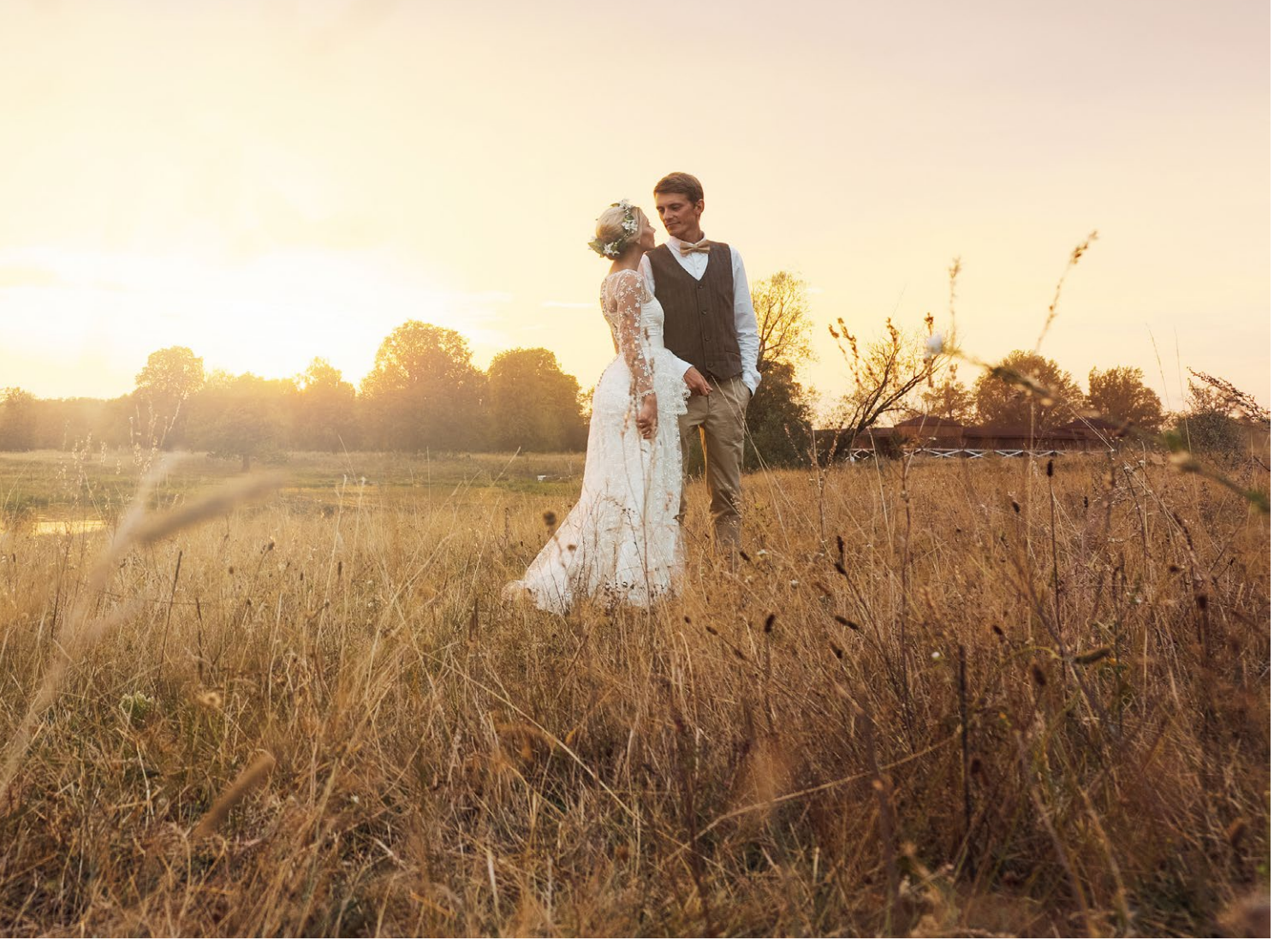

Test in zwei Kategorien aufgeteilt: Digital gedruckte Fotobücher und Echtfotobücher, bei denen die jeweiligen Seiten ausbelichtet werden. Letztere gelten gemeinhin als hochwertiger, weil bei ihnen keine Druckpunkte auf den Fotos zu sehen sind. Doch das gilt inzwischen längst auch für die Premium-Varianten unter den Digitaldruckfotobüchern. Wichtigstes Testkriterium der Hochzeitsfotobücher ist natürlich die Qualität, bei der wir nicht nur die Bild-, sondern auch die Verarbeitungsqualität unter die Lupe nehmen. Das zweitwichtigste Kriterium ist der Bestellprozess. Hier testen wir nämlich, welche gestalterischen Möglichkeiten Ihnen die Bestell-Software, der Online-Gestaltungsassistent oder die Bestell-App auf dem Smartphone bietet. Topnoten erhalten in dieser Kategorie die

Anbieter, die für alle Anwenderinnen und Anwender das passende Prozedere bereitstellen. Sprich: Sie können selbst entscheiden, ob ein virtueller Assistent Ihnen ein bestellfertiges Fotobuch mit Ihren Wunschfotos designt oder Sie jede Doppelseite mit diveseren Layout-, Rahmen- und Designelementen-Vorlagen selbst gestalten möchten. Und im besten Fall entscheiden Sie auch selbst über den Bestellweg: Wer in Ruhe sein Fotobuch kreieren möchte, wählt die Download-Software, wer ohne Umwege schnell zum Ziel kommen möchte, entscheidet sich für die Online-Gestaltung und wer nur seine Smartphone-Fotos ansprechend präsentiert sehen möchte, bestellt bequem direkt per App. Wie die Anbieter abgeschnitten haben, sehen Sie auf der folgenden Doppelseite.

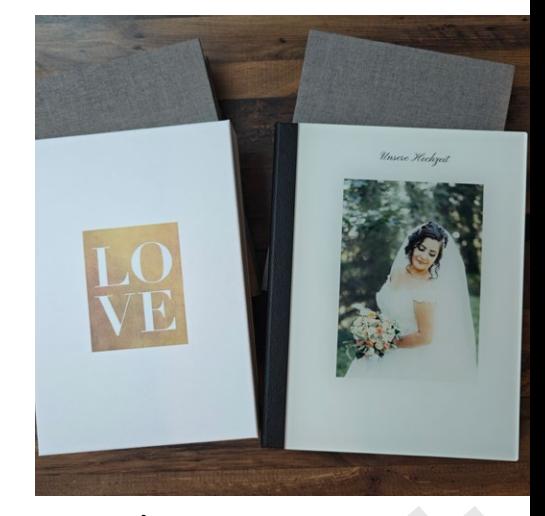

**>> Echte Hingucker:** Mit einer Geschenkebox machen Fotobücher optisch noch mehr her.

#### **ECHTFOTOBÜCHER IM TEST**

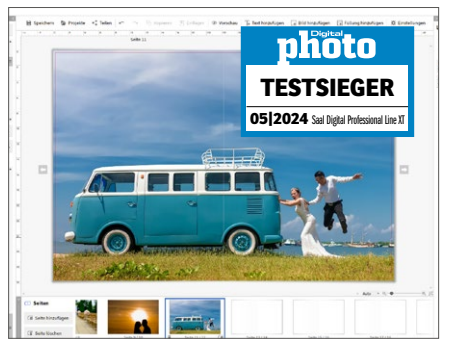

#### **SAAL DIGITAL EDEL UND HOCHWERTIG**

Stilvoller können Sie Hochzeitsfotos nicht verewigen als mit diesem Fotobuch aus der Professional Line XT von Saal Digital. Geliefert wird das Fotobuch in einer edlen Geschenkbox mit schwarzem Kunstleder. Das barcodelise Fotobuch trägt einen weißen Kunstledereinband.

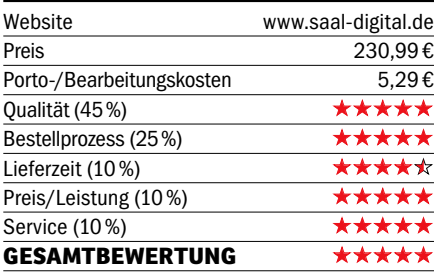

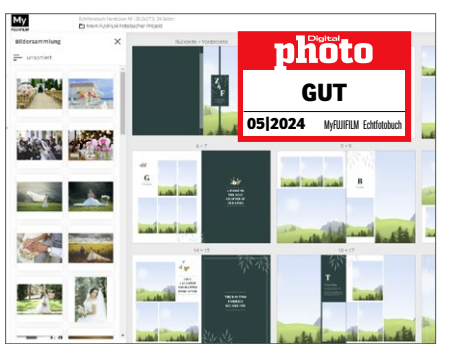

#### **MY FUJIFILM LEINENCOVER OPTIONAL**

Das "Echtfotobuch M" von My Fuijfilm ist makelles verarbeitet und überzeugt durch kontrastreiche, detailscharfe Bilder. Wer möchte, kann das Cover noch durch eine Leinenvariante (plus 5 Euro) edler gestalten. Insgesamt ein hochwertiges Fotobuch.

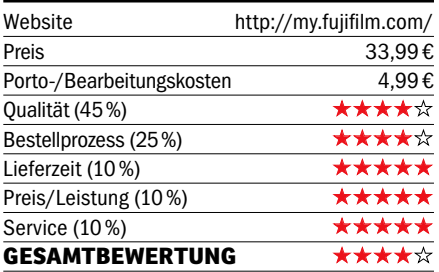

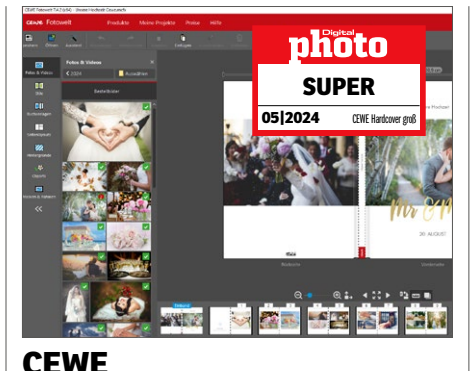

### **LEINEN-GESCHENKEBOX**

Das macht was her! Cewe schickt ein Fotobuch mit premiummatten Fotopapier, goldveredeltem Text auf dem Cover und einer schicken Geschenkebox mit edlem Leinenüberzug ins Rennen. Qualität und Verarbeitung sind ebenso wie die Gestaltungsmöglichkeiten spitze!

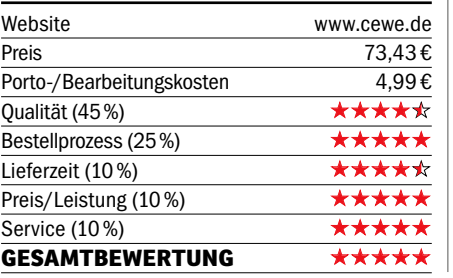

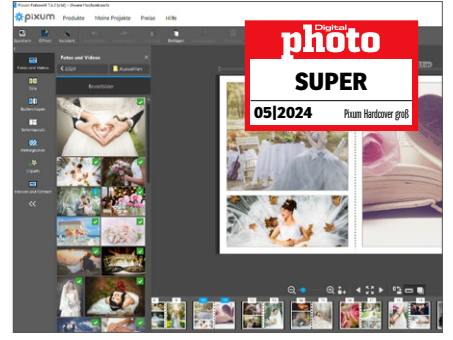

#### **PIXUM MIT GOLD-VEREDELUNG**

Pixums Fotobuch kommt mit mattem Fotopapier und einem Hardcover mit goldverdeltem Text, geliefert in einer Geschenkebox mit Leinenüberzug. Das Fotobuch ist erstklassig und bekommt durch die Box einen zum Anlass passenden Rahmen. Die Layoutmöglichkeiten sind vielfältig.

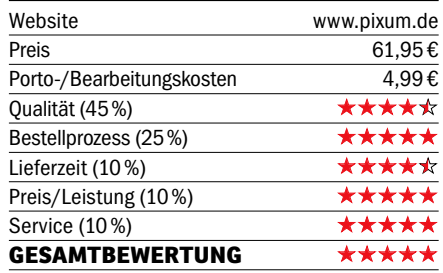

#### **ECHTFOTOBÜCHER IM TEST DIGITALDRUCK-FOTOBÜCHER IM TEST**

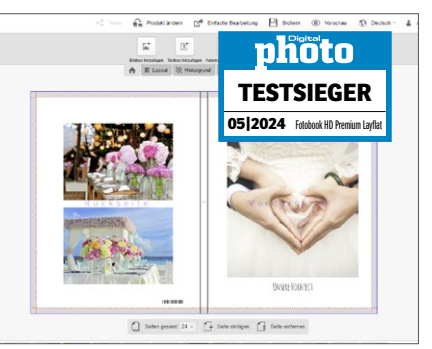

#### **FOTOBOOK WIE EIN ECHTFOTOBUCH**

Fotobook schickt ein HD Premium Layflat Buch mit mattem Canon HD Premium Fotopapier ins Rennen. Das Fotobuch sieht klasse aus und liegt plan – egal, auf welcher Doppelseite man es aufschägt. Insgesamt eine sehr hochwertige Alternative zum Echtfotobuch.

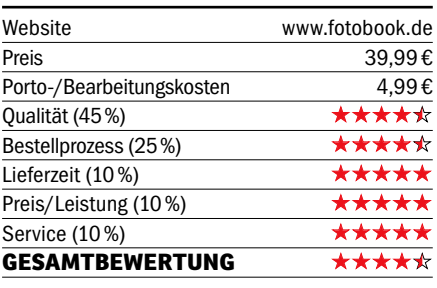

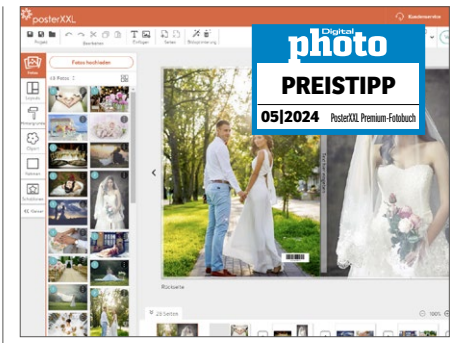

#### **POSTERXXL HOCHWERTIGES BUCH**

Das Premium Fotobuch L Hardcover von PosterXXL überzeugt im Test mit einer hochwertigen Layflat-Bindung und einer guten Bild- und Verarbeitungsqualität. Auch wenn schicke Extras ansonsten fehlen, eine gute Wahl zum vergleichsweise günstigen Preis.

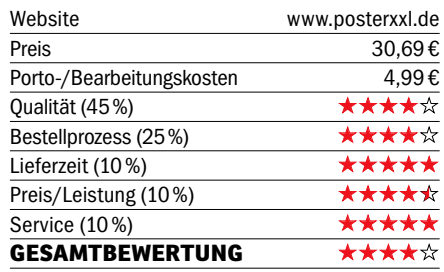

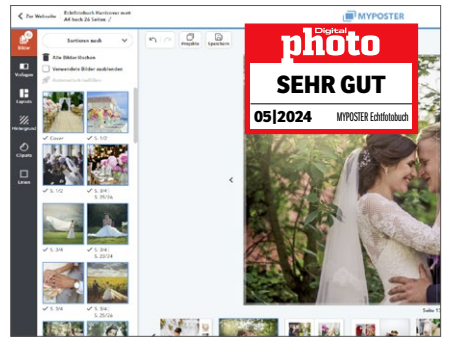

#### **MYPOSTER STIMMIGER EINDRUCK**

Auch das Fotobuch von MYPOSTER kommt in einer schicken, weißen Geschenkebox. Die Bildund Verarbeitungsqualität sind erstklassig. Die Gestaltungsmöglichkeiten sind zwar nicht ganz so vielfältig wie bei den Topplatzierten, dürften den meisten jedoch vollkommen ausreichen.

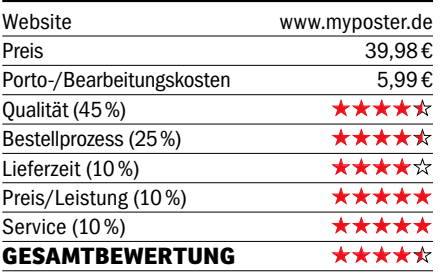

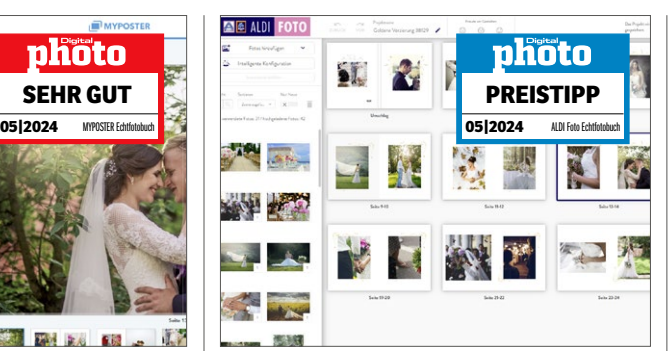

#### **ALDI FOTO SCHONT DAS BUDGET**

Aldi Foto liefert ein Echtfotobuch ohne Extras. Diese lassen sich auch nicht optional auswählen. Die Druck- und Verarbeitungsqualität sind jedoch sehr gut. Wer auf optische Besonderheiten wie ein schickes Leinen-Cover verzichten kann, kann guten Gewissens zugreifen.

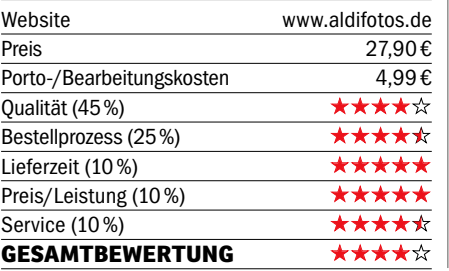

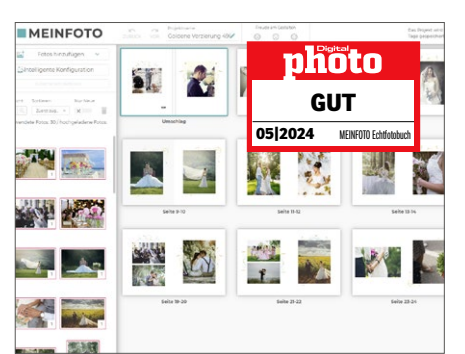

#### **MEINFOTO.DE GUT UND GÜNSTIG**

Was für Aldi Foto gilt, gilt auch für Meinfoto.de. Das Echtfotobuch bietet eine hohe Qualität, setzt sich aber nicht durch optische Highlights wie eine Goldveredelung von anderen Fotobüchern ab. Dafür jedoch überzeugt der vergleichsweise günstige Preis.

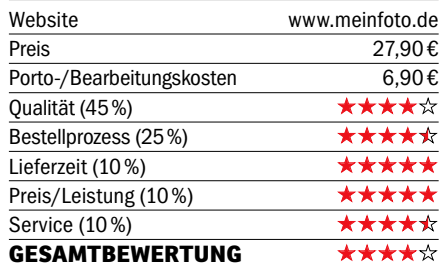

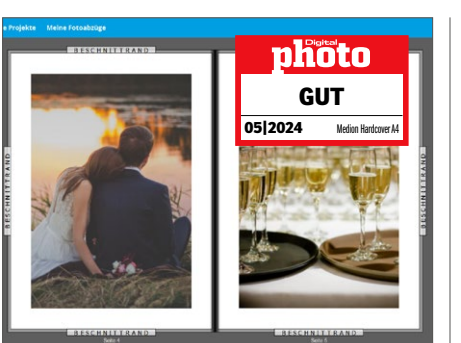

#### **MEDION GUTE ALTERNATIVE**

Medion liefert ein Fotobuch Hardcover A4 Hochformat mit mattem Papier. Die Druck- und Verarbeitungsqualität ist gut. Optische Highlights fehlern zwar, doch dafür stimmt der Preis.

Insgesamt eine gute, günstige Alternative für ein Standard-Fotobuch.

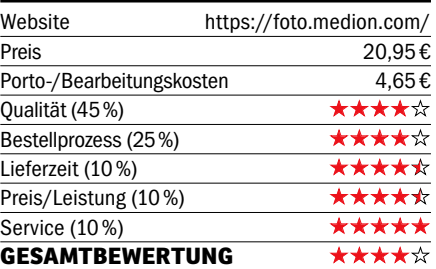

#### **BILDBAND IM TEST**

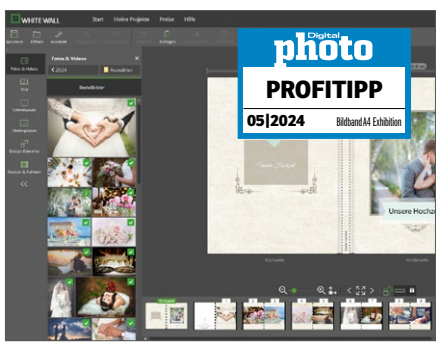

#### **WHITEWALL GUTE WAHL FÜR PROFIS**

WhiteWall kategorsiert sein Produkt als Bildband und nicht als Fotobuch und richtet sich damit hauptsächlich an Profis. Die dürfen sich freuen, jedes Detail des Bildbands wie Papier, Vorsatzpapier und Cover individuell festlegen zu können. Das Ergebnis ist top!

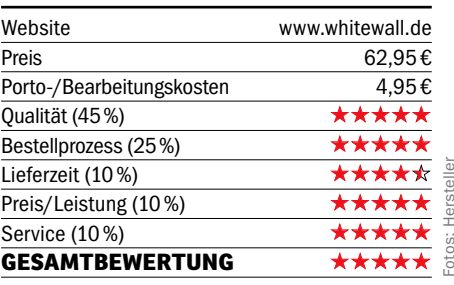

**Kostenpflichtige Extras wie eine Geschenkbox und ein edles Cover werten Hochzeitsfotobücher enorm auf.** 

Markus Siek, Chefredakteur

#### **TEST&TECHNIK** BILDBEARBEITUNGSSOFTWARE

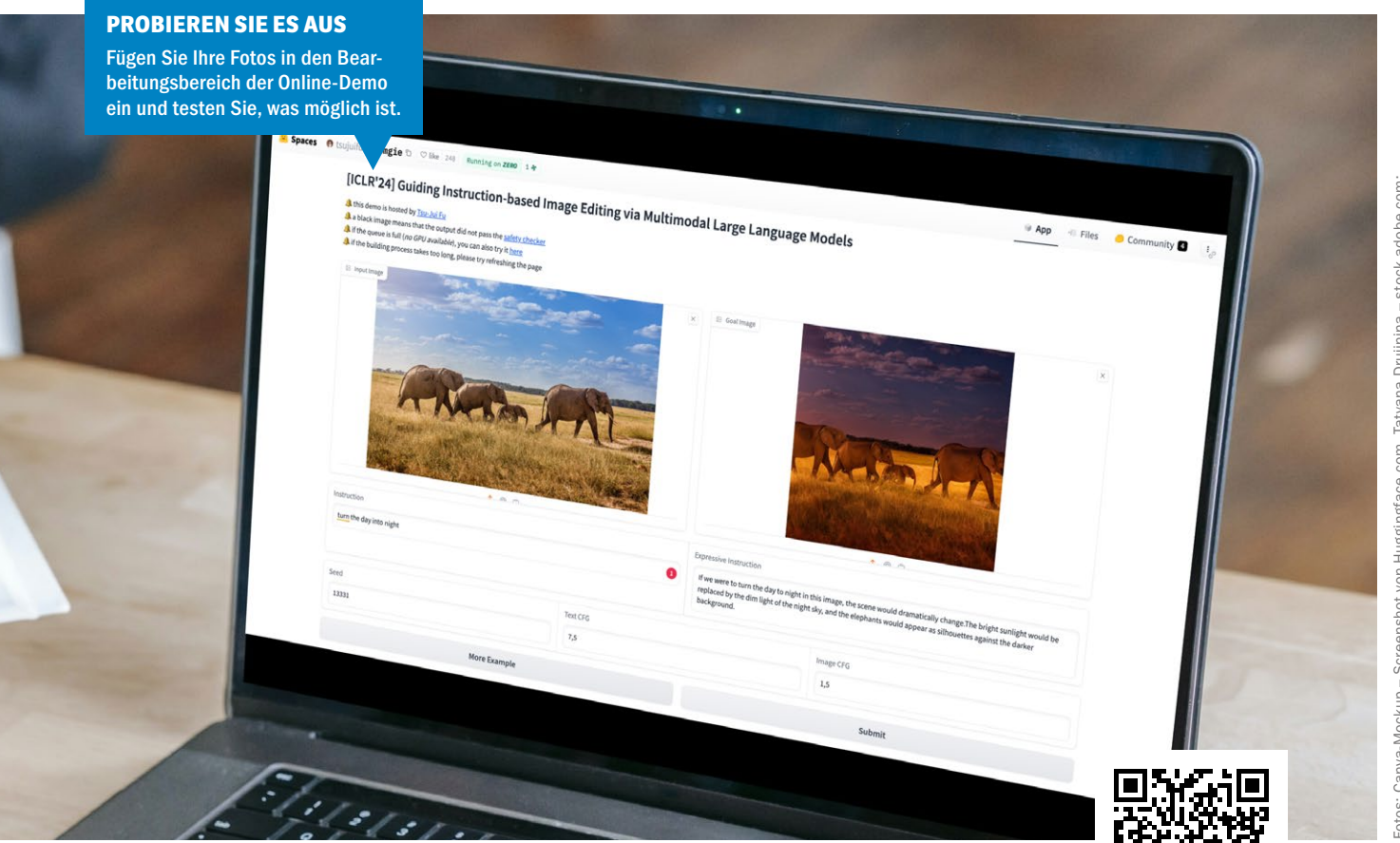

#### **BILDBEARBEITUNG DURCH TEXTBEFEHLE**

**>>** Das Programm kann auf der Website Huggingface.com als Online-Demo getestet werden.

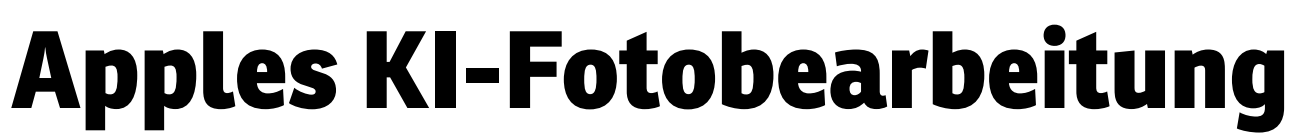

**MGIE | Apple hat ein KI-Modell namens MGIE veröffentlicht, mit dem Foto-Fans ihre Bilder durch einfache Textanweisungen bearbeiten können. Wir haben die Beta-Version für Sie getestet.** 

ie Bildbearbeitungs-KI MGIE von Apple befindet sich zwar noch in einer frühen Beta-Phase, verspricht aber eine einfache KI-gestützte Fotobearbeitung in der Zukunft. Das Programm ist aktuell in einer Online-Demo testbar. MGIE steht für "Multimodal Large Language Model Guided Image Editing" und kann gängige Bearbeitungen wie Zuschneiden, Größenänderung und das Hinzufügen von Filtern anhand textbasierter Sprachanweisungen vornehmen. Bei Befehlen wie "Mach den Himmel blauer" kann MGIE den Himmel sättigen, um ihn kräftiger wirken zu lassen.

#### **Erweiterte Bearbeitungen**

Auch fortgeschrittene Bearbeitungen sind für MGIE möglich, zum Beispiel Hintergründe ändern, Objekte einfügen oder entfernen und Bilder überblenden. Die KI soll auch technische Aspekte von Fotos optimieren und Helligkeit, Kontrast, Schärfe und Farbbalance anpassen können. Das geschieht nicht etwa mit Schiebereglern, Mauszeigern und Ähnlichem, sondern mit natürlichen Textkommandos. Auf der künstlerischen Seite soll MGIE Effekte wie Skizzieren, Malen und Zeichnen anwenden können. Das Modell identifiziert und bearbeitet dabei passend bestimmte Regionen und Objekte wie Gesichter, Augen, Kleidung und mehr nach Form, Größe, Farbe, Textur und Stil.

Die aktuelle Online-Demo unterstützt nur eine niedrige Auflösung, wodurch die Ergebnisse bisher nicht wirklich brauchbar sind. Das Programm reiht sich in Apples Ziel ein, die KI-Fotofunktionen so einfach wie irgendwie möglich zu gestalten. Wenn die Technologie perfektioniert und später auf das iPhone gebracht wird, könnte sie eine KI-gestützte Bearbeitung mit textbasierten Anweisungen ermöglichen. Bisher ist das aber noch nicht ausgereift. *(ad/jc)*

**>>** Hier wurde die Eingabe "Turn the day into night" (deutsch: "Mache den Tag zur Nacht") getätigt.

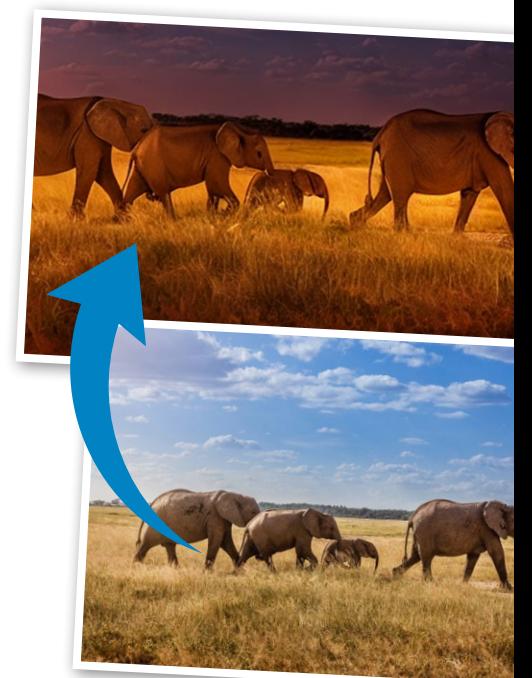

#### KURZTEST **TEST&TECHNIK**

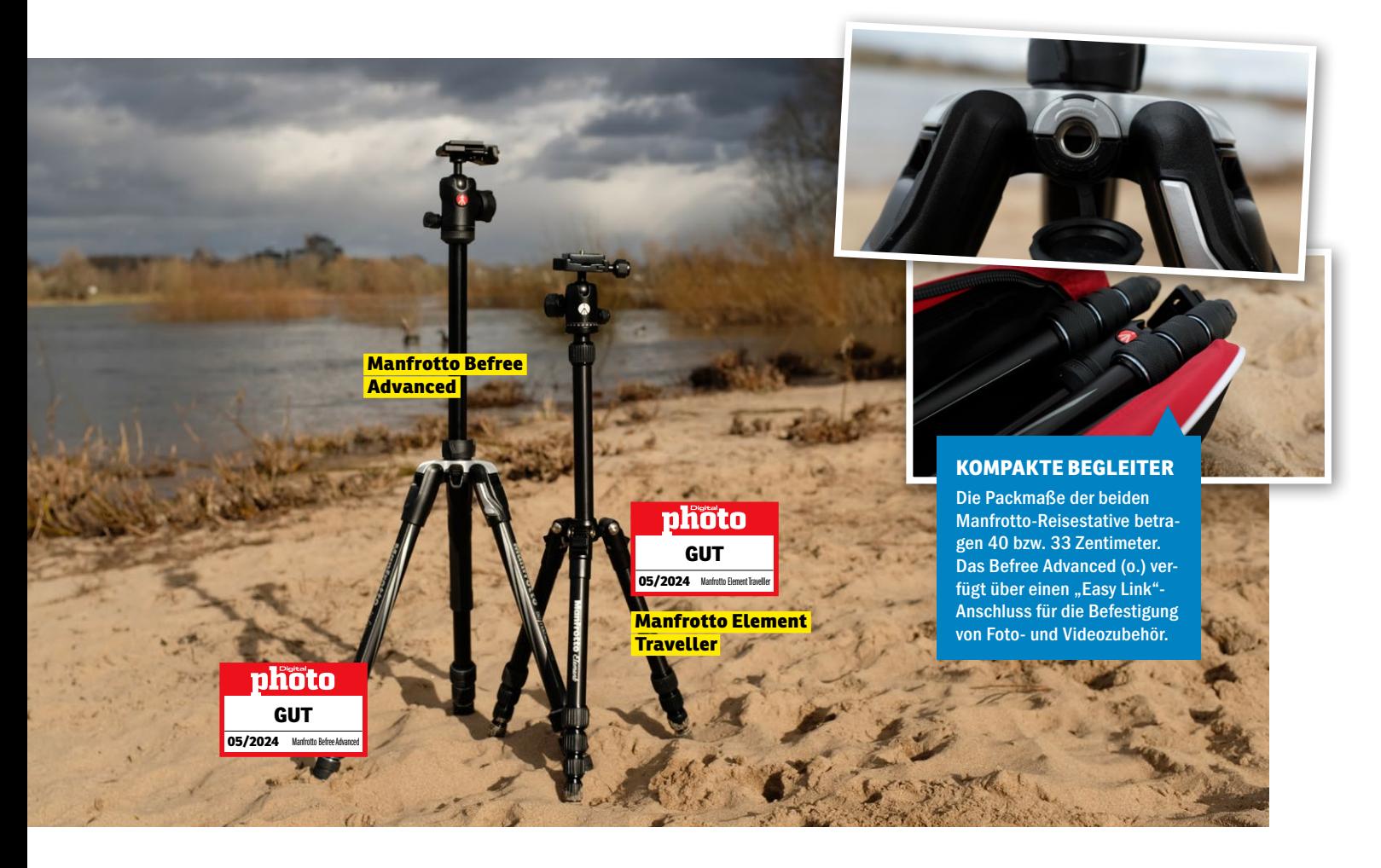

#### **MANFROTTO-REISESTATIVE**

# **Zwei bärenstarke Typen**

**Kurztest | Gibt es das optimale Reisestativ? Wahrscheinlich nicht. Doch Manfrottos Neuheiten Befree Advanced und Element Traveller sind starke Typen für jeden Einsatz. Wir hatten beide im Test.** 

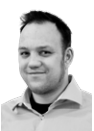

**CHRISTIAN RENTROP** Test & Technik

**WENDER EINER EINE SEINE SEE STATE SEE STATES AND REGISTER SEE STATES IN A SECRET SEE STATES AND REGISTER SEARCH THE SEARCH OF THE SEARCH SEARCH SEARCH SEARCH SEARCH SEARCH SEARCH SEARCH SEARCH SEARCH SEARCH SEARCH SEARCH** die Auswahl nicht leicht: Sie stel-Packmaß, Tragfähigkeit und Gewicht dar. Manfrotto möchte mit dem *Befree Advanced* und dem *Element Traveller* vor allem all jene ansprechen, die mit schwerem Gerät unterwegs sind. Und tatsächlich ist vor allem das Befree Advanced ein starker Typ: Das aus Aluminium gefertigte Dreibein ist mit 1,5 Kilogramm zwar kein Leichtgewicht, trägt aber dafür bis zu 9 kg Kameraequipment nach der Norm UNI/PdR 105:2021. Bei Bedarf streckt sich das Stativ auf bis zu 1,50 Meter, nimmt dabei im Reisegepäck aber nur 40 Zentimeter Platz ein. Praktisch ist der "Easy Link"-Anschluss an der Stativschulter: Zubehörteile wie Stativarme oder Leuchtmittel finden hier per 3/8"-Schraubverbindung Platz.

#### **Klein, aber oho**

Wer es kleiner mag, findet im Element Traveller möglicherweise die passende Reisebegleitung: Trotz seiner geringen Größe – das Packmaß beträgt gerade einmal 32 Zentimeter und das Gewicht 1,15 Kilogramm – ist das Alu-Stativ sehr stabil. Bei Bedarf fährt es auf bis zu 1,43 Meter aus und hält dabei Kamera und Zubehör mit bis zu 6 Kilogramm Gesamtgewicht – ebenfalls genormt und in dieser Größenkategorie alles andere als üblich.

Beide Stative verfügen über ein Schnellverschlusssystem und einen Kugelkopf mit Panorama-Funktion sowie konische Gummifüße, die in den meisten Situationen für sicheren Stand sorgen. Für kniffligere Einsätze gibt es beim Element Traveller noch die Möglichkeit, die mitgelieferten Spikes einzuschrauben. Zwei bärenstarke Typen eben.

#### **BEFREE ADVANCED**

- **massives Reisestativ mit hoher Nutzlast**
- **praktischer Zubehöranschluss**
- **keine Wasserwaage/Libelle**
- **Preis: 241 Euro (UVP)**

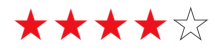

#### **ELEMENT TRAVELLER**

- **sehr hohe Nutzlast für die kompakte Größe**
- **geringes Packmaß und Gewicht**
- **keine Sonderfunktionen**

**Preis: 141 Euro (UVP)**

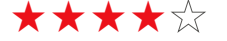

Die komplette<br>Sie zum Download inden Sie zum Download via QR-Code.<br>
Via QR-Code.

Die komplette ■# Die Rompiette<br>DigitalPHOTO-Bestenliste<br>finden Sie zum Download

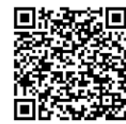

#### **KAUFBERATUNG FÜR AKTIVE FOTOGRAFINNEN UND FOTOGRAFEN**

## **DigitalPHOTO Bestenliste 05/2024 (HANDEL) INAX.**

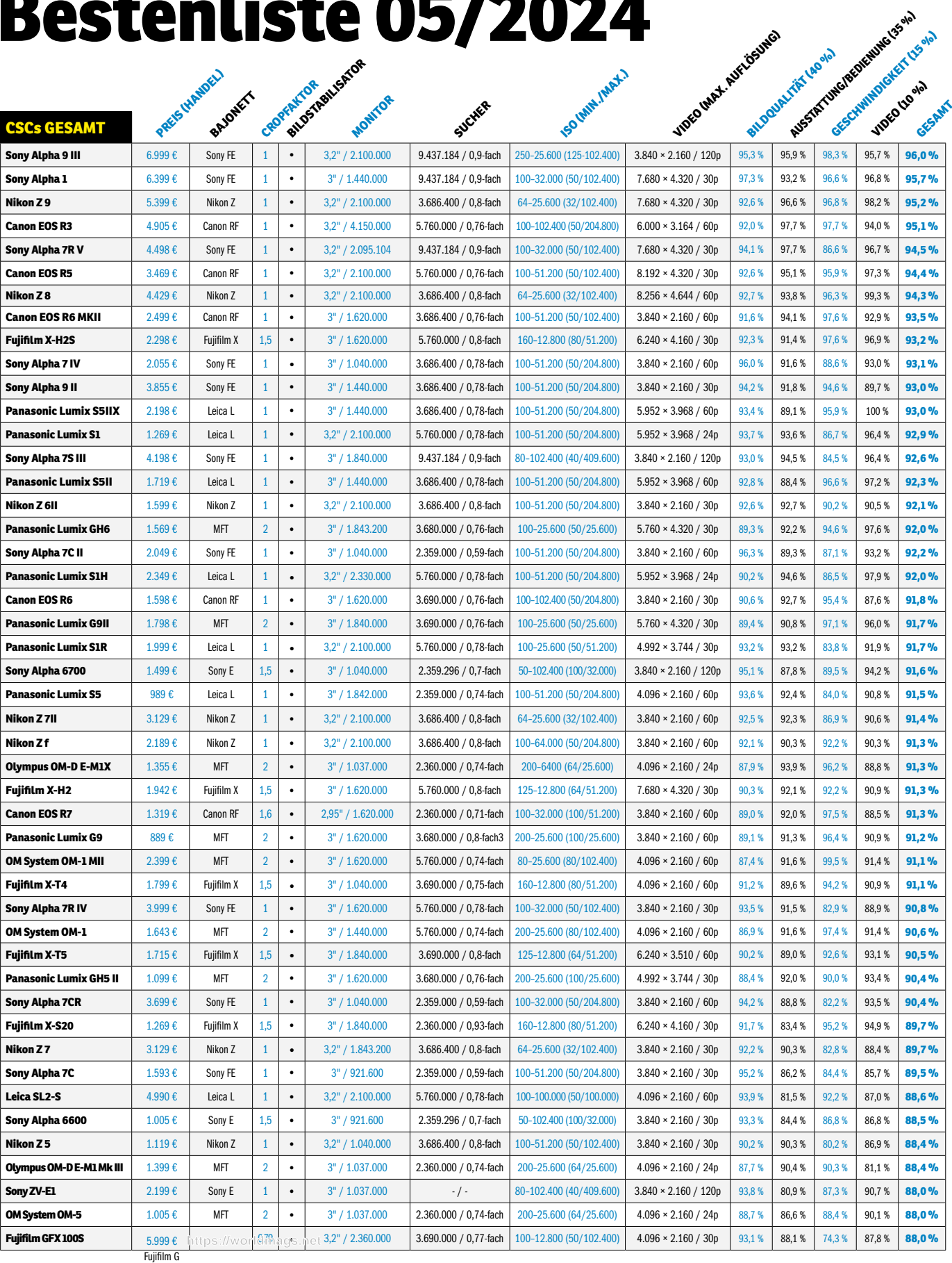

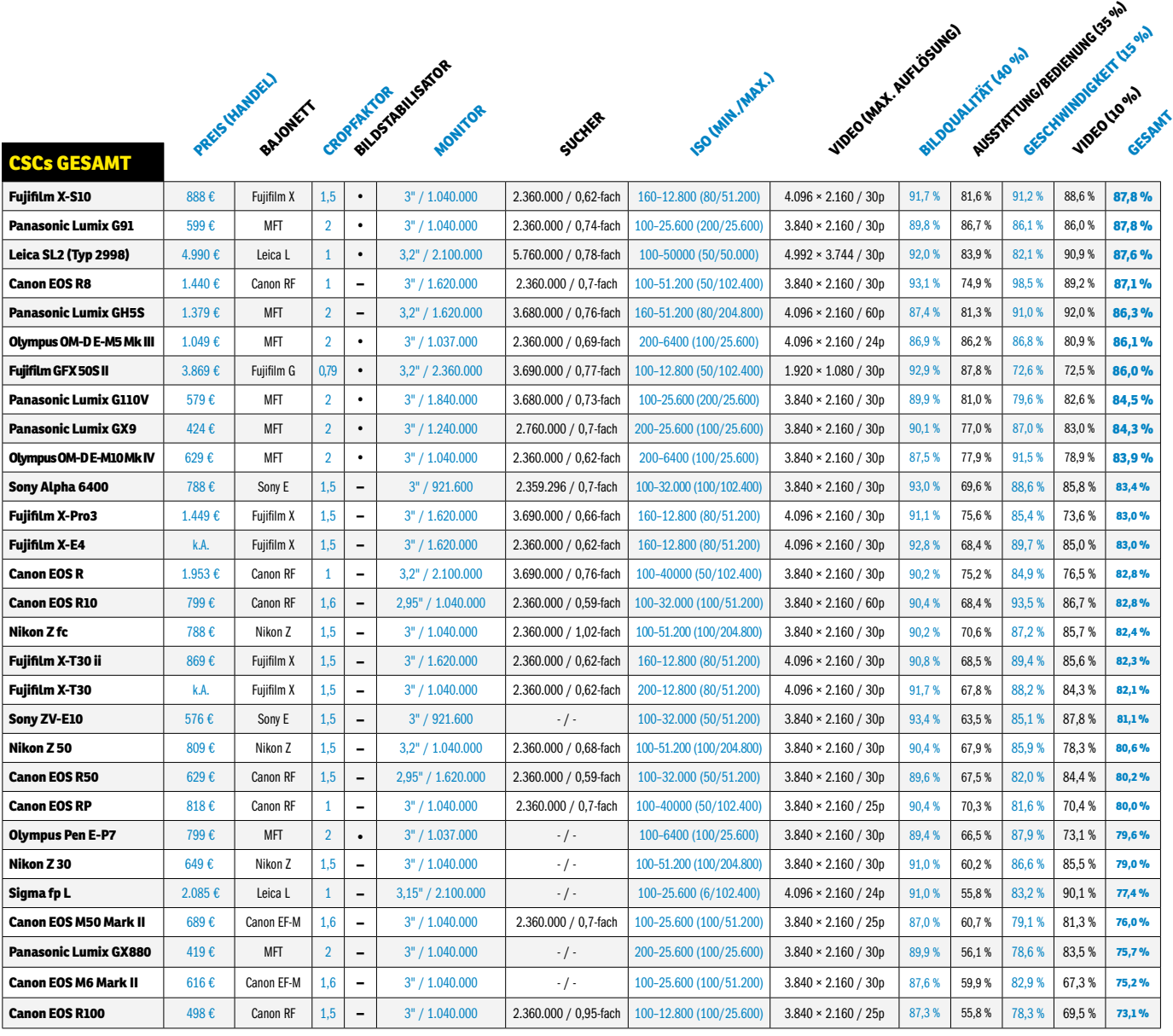

#### **AUFGELISTET NACH PREISKLASSEN**

#### **CSCs < 1.000€ Panasonic Lumix S5** 989 € Leica L 1 **•** 3" / 1.842.000 2.359.000 / 0,74-fach 100–51.200 (50/204.800) 4.096 × 2.160 / 60p 93,6 % 92,4 % 84,0 % 90,8 % 91,5 % **Panasonic Lumix G9** 889 € MFT 2 • 3" / 1.620.000 3.680.000 / 0,8-fach3 200–25.600 (100/25.600) 3.840 × 2.160 / 60p 89,1 % 91,3 % 91,3 % 96,4 % 90,9 % 91,**2 % Nikon Z 5** 1119 € Nikon Z 1 **+** 3,2" / 1.040.000 3.686.400 / 0,8-fach 100-51.200 (50/102.400) 3.840 × 2.160 / 30p 90,2 % 90,3 % 90,2 % 86,9 % 86,9 % 88,4 % **Fujifilm X-S10** 888 € Fujifilm X 1,5 **•** 3" / 1.040.000 2.360.000 / 0,62-fach 160–12.800 (80/51.200) 4.096 × 2.160 / 30p 91,7 % 81,6 % 91,2 % 88,6 % 87,8 % **Panasonic Lumix G91 599 € MFT 2 + 3" / 1.040.000 2.360.000 / 0,74-fach 100–25.600 (200/25.600) 3.840 × 2.160 / 30p 89,8 % 86,7 % 86,1 % 86,0 % <b>87,8 % Panasonic Lumix G110V** 579 € MFT 2 • 3" / 1.840.000 3.680.000 / 0,73-fach 100–25.600 (200/25.600) 3.840 × 2.160 / 30p 89,9 % 81,0 % 79,6 % 82,6 % 84,5 % **Olympus OM-D E-M10 Mk IV** 629 € MFT 2 **•** 3" / 1.040.000 2.360.000 / 0,62-fach 200–6400 (100/25.600) 3.840 × 2.160 / 30p 87,5 % 77,9 % 91,5 % 78,9 % 83,9 % **Sony Alpha 6400** 788 € Sony E 1,5 **–** 3" / 921.600 2.359.296 / 0,7-fach 100–32.000 (100/102.400) 3.840 × 2.160 / 30p 93,0 % 69,6 % 88,6 % 88,6 % 85,8 % 85,8 % 85,8 % **Fujifilm X-E4** 1.019 € Fujifilm X 1,5 **–** 3" / 1.620.000 2.360.000 / 0,62-fach 160–12.800 (80/51.200) 4.096 × 2.160 / 30p 92,8 % 68,4 % 89,7 % 85,0 % 83,0 % **Canon EOS R10** 799 € Canon RF 1,6 **–** 2,95" / 1.040.000 2.360.000 / 0,59-fach 100–32.000 (100/51.200) 3.840 × 2.160 / 60p 90,4 % 68,4 % 93,5 % 86,7 % **82,8 % Nikon Z fc** 788  $\ell$  Nikon Z  $\ell$  1,5  $-$  3" / 1.040.000 2.360.000 / 1,02-fach 100-51.200 (100/204.800) 3.840 × 2.160 / 30p 90,2 % 70,6 % 87,2 % 85,7 % 85,7 % 85,7 % **Fujifilm X-T30 ii** 869 € Fujifilm X | 1,5 | – | 3" / 1.620.000 | 2.360.000 / 0,62-fach | 160-12.800 (80/51.200) | 4.096 × 2.160 / 30p | 90,8 % | 88,5 % | 88,4 % | 85,6 % | <mark>82,3 %</mark> **Fujifilm X-T30** k.A. Fujifilm X 1,5 - 3" / 1.040.000 2.360.000 / 0,62-fach 200-12.800 (80/51.200) 4.096 × 2.160 / 30p 91,7 % 67,8 % 88,2 % 84,3 % 82,1 % **Sony ZV-E10** 576 € Sony E 1,5 | • | 3" / 921.600 | • | • | 100–32.000 (50/51.200) | 3.840 × 2.160 / 30p | 93,4 % | 63,5 % | 63,1 % | 87,8 % | <mark>81,1 %</mark> **Nikon Z 50** 809 € Nikon Z  $\begin{bmatrix} 1.5 \\ 1.5 \end{bmatrix}$  = 3,2" / 1.040.000 2.360.000 / 0,68-fach 100-51.200 (100/204.800) 3.840 × 2.160 / 30p 90,4 % 67,9 % 85,9 % 78,3 % 80,6 % **Canon EOS R50** 629 € Canon RF 1,5 **–** 2,95" / 1.620.000 2.360.000 / 0,59-fach 100–32.000 (50/51.200) 3.840 × 2.160 / 30p 89,6 % 67,5 % 82,0 % 84,4 % **80,2 % Olympus Pen E-P7** | 799 € | MFT | 2 | ◆ | 3" / 1.037.000 | - / - | 100−6400 (100/25.600) | 3.840 × 2.160 / 30p | 89,4 % | 66,5 % | 87,9 % | 73,1 % | 79,6 % **Nikon Z 30** 649 € Nikon Z 1,5 **–** 3" / 1.040.000 *- /* 100–51.200 (100/204.800) 3.840 × 2.160 / 30p 91,0 % 60,2 % 86,6 % 85,5 % 79,0 % **Canon EOS M50 Mark II** | 608 € | Canon EF-M | 1,6 | - | 3" / 1.040.000 | 2.360.000 / 0,7-fach | 100–25.600 (100/51.200) | 3.840 × 2.160 / 25p | 87,0 % | 60,7 % | 79,1 % | 81,3 % | 76,**0 % Panasonic Lumix GX880** 419 € MFT 2 **–** 3" / 1.040.000 - / - 200–25.600 (100/25.600) 3.840 × 2.160 / 30p 89,9 % 56,1 % 78,6 % 83,5 % **75,7 % Canon EOS M6 Mark II** 616 € Canon EF-M 1,6 **–** 3" / 1.040.000  $(100/51.200)(3.840 \times 2.160/30)$  87,6 % 59,9 % 82,9 % 67,3 % **75,2 % Canon EOS R100** 498 € Canon RF 1,5 **–** 3" / 1.040.000 2.360.000 / 0,95-fach 100–12.800 (100/25.600) 3.840 × 2.160 / 25p 87,3 % 55,8 % 78,3 % 69,5 % **73,1 %**

# **FOTO-FRÜHLING INSPIRATION & TIPPS**

**Für viele ist der Frühling die schönste Jahreszeit zum Fotografieren und ein echter Stimmungsmacher. Nutzen Sie diese frisch gewonnene Energie und Motivation und holen Sie Ihre Fotoausrüstung wieder aus dem Winterlager. In diesem großen Spezial liefern wir Ihnen 22 Frühlingsprojekte zum Mitmachen, Nachmachen und Bessermachen – von Natur über Stadt bis zu Porträts: Mit unseren Tipps und Inspirationen können Sie sofort durchstarten.** 

#### **ZEIGEN SIE UNS IHRE FRÜHLINGSBILDER!**

Das fotografische Frühlingsfieber hat Sie gepackt? Dann lassen Sie uns sowie andere Leserinnen und Leser an Ihrem Fotofrühling teilhaben, indem Sie Ihre schönsten Aufnahmen auf Instagram posten. Nutzen Sie den Hashtag *#frühling\_digitalphoto* und verlinken Sie das *@digitalphoto\_magazin* in Ihrem Instagram-Beitrag. Wir freuen uns auf viele bunte und facettenreiche Frühlingsfotos und werden in den folgenden DigitalPHOTO-Ausgaben eine Auswahl Ihrer besten Bilder abdrucken.

Dabei müssen die verlinkten Motive nicht zwingend zu einem unserer 22 vorgestellten Projekte passen. Sie können auch Ihre ganz eigenen Bildideen zum Thema Frühling einreichen. Selbstverständlich sind auch hochwertige Smartphone-Aufnahmen willkommen. Wir freuen uns auf Ihre Fotos.

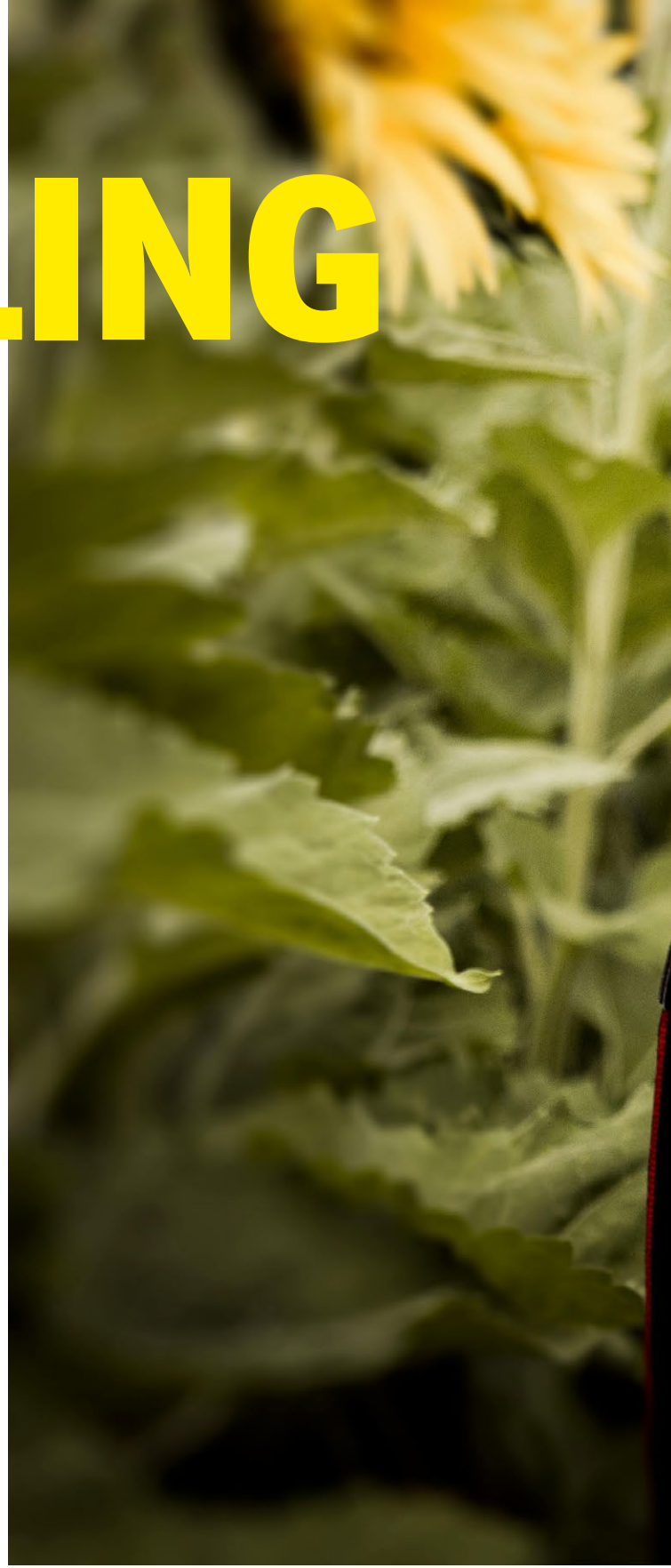

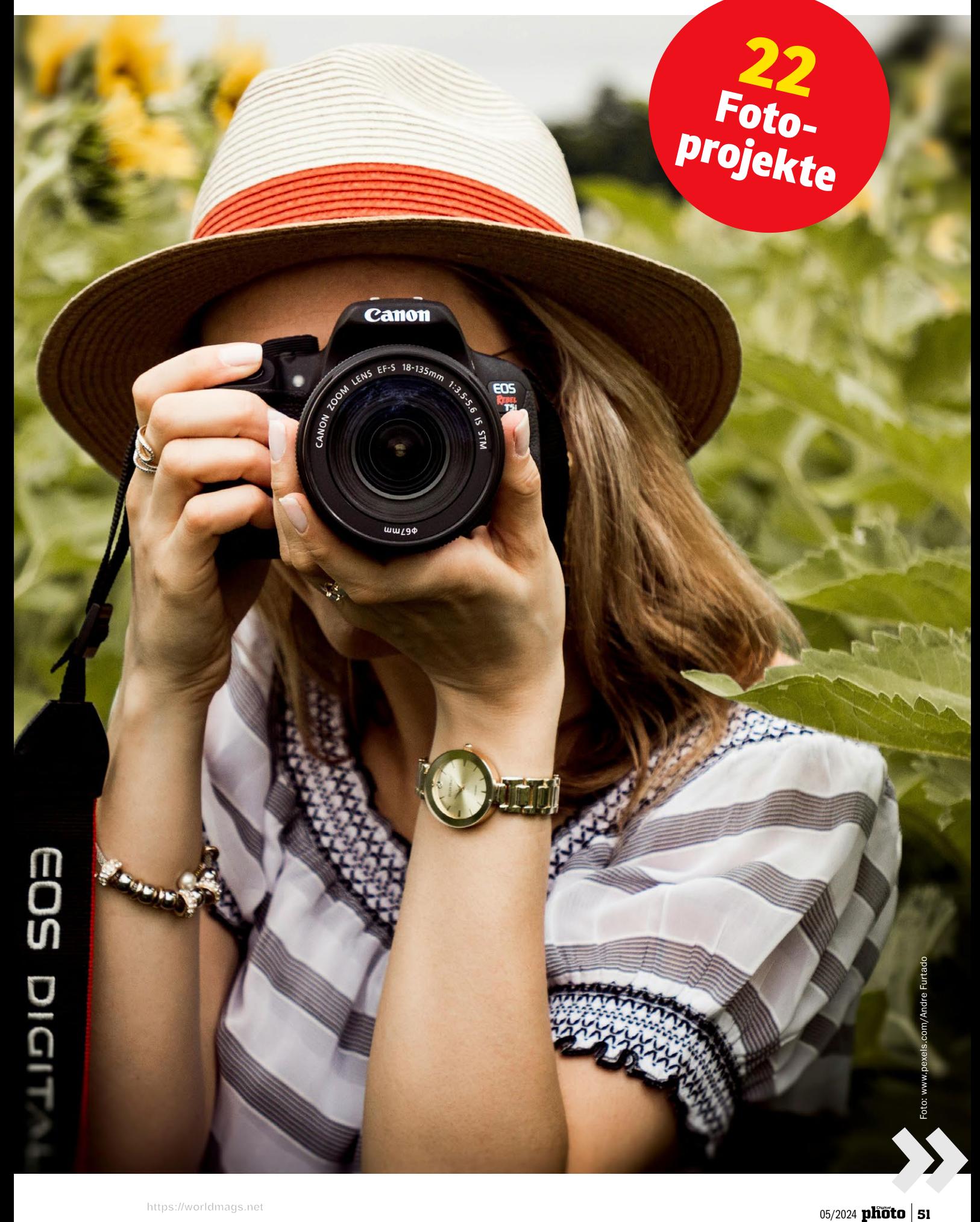

### **NATÜRLICHES FRÜHLINGSPORTRÄT**

**1**

Gehen Sie raus in die Natur und nutzen Sie die energiegeladene Frühlingsstimmung für ein natürliches und fröhliches Porträtshooting. Denn mit den Sonnenstrahlen und steigenden Temperaturen kommt bei vielen auch automatisch die gute Laune – eine tolle Voraussetzung für Porträts mit einem Modell, das authentisch in die Kamera lacht. Suchen Sie sich einen Ort, der vor Frühling strotzt, wie zum Beispiel eine Blumenwiese oder ein blühender Baum im Stadtpark, um Ihr Modell in Szene zu setzen. Nutzen Sie am besten die Morgen- und Abendstunden zum Fotografieren, wenn die Sonnenstrahlen flach fallen und das Licht Ihr Modell warm und weich ausleuchtet. Besonders atmosphärische Aufnahmen erzeugen Sie, wenn Sie mit Seiten- oder Gegenlicht arbeiten und um den Kopf herum ein leuchtender Lichtsaum entsteht, wie in unserem Beispielbild oben. Haben Sie mit starken Kontrasten zu kämpfen, nutzen Sie gegebenenfalls einen Reflektor, um Licht ins Gesicht zu lenken und es aufzuhellen, da es sonst zu dunkel erscheinen könnte. Begeben Sie sich auf Augenhöhe mit dem Modell und fokussieren Sie auf das Auge, das der Kamera am nächsten ist. Mit einer offenen Blende wie hier f/2 lassen Sie die vielen Details der unruhigen Frühlingskulisse um die Person herum in Unschärfe verschwimmen.

Canon EOS R5 | Canon RF 28–70mm F2L USM | 56mm | 1/640 s | f/2 | ISO 100

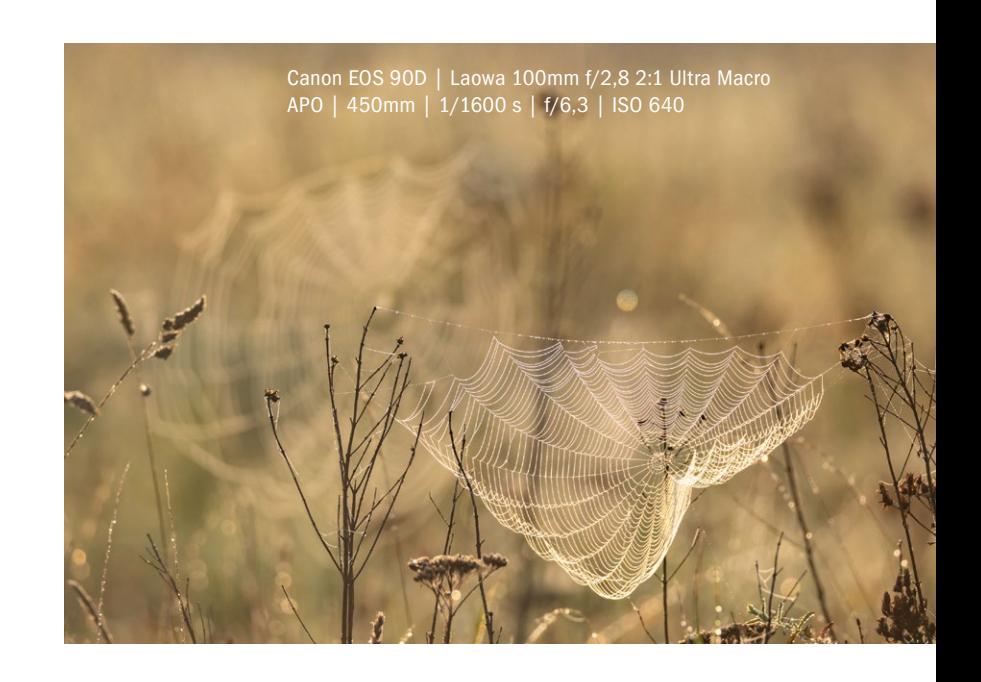

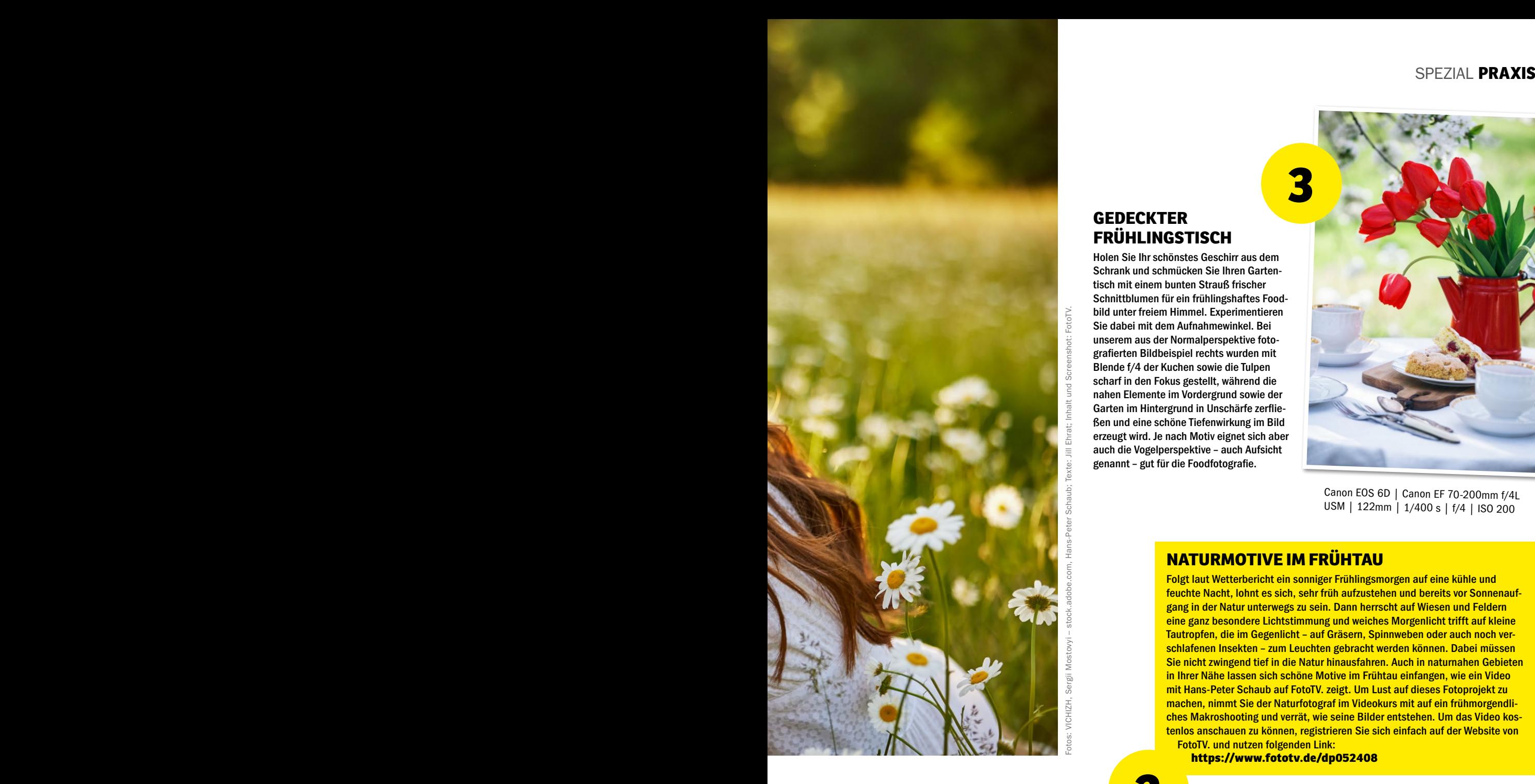

#### **GEDECKTER FRÜHLINGSTISCH**

**2**

Holen Sie Ihr schönstes Geschirr aus dem Schrank und schmücken Sie Ihren Gartentisch mit einem bunten Strauß frischer Schnittblumen für ein frühlingshaftes Foodbild unter freiem Himmel. Experimentieren Sie dabei mit dem Aufnahmewinkel. Bei unserem aus der Normalperspektive fotografierten Bildbeispiel rechts wurden mit Blende f/4 der Kuchen sowie die Tulpen scharf in den Fokus gestellt, während die nahen Elemente im Vordergrund sowie der Garten im Hintergrund in Unschärfe zerfließen und eine schöne Tiefenwirkung im Bild erzeugt wird. Je nach Motiv eignet sich aber auch die Vogelperspektive – auch Aufsicht genannt – gut für die Foodfotografie.

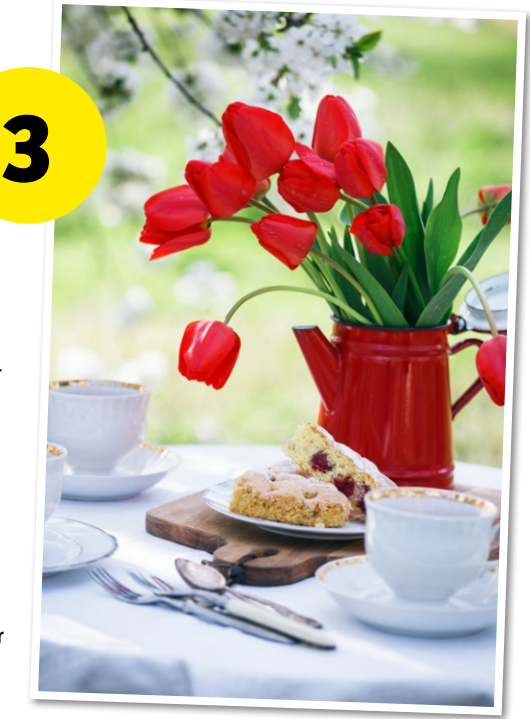

Canon EOS 6D | Canon EF 70-200mm f/4L USM | 122mm | 1/400 s | f/4 | ISO 200

#### **NATURMOTIVE IM FRÜHTAU**

Folgt laut Wetterbericht ein sonniger Frühlingsmorgen auf eine kühle und feuchte Nacht, lohnt es sich, sehr früh aufzustehen und bereits vor Sonnenaufgang in der Natur unterwegs zu sein. Dann herrscht auf Wiesen und Feldern eine ganz besondere Lichtstimmung und weiches Morgenlicht trifft auf kleine Tautropfen, die im Gegenlicht – auf Gräsern, Spinnweben oder auch noch verschlafenen Insekten – zum Leuchten gebracht werden können. Dabei müssen Sie nicht zwingend tief in die Natur hinausfahren. Auch in naturnahen Gebieten in Ihrer Nähe lassen sich schöne Motive im Frühtau einfangen, wie ein Video mit Hans-Peter Schaub auf FotoTV. zeigt. Um Lust auf dieses Fotoprojekt zu machen, nimmt Sie der Naturfotograf im Videokurs mit auf ein frühmorgendliches Makroshooting und verrät, wie seine Bilder entstehen. Um das Video kostenlos anschauen zu können, registrieren Sie sich einfach auf der Website von FotoTV. und nutzen folgenden Link:

**https://www.fototv.de/dp052408**

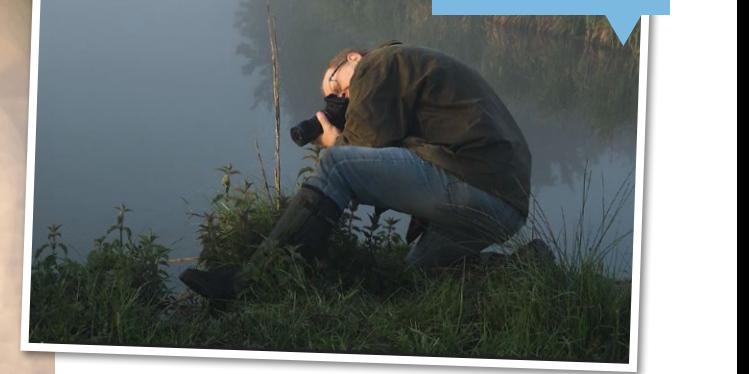

**>>** Um einzelne Wassertropfen auf Pflanzen oder feine Spinnennetze zwischen kleinen Gräsern aus dem perfekten Winkel gebührend in Szene zu setzen, sollten Sie sich nicht vor vollem Körpereinsatz scheuen, wie Naturfotograf Hans-Peter Schaub in diesem Video auf FotoTV. zeigt.

Canon EOS R5 | Laowa 100mm f/2,8 2:1 Ultra Macro APO | 100mm | 1/640 s | f/2,8 | ISO 800 FotoTV

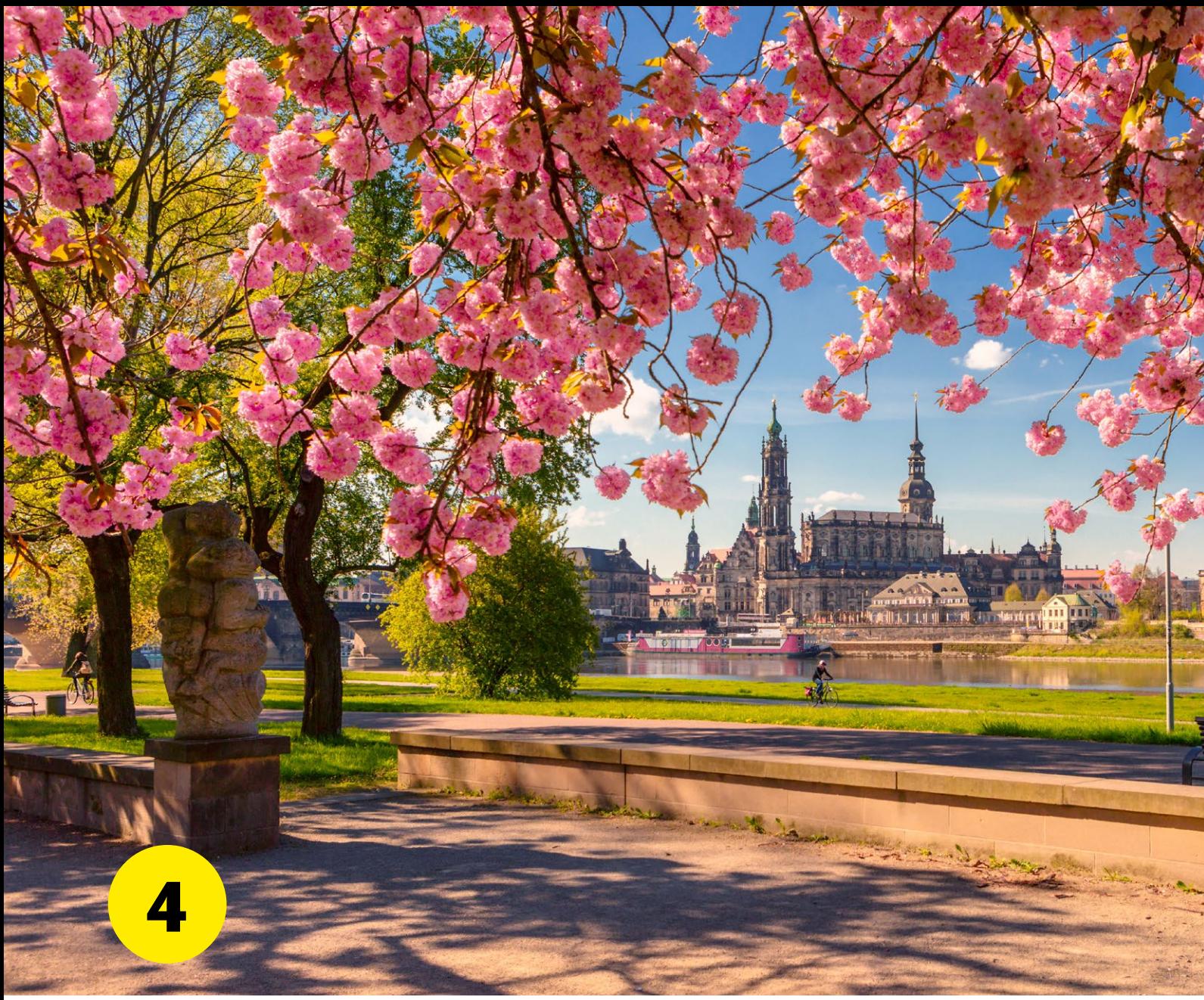

#### **FRÜHLING IN DER STADT**

Natürlich muss man für frühlingshafte Motive nicht zwingend in den Wald fahren. Auch in der Stadt versprüht der Frühling seinen Zauber – von blühenden Bäumen über frische Blumen auf dem Wochenmarkt und bunten Beeten zwischen Stein und Beton. Halten Sie den Frühling der Stadt fest und verbinden Sie urbane und florale Elemente in einem Bild. Ein Klassiker, der gut umgesetzt meist zu tollen Bildern führt, ist zum Beispiel, die blühenden Äste eines Baums als *natürlichen Rahmen* für ein Architekturmotiv zu nutzen, wie im großen Bild aus Dresden oben. Um bunte Blumen kreativ im Bild zu integrieren, kann es sich außerdem lohnen, tief in die Hocke zu gehen und die Kamera aus der Froschperspektive nach oben in Richtung Architektur und blauen Frühlingshimmel zu richten, wie das Bild ganz rechts oben zeigt. Gut ausgerüstet für den Fotobummel durch die Stadt sind Sie übrigens mit einem Zoomobjektiv, das über einen Brennweitenbereich von Weitwinkel bis (leichtem) Tele verfügt, wie zum Beispiel dem Canon EF24–70mm f/2.8L USM. Arbeiten Sie mit leicht geschlossenen Blenden, um sowohl die Frühlingspflanzen als auch die Architektur scharf im Bild sichtbar zu machen.

Canon EOS 5D Mark III | Canon EF 24–70mm f/2.8L USM | 27mm | 1/320 s | f/9 | ISO 160

#### **SONNE TRIFFT REGEN**

Auch Regenschauer gehören zum Frühling. Dies ist jedoch kein Grund, mit dem Fotografieren zu pausieren. Im Gegenteil: Besonders fotogen ist dieser kleine Frischekick, wenn gleichzeitig die Sonne scheint und die Regentropfen im Gegenlicht zum Leuchten bringt. Suchen Sie sich ein frühlingshaftes Motiv für eine Nahaufnahme wie diese Apfelblüten und fotografieren Sie entgegen der Sonne. Um Regentropfen als lang gezogene Striche im Bild sichtbar zu machen, wie in unserem Beispiel unten, gilt es, die Belichtungszeit minimal zu verlängern. Experimentieren Sie hier mit verschiedenen Zeiten, um die gewünschte Wirkung zu erzielen. Gegebenenfalls kann es helfen, mit einem Stativ zu arbeiten.

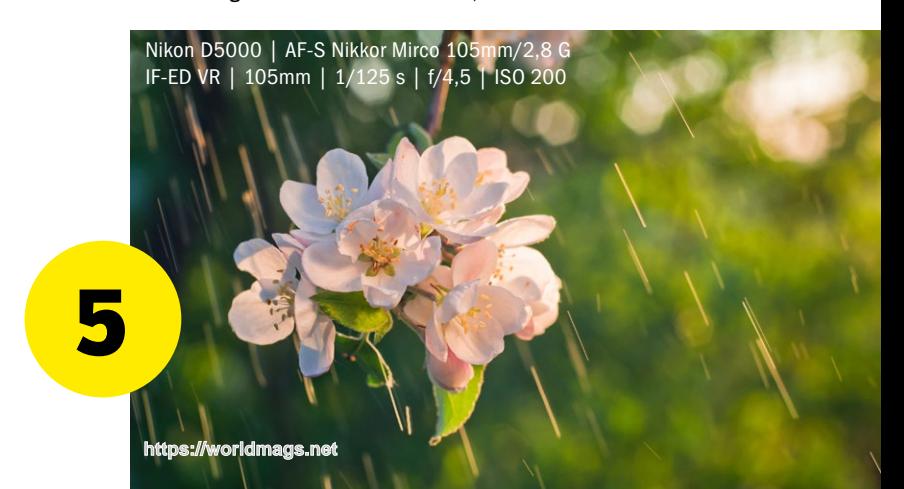

#### SPEZIAL **PRAXIS**

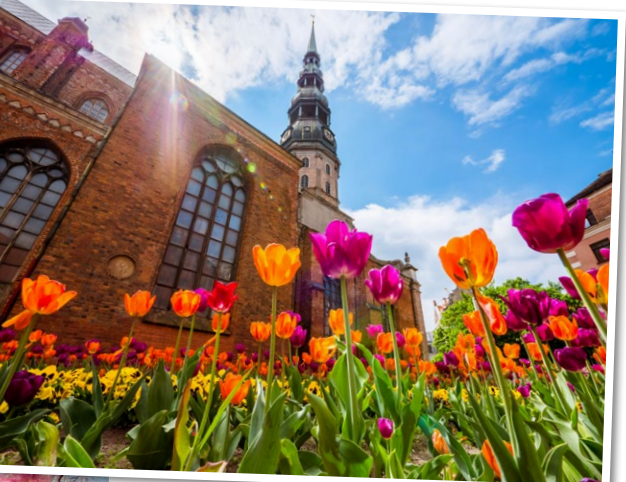

**>>** Um die floralen Elemente in einer Stadt kreativ mit den urbanen zu verbinden, kann es sich lohnen, aus der Normalperspektive auszubrechen. Dieses Motiv etwa lebt von der Wahl der Froschperspektive. Unser Tipp: Nehmen Sie eine Plastiktüte oder einen Müllbeutel mit auf Ihren Fotoausflug, um dreckige Knie oder Schmutz an der Kamera zu vermeiden.

OM-D E-M1X | M.Zuiko Digital ED 75mm F1.8 | 75mm | 1/500 s | f/1,8 | ISO 100

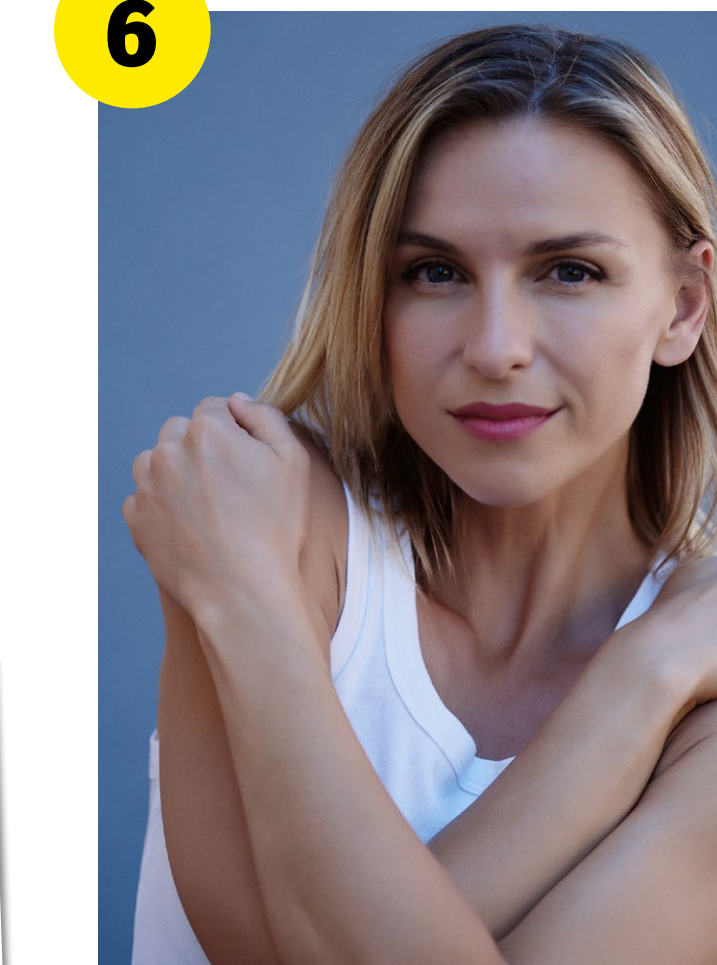

#### **STADTPORTRÄTS WIE AUS DEM STUDIO**

Auch unter freiem Himmel können Sie coole und "cleane" Porträts im Studiolook einfangen. Farbige Flächen, die an einen Hintergrund aus dem Studio erinnern, finden Sie dabei sowohl in großen als auch kleinen Städten und die schattigen Bereiche von hohen Gebäuden sorgen für eine diffuse und gleichmäßige Ausleuchtung – selbst an sonnigen Frühlingstagen. Tipps und Tricks, um dieses Fotoprojekt erfolgreich umzusetzen, verrät Ihnen Ralph Man in einem Video auf FotoTV.: Dabei nimmt Sie der Profifotograf mit auf eine Tour durch die Stadt, zeigt unterschiedliche Locations und wie Sie Hintergründe in der Outdoorfotografie gekonnt gestalten. Nach erfolgreicher Registrierung auf der Website www.fototv.de können Sie den Film kostenlos unter folgendem Link anschauen: **https://www.fototv.de/dp052409**

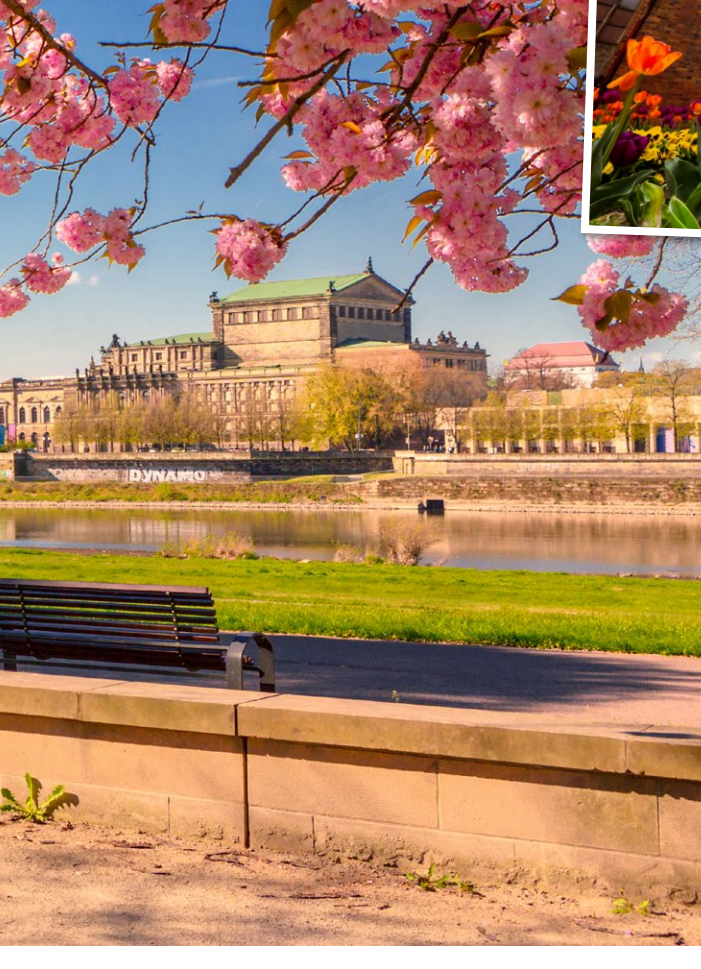

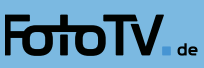

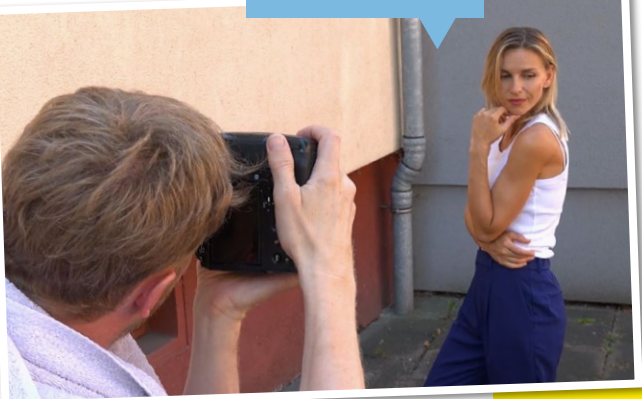

**>>** Platzieren Sie Ihr Modell mit **ausreichend** Abstand zum Hintergrund, um diesen mit einer offenen Blende (hier f/1,8) in Unschärfe verschwimmen zu lassen. Mit einem engen Bildausschnitt klammern Sie die urbane Umgebung aus und lediglich die Farbe oder Struktur des Hintergrunds trägt zur Bildwirkung bei.

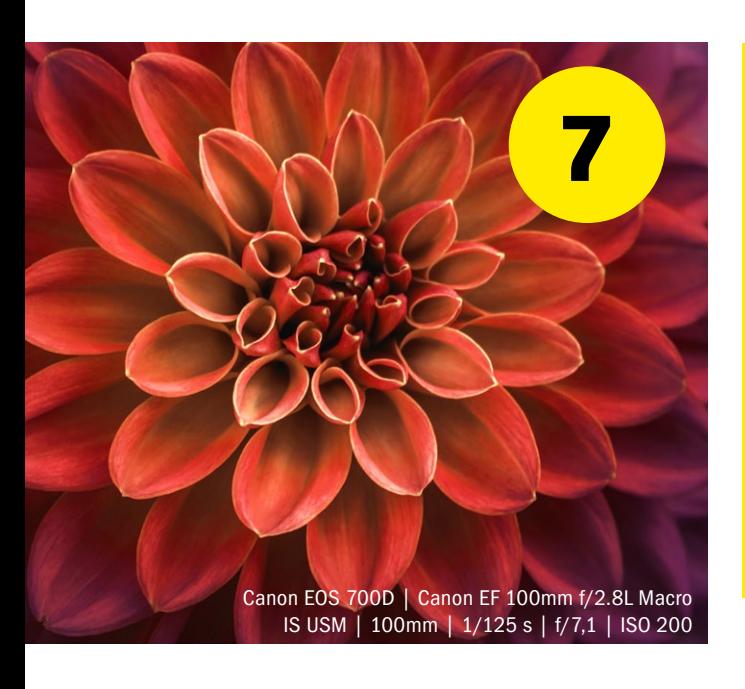

#### **CLOSE-UP EINER BLUME**

Im Frühling blüht es plötzlich überall und man kann sich kaum sattsehen an den vielen Blüten, die am Boden und an Bäumen sprießen. Für dieses Fotoprojekt gilt es jedoch, eine Blüte inmitten dieses Blumenmeers auszuwählen und ihr in einem *Close-up –* also einer Nahaufnahme *–* besondere Aufmerksamkeit zu schenken. Gehen Sie nah an das florale Motiv Ihrer Wahl heran, klammern Sie die Umgebung aus und konzentrieren Sie sich auf die feinen Strukturen der Blütenblätter. Achten Sie bei der Wahl der Blüte auch auf die Ausleuchtung durch das vorhandene Tageslicht: Aus welcher Richtung kommt das Licht? Wie fallen die Schatten? Um zu starke Kontraste zu minimieren, kann ein Faltdiffusor oder weißer Durchlichtschirm helfen. Beides Zubehör ist leicht zu tragen und lässt sich kompakt im Fotorucksack verstauen.

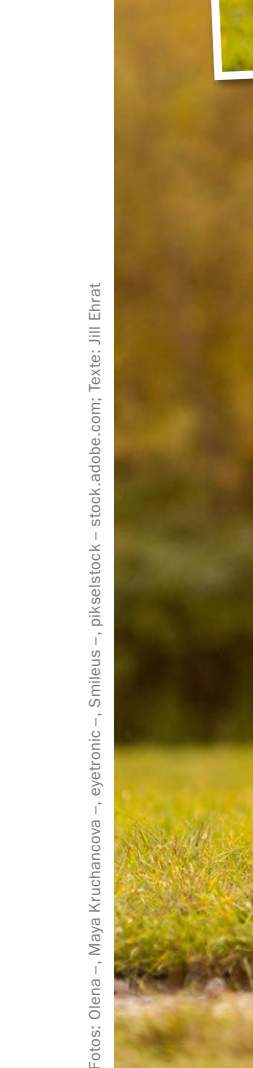

Fotos: Olena

#### **FRÜHLING IM HAUS**

Nicht jeder Frühlingstag verwöhnt uns mit gutem Wetter. Und manchmal hat man auch einfach keine Lust, zum Fotografieren nach draußen zu gehen. Für alle, die zu Hause fotografisch kreativ werden möchten, ist dieses Projekt das richtige: Holen Sie den Frühling in Ihre vier Wände und inszenieren Sie ein Stillleben. Suchen Sie sich dafür zunächst einen Platz an einem großen Fenster, das im besten Fall mit einem weißen, halbtransparenten Vorhang versehen ist. Diesen können Sie gegebenenfalls als Diffusor einsetzen, um hartes Tageslicht weicher zu machen. Bei der Wahl der Requisiten sowie des Hintergrunds empfehlen wir: Setzen Sie bei den Farben auf Harmonie wie bei unserem Bildbeispiel rechts oder spielen Sie mit komplementären Farben wie zum Beispiel Grün und Rot, Violett und Gelb oder Blau und Orange.

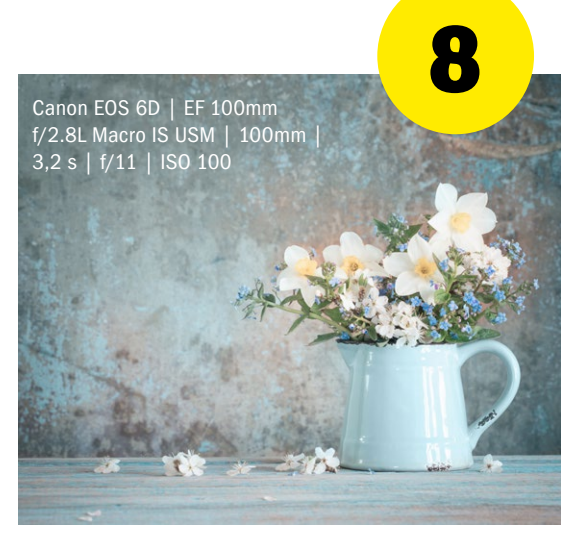

Panasonic Lumix G9 | Lumix G VARIO 7–14mm / F4.0 ASPH. 13mm | 1,6 s | f/11 | ISO 200

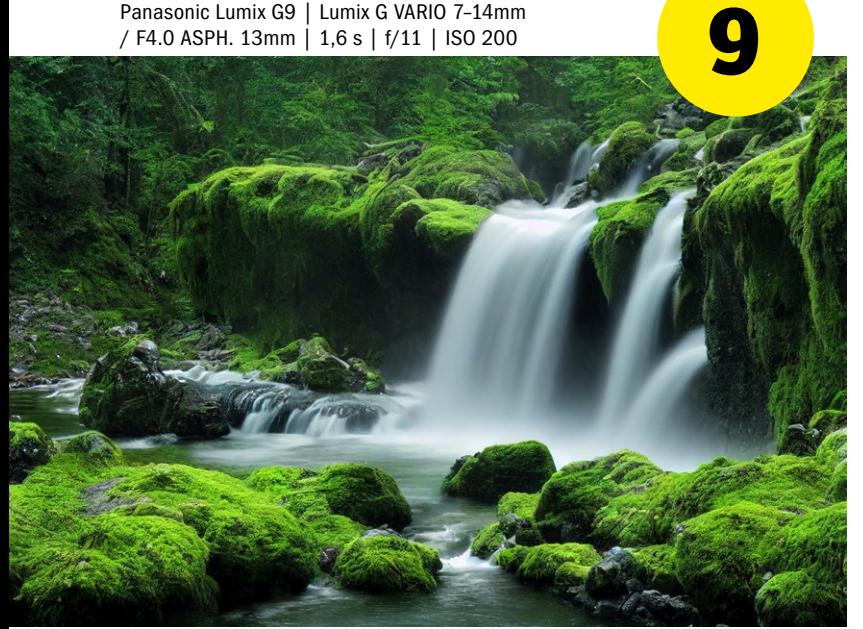

#### **WASSERSCHLEIER AM TAG (MIT POL- ODER ND-FILTER)**

Begeben Sie sich für dieses Fotoprojekt an einen Bach, Fluss oder Wasserfall und verwandeln Sie das bewegte kühle Nass vor Ihrer Linse in einen sanften Schleier. Wie? Indem Sie die Belichtungszeit erhöhen und die Wasserbewegung somit als Bewegungsunschärfe im Bild darstellen. Wie lange Sie dabei genau belichten müssen, hängt von dem Wasser in Ihrem Motiv ab und bedarf ein wenig Herumprobierens. Unsere Ausrüstungstipps für dieses Shooting: Verwenden Sie ein Stativ, um die Kamera während der Langzeitbelichtung nicht zu verwackeln und scharfe Details in der Umgebung zu erhalten, die in den reizvollen Kontrast mit dem unscharfen Wasserschleier treten. Bei Motiven mit viel Umgebungslicht am Tag kann außerdem ein Pol- oder Neutraldichtefilter dabei helfen, die Verschlusszeit zu erhöhen. Einen Artikel zu optischen Filtern finden Sie weiter hinten in diesem Heft ab Seite 74.

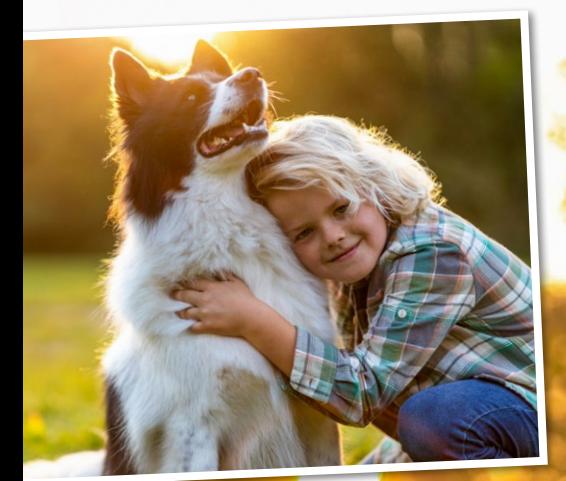

# **10**

#### **TIERISCH GUTE FAMILIENFOTOS**

Auch Haustiere dürfen in unserer Tippstrecke nicht fehlen – hier wurde der Haushund mit Kind in Szene gesetzt, und zwar nicht im hauseigenen Garten, sondern im Stadtpark. Genau wie bei Tipp 1 bietet sich das sanfte und warme Licht am Morgen und frühen Abend wunderbar an. Weiterer Vorteil: Der Park ist dann meist weniger fequentiert. Haben Sie Bewegung und Action vor der Kamera. empfehlen wir Ihnen, auf eine kurze Belichtungszeit (hier 1/1250 s) zu achten sowie den kontinuierlichen Autofokus in Kombination mit dem Serienbildmodus zu verwenden. Bei offener Blende entstehen schöne Bokehkreise.

Canon EOS R | Canon EF 85mm f/1.4L IS USM | 85mm | 1/1250 s | f/2 | ISO 400

Nikon D800 | AF-S Nikkor 16–35mm 1:4G ED VR | 24mm | 1/60 s | f/8 | ISO 100

#### **KIRSCHBLÜTE IM BILD**

In Berlin, Bonn, Hamburg, Magdeburg, Schwetzingen sowie in vielen anderen deutschen Städten findet man sie: eine Allee aus Kirschbäumen, die zu einer kurzen Zeit im Frühling blühen und in leuchtendem Rosa oder Weiß erstrahlen. Wann genau die Kirschbäume in Deutschland blühen, lässt sich nicht vorhersagen beziehungsweise ist stark vom Wetter abhängig. Den Höhepunkt ihrer Blütezeit erreichen sie jedoch meist Mitte April – und ziehen eine Vielzahl an Bewunderern zu sich. Um starke Aufnahmen ohne Menschen im Bild zu erzielen, kann es deshalb Sinn machen, die entsprechenden Orte sehr früh am Morgen zu besuchen. Besonders gut kommt eine Baumallee im Bild übrigens zur Wirkung, wenn diese in Zentralperspektive aufgenommen wurde. Verwenden Sie ein Stativ und blenden Sie die Hilfslinien des Rasters auf Ihrem Kameradisplay ein, um eine perfekt symmetrische Ausrichtung zu erzielen.

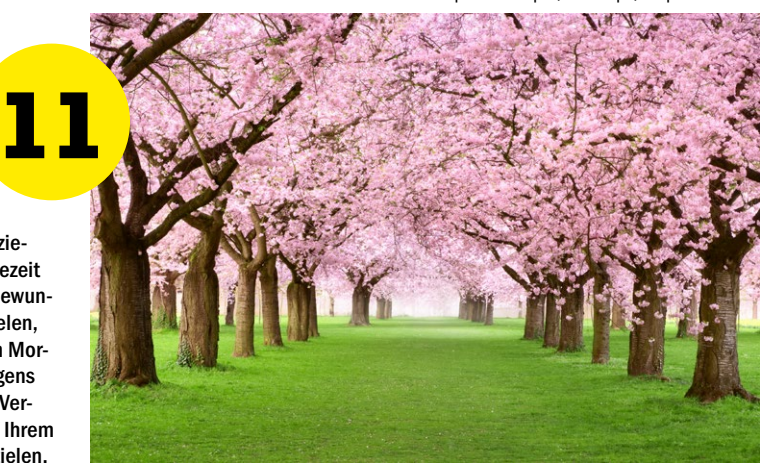

## **12**

#### **VOGELPORTRÄT**

Vor allem in den frühen Morgenstunden zwitschert und raschelt es im Frühling in den Gebüschen und Bäumen und die Vögel machen sich bereit für die anstehende Brutsaison. Mit ihren zum Teil bunten Federkleidern passen Sie wunderbar in die frisch erwachte Pflanzenwelt und stellen attraktive Fotomotive dar. Um kleine und flinke Vögel stark ins Porträt zu setzen, ist ein wenig Geduld sowie die lange Brennweite eines Telezooms gefragt. Setzen Sie den Fokus mithilfe des kontinuierlichen Autofokus auf den Hauptakteur des Bildes und spielen Sie mit der Blendenöffnung. Bei unserem Bildbeispiel wurde die Blende bewusst nicht zu weit geöffnet, um auch einen Teil der schönen Obstblüten scharf abzubilden. Durch die Telebrennweite genügt Blende f/8 aber bereits, um den Hintergrund in eine unscharfe, abstrakte Farbfläche zu verwandeln, die einen schönen Kontrast zu den feinen Details der Federn darstellt.

Nikon D700 | Sigma 150–600mm F5–6,3 DG OS HSM

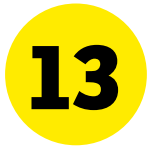

#### **MALERISCH UNSCHARF**

Spielen Sie für dieses Projekt mit der Unschärfe, um einem einfachen Frühlingsmotiv das gewisse malerische und kunstvolle Extra zu verleihen. Aufnahmetechniken gibt es dafür viele: Sie können während der Belichtung an dem Fokusring drehen, die Kamera beim Auslösen leicht bewegen oder eine Mehrfachbelichtung anfertigen wie in unserem Beispielbild rechts. Spannend kann bei bunten Frühlingsmotiven auch sein, die komplette Bildfläche per manuellem Fokus zu "entfokussieren". Dann fließen die Farben der einzelnen Bildelemente ineinander – zu einem abstrakten Gesamtkunstwerk.

 $S$ ony Alpha 6000 | E PZ 16-50mm F3.5- 5.6 OSS 50mm | 1/60 s | f/4,5 | ISO 100

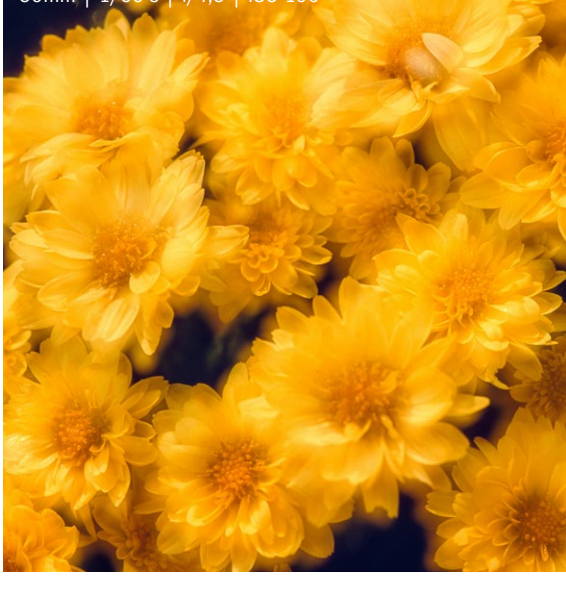

Canon EOS 6D | Canon EF 24–105mm f/4L IS USM | 32mm | 1/200 s | f/4 | ISO 100

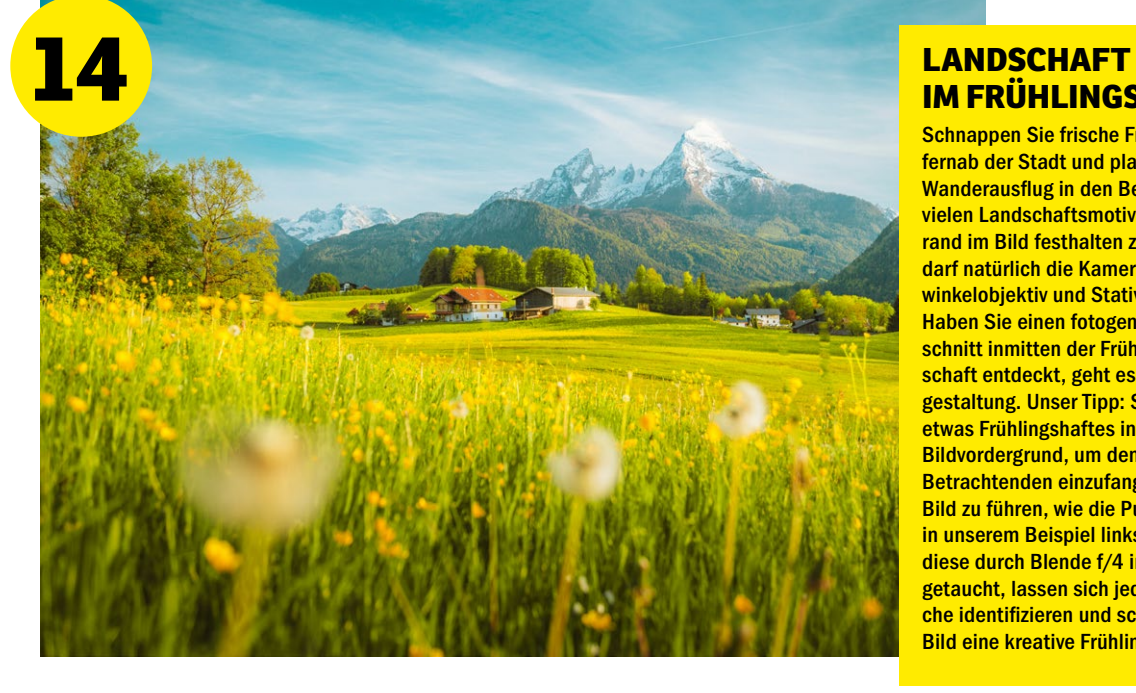

## **IM FRÜHLINGSKLEID**

Schnappen Sie frische Frühlingsluft fernab der Stadt und planen Sie einen Wanderausflug in den Bergen. Um die vielen Landschaftsmotive am Wegesrand im Bild festhalten zu können, darf natürlich die Kamera samt Weitwinkelobjektiv und Stativ nicht fehlen. Haben Sie einen fotogenen Ausschnitt inmitten der Frühlingslandschaft entdeckt, geht es an die Bildgestaltung. Unser Tipp: Setzen Sie etwas Frühlingshaftes in den nahen Bildvordergrund, um den Blick der Betrachtenden einzufangen und ins Bild zu führen, wie die Pusteblumen in unserem Beispiel links. Zwar sind diese durch Blende f/4 in Unschärfe getaucht, lassen sich jedoch als solche identifizieren und schenken dem Bild eine kreative Frühlingsnote.

### **PORTRÄT MIT KREATIVEM BLICKWINKEL**

Bei diesem Fotoprojekt geht es darum, mit ungewöhnlichen Perspektiven ein kreatives Frühlingsporträt zu kreieren. Inspiration dafür liefert erneut ein Video unseres Kooperationspartners FotoTV. Diesmal beschreibt Peter van Bohemen zwei Sets und Herangehensweisen, wie Sie mit einfachen Mitteln spannende Illusionen und außergewöhnliche Bildlooks erzeugen können. Für das kreative Porträt einer Gärtnerin unten zum Beispiel hängte der Profifotograf einen Blumentopf ohne Boden an einem Stativ auf und fotografierte durch diesen hindurch. Um das Video kostenlos anschauen zu können, registrieren Sie sich einfach auf der Website von FotoTV. und nutzen folgenden Link: **https://www.fototv.de/dp052410**

Canon EOS R5 | Canon EF 24–70mm f/4L IS USM | 24mm | 1/60 s | f/11 | ISO 100

### **FotoTV**

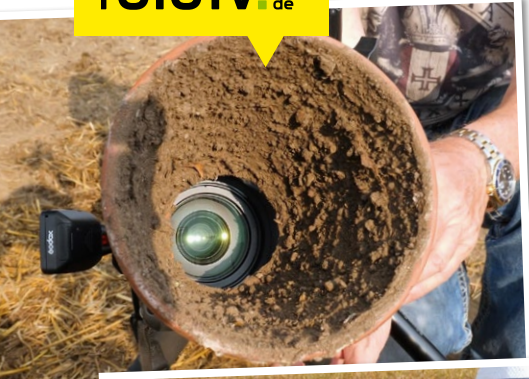

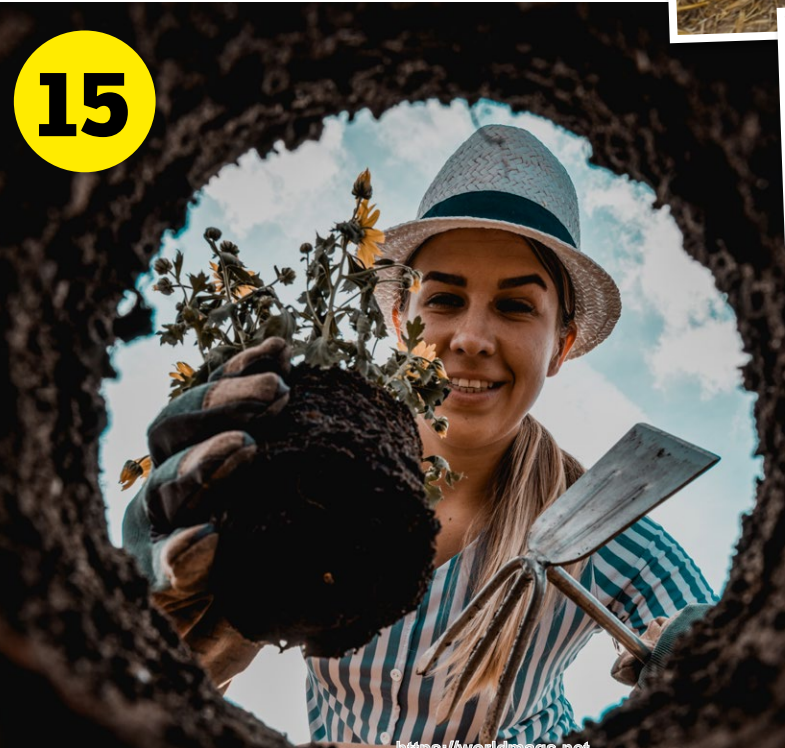

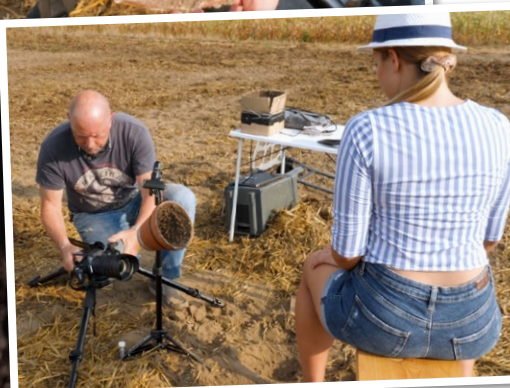

**>>** Indem Peter van Bohemen sein Modell durch einen erdigen Blumentopf ohne Boden in den Fokus nahm, entsteht die Illusion, dass das Porträt aus einem Erdloch heraus aufgenommen wurde. Entsprechend passen die Requisiten – der Setzling und die Gartenhacke – sowie das Styling des Modells als Gärtnerin zur Bildgeschichte.

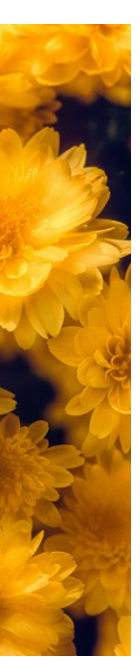

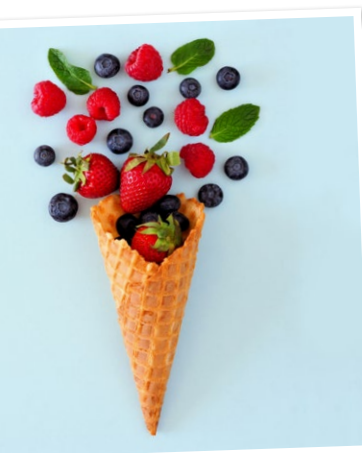

#### **GLEICHBLEIBENDE EINSTELLUNGEN**

**16**

Die Einzelaufnahmen von Winter, Frühling, Sommer und Herbst teilen nicht nur die gleiche Perspektive und Komposition, sondern auch Brennweite, Blende und ISO-Wert sind mit 32mm, f/16 und ISO 100 von Bild zu Bild gleich geblieben.

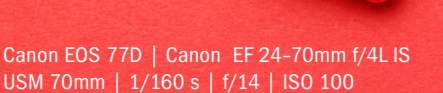

#### **OBST IM HEIMSTUDIO**

Der Frühling bringt nicht nur bunte Blumen, auch heimisches Obst füllt ab April und Mai endlich wieder die Gartenbeete und Regale im Supermarkt. Also holen Sie für dieses Fotoprojekt frisches Frühlingsobst in Ihr kleines Heimstudio und setzen Sie Erdbeeren und Co. in lebendigen Bildern in Szene. Kombinieren Sie die Früchte und Nüsse mit bunten Hintergründen, setzen Sie ein Obst charakteristisch ins Bild oder überlegen Sie sich kreative Anordnungen. Mit einem großen Fenster, durch das Tageslicht auf Ihr Set-up fällt, können Sie bereits schöne Ergebnisse erzielen. Oder aber Sie setzen auf Kunstlicht und experimentieren mit Dauerlichtquellen wie Schreibtisch- und/oder Taschenlampen.

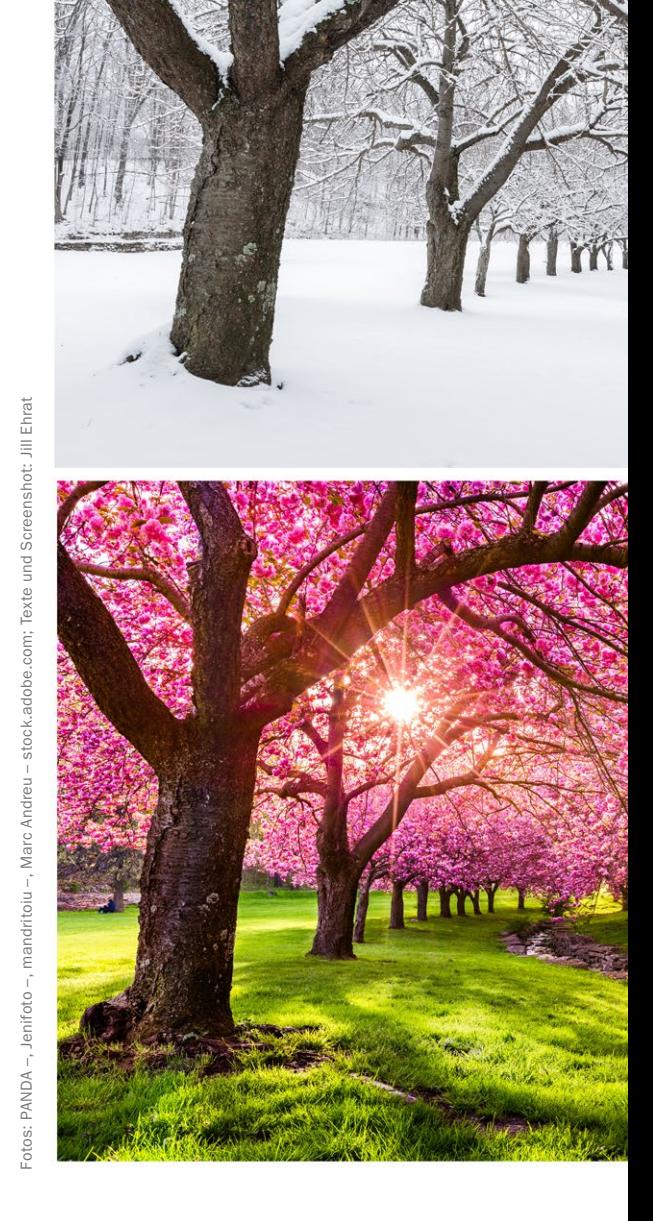

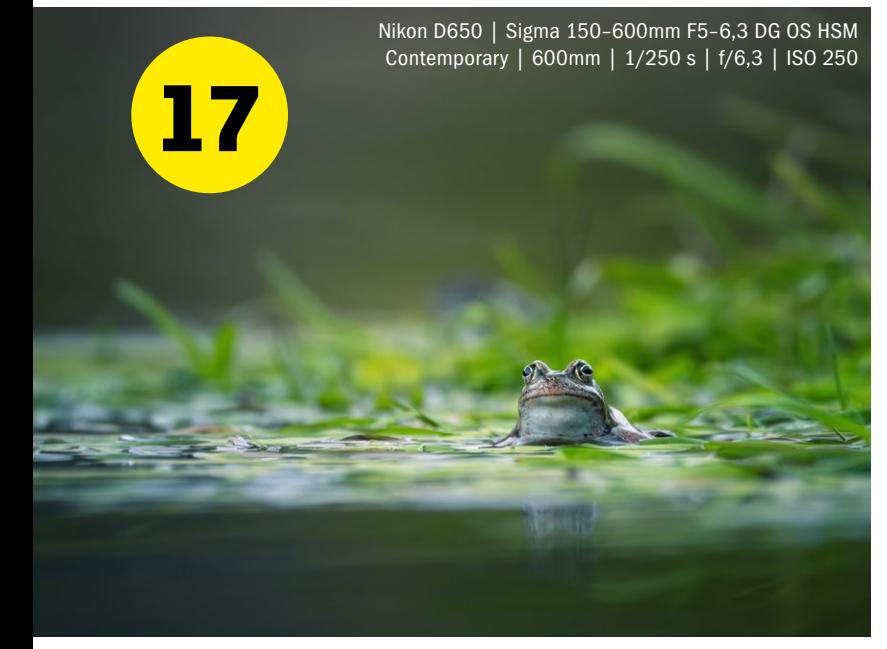

#### **TIERE AM WASSER**

Libellen am Gartenteich, Frösche im See oder ein Biber am Bachufer: In der Nähe von Wasser tummeln sich viele Tiere. Die Kamera bereit, aber kein tierisches Motiv in Sicht? Nehmen Sie sich Zeit und eine ruhige Position ein, genießen Sie den Aufenthalt am Wasser und beobachten Sie still die Umgebung. Um die wilden Tiere mit Ihrer Anwesenheit nicht zu verschrecken und aus der Ferne "nah" im Bild einfangen zu können, empfehlen wir Ihnen, mit einer langen Brennweite (hier 600mm) zu arbeiten. Bereiten Sie die Kameraeinstellungen für den entscheidenden Augenblick vor, denn die Begegnung mit wilden Tieren im perfekten Winkel kann in wenigen Sekunden wieder vorbei sein. Öffnen Sie die Blende – bei Teleaufnahmen genügen bereits mittlere Werte wie hier f/6,3 für ein schönes Bokeh – und achten Sie auf eine recht kurze Verschlusszeit, um das Tier auch bei Bewegungen scharf im Bild einzufrieren.

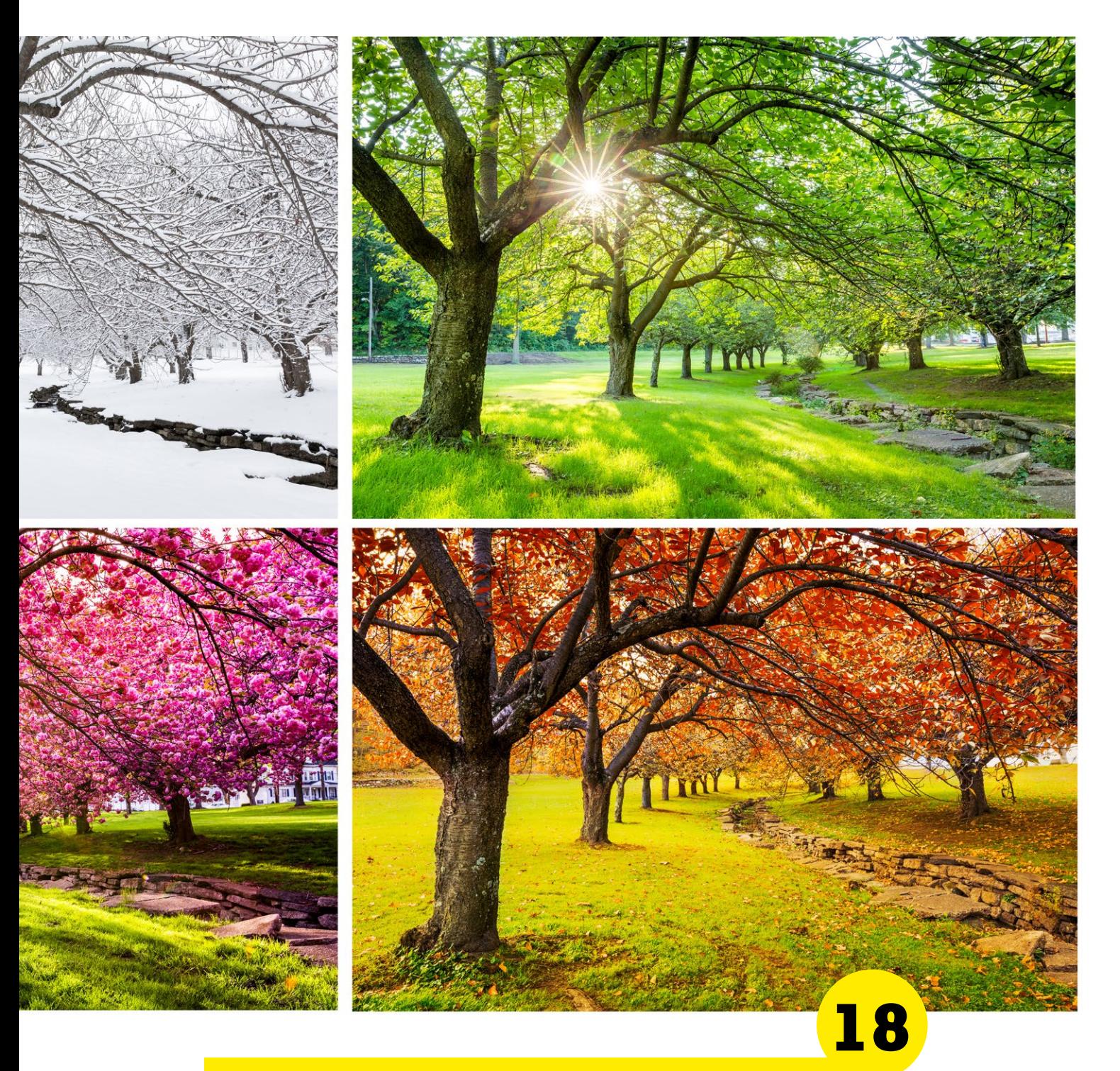

#### **VIER JAHRESZEITEN**

Für dieses Fotoprojekt sollten Sie ein wenig Geduld und Ausdauer mitbringen. Die Idee: Begleiten Sie einen fotogenen Baum im Wandel der Jahreszeiten und dokumentieren Sie in einer Bildserie, wie sich sein Blätterkleid und die Umgebung über ein Jahr hinweg verändern. Besonders schön für den direkten Vergleich ist es, wenn Sie für Frühling, Sommer, Herbst und Winter möglichst die gleiche Aufnahmeposition einnehmen wie in unserem Beispiel oben. Verwenden Sie dafür am besten ein Stativ und notieren oder markieren Sie sich die genaue Stativhöhe sowie Brennweite. Nutzen Sie zudem das Raster in Ihrem Kameradisplay, um den Bildaufbau bei jedem Bild der Serie genau und gleich auszurichten. Setzen Sie wichtige Bildelemente dabei auf die horizontalen und vertikalen Linien. Und auch bei der Blendeneinstellung sollten Sie sich treu bleiben, um nicht von Bild zu Bild in der Wirkung zu variieren. Für eine ausgedehnte Schärfe wurde die Blende bei diesen Aufnahmen auf f/16 geschlossen. Netter Nebeneffekt: Die Sonne im Gegenlicht wird bei Frühling und Sommer in einen funkelnden Blendenstern verwandelt. Um die vier Jahreszeiten wie hier in einer Collage zusammenzuführen, nutzen Sie ein Bildbearbeitungsprogramm wie Adobe Photoshop. Legen Sie dafür eine *Neue Datei* an, importieren Sie die vier Einzelaufnahmen als Ebenen und richten Sie diese über *Bearbeiten > Frei transformieren* nach Ihren Vorstellungen aus.

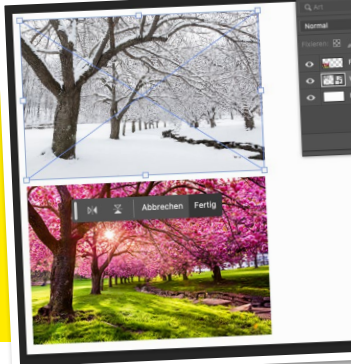

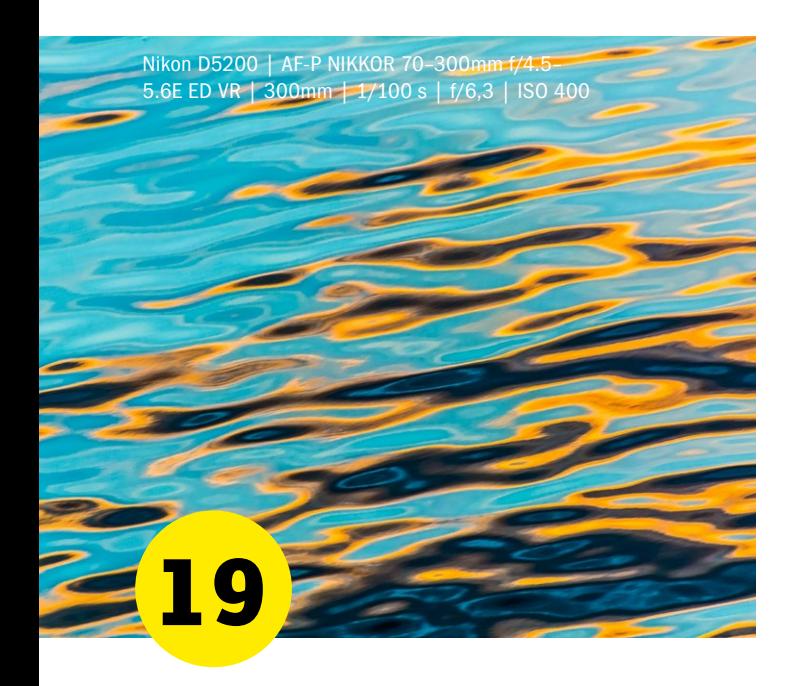

#### **KLEINE KRABBLER GANZ GROSS**

Frühlingszeit ist Insektenzeit. Einfacher zu fotografieren sind Schmetterlinge und Co. dabei am frühen Morgen, wenn das Licht weich, die Temperaturen noch kühler und die kleinen Krabbler noch nicht ganz wach sind. Aber auch die Abendstunden halten für Fotografierende ein schönes, sanftes Licht bereit. Haben Sie ein Makromotiv entdeckt, überlegen Sie sich, aus welchem Blickwinkel dieses besonders gut zur Geltung kommt: Macht es zum Beispiel Sinn, auf Augenhöhe mit dem Insekt zu gehen und es von der Seite fotografieren, um beispielsweise die schöne Zeichnung der Flügel sichtbar zu machen wie bei dem Monarchfalter im Bild rechts? Bei einem Exemplar mit aufgeklappten Flügeln zum Beispiel hätte womöglich eine Aufnahme aus der Vogelperspektive eine bessere Wirkung erzielt. Grundsätzlich gilt: Spielen Sie mit Unschärfen in Vorder- und Hintergrund, um Ihr fokussiertes Hauptmotiv scharf von der detailreichen und bunten Frühlingswelt abzuheben. Durch Blende f/7,1 wurde bei dem Bild rechts nicht nur der Falter, sondern auch die hübsche Blume scharf abgebildet.

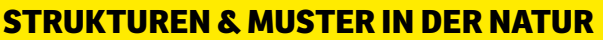

Gehen Sie für dieses Fotoprojekt mit Ihrer Telebrennweite auf Detailsuche und halten Sie spannende Strukturen und bunte Muster in der Natur fest. Indem Sie die Umgebung mit einem engen Bildausschnitt ausklammern, entsteht oft eine abstrakte, malerische und/oder grafische Bildwelt. Achten Sie dabei auf schöne Farbkontraste und modellierendes Licht, das feine Strukturen noch besser sichtbar macht. In unserem Beispielbild wurde eine Wasseroberfläche mit sanftem Wellengang mit 300mm nah herangeholt. Warmes Sonnenlicht reflektiert sich im kalten Wasser und erzeugt nicht nur einen wirkungsvollen Kalt-Warm-Kontrast, sondern auch einen Komplementärkontrast zwischen den Farben Orange und Blau.

> Canon EOS 5D Mark IV | Sigma 150–600mm F5–6,3 DG OS HSM Contemporary | 600mm | 1/400 s | f/7,1 | ISO 1000

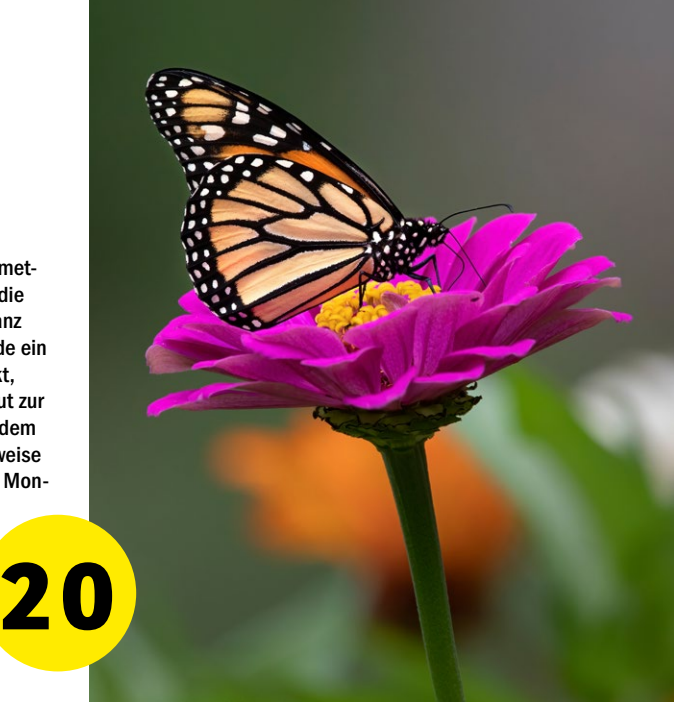

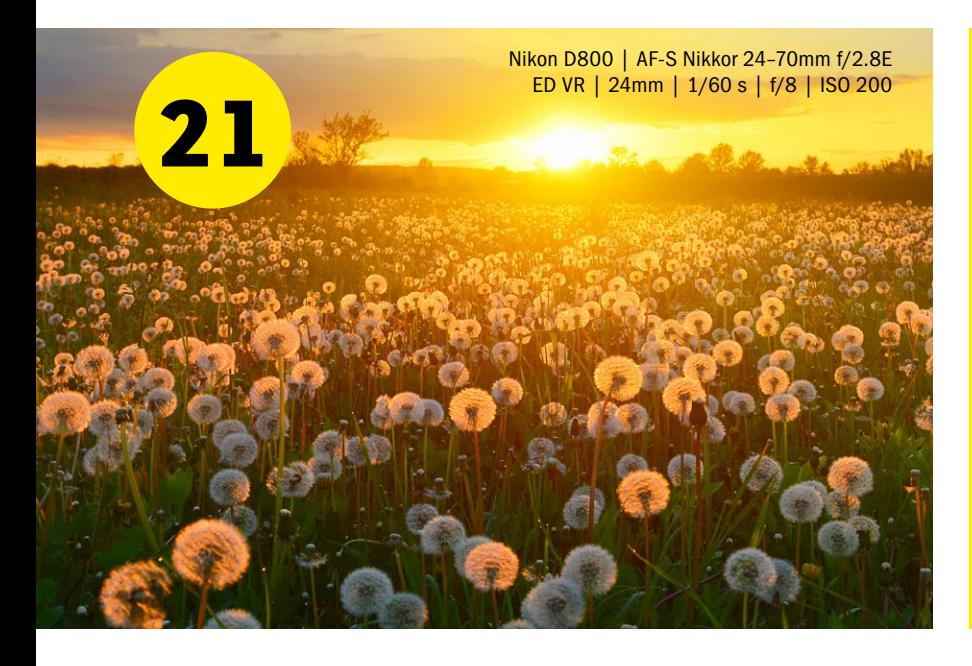

#### **BLUMENWIESE IM SONNENUNTERGANG**

Auch der schönste Frühlingstag neigt sich einmal dem Ende zu. Bevor Sie die Akkus für den kommenden Tag wieder frisch aufladen, lohnt es sich jedoch, noch einmal hinaus in die Natur zu ziehen und das warme und intensive Licht der untergehenden Sonne für eine stimmungsvolle Landschaftsaufnahme zu nutzen. Besonders wirkungsvoll zeigen sich dabei Blumen, die im Gegenlicht zum Leuchten gebracht werden. Also machen Sie sich bereits einige Zeit vor Sonnenuntergang auf die Suche nach einer Blumenwiese und berechnen Sie mit einer Sonnenstand-App wie zum Beispiel *Sun Surveyor*, wann genau und an welcher Stelle die Sonne über den Horizont wandern wird. Setzen Sie sich mitten in das Meer aus Blumen, nehmen Sie eine tiefe Kameraperspektive ein und wählen Sie eine mittlere Blende wie hier f/8, um sowohl die Blumen im nahen Vordergrund als auch die Blütenköpfe weiter hinten ausreichend scharf abzulichten.

#### **HOCHZEITS- UND PAARSHOOTING**

**22**

Mit den steigenden Sonnenstunden und Temperaturen startet im Frühling auch die Saison für die Hochzeits- und Paarfotografie. Also ran an die Kamera, raus ins Grüne und den Fokus auf die Frühlingsgefühle. Egal, ob auf einer Hochzeit oder beim Paarshooting: Pärchenbilder leben von natürlichen Posen und Interaktionen zwischen den Verliebten. Geben Sie dem Paar vor Ihrer Kamera möglichst viel (positives) Feedback und sorgen Sie für eine lockere Stimmung. Natürliche Aufnahmen entstehen meist dann, wenn das Pärchen in (sanfter) Bewegung bleibt und nicht zu sehr auf die Kamera achtet. Apropos Kamera: Fotografieren Sie offenblendig mit Fokus auf die Menschen und halten Sie die Belichtungszeit relativ kurz, um Bewegungsunschärfen zu vermeiden. Drehen Sie dafür im Notfall lieber den ISO-Wert herauf.

Canon EOS 5D Mark II | Canon EF 35mm f/2 IS USM | 35mm | 1/100 s | f/2,8 | ISO 200

#### **JPEG ODER RAW?**

## **DAS PASSENDE Bildformat wählen**

**RAW oder JPEG? Der Weg zu besseren Bildern beginnt bereits bei den Einstellungen des Bildformats. Im vierten Teil unserer Fotoschule klären wir, welches Format wofür passt.** 

n unserer Fotoschule möchten wir Ihnen helfen, (noch)<br>bessere Bilder einzufangen. Nachdem wir in den ersten<br>drei Teilen der Artikelreihe bereits Tipps zur manuel-<br>len Belichtung, Fokussierung und Bildgestaltung gegeben n unserer Fotoschule möchten wir Ihnen helfen, (noch) bessere Bilder einzufangen. Nachdem wir in den ersten drei Teilen der Artikelreihe bereits Tipps zur manuelhaben, geht es in diesem Teil um eine weitere Aufnahmeeinstellung, die enormen Einfluss auf die Bildqualität hat: das passende Bildformat für Ihre Motive.

In der Regel können Sie die Qualität Ihrer Bilder in den Einstellungen Ihrer Foto- oder Smartphone-Kamera einstellen. Meist steht neben dem gängigen – und meist voreingestellten – JPEG-Format auch ein herstellereigenes RAW-Format zur Verfügung. Letzteres gilt als das "Bildformat der Profis" und verspricht das größtmögliche Potenzial für beeindruckende und professionelle Bilder – egal, wie knifflig die Motiv- und Lichtsituation auch sein mag.

Doch was macht den Unterschied zwischen *JPEG* und *RAW* aus und warum könnte es sich – auch für Nichtprofis – lohnen, in manchen Fotosituationen das Bildformat zu wechseln? Kurz erklärt, wird ein im JPEG-Format aufgenommenes Foto quasi automatisch von der Kamera bearbeitet. Es werden Anpassungen zu Farbe, Schärfe, Kontrast etc. vorgenommen und das "bearbeitete" Bild anschließend komprimiert abgespeichert, was zu einer kleineren Dateigröße führt. Mit JPEG werden die gewählten Kameraeinstellungen also quasi in das Bild gebrannt, die Rohdaten gehen verloren. Dieser kamerainterne Bearbeitungsvorgang findet mit RAW nicht statt: Hier werden sämtliche Bildinformationen verlustfrei beibehalten und landen unbearbeitet, also raw (englisch für "roh"), in voller Größe auf der Speicherkarte, wo sie aber auch mehr Speicherplatz verbrauchen.

**Teil 4**<br>FOTOSCHULE<br>PEG oder LULE

**JPEG oder RAW?**

#### **RAW-Dateien aus der Kamera**

Das Dateiformat können Sie selbst auswählen, im Menü Ihrer Kamera. Sie können Ihre Fotos übrigens auch gleichzeitig in beiden Formaten aufzeichnen. Wichtig für alle, die in RAW fotografieren, sich aber über die Endung der frisch aufgenommenen Dateien wundern: Das RAW-Format trägt je nach Hersteller verschiedene "Namen", wie zum Beispiel .NEF bei Nikon, .CR2/.CR3 bei Canon oder .ARW bei Sony. Die Abkürzung RAW ist ein Oberbegriff für das Format und übergreifender Dateistandard.

Nun aber in die Praxis: Welches Format wir Ihnen in welcher Aufnahmesituation und für welchen Verwendungszweck empfehlen würden, finden Sie auf dieser Doppelseite unten. Blättern Sie eine Seite weiter, schenken wir Ihnen anhand von drei Korrektur-Tipps einen ersten Einblick in die RAW-Entwicklung und zeigen, welch großes Potenzial in den Rohdaten eines Fotos steckt. Zudem für alle Smartphone-Fans auch in diesem Teil wieder mit dabei: So stellen Sie RAW auf dem Smartphone ein. *(je)*

#### **WELCHES FORMAT MACHT WANN SINN?**

Wann Sie welches Format verwenden sollten, hängt von dem Motiv, der Aufnahmesituation und dem Verwendungszweck des Bildes ab. Stellen Sie sich folgende Fragen: Mit welchen Herausforderungen wird meine Kamera konfrontiert? Ist es wichtig, viele Fotos schnell hintereinander festhalten zu können? Möchte ich die Erinnerungsfotos aus dem Urlaub sofort auf Social Media veröffentlichen? Oder steht die Qualität des Einzelbilds im Fokus, das nachträglich bearbeitet und möglicherweise großformatig gedruckt werden soll? Entscheidendes Kriterium bei der Formatwahl ist außerdem: Sie haben keine Lust auf eine aufwendige Nachbearbeitung Ihrer Fotos? Dann wählen Sie JPEG. Denn um RAW-Dateien zu verwenden, müssen Sie diese im Nachgang immer mit einer speziellen Software öffnen, entwickeln und bearbeiten.  **Serienbildaufnahmen** 

**>>** Für Erinnerungen und Schnappschüsse, die nicht aufwendig bearbeitet werden oder direkt online mit anderen geteilt werden sollen, ist JPEG die bessere Formatwahl.

**>>** Aufgrund des hohen Informationsgehalts einer RAW-Datei braucht die Kamera länger, um diese auf die Speicherkarte zu bannen. Ebenso benötigen RAWs mehr Speicherplatz. Für Aufnahmen im Serienbildmodus - bei Motiven mit schnellen bzw. vielen Bewegungen - kann es deshalb Sinn machen, in JPEG zu fotografieren.

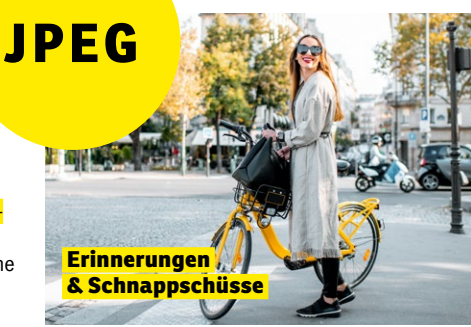

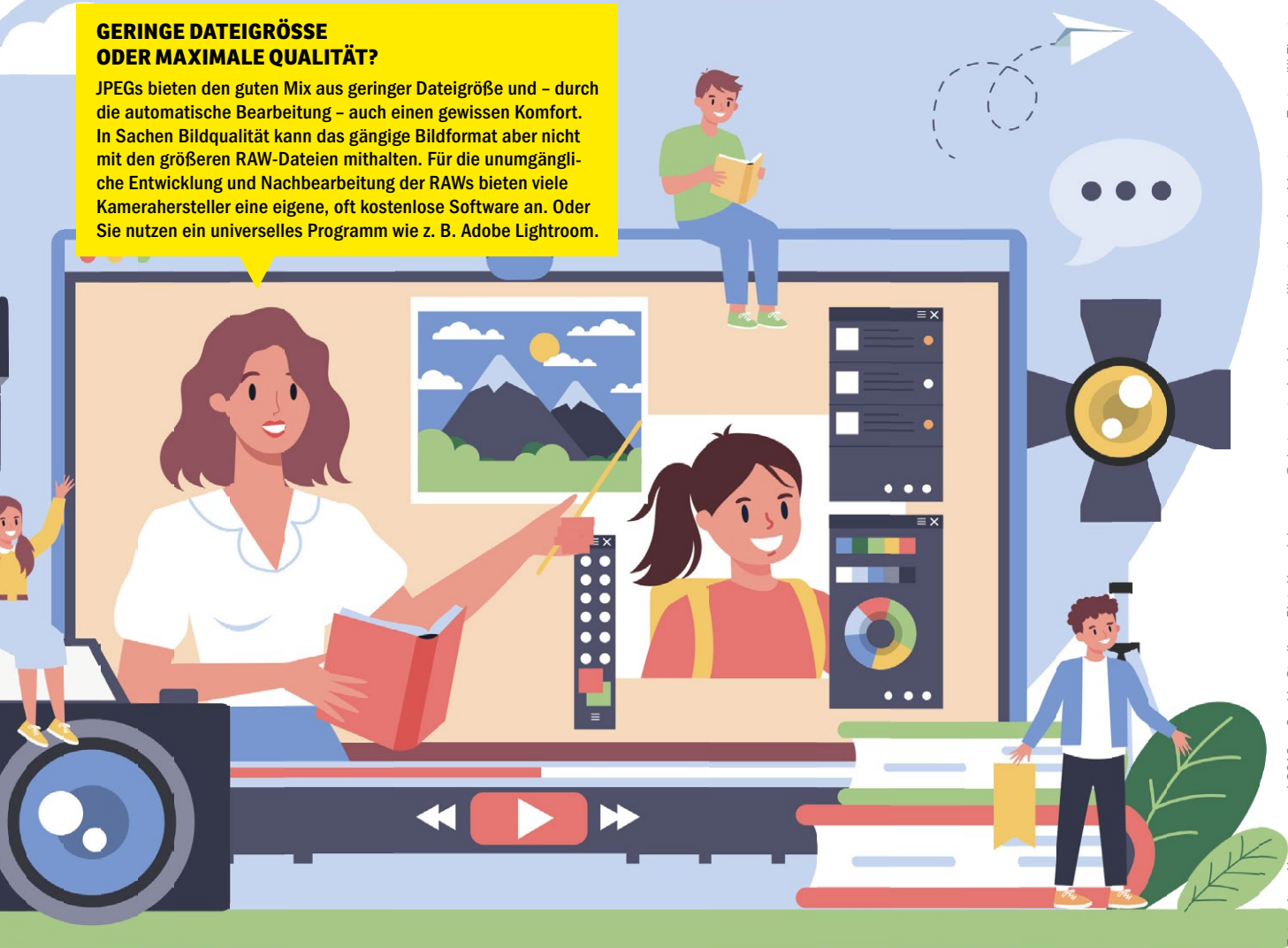

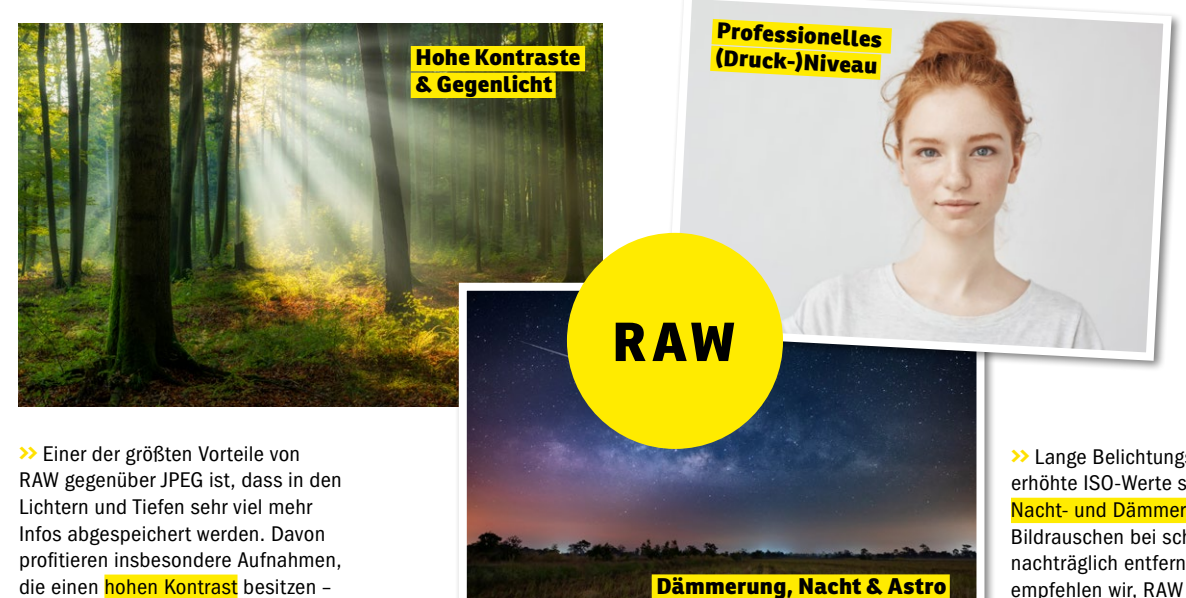

verwenden oder später <mark>groß ausdru-</mark> cken? Dann lohnt sich der Griff zum RAW -Format für die volle Kontrolle über Details, Farben und Belichtung in der Nachbearbeitung.

**>>** Sie möchten Ihre Fotos für <mark>pro-</mark> fessionelle Zwecke

**>>** Lange Belichtungszeiten sowie erhöhte ISO -Werte sind typisch für Nacht- und Dämmerungsmotive. Um Bildrauschen bei schwachem Licht nachträglich entfernen zu können, empfehlen wir, RAW einzustellen. Warum? Siehe Tipp 2 auf Seite 70.

wie zum Beispiel <mark>Gegenlichtfotos</mark>.

#### **DAS POTENZIAL VON RAW: DREI WIRKUNGSVOLLE KORREKTUREN MIT ADOBE LIGHTROOM CLASSIC**

#### **KONTRASTE VERFEINERN**

RAW-Dateien beinhalten einen breiteren Tonwertbereich als komprimierte Formate. Während die Kamera mit JPEG bei der Verarbeitung oft hellste und dunkelste Töne abschneidet, bleiben diese Informationen bei RAW erhalten – sprich: In den Tiefen und Lichtern werden sehr viel mehr Informationen abgespeichert. Mithilfe von RAW-Konvertern wie zum Beispiel Adobe Lightroom (Classic) können Sie diese Schatten- und Lichterbereiche nachträglich – und getrennt voneinander – optimieren und scheinbar verloren geglaubte Details somit wiederherstellen. Davon profitieren vor allem Aufnahmen, die einen hohen Kontrastumfang besitzen, wie zum Beispiel im Gegenlicht. Gehen Sie in die *Grundeinstellungen* (1) und arbeiten Sie neben den Reglern für *Belichtung* (2), *Tiefen* und *Lichter* (3) auch mit der *Klarheit* (4). Mit dieser lässt sich der Mittenkontrast des Bildes beeinflussen.

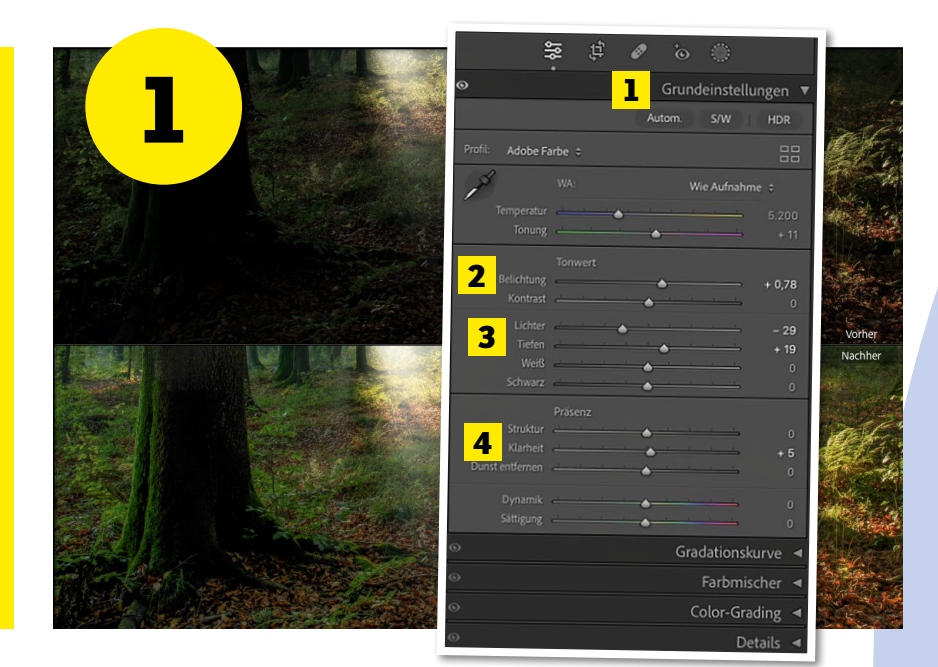

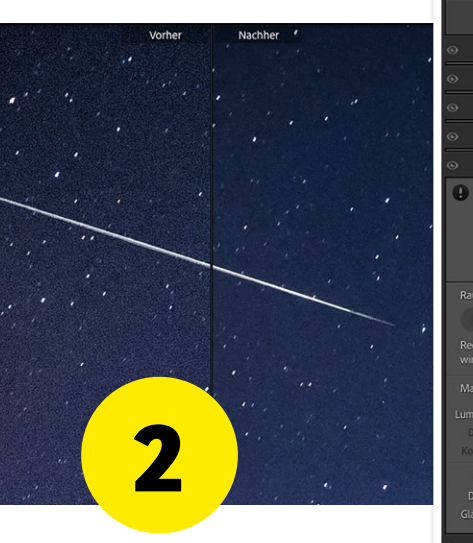

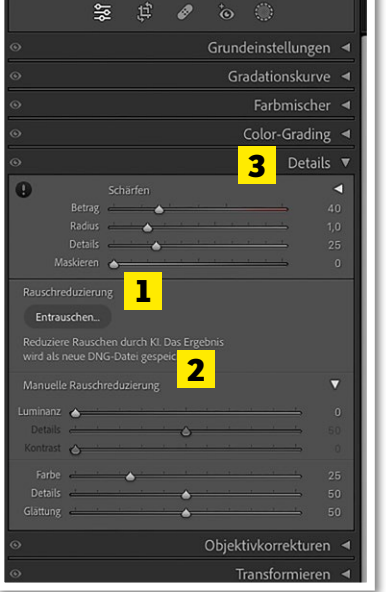

#### **BILDRAUSCHEN ENTFERNEN**

Durch schwaches Umgebungslicht und somit verlängerte Belichtungszeiten und/oder erhöhte ISO-Werte – wie zum Beispiel beim Fotografieren in der Dämmerung und Nacht – kann es zu einem störenden und qualitätsmindernden Effekt kommen: Bildrauschen. Dank des großen Informationsumfangs von RAW ist es jedoch möglich, das unschöne Rauschen im Bild nachträglich zu entfernen. Hierbei hat man in der Fotografie und Nachbearbeitung mit zwei Arten von Bildrauschen zu kämpfen: mit dem Luminanzund Helligkeitsrauschen (Flecken, die heller und dunkler als die Umgebungsfarbtöne sind) sowie mit dem Sättigungs- und Farbrauschen (falschfarbige und zufällig auftretende bunte Flecken). Beide Arten lassen sich über die KI-basierte *Rauschreduzierung* (1) oder die Regler der *manuellen Rauschreduzierung* (2) im *Details*-Panel (3) minimieren.

#### **WEISSABGLEICH VERÄNDERN**

Ihre Aufnahme wirkt zu kühl oder zu warm? Mit RAW stellt das kein Problem dar! Während sich die Kamera im JPEG-Modus auf die gewählte Weißabgleichseinstellung verlässt und überflüssige Farbinformationen entfernt, haben Sie mit RAW auch nachträglich Zugriff auf alle Farbinformationen, die der Sensor aufgezeichnet hat, und somit die Möglichkeit, den Weißabgleich anzupassen und zu perfektionieren. Hierbei bieten RAW-Programme meist einige Weißabgleichs-Voreinstellungen (1) an oder Sie bestimmen die Bildstimmung über die Regler *Temperatur* und *Tönung* (2) selbst. Insbesondere bei Kunst- oder Mischlichtsituationen im Studio kann der korrekte automatische Weißabgleich zum Verwirrspiel für Ihre Kamera werden. Mit RAW als Aufnahmeformat können Sie nachträglich verschiedene Einstellungen ausprobieren, vergleichen und die beste Version auswählen.

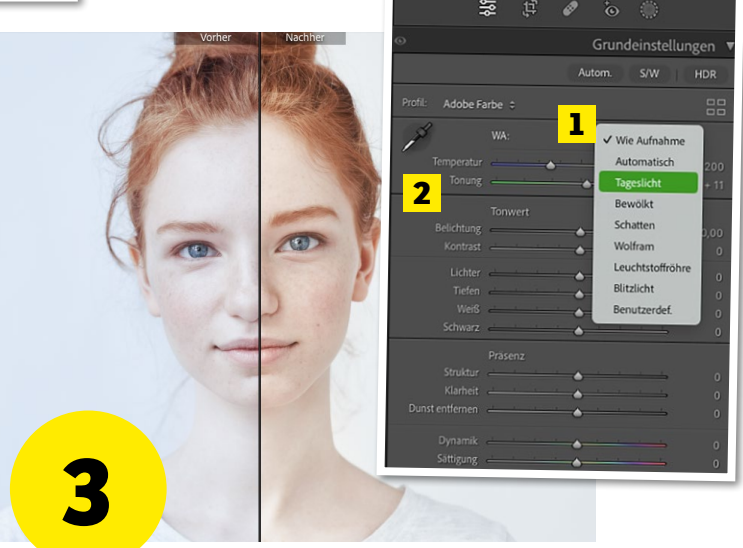

#### **SO GEHT'S MIT DEM SMARTPHONE**

## **RAW auf dem SMARTPHONE**

**Viele aktuelle Smartphone-Modelle bieten inzwischen standardmäßig einen RAW-Modus in der vorinstallierten Kamera-App – oft ist die Einstellung dabei im Pro(fi)-Modus zu finden (siehe 1). Andere müssen mit einer App wie zum Beispiel Lightroom-Mobile nachgerüstet werden (siehe 2 und 3).**

#### **SCHRITT FÜR SCHRITT: DAS RAW-FORMAT AUF DEM HANDY EINSTELLEN UND ENTWICKELN**

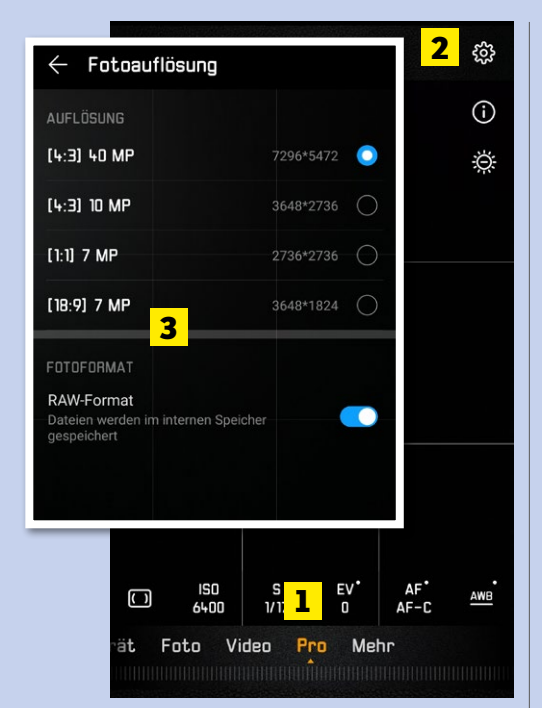

#### **RAW IN DER KAMERA-APP**

**1** Um RAW auf Ihrem Smartphone (hier das Huawei P20) als Bildformat einzustellen, öffnen Sie die *Kamera-App* und tippen auf *Pro*  (1). Anschließend gehen Sie in der oberen rechten Ecke über *Einstellungen* (2) zu Auflösung und aktivieren *RAW-Format* (3) unter der Option *Fotoformat*. Danach speichert das Smartphone jede Aufnahme als RAW und JPEG.

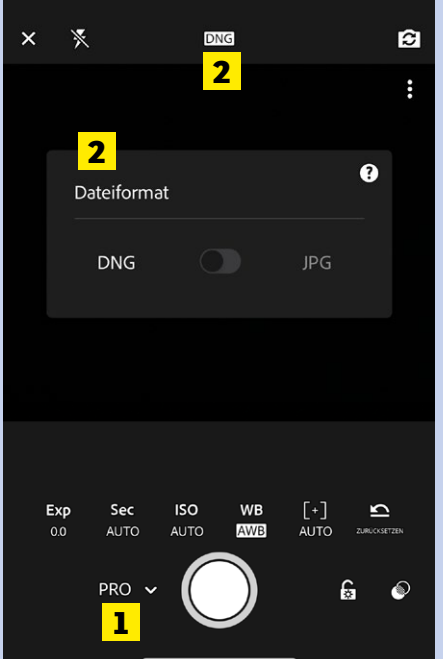

#### **RAW IN LIGHTROOM-MOBILE**

**2**Laden und öffnen Sie die Lightroom-Mobi-le-App und klicken Sie in der *In-App-Kamera* im Modus *PRO für Professionell* (1) auf das Symbol für das *Dateiformat* (2). Dort haben Sie die Auswahl zwischen *DNG*, dem von Adobe erstellten RAW-Format, oder *JPEG*. Wichtig: Steht die RAW-Option nicht zur Auswahl, wird diese von Ihrem Modell leider nicht unterstützt.

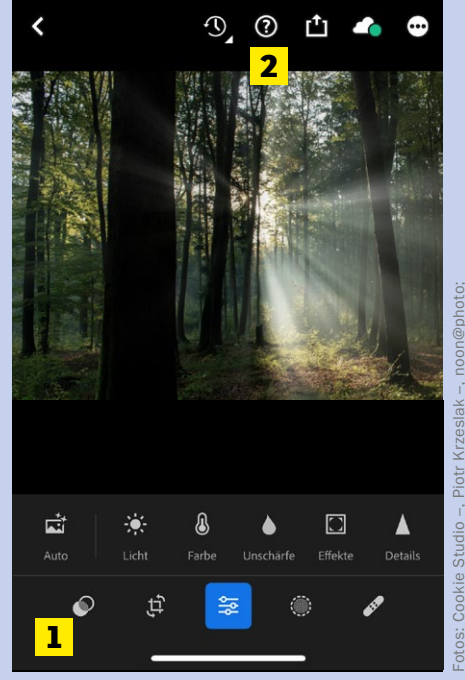

#### **RAWS IN DER APP BEARBEITEN**

**3** Wechseln Sie von der *In-App-Kamera* in die Bibliothek, klicken Sie unter *Alle Fotos* auf *Lr Kamera-Fotos* und tippen Sie auf die *DNG-Datei*, die Sie bearbeiten möchten. Nun öffnet sich die Bearbeiten-Oberfläche in der unteren Leiste (1) mit verschiedenen Werkzeugen und Funktionen. Um diese kennenzulernen, klicken Sie oben auf das *Fragenzeichen-Symbol* (2).

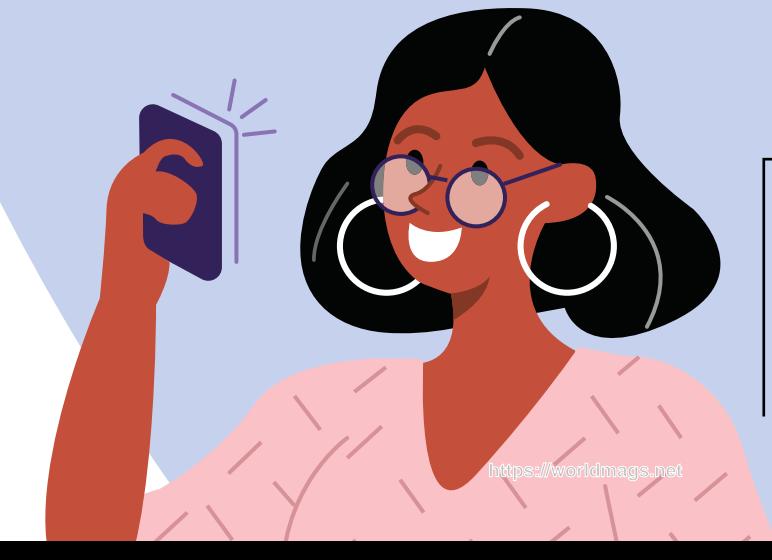

#### **ERWARTET SIE IN DER NÄCHSTEN AUSGABE 06/24:**

Mehrfeld-, Spot-, Selektiv- oder mittenbetonte Messung? Lernen Sie die verschiedenen Messmethoden kennen, die Ihnen bei den meisten CSCund DSLR-Modelle für die Belichtungsmessung zur Verfügung stehen.

**Teil 5 FOTOSCHULE Messmethoden**

#### **PRAXIS** MAKROFOTOGRAFIE

#### **MILLIMETERARBEIT**

In der Makrofotografie ist Präzision das oberste Gebot – dabei ist nicht nur ein Grundwissen über das Motiv wichtig, sondern vor allem die richtige (Kamera-)Technik.

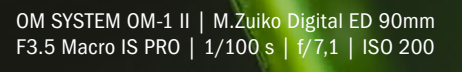

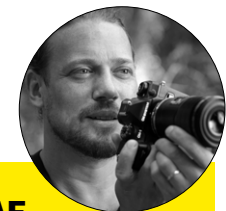

#### **FOTOGRAF**

Neben seiner Arbeit als Designer fotografiert Christian Brockes, Jahrgang 1983, seit über 13 Jahren im Makrobereich und hat dabei insbesondere seine Faszination für Spinnen und Insekten entdeckt – immer auf der Suche nach neuen Arten und interessanten Situationen, sowohl in der heimischen Natur als auch auf Reisen nach z. B. Südafrika. Als OM SYSTEM Ambassador teilt er seine Leidenschaft für das Entdecken kleinster Details mit anderen und versucht u. a. mit Tutorials, Tipps & Tricks und Artikeln auf seiner Website Interessierten den Start in die Makrofotografie zu erleichtern.

**www.wildmacro.de Instagram: @gomacrode**  **UNTERWEGS MIT DER OM-1 MARK II**

## **Makrofotografie**

**Wir machen uns mit Fotograf Christian Brockes auf die Suche nach winzigen Motiven. Es geht um Millimeter und die richtige Technik.** 

**F** ür Christian Brockes ist die Makrofo-borgene Welt der Insekten und Spintografie das Fenster in die kleine, vernen. "Mit meinen Fotos versuche ich die interessanten Formen und Farben und Verhaltensweisen dieser kleinsten Lebewesen sichtbar zu machen und damit selbst Menschen, die eher Respekt oder Angst empfinden, zu zeigen, was da Faszinierendes direkt vor unseren Füßen lebt", erklärt Brockes, der seine Motive sowohl in der heimischen Natur findet, als auch auf Reisen zum Beispiel nach Südafrika, wo er jedes Jahr auf Entdeckungstour geht. "Die Natur bietet an jeder Ecke, an jedem Baum und unter jedem Blatt immer wieder etwas Neues zu entdecken und zu lernen – und gerade die Welt der kleinen Dinge fasziniert dabei jedes Mal aufs Neue, mit ihren überraschend schönen

Texturen, Formen und Farben, die dem bloßen Auge sonst verborgen sind."

#### **Umstieg auf OM System**

Uns interessierte, mit welcher Technik der Fotograf loszieht, um seine Bilder zu erstellen. "Ich habe Makroaufnahmen knapp zehn Jahre mit DSLR-Vollformatkameras fotografiert. Das ist ein ständiges Experimentieren und Lernen gewesen, denn ich wollte immer näher ran an meine Motive und je näher es geht, umso geringer wird dann leider die Schärfentiefe", verrät der erfahrene Fotograf und ergänzt: "Da half dann nur Focus Stacking."

Irgendwann hat ihn die Bearbeitung der Stacks aber mehr Zeit gekostet als das eigentliche Fotografieren. Brockes suchte nach einer Alternative und fand sie. "Meine

**>>** Viele Zusatzfunktionen bietet die OM System OM 1 II – zum Beispiel interne Filter. Einstellbar sind u. a. ein LIVE GND Filter (Grauverlaufsfilter) oder ein LIVE-ND Filter. Perfekt für die Makrofotografie eignet sich insbesondere das kamerainterne Fokus Stacking mit bis zu 15 Bildern – und Focus Bracketing mit bis zu 999 Bildern.

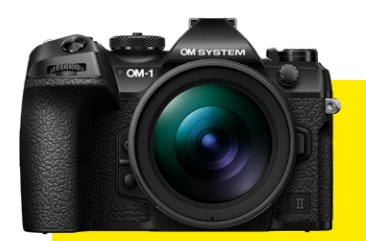

#### **OM-1 MARK II**

Die OM-1 Mark II, das neue MFT-Flaggschiff ist die konsequente Weiterentwicklung der OM System OM-1, die im Februar 2022 vorgestellt wurde. Insbesondere in der Naturfotografie kommen die vielen Funktionen und das robuste, gegen Spritzwasser und Staub geschütztes Gehäuse der Kamera zum Tragen. Praktische, integrierte Live-Filter, wie ND- und Graufilter in unterschiedlichen Stufen erleichtern die Arbeit und sorgen für weniger Gepäck. Die hohe Geschwindigkeit der OM-1 Mark II bietet sie sich beispielsweise für die Wildtier- und Vogelfotografie an. So schafft die Kamera extrem schnelle 120 Fotos pro Sekunde – ohne Schärfenachführung. Mit AF-C liegt der Wert aber immer noch bei fixen 50 Fotos pro Sekunde. Deutlich optimiert wurde der AF für eine hohe Trefferquote inklusive Mehrfach-Motivauswahl. Außerdem verfügt die OM-1 II über KI-Erkennungs-AF mit Deep-Learning-Technologie. Die OM-1 II überzeugt mit ihrer kompakten Bauweise, den nur 511 Gramm leichtem Body, dem IP53 zertifiziertem Wetterschutz und einer 5-Achsen-Bildstabilisierung mit ganzen 8,5 Stufen.

**https://explore.omsystem.com Preis: 2399 Euro**

Recherche brachte mich schließlich auf OM System", so Brockes, der weiter ausführt: "Nun habe ich eine leichtere, kompakte, absolut wetterfeste Kamera für genau die Dinge, die ich am liebsten fotografiere: Wildlife, insbesondere Makro und Vögel." Dabei hilft ihm der Micro-Four-Thirds-Sensor, denn er liefert mit seinem Crop-Faktor direkt eine zweifache Vergrößerung im Vergleich zum Vollformat.

#### **Neue OM-1 Mark II im Einsatz**

Als einer der Ersten durfte Brockes die neue OM-1 Mark II testen (siehe gelber Kasten). "Hier wurde die Bildstabilisierung noch mal um zusätzliche 1,5 Stops verbessert", schwärmt der Fotograf. "Damit kann ich freihand wahnsinnige Fotos schießen. Und das Beste: Kamerainternes Focus Sta-

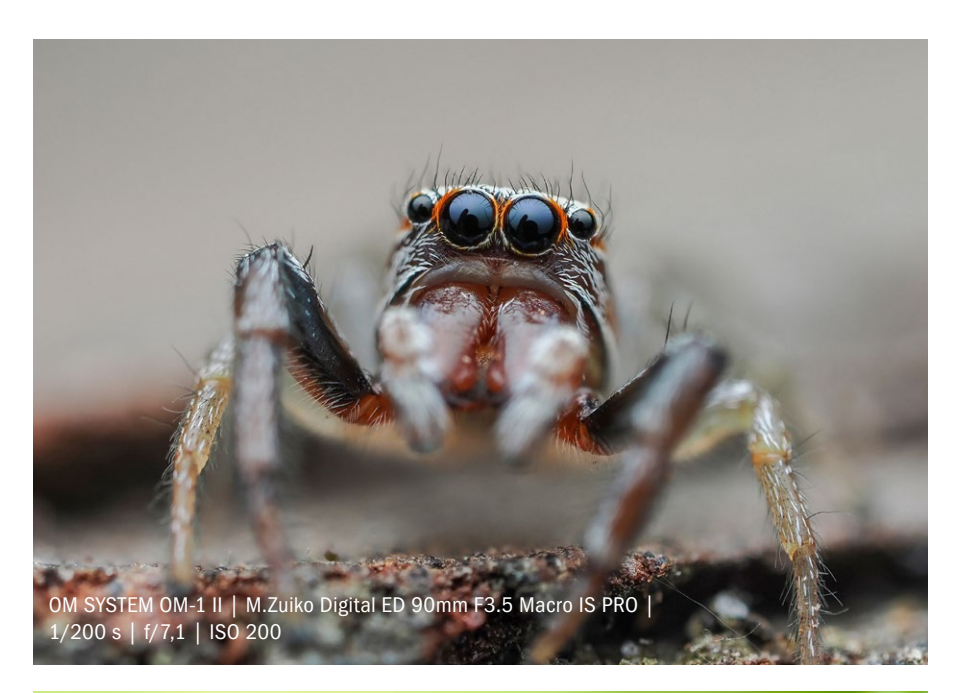

OM SYSTEM OM-1 II | M.Zuiko Digital ED 90mm F3.5 Macro IS PRO | 1/100 s | f/8 | ISO 200

**Trotz leichter Briese** konnte das interne Focus Stacking hier acht Einzelfotos verrechnen, so dass sogar die Spiegelungen des Grases in den Tropfen klar erkennbar sind.

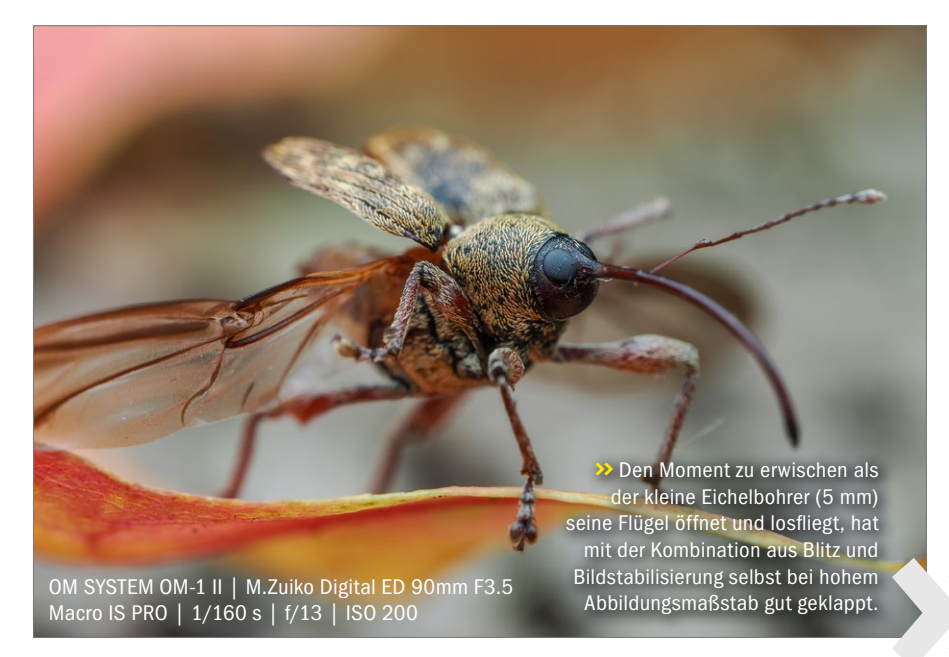

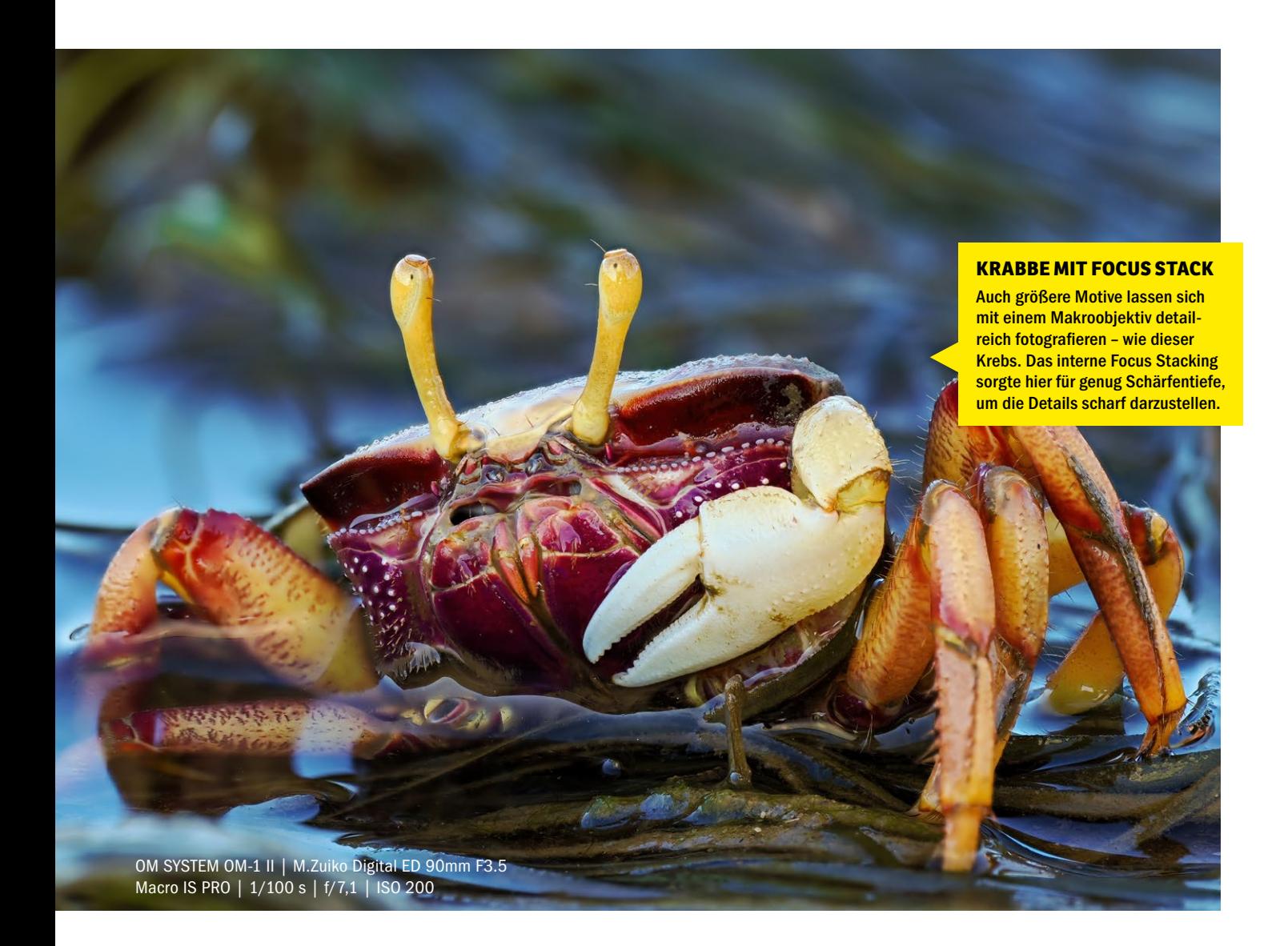

cking mit verbessertem Algorithmus in der OM-1 Mark II und Focus Bracketing passen perfekt zu meiner Arbeit."

Dabei war Brockes anfänglich skeptisch, diese sogenannten Computational Photography Features fühlten sich für ihn anfangs wie eine Abkürzung oder Schummeln an. "Mittlerweile nutze ich sie aber fast ausschließlich und habe meinen Workflow merklich beschleunigen können: weniger Post-Processing und mehr Zeit fürs eigentliche Entdecken und Fotografieren."

Übersetzt heißt das also: Brockes nutzt die Zusatzfunktionen seiner Kamera, um seine Bilder unkomplizierter erstellen zu können – für ihn ein großer Vorteil!

#### **Das (perfekte) Makro-Set-up**

Fragt man Christian Brockes nach seinem Lieblings-Set-up für die Makrofotografie, folgt die Antwort prompt: "Die OM-1 MarkII zusammen mit dem M.Zuiko 90mm 2:1 IS PRO sowie einem Blitz mit Diffusor.

Der Abbildungsmaßstab von 2:1 des 90mm entspricht auf dem OM-1 II Sensor – bezogen auf Kleinbild – einer vierfachen Vergrößerung, mit dem MC20 Tele-Konverter dann sogar achtfach", erklärt Brockes und ergänzt: "Für meine persönliche Herangehensweise ans Thema Makro ist das System einfach perfekt: Ich erreiche extreme Abbildungsmaßstäbe, bei denen sogar der Autofokus noch funktioniert – auch wenn ich primär manuell fotografiere. Ich habe ein leichtes und kompaktes System, mit dem ich mobil bleibe, und gleichzeitig auch noch eine starke Bildstabilisierung, wenn ich einmal ohne Blitz fotografiere."

#### **Makro-System**

Stellt sich noch die Frage, für wen dieses Makro-Set-up infrage kommt. Auch dazu hat Christian Brockes eine klare Meinung: "Der Vorteil liegt bei diesem System in der Kompaktheit und den vielen Funktionen der Kameras – sei es bei der

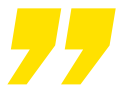

**Mittlerweile nutze ich die Zusatzfunktionen der Kamera fast ausschließlich: weniger Post-Processing und dafür mehr Zeit fürs eigentliche Entdecken und Fotografieren.**

Christian Brockes

OM-1 oder beim Nachfolger OM-1 Mark II. Wer ein wetterfestes System sucht, mit starkem Bildstabilisator für Freihandaufnahmen, wer lange Brennweiten zum Beispiel für die Vogelfotografie benötigt, dabei aber trotzdem ein relativ leichtes Set-up sucht, der wird hier glücklich. Für mich ist die OM System OM-1 II einfach ein Schweizer Taschenmesser. Sie hat viel mehr Funktionen, als ich jemals benötigen werde, aber es ist schön zu wissen, dass sie da sind, wenn ich sie einmal nutzen möchte." *(herst/lk)*

#### **MAKROFOTOGRAFIE PRAXIS**

#### **M.ZUIKO DIGITAL ED 150–600MM F5.0–6.3 IS**

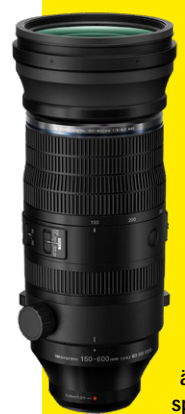

Zeitgleich zur neuen OM-1 Mark II hat OM System das M.Zuiko Digital ED 150– 600mm F5.0–6.3 IS vorgestellt, ein Objektiv, das für die Wildtier- und Vogelfotografie prädestiniert ist. Gerechnet auf Kleinbild. beträgt die Brennweite bis zu 1200mm und in Kombination mit dem optionalen M.ZUIKO DIGITAL 2-fach-Telekonverter MC-20 sogar bis zu 2400mm (35mmäquivalent). Im Zusammenspiel mit den kompatiblen OM SYSTEM-Kameras lassen sich

bis zu 7 Blendenstufen Bildstabilisierung aus der Hand verwenden. Dank der IPX1-zertifizierten Wetterversiegelung und der Fluorbeschichtung auf der Frontlinse eignet sich das Telezoom-Objektiv auch für Outdoor-Einsätze bei widrigen Bedingungen. Die Objektivkonstruktion besteht aus 25 Elementen in 15 Gruppen (4 Super-ED-Linsen, 2 ED-Linsen, 6 HR-Linsen, 1 HD-Linse). Neun kreisförmige Blendenlamellen sorgen für ein weiches Bokeh. Die Naheinstellgrenze beträgt im Weitwinkel 0,56 Meter und im Telebereich 2,8 Meter. Es wiegt 2065 Gramm.

**https://explore.omsystem.com Preis: 2699 Euro**

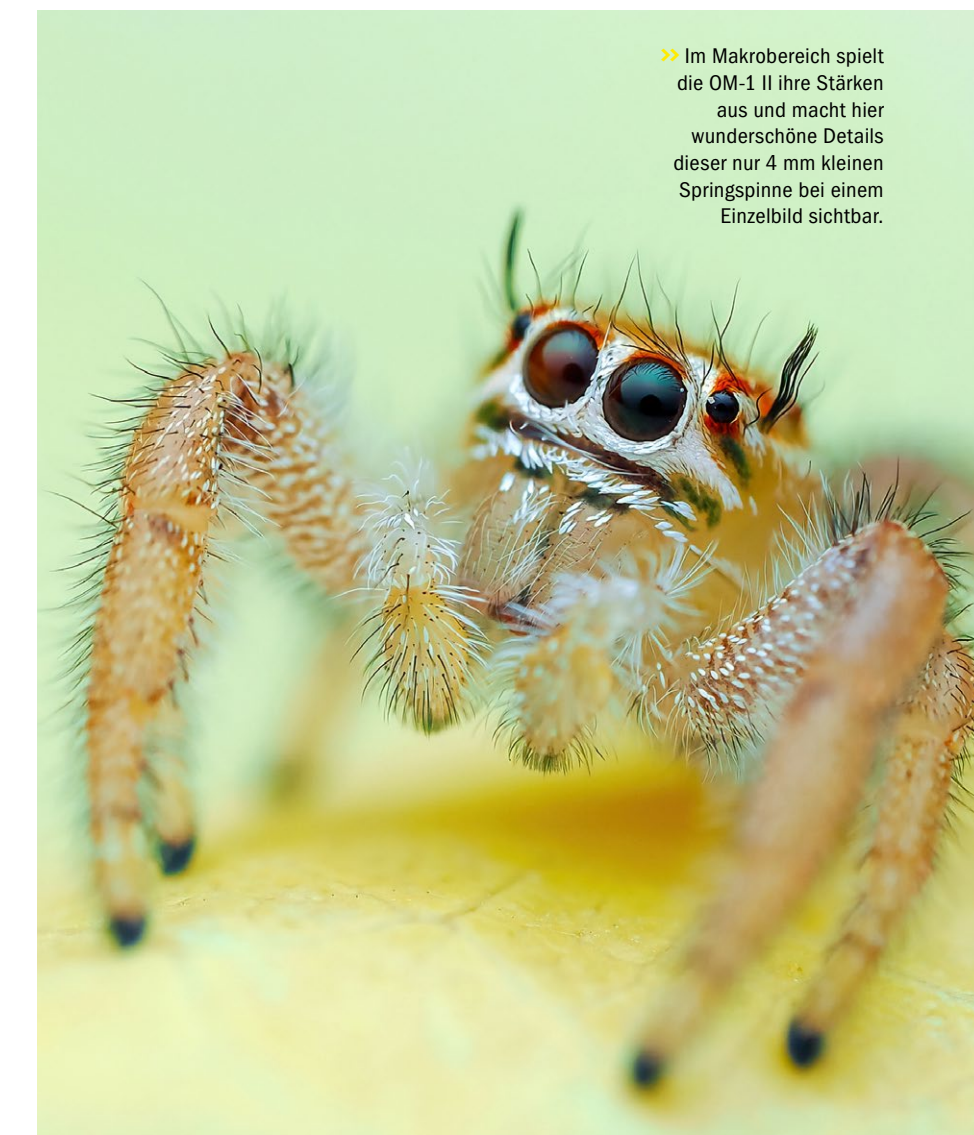

OM SYSTEM OM-1 II | M.Zuiko Digital ED 90mm F3.5 Macro IS PRO | 1/200 s | f/7,1 | ISO 200

#### **SCHÄRFENTIEFE**

In der Makrofotografie kann man nie zu viel Schärfentiefe haben. Bei ein-, zwei- oder sogar vierfacher Vergrößerung ist der Schärfebereich minimal, oft nur Bruchteile von Millimetern, und dem Motiv fehlt es an ausreichender Tiefenschärfe.

OM SYSTEM OM-1 II | M.Zuiko Digital ED 90mm F3.5 Macro IS PRO | 1/200 s | f/7,1 | ISO 200

#### **SINNLICHE AUFNAHMEN**

Passen Lichtstimmung, Posing, Makeup und Co. zusammen, gelingen sinnliche Aufnahmen. In Vorgesprächen geht Fotograf Jeean Alvarez das Shooting mit dem Model genau durch.

> **Teil 1 Auf die Planung kommt es an**

Sony Alpha 7R III | 93 mm | 1/1250 s | F/3,5 | ISO 125

#### **NEUE SERIE MIT FOTOGRAF JEEAN ALVAREZ**

## **Aktfotos planen**

**>> Im Studio:** Tageslicht ist dem Fotografen wichtig. Sein Studio verfügt daher über eine große Fensterfront.

**Kaum ein Genre verlangt größere Sensibilität als die Aktfotografie. Nur, wenn sich die Models vor der Kamera wohlfühlen, können sinnliche Bilder entstehen, mit denen beide Seiten zufrieden sind. Wir haben mit dem Profi-Fotografen Jeean Alvarez über seinen Erfahrungen in diesem Bereich gesprochen.**

#### **DER FOTOGRAF**

2012 trat der gebürtige Brasilianer Jeean Alvarez das erste Mal auf die Fotobühne, als er für die DigitalPHOTO die FotoTV.-Challenge bestritt. Seither hat er sich als Nude-, Fashion- und Porträtfotograf einen Namen gemacht. Er fotografiert für Lifestylemagazine ebenso wie für Unterwäsche-, Bikini- und Swimwear-Hersteller und bietet mittlerweile auch Foto-Workshops an. 2022 erschien sein Coffee Table Book "Beleza", mit einer Auswahl seiner sinnlichen Nudefotos. Das Buch ist über seine Website erhältlich.

**www.jeeanphotography.com**

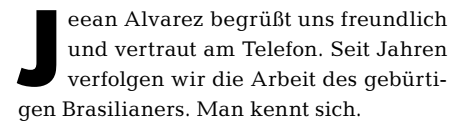

Da ist es verständlich, dass wir uns zu Beginn erst einmal über Dies und Das unterhalten, ehe wir diese neue Artikelserie besprechen. "Ich komme gerade von einem Shooting auf Ibiza", verrät uns Alvarez. Die malerische Baleareninsel ist im Laufe der Zeit zu einer Art zweiten Heimat für den inzwischen in Essen wohnhaften Fotografen geworden.

Auf Ibiza, so verrät er uns, kennt er sich aus wie in seiner Westentasche. Viele seiner Aktshootings werden hier umgesetzt. "Nudeshootings", korrigiert uns Alvarez beherzt. Für ihn klingt der Begriff *Aktfo*tografie antiquiert. "Wenn ich an Aktfotografie denke, fällt mir immer die klassische High-key- und Low-key-Fotografie ein, das

passt aber nicht zu mir", so Alvarez. "Ich mache Fashionfotos – nur ohne Klamotten – und diese Bilder bezeichne ich lieber mit Nudefotografie. Das passt besser."

Tatsächlich haben seine Aufnahmen wenig mit den typischen Studio-Aktbildern zu tun. Alvarez fotografiert gerne "on location", nutzt natürliches Licht und liebt die Spontanität. Bevor es aber in der nächsten DigitalPHOTO-Ausgabe um die Umsetzung seiner Fotos geht, interessiert uns diesmal, wie er seine Shootings plant.

#### **Anfrage an den Playboy**

"Am liebsten habe ich die Planung komplett selbst in der Hand", erklärt der Fotograf anhand eines Beispiels: "Wir sind in der Szene inzwischen alle gut miteinander vernetzt. Viele Models sind international unterwegs, da ist es gang und gäbe, dass man sich zum Fotografieren verab-
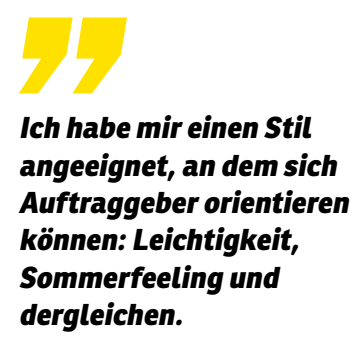

Jeean Alvarez

**Teil 1 Auf die Planung** 

redet", so Alvarez und führt weiter aus: "Wenn ich ein Model fotografiere, das meiner Meinung nach passend als Playmate für den Playboy ist, dann schlage ich sie dem Playboy direkt vor. Wir erstellen also Bilder, die ich an das Magazin schicke", erklärt der Fotograf, der in der Regel von den Models und anderen Auftraggebern angeschrieben wird, ohne, dass

er selbst Akquise betreiben muss. "Ich habe mir einen fotografischen Stil angeeignet, an dem sich Auftraggeber orientieren können: Leichtigkeit, Sommerfeeling und dergleichen – daher wissen Models und Auftraggeber, was sie von mir bekommen und fragen mich direkt an."

#### **Jedes Model ist anders**

Jeean Alvarez passt seine Fotos immer auch dem Stil der Models und der einzelnen Aufträge an. "Ich schaue mich zur Vorbereitung gezielt auf dem Social-Media-Profil des Models um, um ein Gefühl für die Person zu bekommen", so der Fotograf. "Alles läuft heutzutage über Instagram und Co. – von den Anfragen bis zu Moodfotos (*Beispielbilder, Anm. d. Red*), die ich für jedes Model erstelle und ihr schicke", sagt Alvarez und ergänzt: "Jedes Model ist anders, ich plane für jedes Shooting neu. Nur so können wir beide abschätzen, was wir umsetzen wollen und können." *(lk)*

#### **PROFI-TIPPS**

**Mit diesen Tipps werden Sie Ihre Aufnahmen verbessern, damit Ihnen besondere (Akt)- Fotos gelingen.** 

**11 Üben, üben, üben!** "Es ist noch<br>**kein Meister vom Himmel gefal**len", sagt das Sprichwort. Nur wer immer wieder Fotos erstellt, kann sich verbessern und aus Fehlern lernen.

**2**Sichtbarkeit! Haben Sie sich ein Portfolio erstellt, mit dem Sie zufrieden sind, gilt es, die Fotos auch zu veröffentlichen. Gestalten Sie sich eine eigene Website (s. S. 78 hier im Heft) oder posten Sie die Bilder auf Social-Media-Kanälen.

**328 Kommunikation! Vor allem in der Aktfotografie sollten Sie transpa**rent kommunizieren. Sprechen Sie genau ab, was Sie fotografieren wollen.

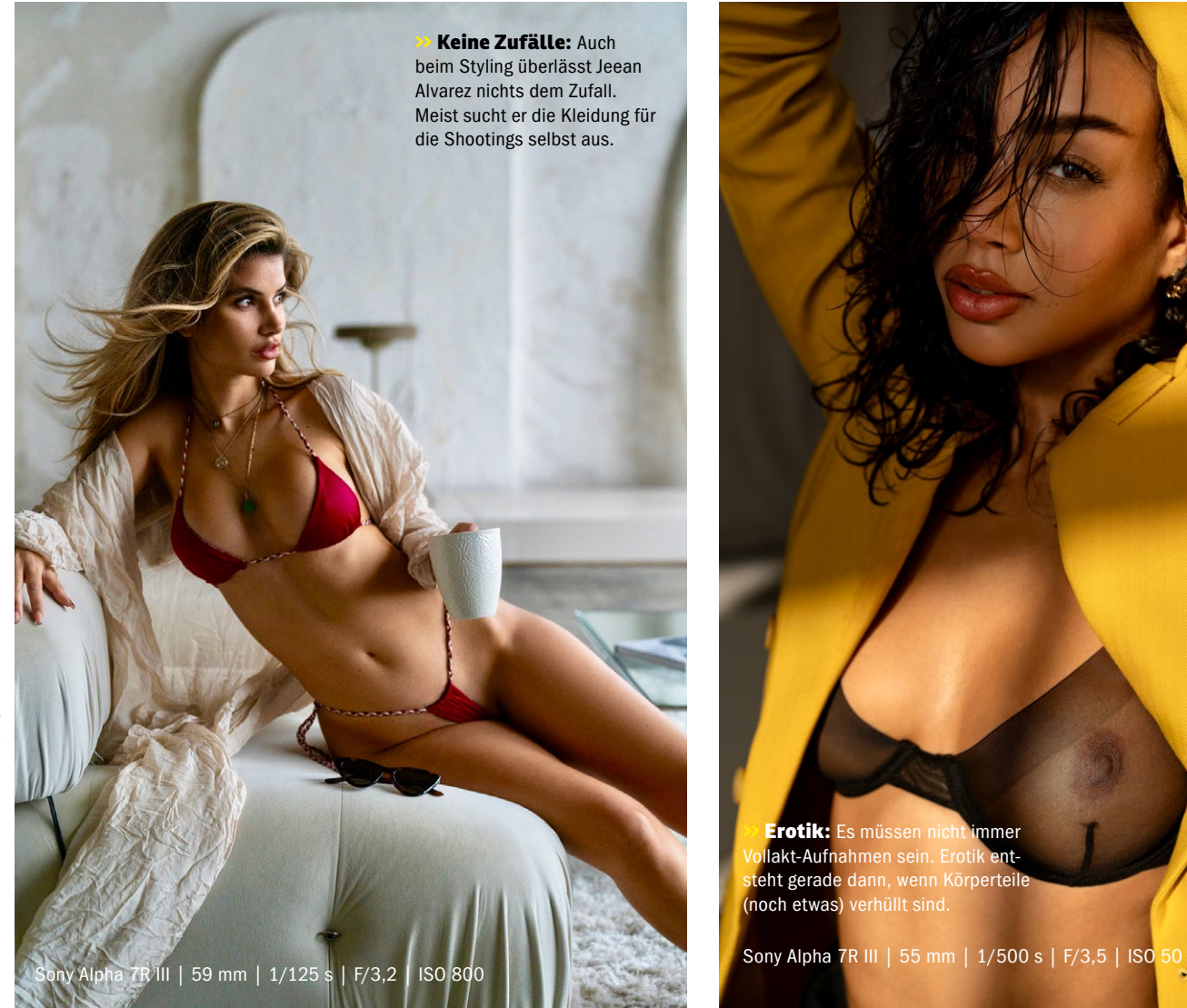

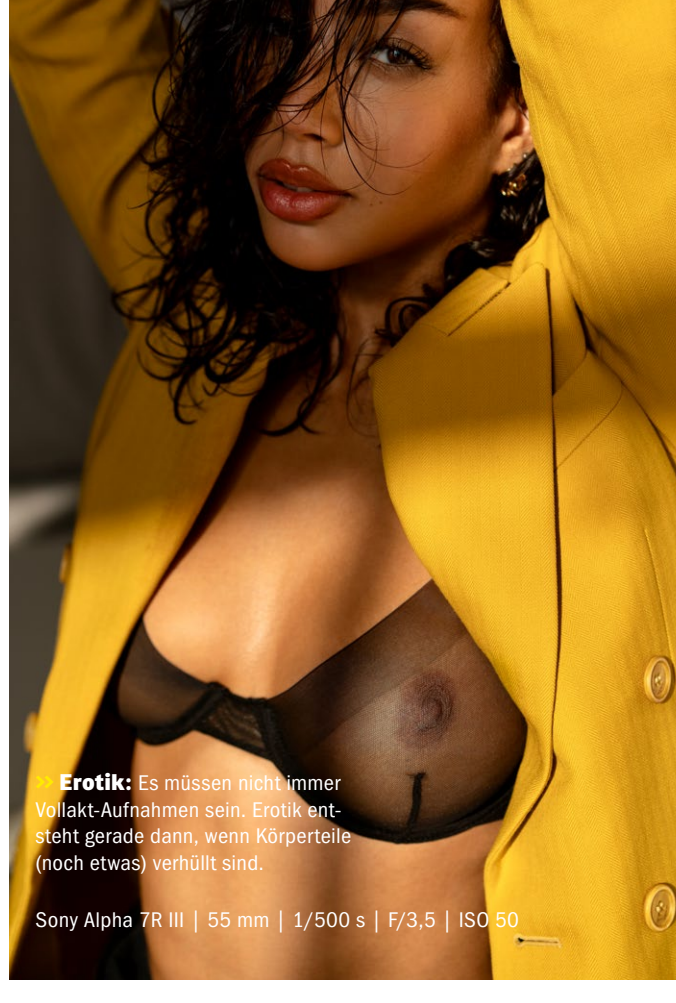

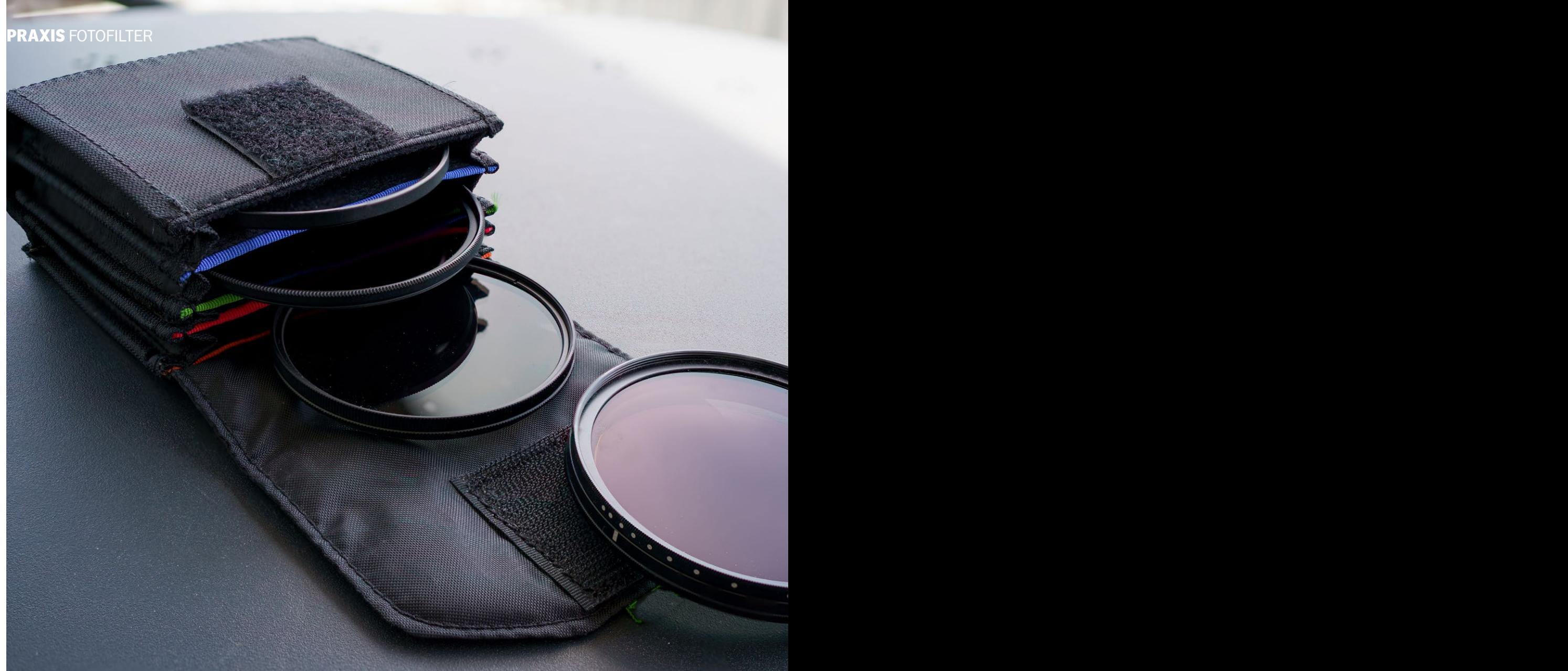

#### **ND-, POL-, UV-FILTER UND CO.**

# **Fotofilter im Einsatz**

**Fotofilter | Kamera-Objektivfilter erfüllen verschiedene Aufgaben – und schützen das Objektiv. Wir zeigen, wo Filter trotz digitaler Nachbearbeitung noch sinnvoll sind und wie Sie sie richtig einsetzen.**

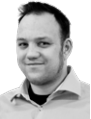

**CHRISTIAN RENTROP** Test & Technik

er im analogen Zeitalter Farb- und<br>Bildeffekte im Foto haben wollte,<br>griff zum Filter: kleine Gläser, die Bildeffekte im Foto haben wollte, vor das Objektiv geschraubt werden und dafür sorgen, dass Bilder zum Beispiel einen bestimmten Farbstich oder eine ganz beson-

dere Verzerrung haben. Im Digitalzeitalter sind diese Filter auf den ersten Blick überflüssig: Die meisten Effekte können bequem per Software-Nachbearbeitung ins Bild gebaut werden. Doch das stimmt nicht ganz: In manchen Situationen sind Objektivfilter durchaus noch sinnvoll.

#### **Wie Filter funktionieren**

Doch wie funktionieren Filter eigentlich? Der Name sagt es schon: Das zusätzliche Glas vor dem Objektiv "filtert" das einfallende Licht. Das Glas entfernt dabei bestimmte Anteile des Umgebungslichts, ehe es ins Objektiv und damit auf den Film trifft. In der analogen Fotografie sind zum Beispiel Farbfilter ausgesprochen wichtig, um Farbstiche durch Kunstlicht einzudämmen. In der Schwarzweiß-Fotografie kann das Reduzieren der Farbkanäle zudem für schöne Effekte sorgen.

Sie sehen schon: Beide Filter-Funktionen sind in der digitalen Fotografie längst ohne Filter und deutlich komfortabler mög-

#### **PRAXIS** FOTOFILTER FOTOFILTER **PRAXIS**

#### **KANN MAN FILTER KOMBINIEREN?**

Es ist natürlich möglich, Filter zu kombinieren: Egal, ob magnetisch oder verschraubt, es ist kein Problem, mehrere Filter übereinander zu montieren, da sämtliche Filter ihrerseits ein passendes Filtergewinde oder einen Magneten besitzen. Sie sollten allerdings bedenken, dass dadurch die Lichtstärke des Objektivs deutlich reduziert wird. Gerade bei ND-Filtern kann dieser Effekt aber durchaus gewünscht sein: Etwa um die Belichtungszeit noch weiter zu verlängern oder bei starkem Licht sehr lichtstarke Objektive mit Offenblende einzusetzen.

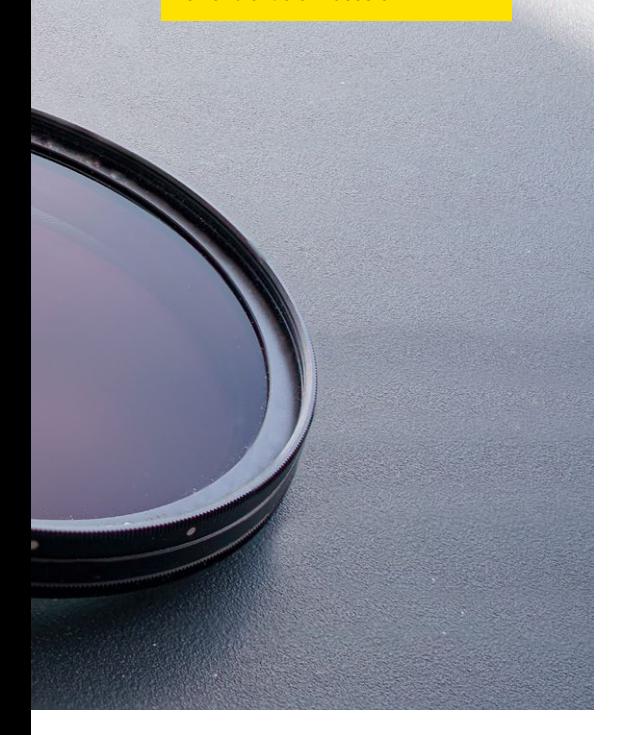

**>> Beispiel Autolack:** Der Polfilter kann zum Beispiel Spiegelungen reduzieren.

#### **POLFILTER RICHTIG EINSETZEN**

Polfilter sind wohl die im fotografischen Alltag praktischsten Filter für Kameras. Sie können Reflexionen und Spiegelungen schlucken und eignen sich damit perfekt für Landschaftsaufnahmen. Typisch für die Fotografie sind sogenannte zirkuläre Polfilter: Diese bestehen aus zwei Gläsern, die sich gegeneinander drehen lassen, wodurch der Filter nur bestimmte Polarisationen durchlässt. Wer eine polarisierte Sonnenbrille besitzt, kennt den Effekt vielleicht: Halten Sie die Brille vor das Gesicht und drehen Sie sie vorsichtig um 90 Grad. Sie sehen, wie sich die Kontraste und Farben verändern.

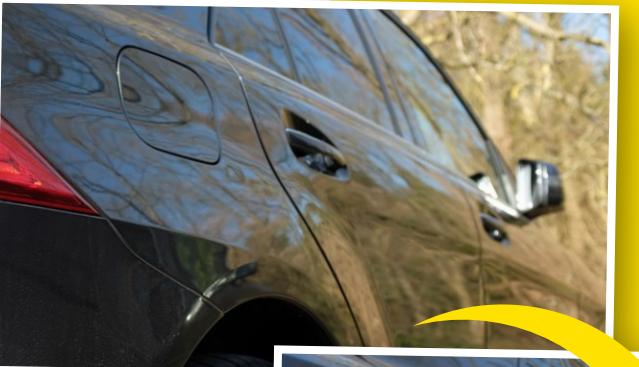

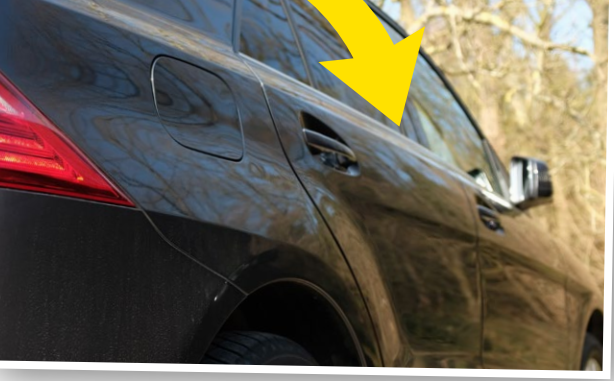

lich, nämlich durch den kamerainternen Weißabgleich oder die Entfernung oder Anpassung der Farbkanäle in der digitalen Nachbearbeitung. Doch es gibt durchaus noch Filter, die auch im Digitalzeitalter sinnvoll sind, weil sie noch vor der digitalen Signalverarbeitung für deutlich besseres Rohmaterial sorgen: Bühne frei für ND-Filter, Polfilter, Skylight-Filter und UV-Filter.

#### **Neutraldichte-Filter**

Der wohl sinnvollste Filter heutzutage, der auch in keiner (Digital-)Foto-Tasche fehlen sollte, ist der sogenannte ND-Filter (Neutraldichte-Filter oder einfach Graufilter). Obwohl viel Licht in der Fotografie in den meisten Fällen richtig und wichtig ist, gibt es durchaus Situationen, in denen die Kamera an ihre Grenzen kommt. Bei Porträts mit Offenblende bei strahlendem

Sonnenlicht oder der gezielten Arbeit mit langen Belichtungszeiten für Bewegungsunschärfe ist oft zu viel Licht im Spiel, die Kombination aus Blende und Belichtungszeit kann hier oft nicht mehr helfen.

Der ND-Filter greift genau hier ein: Er verringert die Lichtstärke des Objektivs um einen bestimmten Wert, ohne die Farbe zu beeinflussen. Dadurch wird es möglich, auch bei viel Umgebungslicht Langzeitbelichtungen durchzuführen oder die Offenblende zu verwenden. Der ND-Filter ist so praktisch, dass er zum Beispiel in der lichtstarken Fujifilm X100-Reihe fest verbaut ist – und bei Bedarf zugeschaltet werden kann.

ND-Filter werden in verschiedenen Stärken angeboten: Die Lichtreduktion wird in optischer Dichte, als Filterfaktor und/ oder in Blendenstufen angegeben. Je höher der angegebene Wert – etwa ND 2.1,

**Vor allem der Polfilter kann sehr nützlich sein: Reflexionen auf Wasser, Autolack oder auch Bildschirmen verschwinden zwar nicht völlig, werden aber deutlich abgeschwächt.**

Christian Rentrop

#### **PRAXIS** FOTOFILTER **FOULD EXECUTE FOR A SEX PRAXIS** FOTOFILTER

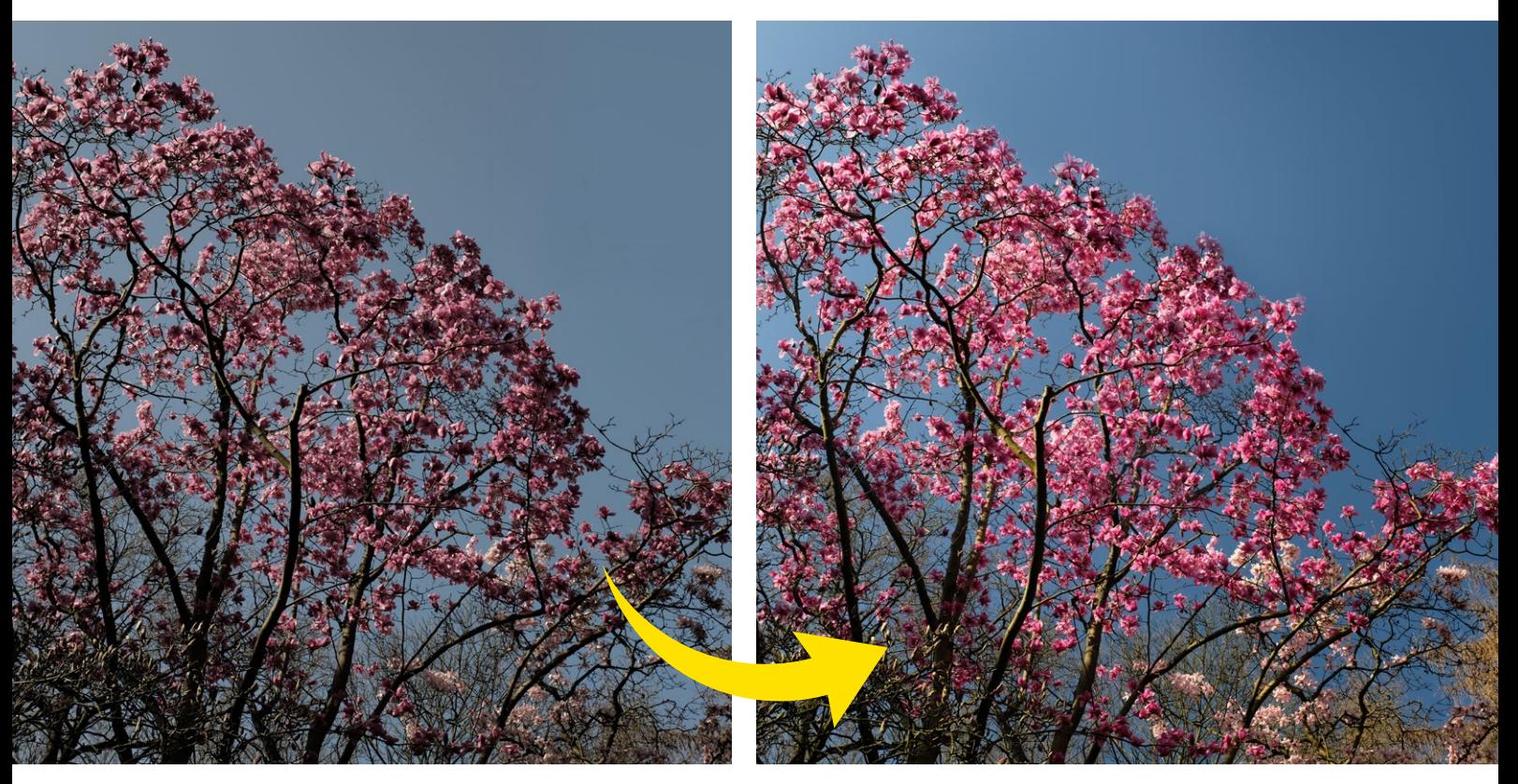

**>> Polfilter für Himmelskontraste:** Der Effekt des Polfilters gegen blauen Himmel ist klar erkennbar: Die Blüten sehen lebendiger aus, der Himmel hat ein tieferes Blau.

#### **ACHTUNG, SPIEGELUNGEN!**

Wenn UV-Filter so gut für den Schutz des Objektivs geeignet sind – warum liegt nicht jeder Linse einer bei? Die Antwort ist einfach: Durch die zusätzliche Glas-Ebene wird zwar das Objektiv geschützt, gleichzeitig gibt es aber das doppelte Risiko für Staub und Schmierer auf der Linse. Zudem führt auch ein sehr klarer Filter zu einer geringen Abschattung. Das größte Problem sind allerdings Spiegelungen zwischen Objektiv und Filter, die für störende Effekte wie Lens Flares sorgen können. Daher sollten solche "Schutzfilter" nur zum Einsatz kommen, wenn es wirklich notwendig ist.

was einem Filterfaktor von 128 oder sieben Blendenstufen entspricht –, desto dichter und damit lichtundurchlässiger ist der Filter. Wenn Sie nicht so recht wissen, was Sie brauchen, können Sie auch zum variablen ND-Filter, einem sogenannten ND-Fader, greifen: Der ist kein echter ND-Filter, sondern vielmehr eine Kombination aus zwei Polfiltern, wodurch möglicherweise unerwünschte Polfilterung auftreten kann. Für den Einstieg aber eine gute Idee.

#### **"Sonnenbrille" für das Objektiv**

Polfilter filtern, wie der Name schon sagt, die Polarisierung des Lichts. Lichtwellen haben zunächst eine gleich gerichtete Schwingung, die von der Lichtquelle, etwa der Sonne, kommt. Allerdings hat Licht die Eigenschaft, zu reflektieren – und das macht es auch fleißig bei seinem Weg durch die Atmosphäre: Jedes Molekül und jeder Partikel, ob Sauerstoff, Wasser oder Schmutz, reflektiert Licht, womit wir unten auf der Erde in einer Art Lichtwellen-Chaos leben.

Das hat natürlich Folgen für die Fotografie: Wir alle kennen das Problem kontrastarmer oder "dunstiger" Aufnahmen. Ursache sind die Mikro-Reflexionen, die

sich auch nicht per Nachbearbeitung entfernen lassen. Ein Polfilter kann das Problem lösen: Er filtert das Lichtwellen-Chaos aus – und lässt nur Lichtwellen durch, die eine bestimmte Polarisierungsebene haben. Die Folge: Der Kontrast ist wieder schön und auch unerwünschte Reflexionen – etwa von Smog oder Luftfeuchtigkeit – verschwinden.

Der Polfilter kann dadurch auch andere für das menschliche Auge zunächst undurchsichtige Medien "durchblicken". So kann er zum Beispiel die Reflexionen der Wasseroberfläche filtern, etwa um Fische in einem Teich zu fotografieren. Auch das teilweise Entfernen von Spiegelungen, etwa auf Autolack oder einer Meeresoberfläche bei der Landschaftsfotografie, sind sie gut geeignet. Auch werden Aufnahmen des Himmels deutlich satter und kontrastreicher, wenn ein Polfilter zum Einsatz kommt.

So praktisch Polfilter sind: Als Immerdrauf, wie oft empfohlen, eignen sie sich nicht. Das liegt daran, dass sie prinzipbedingt natürlich eine Menge Licht nicht durchlassen – und damit die Lichtstärke des Objektivs reduzieren. Je nach Filter kann man mit einer oder zwei Blendenstu-

Hersteller

#### **MAGNETFILTER FÜR MEHR FLEXIBILITÄT**

Einige Hersteller bieten magnetische Filter an. Statt Filter ständig an- und abzuschrauben, werden diese einfach magnetisch auf einer einmal angeschraubten Basisplatte befestigt. So ist der Wechsel im Handumdrehen erledigt. Zudem gibt es die Adapterplatten in aller Regel für verschiedene Gewindegrößen.

**>>** Die 82mm-Magnetfilter von Rollei – hier mit Adapterringen für 49- und 82mm-Objektive – erlauben den schnellen Wechsel von Filtern ohne Schrauben.

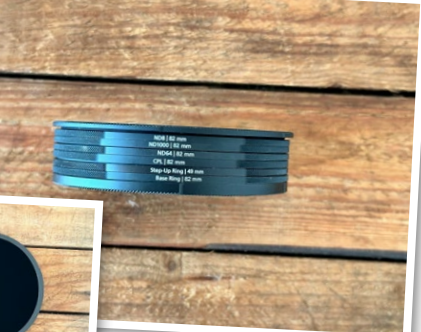

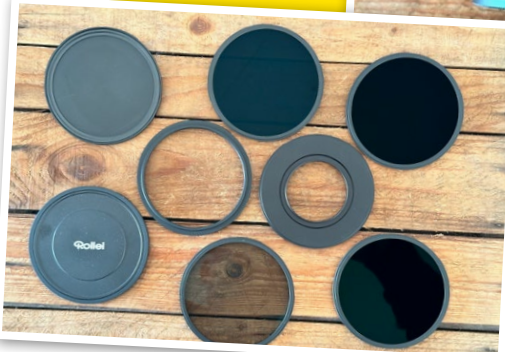

fen rechnen. Dadurch kann ein Polfilter in gewissen Grenzen aber auch als leichter ND-Filter eingesetzt werden.

#### **Skylight- und UV-Filter**

Nach wie vor beliebt bei Fotografen sind UV- und Skylight-Filter. Beide weisen kaum Abschattung auf, schützen das Objektiv aber effektiv vor Kratzern. Dadurch haben sie im Digitalzeitalter hauptsächlich eine Schutzfunktion. Allerdings gibt es durchaus auch einen optischen Effekt: Skylight-Filter eignen sich hervorragend für die Landschaftsfotografie, weil sie den sogenannten Rayleigh-Effekt eindämmen, eine Lichtstreuung, die entfernte Objekte blau erscheinen lässt. Der Effekt kann zwar digital entfernt werden, das kann aber durchaus aufwendig sein.

Der UV-Filter schützt natürlich ebenfalls nicht nur die Kameralinse: Er filtert ultraviolettes Licht, das früher bei manchem Filmmaterial für Irritationen sorgte. An Digitalkameras kann er einen positiven Effekt auf die Lichtstreuung innerhalb des Objektivs und auf dem Sensor haben, Stichwort chromatische Aberrationen. Dieser Effekt dürfte aber in den meisten Fällen zu vernachlässigen sein.

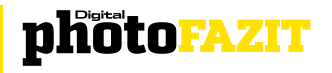

Filter können immer dort helfen, wo das Licht noch vor dem Bildsensor manipuliert werden muss. Heutzutage trifft das vor allem auf ND- und Polfilter zu, deren optischer Effekt für bestimmte Motive einfach nicht digital retuschiert oder nachgebildet werden kann. Der ND-Filter schattet stark ab, wodurch die Belichtungszeit bei großer Blendenöffnung deutlich verlängert werden kann. Der Polfilter hilft dabei, Motive auf den Sensor zu bannen, die ohne Polfilter schlicht nicht gut aussähen. Insofern sollten Pol- und ND-Filter in keinem Fotorucksack fehlen. Skylight- und UV-Filter sind gut geeignet, um das Objektiv zu schützen.

**Es ist kein Problem, mehrere Filter übereinander zu montieren, da sämtliche Filter ihrerseits ein passendes Filtergewinde oder einen Magneten besitzen.** Christian Rentrop

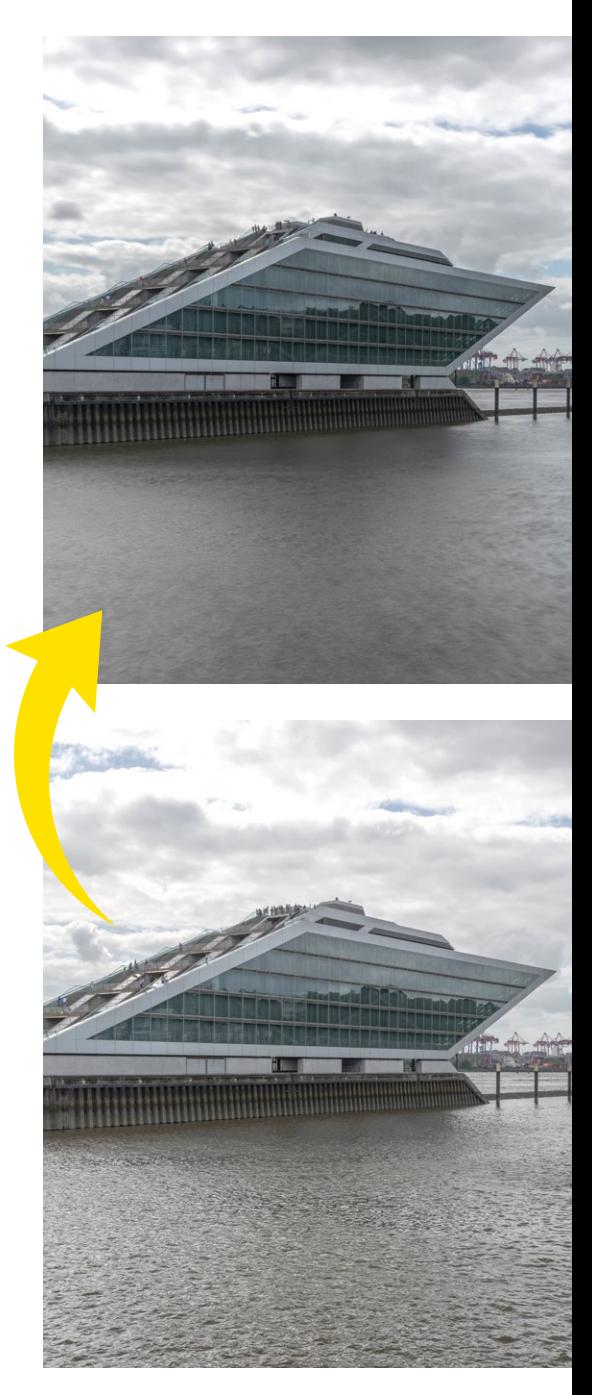

**>>** Ein ND-Filter verlängert die Belichtungszeit und glättet zum Beispiel Wasseroberflächen (siehe Bild oben).

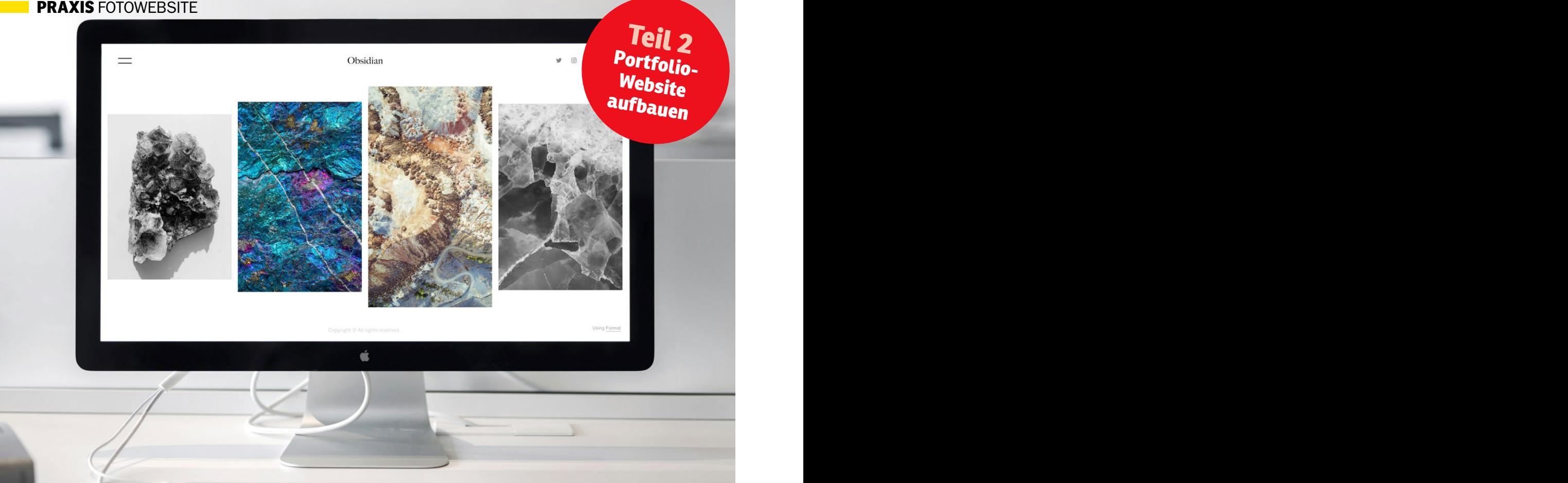

**>>** Mit der eigenen Fotowebsite zum Erfolg – es ist einfach die beste Möglichkeit, seine Arbeiten zu präsentieren.

## **Einfach zum Foto-Portfolio MIT WIX ZUM PROFI-AUFTRITT**

**Egal, ob Profi oder Hobbyfotograf – mit einer eigenen Fotowebsite außerhalb von Social Media ist maximale Reichweite garantiert. Programmierkenntnisse? Überflüssig. Mit Wix und ein wenig Know-how gelingt der eigene Auftritt garantiert.**

#### **WIX GRATIS TESTEN**

Lust, einfach mal loszulegen? Den Webservice von Wix können Sie komplett kostenlos ausprobieren. Erst, wenn Sie Zusatzmodule oder einen werbefreien Auftritt möchten, gibt es verschiedene Monatspakete als Extra. Registrieren Sie sich einfach über unseren Exklusiv-Link:

**www.digitalphoto.de/wix-testen**

#### Einfach anfangen und die eigene Website erstellen

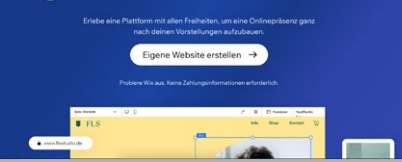

n der letzten DigitalPHOTO-Ausgabe<br>
drehte sich alles um die Planung und<br>
Vorbereitung des eigenen Webauftritts.<br>
Jetzt geht es in die Realisierung. Wir zein der letzten DigitalPHOTO-Ausgabe drehte sich alles um die Planung und Vorbereitung des eigenen Webauftritts. gen dies beispielhaft anhand des Webservices von *wix.com*. Dort melden Sie sich an und bauen Ihre Website nach Wunsch in einem grafischen Editor mit Vorlagen oder völlig frei auf. Um die korrekte Darstellung im Browser und für Computer, Pad oder Smartphone kümmert sich Wix im Hintergrund. Auch Aktualisierungen mit neuen Browsern oder Betriebssystemen werden vollautomatisch erledigt. Die Veröffentlichung der Website ist außerdem erstmal komplett kostenlos.

#### **Die Vorgehensweise entscheidet**

Starten Sie mit der grundlegenden Optik der Website und ergänzen Sie dann Stück

für Stück um weitere Menüpunkte und Elemente. Es sind keinerlei Codeschnipsel notwendig, alles wird über die Web-Oberfläche gesteuert. Lassen Sie sich nicht davon verwirren, dass Wix unglaublich viele Möglichkeiten bietet. Letztlich bauen Sie die Seite im grafischen Editor wie in einem Layout- oder Officeprogramm.

#### **Verwaltung & Editor**

Wix ist in einen Verwaltungsbereich und den Webseiten-Editor unterteilt. In der Verwaltung werden alle Inhalte abgelegt, ein möglicher Webshop verwaltet und alles "im Hintergrund" organisiert. Der Editor lädt in einem separaten Fenster und zeigt die Inhalte als Ihre Website an. Sie können damit die Optik Ihres Webauftritts jederzeit ändern, ohne die Inhalte aktualisieren zu müssen. *(jre)*

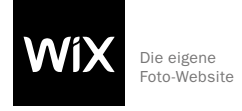

## **Seite einrichten: Einfach starten**

**Wix ist ein komplexes System mit extrem vielen Möglichkeiten. Das kann schnell überfordern. Hier zeigen wir Ihnen daher den einfachsten Weg, um erst einmal loszulegen. Sie können später jederzeit alles ändern, ergänzen und erweitern.**

#### **SCHRITT FÜR SCHRITT: DIE BASIS-WEBSITE VORBEREITEN**

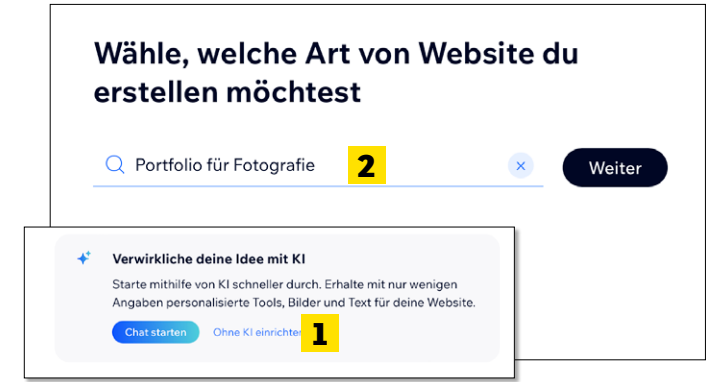

#### **EINRICHTUNG**

**1** Beim ersten Login auf *wix.com* startet direkt die Einrichtung Ihrer Website. Unser Tipp: Nutzen Sie nicht den KI-Assistenten *(1)*, sondern erledigen Sie das Ganze manuell. In unserem Test lieferte die KI meist keine besseren Ergebnisse. Im folgenden Schritt wählen Sie aus der Liste aus, welche Art von Website Sie erstellen wollen. Wir entscheiden uns für *Portfolio für Fotografie (2).*

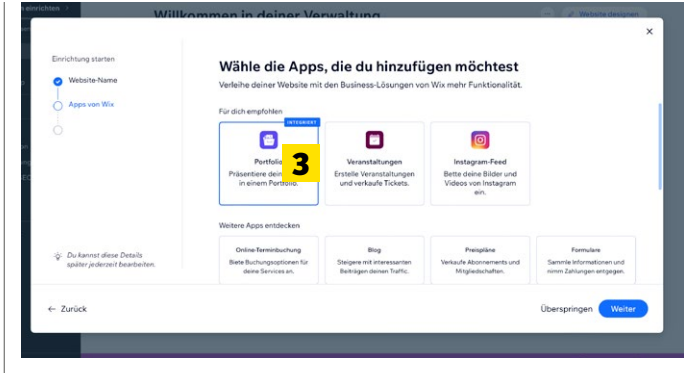

#### **BASIS-DATEN EINGEBEN**

**2** Geben Sie nun den Namen Ihrer Website ein. Im folgenden Display erfolgt noch die Abfrage, was alles an Funktionen enthalten sein soll. Das Portfolio *(3)* ist bereits aktiv, alles andere lassen wir an dieser Stelle erstmal weg – man kann später jederzeit noch mehr Funktionen dazu wählen. Damit ist der erste Schritt gemacht und Sie gelangen zur Webseiten-Verwaltung.

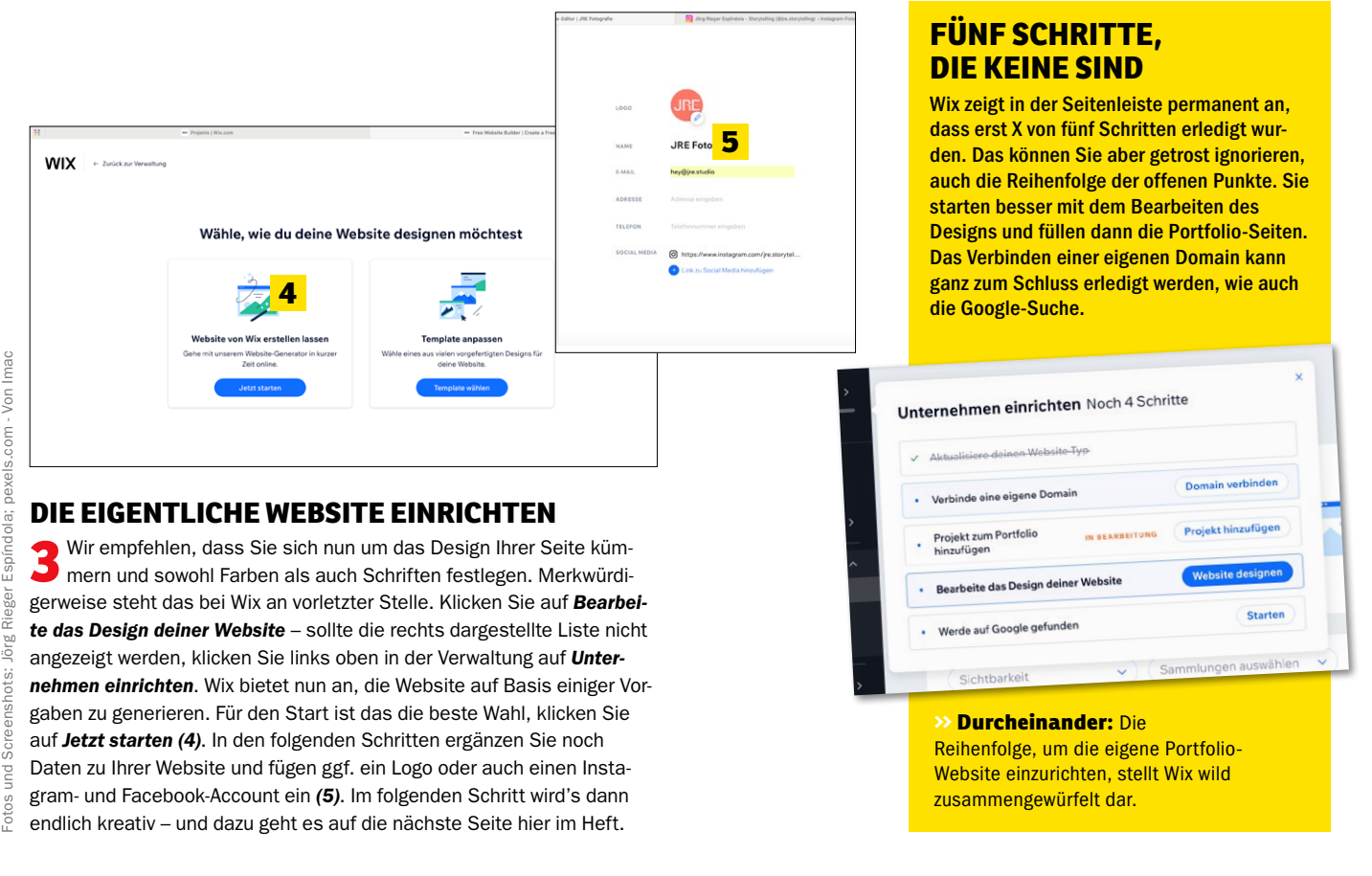

## **Schrift und Farbe: Das bin ich!**

**5**

**Mit Schriften und Farben wird letztlich der passende Rahmen für Ihr Portfolio erstellt. Wix bietet hier**  wirklich für jeden Geschmack das passende "Web-Outfit" an. In diesem Workshop schauen wir aber **erstmal, was die Website-Einrichtung von Wix vorschlägt. Ändern können Sie später noch alles, auch wenn Sie Ihre Inhalte bereits eingebaut haben.**

#### **SCHRITT FÜR SCHRITT: WEBDESIGN IN FARBE UND FONT**

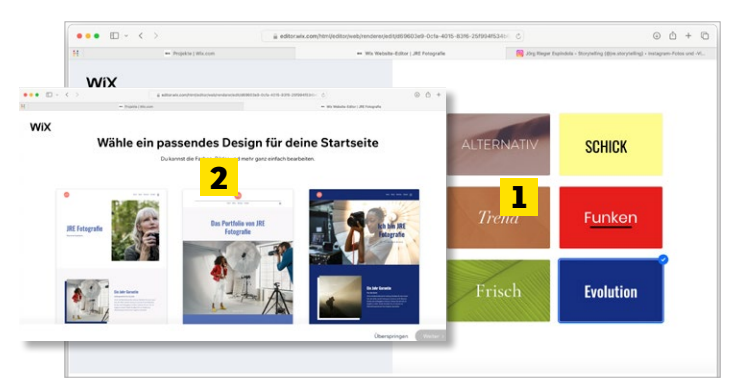

#### **TRENDSTARK ODER KLASSISCH?**

**1Im Webdesign-Assistent (s. vorherige Seite Schritt 3) folgt nach<br>Den Formalitäten die Auswahl des Looks. Suchen Sie sich aus den** sechs Vorschlägen jenen aus, der am besten gefällt *(1).* Im folgenden Schritt präsentiert Wix dann Variationen für die Startseite, und zwar schon in der gewählten Optik. Auch hier wählen Sie einfach das, was am besten zu Ihnen passt *(2)*.

Alles ist eine **Canchichte –**<br>Fotografie vo**cul**ing Rieger

Espíndola

**3**

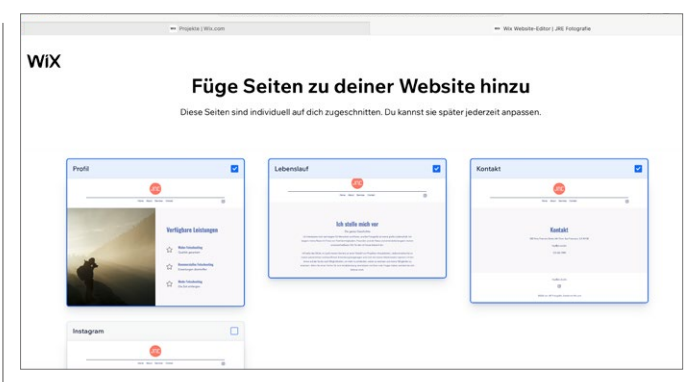

#### **MEHR SEITEN GEFÄLLIG?**

**2** Fügen Sie jetzt noch, wenn gewünscht, weitere Seiten zu Ihrem Web-<br>Projekt hinzu. Wix schlägt hier nicht allzu viel vor, aber Kontakt und Profil sind wahrscheinlich für alle Fotografierenden interessant. Später können Sie jederzeit per Klick weitere Unterseiten erstellen. Und damit ist der erste Schritt gemacht, die Website ist startklar, um sie anzupassen und mit Inhalten zu füllen. Klicken Sie dann auf *Website bearbeiten*, um kreativ zu werden.

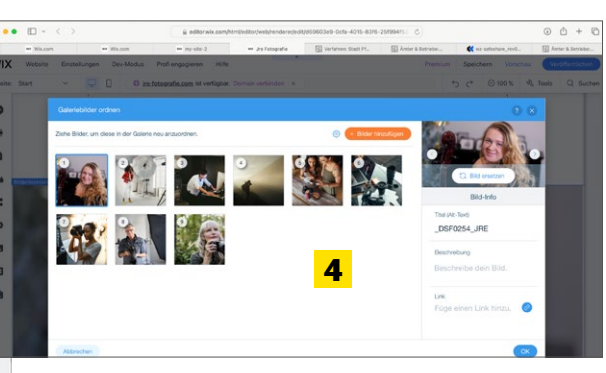

#### **DAS ERSTE SPEICHERN**

Im Menü Website sollten Sie Ihr Projekt unbedingt regelmäßig speichern. Beim ersten Mal möchte Wix wissen, ob die Website auf einem Speicherplatz von Wix – gratis, aber mit komplizierter Web-Adresse – oder auf einer Wunschdomain gesichert wird. Für den Start ist die *Kostenlose Wix-Domain erhalten* perfekt. Später können Sie immer noch eine "richtige" Webadresse hinzufügen.

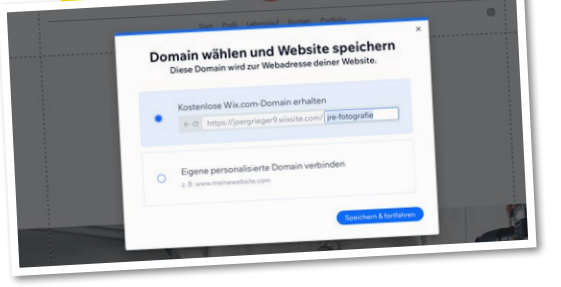

#### **ALLES ANPASSEN**

**3** Die Startseite Ihres Projekts wird direkt geladen. Mit einem Klick in den Hauptbildschirm bearbeiten Sie die einzelnen Elemente. Das funktioniert intuitiv – klicken Sie auf Textelemente, startet die Textbearbeitung, klicken Sie auf Bilder, wird das entsprechende Modul geladen. Um ein Gefühl für Ihr neues Web-Portfolio zu bekommen, ändern Sie doch einfach mal die Überschrift *(2)* und fügen per Klick neue Bilder in die Startseiten-Galerie *(3)* hinzu. Ihre Fotos müssen Sie vorher nicht skalieren, das erledigt Wix direkt beim Upload *(4)*, aber natürlich sollten sie als JPG oder PNG vorliegen. Für einen ersten Eindruck klicken Sie auf *Vorschau (5)* rechts oben, dann wird die Website ohne Bedienelemente in einem separaten Fenster geladen.

## **Portfolio: In voller Auflösung**

**Wo finden nun Ihre Fotogalerien ein Zuhause? Das sind in Wix die Portfolios und die schauen wir uns im Detail an. In kurzer Zeit füllen Sie damit Ihre neue Website mit Leben, vorausgesetzt, Sie haben Ihre Bilder im Vorfeld schon ausgesucht und sortiert.** 

#### **SCHRITT FÜR SCHRITT: DIE WEB-GALERIEN FÜLLEN**

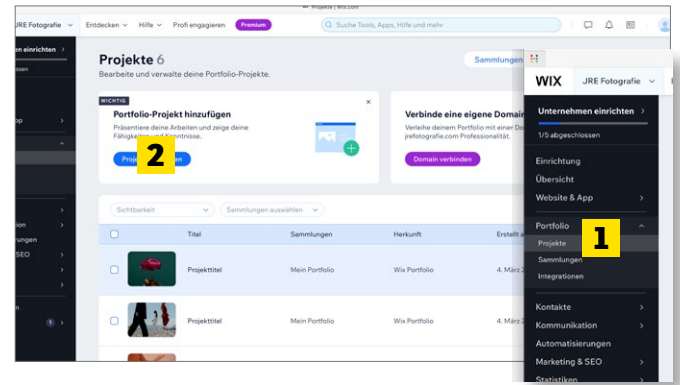

#### **PORTFOLIOS AUFRÄUMEN UND ANLEGEN**

**1** Sie erreichen die Bilder-Portfolios in der Wix-Verwaltung über den Bereich *Portfolio-Projekte (1)*. Sind Sie noch im Web-Editor, klicken Sie hier auf das Wix-Logo links oben, wählen *Website-Verwaltung öffnen* und gehen dann in den Projekte-Bereich. Wix legt standardmäßig schon einige Beispiel-Galerien an. Die brauchen wir aber nicht. Löschen Sie sie und legen Sie über *Projekt hinzufügen (2)* ein neues an.

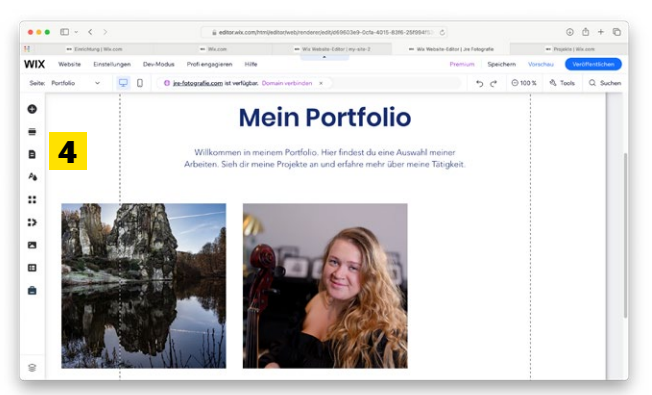

#### **VORSCHAU UND MEHR**

**3** Auf diesem Weg legen Sie beliebig viele Portfolios an. Sortiert nach Themen, Motiven, Stimmungen, das bleibt Ihnen überlassen. Um nun das Ganze "live" auf Ihrem Web-Entwurf zu sehen, müssen Sie so vorgehen: Aus der Verwaltung laden Sie den Web-Editor über den Punkt *Einrichtung* auf der linken Seite und klicken dann auf *Website bearbeiten*. Wählen Sie aus dem Menü *Seiten (4)* links jetzt die Portfolio-Seite aus, nun sehen Sie alle aktivierten Portfolios auf Ihrem Webprojekt. Noch schöner wird die Ansicht, wenn Sie die *Vorschau* links oben aktivieren.

#### **FOKUSPUNKT IM PORTFOLIO**

Wix-Websites passen sich automatisch an das Endgerät an, also Smartphone, Desktop, Hoch- und Querformat. Bei Bildern kann das zum Problem werden, wenn wichtige Bildinfos dadurch beschnitten werden. Aktivieren Sie im Bereich der Projektmedien den Fokuspunkt und setzen Sie ihn auf die wichtigste Stelle Ihres Motivs. Wix wird diesen Bereich dann immer in den Mittelpunkt setzen.

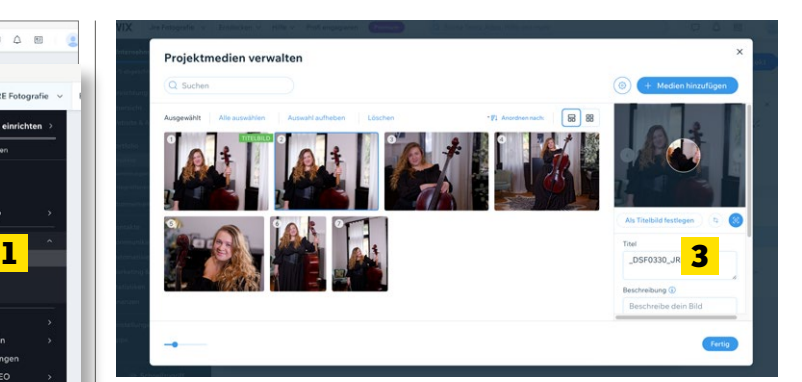

#### **NEUES PORTFOLIO**

**2** Sie werden jetzt Schritt für Schritt angeleitet. Legen Sie Namen, Beschreibung und weitere Infos an. Zum Schluss fügen Sie die gewünschten Bilder hinzu. Der Bereich *Projektmedien verwalten* wird direkt geladen. Per Drag & Drop verändern sie die Bildreihenfolge. Das erste Bild wird immer das Titelbild der Portfolio-Galerie. Bei jedem Motiv können Sie rechts *(3)* den Titel ändern, Alt-Text (wichtig für die Websuche) und eine Bildbeschreibung einfügen. Klicken Sie zweimal auf *Fertig*.

#### **TIPP MIT TABS**

Bei Wix arbeiten Sie einmal im Verwaltungsbereich (5) für alle grundlegenden Einstellungen wie Portfolio-Galerien, Webshop-Optionen und vieles mehr. Der zweite Bereich ist der Web-Editor (6). Wix lädt diese in unterschiedliche Tabs. Sie können, sind diese einmal geöffnet, bequem per Klick wechseln. Machen Sie das über das Menü, lädt Wix jedes Mal ein neues Fenster, und das ist nicht wirklich komfortabel.

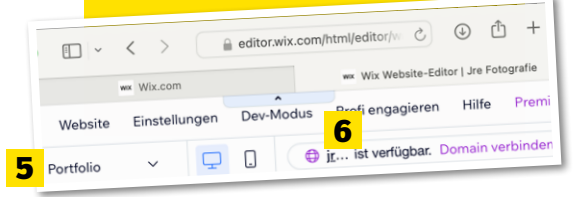

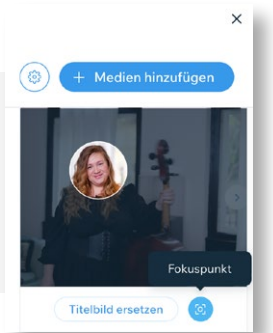

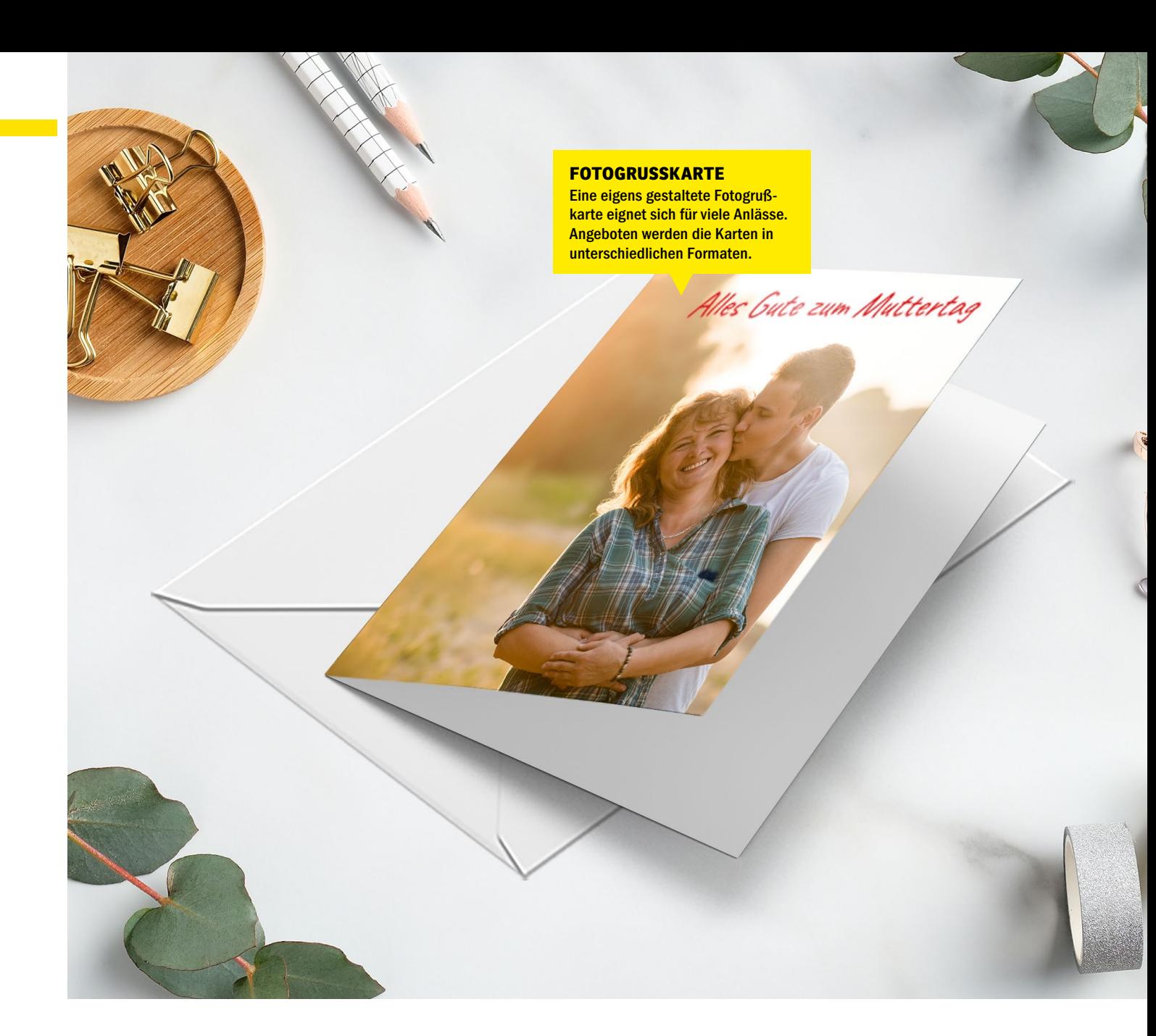

#### **GRUSSKARTE, FOTOBUCH UND MEHR**

## **Fotogeschenke zum Muttertag**

**Fotoprodukte | Sie suchen noch ein besonderes Fotogeschenk, zum Beispiel für den Muttertag? Wir haben uns das Portfolio von MEINFOTO.de angesehen und stellen Ihnen hier eine Auswahl an Produkten vor, mit denen Sie anderen garantiert eine Freude machen werden.** 

**ERG** is gibt inzwischen keine Ausreden<br>
mehr, wenn es um kreative Geschenk-<br>
ideen geht. Manchmal braucht es einmehr, wenn es um kreative Geschenkideen geht. Manchmal braucht es einfach nur eine kleine Gedankenstütze.

Deswegen präsentieren wir Ihnen hier vier außergewöhnliche Geschenkideen– von individuellen Fotogrußkarten bis hin zur gemütlichen Kuscheldecke. Es gibt zahlreiche Gelegenheiten zum Verschenken – eine steht unmittelbar bevor.

#### **Einfach selbst gestalten**

Richtig, am 12. Mai ist Muttertag. Es sind also noch ein paar Tage Zeit, um sich ein passendes Geschenk auszudenken. Wir haben uns dafür bei MEINFOTO.de umgesehen. Dort finden sich jede Menge Fotoprodukte, die sich wunderbar als Muttertagsgeschenk anbieten, angefangen beim Klassiker unter den Fotogeschenken: dem Fotobuch.

#### **Fotobuch: von Mini bis Maxi**

In einem Fotobuch, zum Beispiel im Format A4, mit glänzendem Echtfoto-Papier und edlem Hardcover, können über die schönsten Fotos von gemeinsamen Momenten zwischen Mutter und Tochter oder Sohn tolle Geschichten erzählt werden. Die passenden Fotos werden Sie mit Sicherheit parat haben. Schauen Sie mal im Fotoordner Ihres Smartphones nach … Bücher sind in zahlreichen Formaten von Mini (10 × 10cm) bis A3 verfügbar, können mit verschiedenen Bindungen (Hardcover, Softcover, Heft und Ringbindung) versehen werden und sind als matter Digitaldruck oder mit glänzendem Echtfoto-Papier erhältlich.

Das Beste daran: MEINFOTO.de bietet viele praktische Gestaltungsvorlagen an, die Ihnen die Arbeit erleichtern werden. Wählen Sie eine Vorlage aus und individu-

#### FOTOIDEEN **PRAXIS**

Promotion

**Am 12. Mai ist Muttertag. Sie haben noch kein passendes Geschenk? Wie wäre es mit einem Fotoblock oder einer Kuscheldecke?** 

Lars Kreyßig, Chef vom Dienst

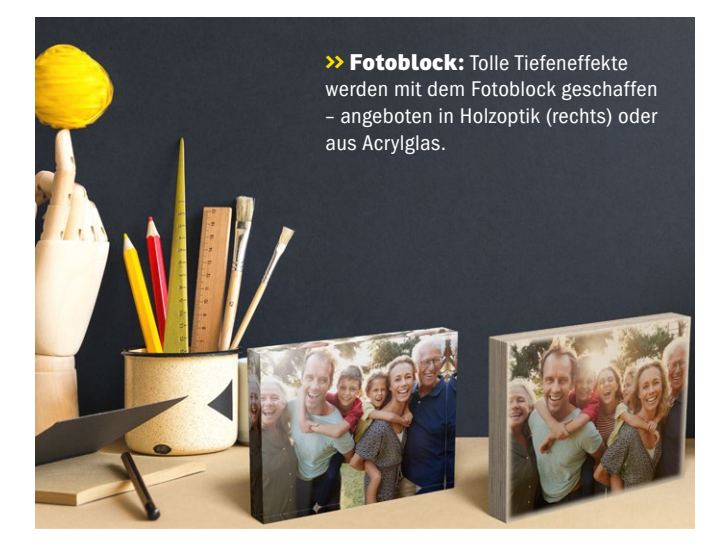

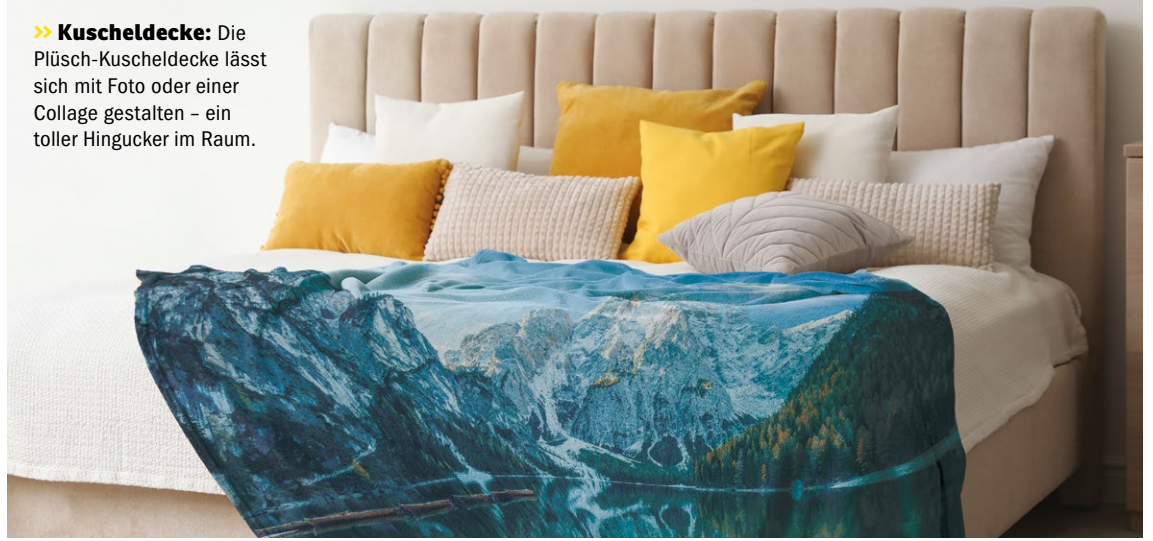

alisieren Sie Ihr Fotobuch ganz nach Ihren eigenen Wünschen.

Wer eher nach einem ganz besonderen Dekoelement, das auf Schreibtischen, Nachttischen oder im Regal echt etwas hermacht, sucht, wird beim Fotoblock in Acryl oder Holz fündig. Versehen mit einem Familienfoto, ist der Fotoblock ein wunderschönes Präsent. Angeboten wird der Fotoblock entweder aus kristallklarem Acrylglas oder – für alle, die einen natürlicheren Einrichtungsstil bevorzugen – aus Holz. Der Fotoblock steht selbstständig ohne zusätzliche Stütze und ist mit den Maßen 20 × 15 × 2,5 cm ein kompakter wie origineller Gruß zum Muttertag.

Originell ist definitiv auch die Kuscheldecke, ebenfalls eine kreative Geschenkidee. Gestaltet mit einem Foto eines Sehnsuchtsorts, zum Beispiel von einer gemeinsamen Reise mit der Mutter, sorgt die Decke für absolute Gemütlichkeit und ist der Hingucker auf dem Sofa. Die Premium-Decke aus Plüsch ist in den

Größen 100 × 70 cm, 150 × 100 cm sowie 200 × 150 cm verfügbar und bei 30 Grad in der Maschine waschbar. Die Decke ist hypoallergen, geruchlos und je nach Wunsch mit einem Einzelfoto oder einer Collage personalisierbar. Auch hierfür finden sich wieder viele Vorlagen, mit denen Sie dieses besondere Muttertagsgeschenk nach Ihren Wünschen gestalten können.

#### **Fotogrußkarte**

Ein Fotogeschenk darf zum Muttertag aber definitiv nicht fehlen: die Fotogrußkarte. Mit ihr können Sie jedes Muttertagsgeschenk ergänzen. Die Karten können mit dem Konfigurator auf MEINFOTO.de mit Ihren persönlichen Fotos bedruckt und mit zahlreichen Hintergründen, Illustrationen und Textelementen gestaltet werden. Auch hier werden wieder verschiedene Optionen angeboten, von der Fotopostkarte im Format 14,8 × 10,4 cm, über die Fotoklappkarte (Format 14 × 10 cm), bis zur Fotogrußkarte im Panoramaformat (10 × 21 cm). Alle Karten werden im Set von 10 bis 12 Stück verschickt, die Panoramakarte sowie die Fotoklappkarte inkl. weißer Umschläge.

Kurzum: Fotoprodukte gibt es genug – jetzt müssen sie Sie nur noch gestalten. *(lk)*

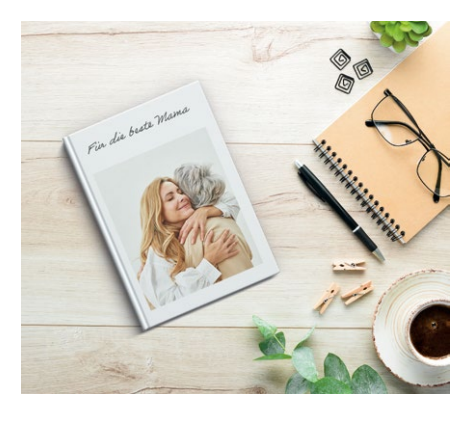

**>> Der Geschenke-Klassiker:** Immer eine gute Idee – das Fotobuch gibt es in verschiedenen Größen und Ausführungen.

# **DigitalPHOTO Wochennews**

#### **Jeden Donnerstag frische und spannende News aus der Fotowelt!**

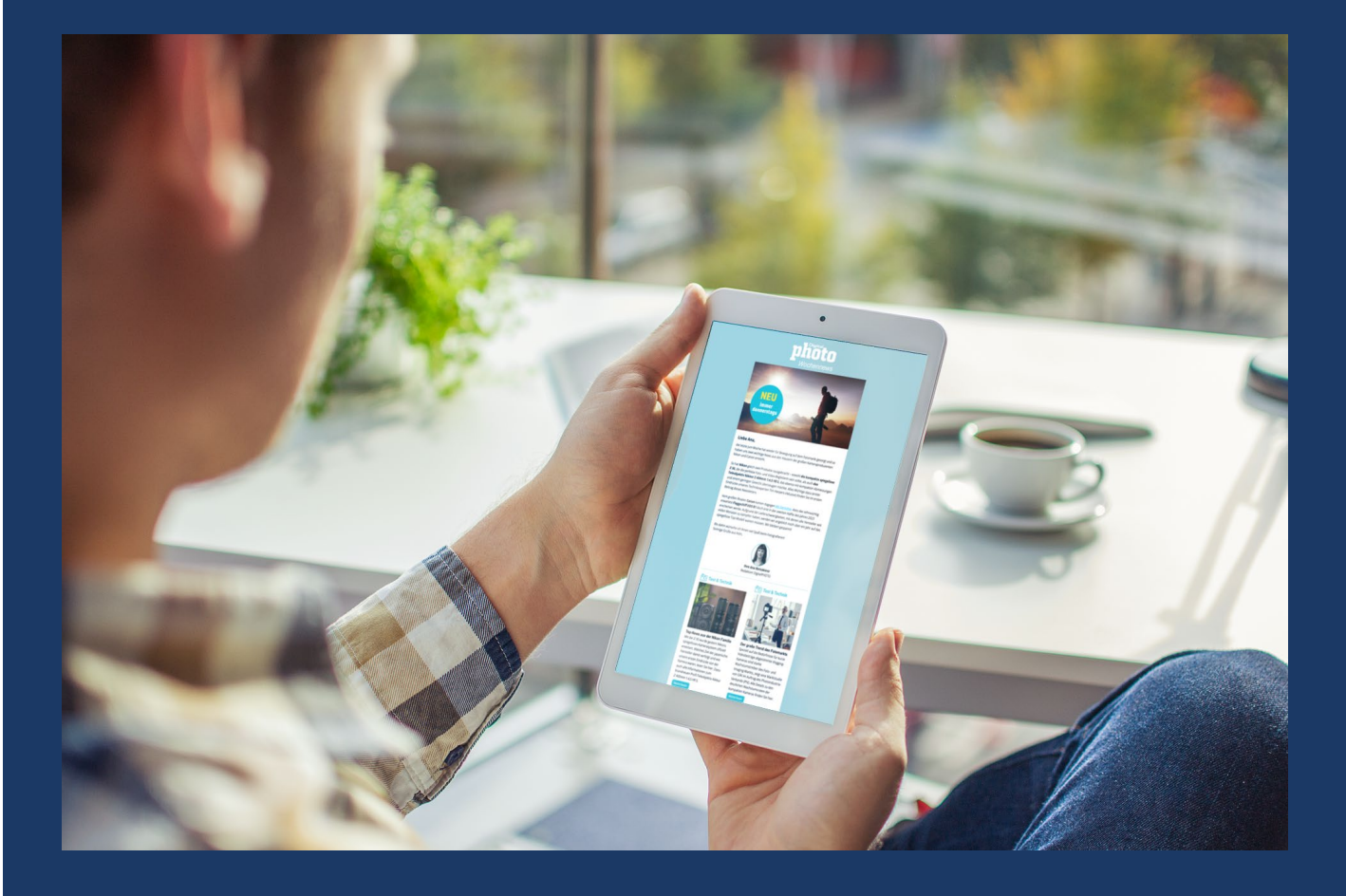

#### **DAS ERWARTET SIE IN UNSEREM NEWSLETTER:**

- **Wichtige Neuvorstellungen auf dem Fotomarkt**
- **Tests und Videos zu aktuellen Kameras, Objektiven oder Zubehörprodukten**
- **Praktische Tipps zur Aufnahme und Optimierung Ihrer Bilder**
- **Inspirierende Fotos, Ausstellungen, Fotowettbewerbe**
- **Lustige Fakten und Geschichten, Aktionen und vieles, vieles mehr!**

 **Melden Sie sich noch heute an: www.digitalphoto.de/newsletter**

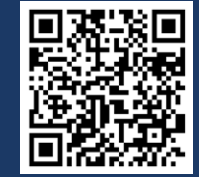

 $m$ 

#### WETTBEWERB **FOTOGRAFIE**

oto: Pexels - Hassan Ouajbir Foto: Pexels – Hassan Ouajbir

Digital<br>1 **n** 1

**>>** Alle Jahresbesten erhalten zusätzlich ein Jahr Gratiszugriff auf alle Inhalte unseres Plus-Abos: DigitalPHOTO+ ist unsere digitale Abo-Flatrate mit unabhängigen Tests, Tipps und Ratgebern.

**Auf die besten Teilnehmer**\***innen warten wertvolle Preise!** 

#### **KAMERAS, OBJEKTIVE UND MEHR IM GESAMTWERT VON 14.181 EURO**

## **Das sind die Preise für den Fotowettbewerb 2024**

**Der DigitalPHOTO-Fotowettbewerb 2024 ist in vollem Gange. Im September 2024 werden wir die zwölf besten Bilder des Jahres auswählen und prämieren. Wir sind gespannt auf Ihre Einreichungen! Mehr Informationen zu den Wettbewerbsthemen finden Sie auf Seite 88.** 

**Mit der Jahresrunde 2024 läuft<br>
Fotowettbewerb "DigitalPHOTO-<br>
Fotografie der Jahres" in der numerale** unser großer, magazineigener Fotograf\*in des Jahres" in der nunmehr zwölften Auflage. Wertvolle Preise im Gesamtwert von über 14.181 Euro warten dabei auf die zwölf besten Teilnehmerinnen und Teilnehmer. Der oder die Bestplatzierte darf sich zudem über den Titel "DigitalPHOTO-Fotograf\*in des Jahres 2024" freuen. Und selbstverständlich werden alle Gewinnerfotos im kommenden Herbst wie gewohnt in Ausgabe 11/2024 der DigitalPHOTO präsentiert.

#### **Mitmachen und gewinnen**

Nutzen Sie schon jetzt Ihre Chance beim Wettbewerb 2024 und reichen Sie Ihre schönsten, inspirierendsten und bewegendsten Aufnahmen zum jeweils aktuellen Thema ein – online auf unserer Website unter www.digitalphoto.de/wettbewerb. Alle zwei Monate haben Sie die Gelegenheit, einen der begehrten ersten zehn Plätze zu ergattern. Diese zehn Themen-Sieger\*innen kommen eine Runde weiter in die Jahresendauswertung. Insgesamt 60 Fotos aus den sechs Wettbewerbsrunden werden dann im September 2024 vor einer Expertenjury bestehen müssen. Daraus ergibt sich die Top 12. Wer sich in dieser Endrunde durchsetzen kann, darf sich auf einen der wertvollen, gesponserten Jahrespreise freuen. Der bzw. die Erstplatzierte darf dabei zuerst einen Preis auswählen, der bzw. die Zweitplatzierte danach und so weiter. Wir wünschen Ihnen viel Spaß beim Fotografieren!

**>> www.digitalphoto.de/wettbewerb**

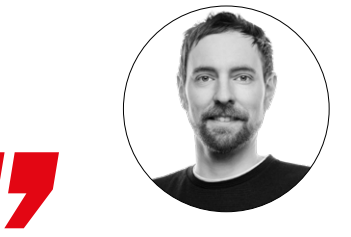

**Auch im 12. Jahr unseres Wettbewerbs DigitalPHOTO-Fotograf**\***in des Jahres warten wieder wertvolle Preise namhafter Hersteller auf alle Bestplatzierten.**

Lars Kreyßig, Chef vom Dienst

#### **BENQ: MONITOR AUS DER PHOTOVUE-SERIE**

Die Color Management Displays der PhotoVue SW-Serie bieten Fotograf\*innen und Grafiker\*innen eine hohe Farbverbindlichkeit durch eine präzise Bild- und Farbwiedergabe. Umfangreiche Profi-Features, eine kalibrierte Hardware sowie ein innovatives Farb-

management erhöhen die Effizienz beim Arbeiten. Gewinnen Sie beispielsweise den SW272Q, der durch seine Antireflexionsbeschichtung besticht, die bei jedem Licht Papiertextur simuliert.

#### **studio.benq.com**

**Wert: 999€**

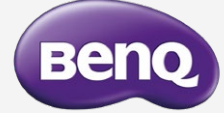

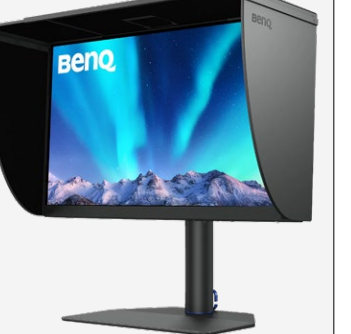

#### **PANASONIC LUMIX G9II KAMERA-KIT**

Die neue spiegellose Digitalkamera LUMIX G9II verfügt über einen 25,2-Megapixel-Live-MOS-Sensor und ist die erste LUMIX G Kamera mit Phasen-Hybrid-Autofokus. Sie bietet eine hohe Bildqualität, satte Farben sowie einen Hochgeschwindigkeits-Serienbildmodus mit 60 Bildern pro Sekunde im AFC-Modus. Das

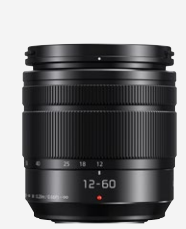

 $\overline{1}$  and  $\overline{1}$ 

kompakte und leichte System (inklusive 12–60mm-Kit-Objektiv) ist auch unterwegs leicht zu bedienen. Für Aufnahmen aus der Hand ist eine verbesserte Bildstabilisierung integriert.

#### **www.panasonic.com Wert: 2099 €**

## **Panasonic**

#### **KAISER FOTOTECHNIK NANLITE PAVOTUBE II 30XR 2KIT**

Das Lichtset Nanlite PavoTube II 30XR 2Kit enthält unter anderem zwei multifunktionale LED-Farb-Effektleuchten in Röhrenform. Diese bieten die Beleuchtungsarten weißes oder farbiges Licht sowie besondere Spezialeffekte und zusätzlich mehrfarbige Segment-Effekte, die alle individuell variiert werden können – zur kreativen Gestaltung von Foto- und Videoaufnahmen im Studio, im Homeoffice oder unterwegs. Es ist eine direkte Steuerung oder Fernsteue-

rung über Bluetooth, Funk oder DMX/ RDM oder drahtlosen DMX möglich.

**www.kaiser-fototechnik.de Wert: 1309€**

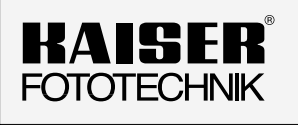

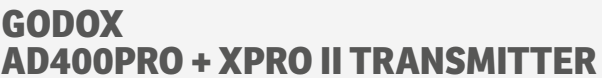

Der Godox AD400Pro ist ein All-in-one-Outdoor-Blitzgerät mit 400 Ws und integriertem Funksystem. Das Blitzgerät bietet diverse Betriebsarten (u. a. TTL, Stroboskop und HSS). Die Bedienung fällt dank eines beleuchteten Displays leicht. Im Lieferumfang befinden sich neben dem Blitzgerät samt Blitzröhre ein Li-Ionen-Akku, ein Ladegerät mit Ladekabel C400P, ein Standard-Reflektor und eine

Tragetasche. Außerdem legt Godox im Rahmen dieses Gewinns einen XPro II Blitztransmitter bei, der je nach Kameratyp ausgewählt werden kann. So sind Sie für Ihr nächstes Porträtshooting bestens ausgestattet.

**www.godox.com Wert: 879,98 €**

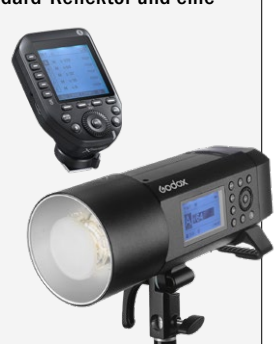

Godox®

#### **HEDLER EINKAUFSGUTSCHEIN**

Die Produkte von Hedler stehen für höchste Qualität aus dem Systemlichtbereich. Stöbern Sie im Onlineshop des Premiumherstellers und stellen Sie sich ein beliebiges Kit im Wert von bis zu 800 Euro zusammen. Zu den Highlight-Produkten von Hedler zählen zweifels-

frei LED-Leuchten, die dank höchstem Farbwiedergabeindex und ausgeklügelter Funktionen wie einer dimmbaren Lichtleistung professionelle Bildergebnisse ermöglichen.

#### **www.hedler.com Wert: 800€**

### **HEDLER®** Systemlicht

#### **NIKON EINKAUFSGUTSCHEIN**

Nikon ist führender Anbieter von Produkten und Dienstleistungen für die Fotografie- und Filmbranche. Mit über 100 Jahren Erfahrung in der optischen Technologie bietet die Marke innovative Kameras, Objektive und Zubehör sowohl für Gelegenheitsfotograf\*innen als auch professionelle Anwender\*innen. Durch Ihre Teilnahme am Fotowettbewerb haben Sie die einmalige Chance, einen Gutschein im Wert von 1500 Euro zu

erhalten und sich somit neue Foto-Träume zu verwirklichen.

**www.nikon.de Wert: 1500 €**

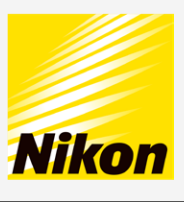

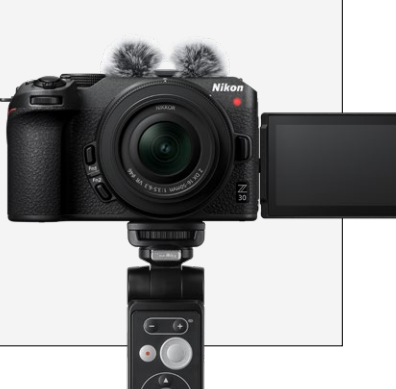

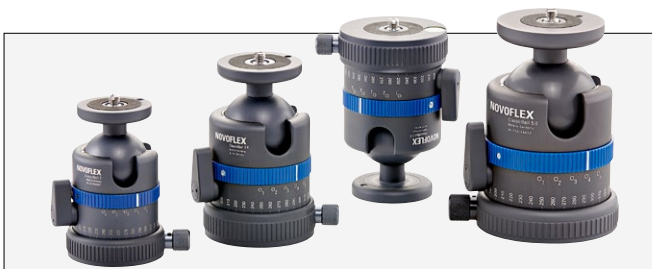

#### **NOVOFLEX EINKAUFSGUTSCHEIN**

Von professionellen Stativsystemen über hochwertige Objektivadapter bis zum Makroschlitten für beeindruckende Nahaufnahmen: Novoflex bietet ein umfassendes Zubehörangebot für anspruchsvolle Fotografinnen und Fotografen aller Genres. Mit dem Einkaufs-

gutschein in Höhe von 800 Euro können Sie sich ein individuelles Fotozubehörpaket ganz nach Ihren persönlichen Wünschen im Online-Shop des süddeutschen Unternehmens zusammenstellen.

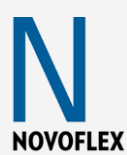

**www.novoflex.de Wert: 800€**

#### **SONY ALPHA 7 IV IM KIT**

Die Alpha 7 IV von Sony glänzt mit einem 33-MP-Vollformatbildsensor und ausgezeichneter Bedienbarkeit bei Foto- und Videoaufnahmen. Als Preis winkt sie hier im Kit mit dem 28–70mm-Zoomobjektiv SEL2870. Ausgestattet mit dem neuesten BIONZ-XR-Bildprozessor, einem Empfindlichkeitsbereich von ISO 50 bis ISO

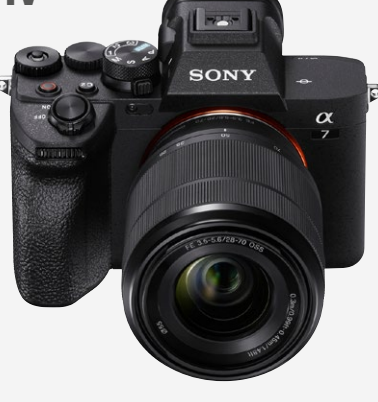

204.800 sowie erweiterten Autofokus-Funktionen ist die Alpha 7 IV die perfekte Allroundkamera für Profis aller Genres.

**www.sony.de Wert: 2599€**

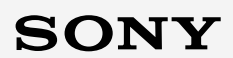

#### **DATACOLOR-SET**

Kalibrierung auf höchstem Niveau – dafür spendiert Datacolor gleich drei Produkte im Set: Die herausragende Sensorleistung des Spyder X2 Ultra erlaubt die Kalibrierung von Monitoren mit sehr hoher Leuchtdichte bis zu 2000 cd/ m² (nits). Spyder Checkr Photo sorgt im handlichen Etui für präzise Farben durch Farbkorrektur Ihrer Bilddateien bei Verwendung einer oder mehrerer Kameras. Mit Spyder Print können Sie für jeden Papier- und Tintentyp, den Sie verwenden, ein eigenes Profil erstellen, um die präzisesten Farbergebnisse Ihres Druckers zu erzielen.

**www.datacolor.com/de Wert: 797€**

datacolor

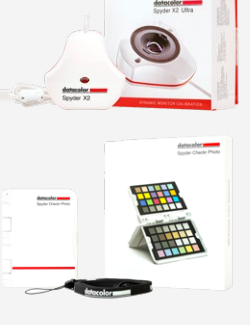

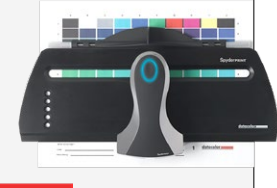

#### **SIGMA EINKAUFSGUTSCHEIN**

SIGMA ist nicht nur seit Jahren einer der innovativsten Objektivhersteller, sondern sorgt besonders mit der starken Art-Serie für helle Begeisterung unter Foto- und Videografen. Als Teilnehmer\*in des Wettbewerbs haben Sie die einmalige Chance auf einen Einkaufsgutschein im Wert von 800 Euro, den Sie ausschließlich im Onlineshop von SIGMA einlösen können. Ob es ein neues Porträtobjektiv, ein hochauflösendes Weitwinkelobjektiv oder doch lieber ein Telezoom werden soll – die Entscheidung liegt ganz bei Ihnen.

#### **www.sigma-foto.de**

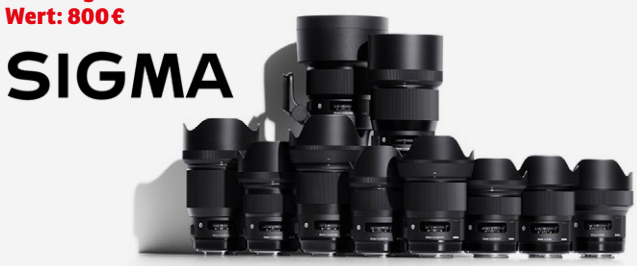

#### **TAMRON EINKAUFSGUTSCHEIN**

Das Objektivangebot von TAMRON deckt die gesamte Bandbreite der Fotografie ab. Ob Familienurlaub, Fotoreise oder professionelles Shooting – mit den vielseitigen Objektiven des japanischen Premiumherstellers gelingen eindrucksvolle Bilder. Als Teilnehmer\*in am Fotowettbewerb haben Sie die Möglichkeit, einen Einkaufsgutschein im Wert von 800 Euro für den TAMRON Online-Shop zu gewinnen. Wählen Sie Ihr

Lieblingsprodukt aus dem hochwertigen Sortiment und heben Sie Ihre Fotos auf ein neues Level.

**www.tamron.de Wert: 800€**

**TAMRON** 

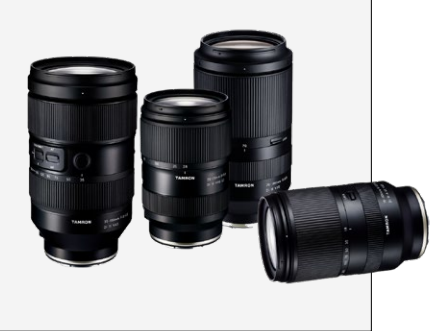

#### **EIZO COLOREDGE CS2400S**

Der ColorEdge CS2400S von EIZO ist ein 24-Zoll-Monitor mit einem Seitenverhältnis von 16:10 und stellt den Einstieg in die High-End-Liga der hardwarekalibrierbaren Grafikmonitore des japanischen Monitorherstellers dar. Dank der 16-Bit-LUT, dem ausgezeichneten Kontrastverhältnis von 1350:1

und der Maximalhelligkeit von 410 cd/m² ist eine kontrastreiche und präzise Bildwiedergabe garantiert. Via USB-C bietet der CS2400S zahlreiche Dockingfeatures inkl. 70 Watt Ladestrom. **www.eizo.de/cs2400s**

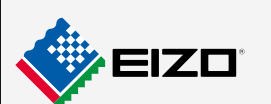

**Wert: 798 €**

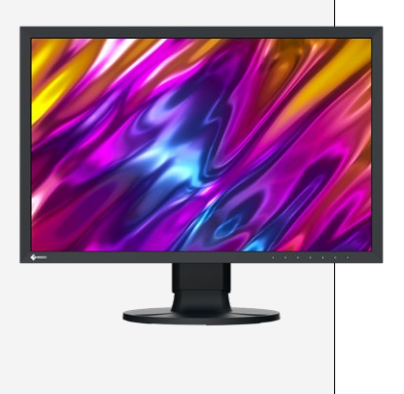

Fotos: Hersteller; Texte: Hersteller, Redaktion; alle Preisangaben UVP (Die unverbindlichen Preisempfehlungen der Hersteller verstehen sich inkl. 19 % Mehrwertsteuer.)

#### **DIGITALPHOTO-FOTOWETTBEWERB 2024 SUPPORTED BY WHITEWALL**

# **Werden Sie DigitalPHOTO-Fotograf**\* **in des Jahres 2024!**

**Die neue Jahresrunde ist in vollem Gange: Machen Sie mit beim Jahreswettbewerb 2024 und sichern Sie sich tolle Preise! Aber auch bei jedem der sechs Monatsthemen können Sie mit Ihren Fotos gewinnen!**

#### **ÜBER WHITEWALL**

WhiteWall steht für die Vollendung der Fotografie. WhiteWall wurde 2007 von Alexander Nieswandt gegründet und hat sich in über 16 Jahren Expertise im Fotofinishing-Markt als weltweit führendes Premium-Fotolabor etabliert. White-Wall ist ein Team leidenschaftlicher Experten, das modernste Technologien mit traditionellen Entwicklungsverfahren verbindet. Die preisgekrönte Galerie-Qualität von WhiteWall basiert auf erstklassigen Trägermaterialien, hochwertigen Kaschierungen und handgefertigten Rahmen aus der hauseigenen Manufaktur. Die Produktion ist stark handwerklich geprägt. Mit rund 200 Mitarbeitern ist WhiteWall in mehr als 13 Ländern vertreten. Im über 9.000 Quadratmeter großen Profilabor in Frechen bei Köln werden alle Produkte gefertigt und in über 50 Länder verschickt.

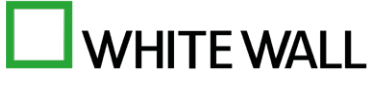

It machen weiter mit einem neuen<br>
2024: Jetzt sind Ihre besten Land-<br>
sebattefates gefnatt Wieder beben Sie die Thema der großen Jahresrunde schaftsfotos gefragt. Wieder haben Sie die Chance, mit Ihren Fotos *DigitalPHOTO-Fotograf oder -Fotografin des Jahres 2024 zu werden.* Wie immer winken den Finalist\*innen dabei wertvolle Jahrespreise! Aber auch schon in jeder der sechs Themenrunden können sich die zehn Bestplatzierten auf wertvolle Gutscheine für den Shop von White-Wall freuen (siehe Infokasten rechts).

#### **Die Wettbewerbe**

Wir stellen Ihnen in dieser Jahresrunde wieder sechs thematische Aufgaben. "Makro" ist das fünfte Thema der Runde 2024. Nach Ende der Einreichungsfrist kürt unsere Jury die besten Einreichungen und damit die zehn Gewinner\*innen der Wettbewerbsrunde. Der oder die Erstplatzierte der Runde wird *"DigitalPHOTO-Makrofotograf\*in 2024, supported by WhiteWall"* und erhält einen Gutschein in Höhe von 100 Euro. Die Plätze zwei bis zehn sind mit Gutscheinen in Höhe von 50 Euro dotiert. Die zehn Gewinnerbilder präsentieren wir wie üblich in der auf die Jurierung folgenden Ausgabe der DigitalPHOTO.

#### Und so machen Sie mit

Öffnen Sie *www.digitalphoto.de/wettbewerb* und registrieren Sie sich zunächst, falls Sie es noch nicht getan haben. Anschließend können Sie zehn Fotos in den gerade aktiven Wettbewerb einstellen. Bitte beachten Sie: Sie können jederzeit Fotos in die Galerie der DigitalPHOTO hochladen und sich die Fotos anderer Nutzer\*innen anschauen – Bilder in den Wettbewerb einzustellen ist jedoch nur in den unten angegebenen Zeiträumen möglich. Jeden zweiten Monat stellen wir Ihnen eine neue Aufgabe und Sie haben jedes Mal die Chance, mit Ihren Bildern die Jury zu überzeugen und zu gewinnen!

#### **Jahresgewinne**

Alle zehn Gewinnerinnen und Gewinner einer Wettbewerbsrunde qualifizieren sich zusätzlich für die letzte Runde: die Wahl zur DigitalPHOTO-Fotografin bzw. zum DigitalPHOTO-Fotografen des Jahres. Im September 2024 wird eine Fachjury aus den insgesamt 60 besten Fotos der sechs Themenrunden 2024 die Jahressieger\*innen wählen und die Hauptpreise vergeben. Eine Übersicht der neuen Jahrespreise für 2024 finden Sie auf Seite 85 in dieser Ausgabe. *(ml)*

#### **DIE THEMEN DER RUNDE 2024 – DAS ERWARTET SIE**

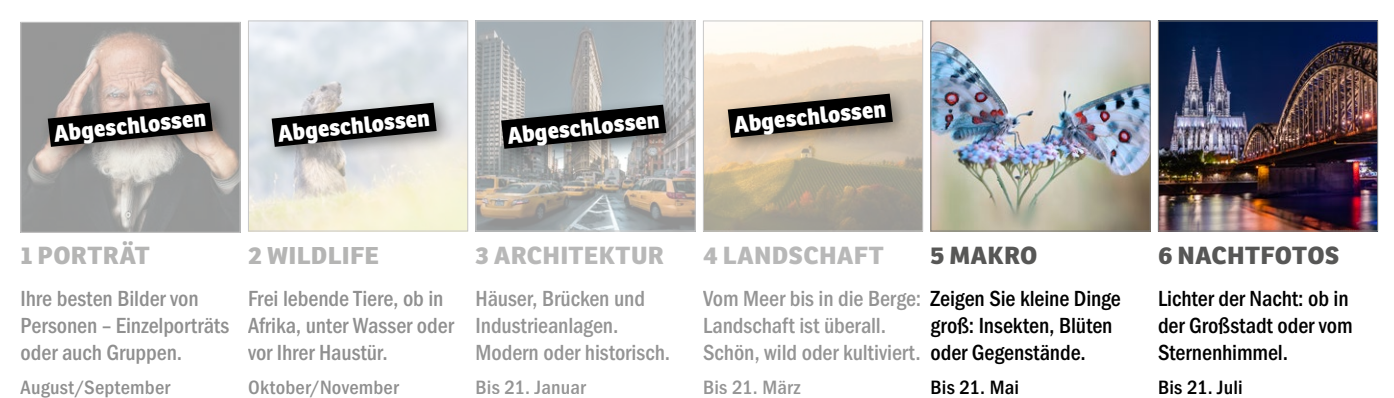

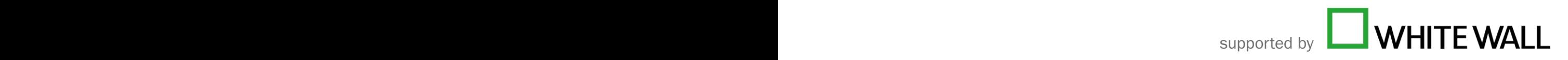

### **Thema 5: Makro**

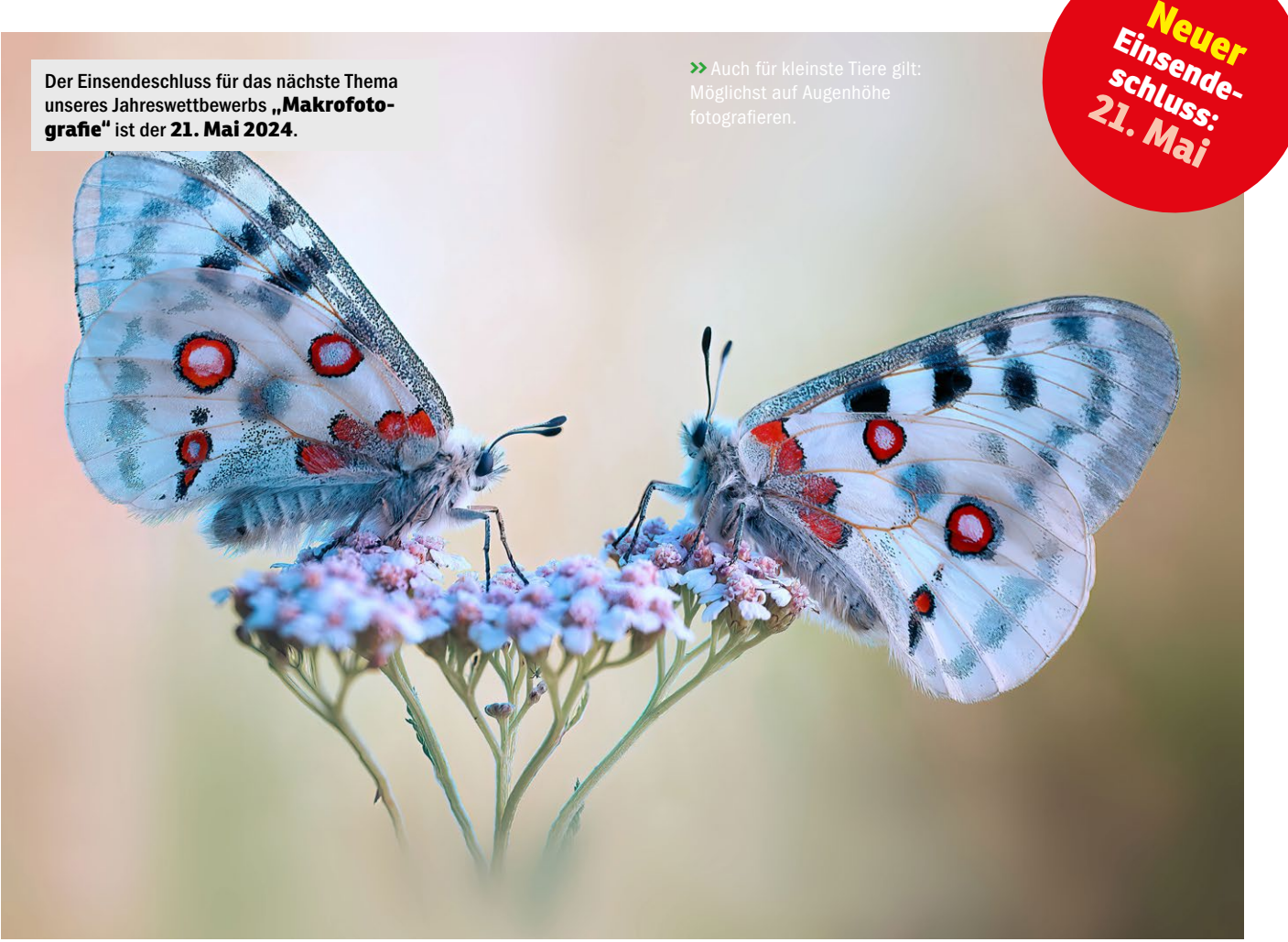

#### **TIPPS FÜR IHRE MAKROBILDER**

Bei kleinen Dingen ist gro ße Präzision gefragt – und eine sorgfältige Planung. Wollen Sie Insekten foto grafieren, so sind die frü hen Morgenstunden nach einer kalten Nacht die beste Zeit. Die Tiere befin den sich noch in der Mor genstarre und flüchten erst, wenn es warm wird. Sie benötigen ein Kamerastativ und bei Wind zusätzlich ein kleines Sta tiv und eine Klemme, um den Ansitz des Tieres fixie ren zu können. Mit sorg fältig eingestellter Kamera und Beachtung von Licht und Hintergrund entstehen so garantiert wettbe werbstaugliche Fotos!

Bilder: WhiteWall, Marco Kienzle

WhiteWall, Marco I

Bilder:

Kienzle

#### **IHR GEWINN: IHRE FOTOS IN GALERIE-QUALITÄT**

**WhiteWall fertigt Bilder, Veredelungen, Rahmen und Bildbände in Profiqualität. In jeder der sechs neuen Themenrunden können Sie einen wertvollen Gutschein gewinnen, um diese Qualität mit Ihren eigenen Fotos zu erleben!**

Für die Gewinnerinnen und Gewinner des Wettbe werbs zum Thema "Makrofotografie" haben wir Gutscheine von WhiteWall reserviert. Sie sind auf das gesamte Sortiment anwendbar – und das hat es in sich: WhiteWall fertigt von der Ausbelichtung über Fine-Art-Inkjetprints bis hin zu Abzügen auf Origi nal-Barytpapier (!) in kleinen und großen Wunsch-Formaten. Beim Bestellen Ihrer Bilder können Sie nicht nur zwischen den Druckverfahren, sondern auch aus verschiedenen Papieren wählen. Auch bei der Veredelung ist die Bandbreite von WhiteWall enorm: Kaschierungen auf verschiedenen Materiali en sind ebenso möglich wie Direktdrucke. Hinter Acryl wird nach höchsten Qualitätsstandards mit Silikon kaschiert. Wer gerahmte Bilder bevorzugt, findet bei WhiteWall eine riesige Auswahl an Rah men, die sich perfekt auf das eigene Bild abstim men lässt – inklusive einer Live-Vorschau des eige nen Fotos im Online-Konfigurator. Der oder die Erstplatzierte des Wettbewerbsthemas darf sich über einen 100-Euro-Gutschein freuen, die Plätze 2 bis 10 erhalten einen Warenwert-Gutschein über jeweils 50 Euro zugeschickt – mit freier Auswahl aus dem gesamten WhiteWall-Sortiment. **www.whitewall.de**

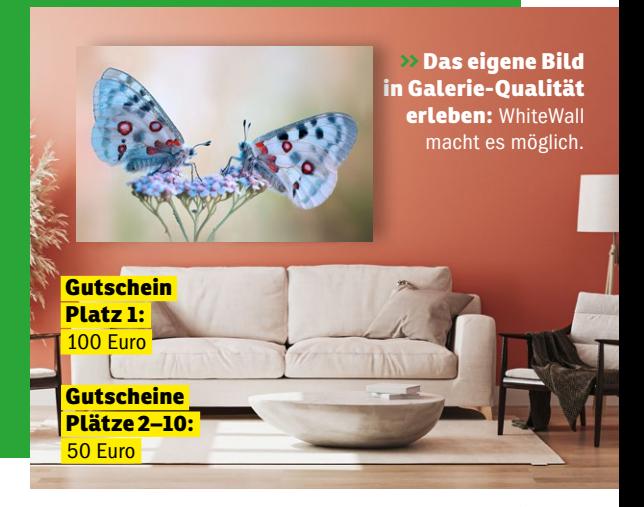

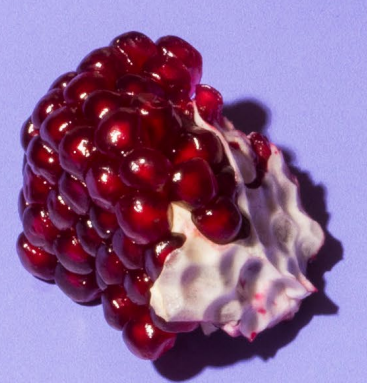

**>>** Dekonstruktion eines tete Fotografin Jennifer und farbig passendem

Canon R5 | 90mm | 1/125 s | f/22 | ISO 320

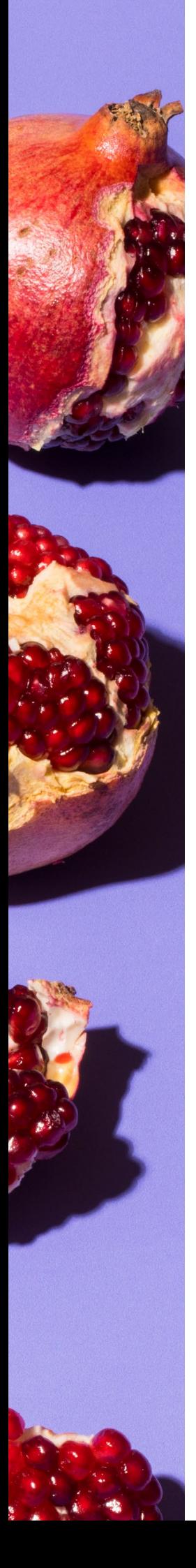

#### **WIE FOODFOTOS ENTSTEHEN**

# **Sieht das lecker aus!**

**Wenn Speisen und Getränke im Mittelpunkt stehen sollen, werden professionelle Foodfotografinnen wie Jennifer Braun herangezogen. Erst das richtige Licht, die passende Perspektive und die Harmonie der Farben lassen uns beim Betrachten das Wasser im Mund zusammenlaufen.**

**Fotos: Jennifer Braun | Interview: Lars Kreyßig**

as ist doch alles gar nicht echt – gar kein echtes Essen, sondern Plastik!", lautet ein sich noch immer haltendes Klischee über die Foodfotografie. Aber stimmt das wirklich? Und wieso braucht es heutzutage überhaupt professionelle Fotos von Speisen und Getränken? Wir haben uns mit Jennifer Braun unterhalten. Die Kölner Fotografin räumt hier mit so manchem Klischee auf und verrät, ob sie auch zu denjenigen gehört, die ihr Essen im Restaurant fotografieren.

#### *:* **Frau Braun, haben Sie alles richtig gemacht, wenn man beim Betrachten Ihrer Fotos grenzenlosen Appetit bekommt?**

**Jennifer Braun:** Ja! Appetit ist immer gut.

#### **Dann lassen Sie uns direkt mit einem Mythos aufräumen: Sind die Sachen, die Sie fotografieren, essbar oder ist das alles Plastik?**

Ach ja ... Nach "Wie geht es dir?" ist das die Frage, die mir vermutlich am meisten gestellt wird. Nein,

bei meinen Fotos ist nicht alles Plastik. Es wird nichts mit Lack angestrichen und auch Schaumstoffbrötchen haben mein Set noch nie betreten. Ich finde es großartig, dass das Essen vor meiner Kamera echt ist. Dieser Mythos kommt aus einer vergangenen Zeit. Sicherlich gibt es auch noch bestimmte kleine Bereiche in der Werbefotografie, in denen diese Art zu arbeiten angewendet wird. Leider werden solche Teilbereiche immer herausgestellt und es wird so getan, als wäre die komplette Foodfotografie so.

#### **Und doch müssen die Lebensmittel für die Kamera inszeniert werden: Was sind Ihre Tricks, um sie attraktiv und ansprechend aussehen zu lassen?**

Das ist immer eine Gemeinschaftsarbeit zwischen mir und den Foodstylistinnen und -stylisten, beziehungsweise dem Koch oder der Köchin. Der Schlüssel sind hauptsächlich frische Lebensmittel, durchdachtes Anrichten sowie gutes Licht und die richtige Perspektive. Unser häufigs**Für mich ist Fotografieren ein bisschen wie Kochen: eine Prise hiervon, ein bisschen davon und noch ein großes Stück von jenem.**

Jennifer Braun

**>>** Diese Aufnahme entstand für das Buchprojekt "La France en Pâtisserie". Einige Foodfotos aus den 70er-Jahren flossen hier als Ideengeber ein.

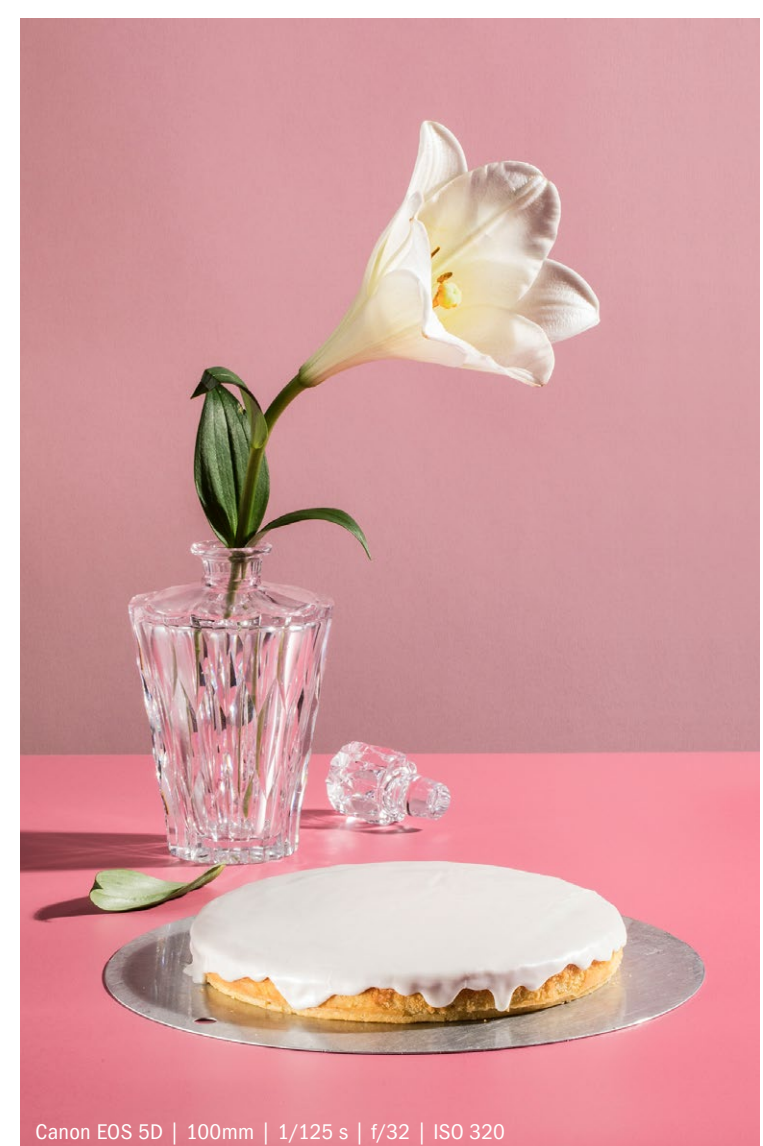

ter Trick hierbei ist, das Essen ab und zu mit Wasser anzusprühen oder vielleicht an gezielten Stellen mit ein wenig Speiseöl zu bepinseln.

#### **Gibt es Lebensmittel, die sich Ihrer Meinung nach besonders schwer fotografieren lassen?**

Einige Zutaten muss man schnell fotografieren, das macht die Sache manchmal ein wenig schwierig. Im Winter haben frische Kräuter zum Beispiel keine so große Standhaftigkeit. Da muss man gegebenenfalls den Koriander, der als Deko auf dem Teller liegt, öfter austauschen. Feine Schäumchen in der Gastronomie können auch nicht beliebig lange fotografiert werden. Hohe Temperaturen machen uns im Sommer bei dem ein oder anderen Dessert schon einmal das Arbeiten ein bisschen schwerer. Und natürlich Bier und Eis.

#### **Was sind da die Tücken?**

Also ein frisch gezapftes Bier mit perfekter Schaumkrone und Wasserperlen in Kombination mit einem Eisbecher mit Schlagsahne auf einer Aufnahme zu vereinen, würde ich schon als eine Herausforderung ansehen. Kommt in dieser kulinarischen Kombination zum Glück nicht so häufig vor.

#### **Sie arbeiten sehr bewusst mit Licht und Schatten: Welche Rolle spielt das Licht in der Foodfotografie und wie beeinflusst es Ihre Arbeit?**

Wie in wahrscheinlich jedem Bereich der Fotografie spielt Licht die wichtigste Rolle. Licht und Schatten gehören unzertrennlich zusammen. In meinen Foodfotos macht es mir besonders viel Freude, die Nuancen zwischen Licht und Schatten genau auszuloten: Wie hart soll der Schatten sein, wie warm das Licht, wie sehr helle ich die Schatten auf, lasse ich den Schatten weich auslaufen oder setze ich noch einmal einen zusätzlichen Lichtreflex hinein? Licht gibt den Fotos eine eigene Stimmung.

#### **Wie würden Sie Ihre eigene Stimmung, Ihren individuellen fotografischen Stil beschreiben?**

Die Fotografie gibt es schon so lange. Im Grunde ist inzwischen alles eine Kombination aus aneinander gesetzten Wiederholungen von dem, was jemand schon einmal fotografiert hat. Die persönliche Note ist die Art, wie man diese Wiederholungen einsetzt. Für mich ist Fotografieren ein bisschen wie Kochen: eine Prise hiervon, ein bisschen davon und noch ein großes Stück von jenem.

#### **Was meinen Sie damit?**

Ich baue mir zum Beispiel oft Moodboards, also Ideensammlungen aus verschiedenen Inspirationen, mit

**>>** Gemeinsam mit den Sterneköchen Jan C. Maier und Tobias Becker vom Kölner Restaurant maiBeck entstand dieses Foto. Dazu wird eine exklusive Sammelbox erscheinen mit Rezepten, Pflanzen, viel botanischem Wissen und Fotos von Jennifer Braun.

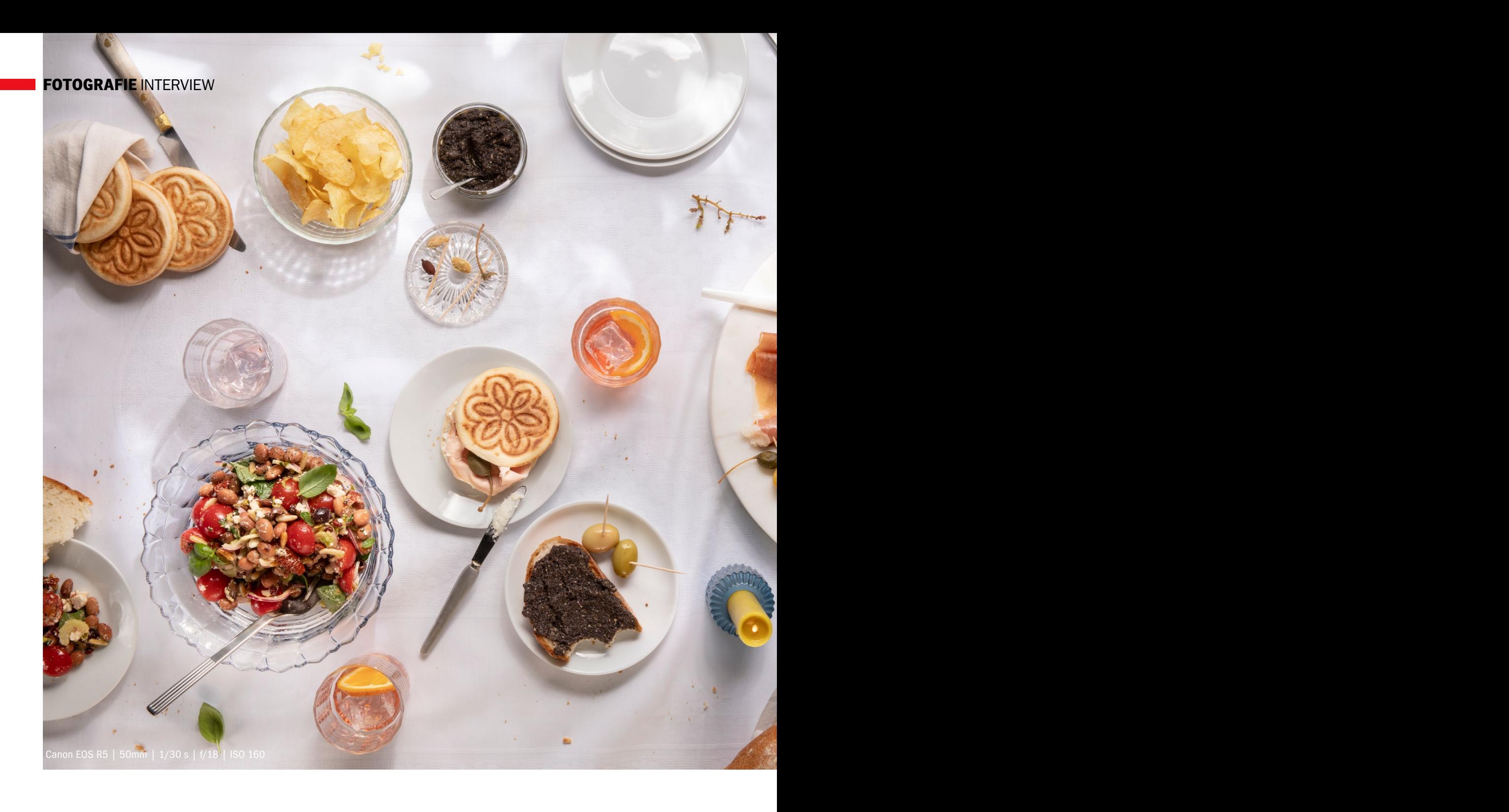

denen andere Personen nicht viel anfangen können, weil sich das eigentliche Bild erst in meinem Kopf zusammenfügt. Bei dem einen Foto finde ich die Perspektive gut, bei anderen den Lichteinfall und beim nächsten die Anordnung der Bildelemente. Während ich das Set dann baue, füge ich noch weitere Veränderungen hinzu, ich schmecke das Bild quasi während des Fotografierens ab. Meine persönliche Note kommt also sehr aus dem Bauch heraus, der natürlich mit viel Erfahrung gefüttert wurde.

#### **Können Sie uns etwas über die Bedeutung von Farben und Komposition in der Foodfotografie erzählen?**

Bei der Wahl der Perspektive schaue ich mir an, wie das Gericht am besten wirkt. Ein

Schichtdessert von oben fotografiert kommt natürlich nicht so gut zur Geltung, wie von der Seite aufgenommen. Manchmal entscheide ich mich, die Farbwelt Ton in Ton anzulegen, für ein anderes Bild ist es spannend, mit Kontrasten zu spielen. Die Möglichkeiten in der Fotografie sind grenzenlos, man kann jeden Regler in verschiedene Richtungen drehen – ganz symmetrisch und akkurat arbeiten oder mit Brotkrümeln und Kräutern die Ordnung brechen. Wichtig ist, sich klar zu entscheiden und dann alle Elemente entsprechend abzustimmen.

#### **Sie arbeiten oft mit farbigen Hintergründen.**

Ja, es gibt einige Fotostrecken, die auf farbigen Hintergründen fotografiert sind, aber genauso Bilder auf weißen Tischdecken, Holz und Fliesen. Ich wähle die Hintergründe je nach Bildidee und Stil aus. Ein Holzuntergrund wirkt wärmer und natürlicher, weiße Tischdecken ein bisschen edler und gesetzter, heller Marmor eleganter und kühler, farbige Untergründe knalliger. Je nachdem, für welchen Stil ich mich entscheide, wähle ich den Untergrund.

#### **Für wen arbeiten Sie? Sprich: Wer braucht Foodfoto-Profis wie Sie?**

Ich arbeite für Agenturen, Verlage, die Gastronomie und den Lebensmitteleinzelhandel sowie für Lebensmittelhersteller. Meine Fotos erscheinen in Kochbüchern und Magazinen, auf Webseiten und Social Media oder auf großflächigen Plakaten. Die Foodfotografie ist ein Spezialbe-

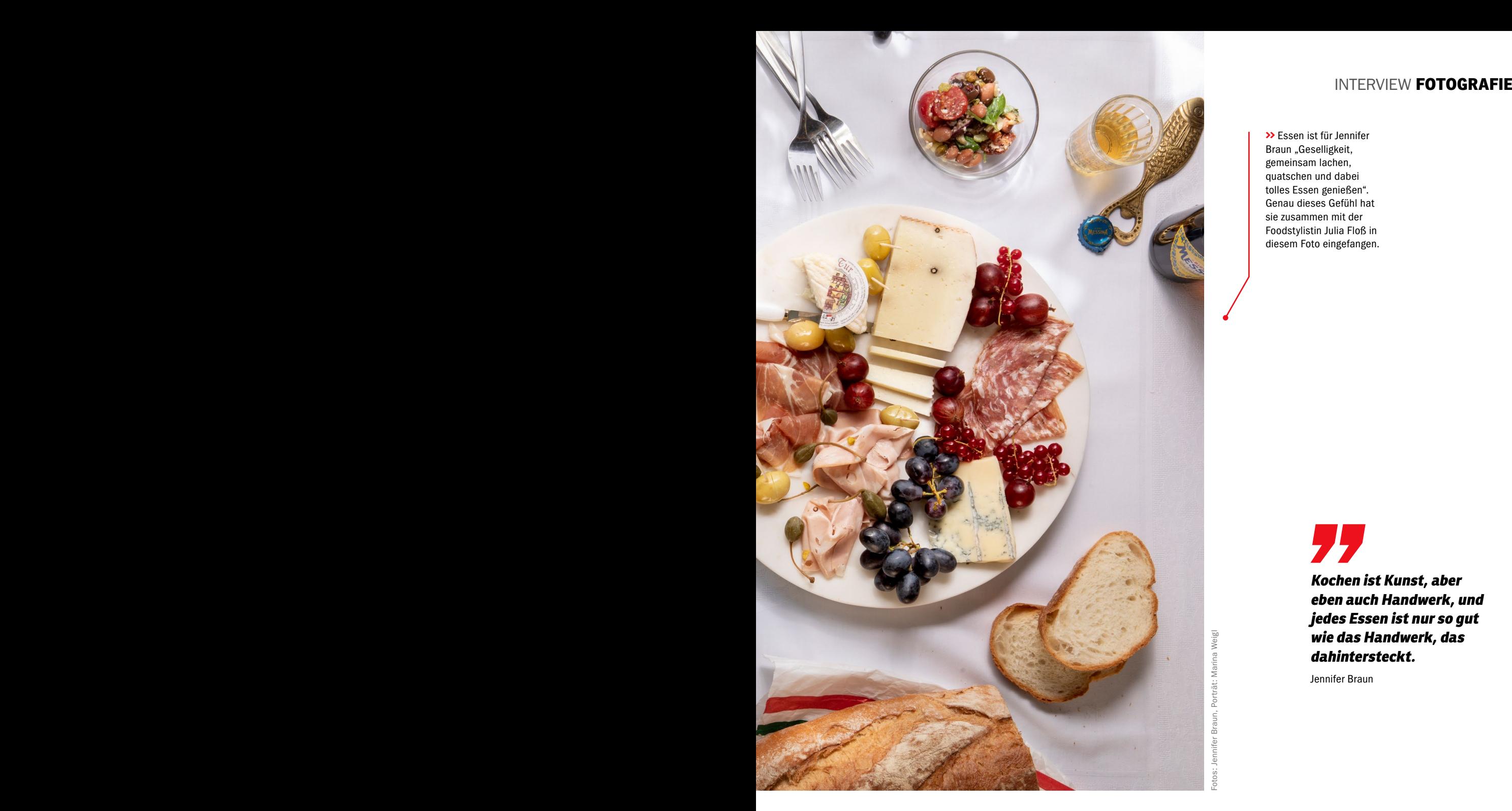

**>>** Essen ist für Jennifer Braun "Geselligkeit, gemeinsam lachen, quatschen und dabei tolles Essen genießen". Genau dieses Gefühl hat sie zusammen mit der Foodstylistin Julia Floß in diesem Foto eingefangen.

> **Kochen ist Kunst, aber eben auch Handwerk, und jedes Essen ist nur so gut wie das Handwerk, das dahintersteckt.**

Jennifer Braun

reich im weiten Spektrum der Fotografie. Ich denke, in der professionellen Fotografie ist es generell sinnvoll, sich auf bestimmte Bereiche zu spezialisieren – egal, ob Architektur, Autos, Mode, Porträt oder eben Food. Die Fokussierung auf einen Bereich schafft auch eine besondere Qualität in diesem speziellen Feld.

#### **Sie sagen über sich, dass Sie die Faszination für gutes Essen antreibt, aber auch das Handwerk, das dahintersteckt. Was meinen Sie genau damit?**

Kochen ist Kunst, aber eben auch Handwerk, und jedes Essen ist nur so gut wie das Handwerk, das dahintersteckt. Das haben Kochen und Fotografieren gemeinsam. Beides ist eine Mischung aus Kunst und Handwerk. Mich interessiert nicht nur das fertige Gericht, sondern auch die Zubereitung.

#### **Wie wird man eigentlich Foodfotografin?**

Da gibt es meiner Meinung nach keinen klaren Weg, den man gehen muss – einige kommen von der Food-Seite und haben zum Beispiel eine Ausbildung in der Küche absolviert, andere kommen von der Fotografie, aber auch ein kompletter Quereinstieg ist möglich. Ich selber habe eine Ausbildung zur Fotografin in der Werbung gemacht und habe dort auch zum ersten Mal Essen fotografiert und dabei kennengelernt, welche Besonderheiten die Foodfotografie mit sich bringt. Im Anschluss hatte ich im Fotografie-Studium an der Fachhochschule Dortmund die Mög-

#### **JENNIFER BRAUN (41)**

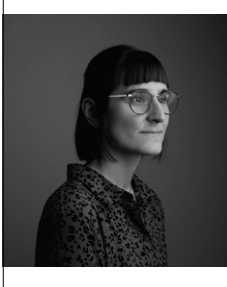

Die gebürtige Oberpfälzerin arbeitet seit 2010 freiberuflich als Fotografin mit dem Schwerpunkt Food. Nach einer Ausbildung zur Fotografin in einer Werbeagentur studierte Braun im Anschluss Fotografie an der

Fachhochschule Dortmund, wo sie mit Diplom abschloss. Ihre Bilder finden sich in Kochbüchern und Magazinen wie auch auf Social Media und in großflächigen Kampagnen. Braun lebt und arbeitet in Köln. **www.jennifer-braun.de** 

#### **FOTOGRAFIE** INTERVIEW INTERVIEW **FOTOGRAFIE**

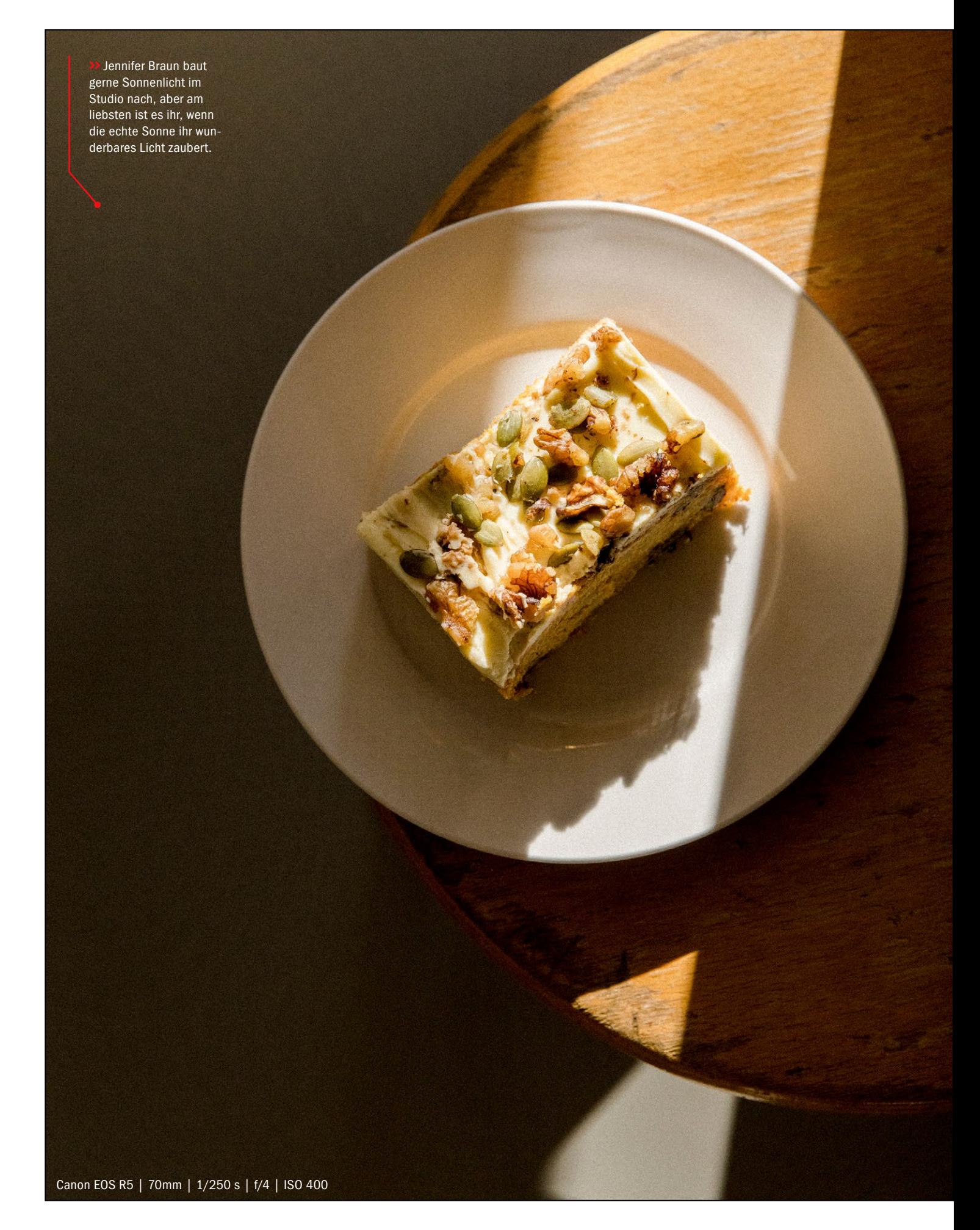

#### 77 **Privat werde ich nervös, wenn ich vor dem Essen erst ein Foto abwarten muss.**

Jennifer Braun

**>>** Die beiden Fotos auf dieser Doppelseite sind für die Kölner "Mehlwerkstatt" entstanden. Um das Sonnenlicht einzufangen, stand sie besonders früh auf, um den perfekten Zeitpunkt abzupassen, an dem die Sonne in die Bäckerei fiel.

lichkeit, durch unterschiedliche ästhetische Praktiken eine eigene Bildsprache zu entwickeln.

#### **Welche Trends oder Entwicklungen sehen Sie derzeit in der Foodfotografie und wie passen Sie sich diesen an?**

Trends sind vergänglich. Daher sollte man sich diesen nicht anpassen, sondern schauen, ob und wie sie mit dem eigenen Stil zusammengehen. Manchmal greifen meine Kundinnen und Kunden Trends zum Beispiel aus den sozialen Medien auf, dann schaue ich mir genau an, ob das zum Produkt und Image der Firma passt. Wenn nicht, rate ich in solchen Fällen eher davon ab. Langfristige Entwicklungen finde ich da spannender. Ich mag, dass Essen wieder echter geworden ist, natürlicher. Und auch wie sich die Lichtsetzung in den vergangenen Jahrzehnten verändert hat und es trotzdem immer wieder Referenzen auf Stile aus der Vergangenheit gibt.

#### **Bemerken Sie einen zunehmenden Einfluss der Künstlichen Intelligenz in Ihrer Arbeit?**

Jede technische Entwicklung in der Fotografie beeinflusst auch die Arbeit. Das war auch früher schon so. Die Lebens- und Arbeitswelt ist immer im Wandel, niemand kann in die Zukunft schauen und KI und der Umgang damit kann sich in sehr viele unterschiedliche Richtungen entwickeln, die wir alle nicht vorhersehen können. Ich glaube, dass alle technischen Bereiche der Fotografie gemeinsam koexistieren werden. KI, digitale Fotografie und analoge Fotografie sowie Mischformen aus den verschiedenen technischen Möglichkeiten.

#### **Eine letzte Frage: Heutzutage wird jeder Restaurantbesuch dokumentiert. Gehören Sie auch zu den Leuten, die ihr Essen fotografieren?**

Auf gar keinen Fall! Wenn ich privat essen gehe oder zu Hause etwas koche, dann bleiben Kamera und Handy in der Tasche. Privat werde ich nervös, wenn ich vor dem Essen erst ein Foto abwarten muss.

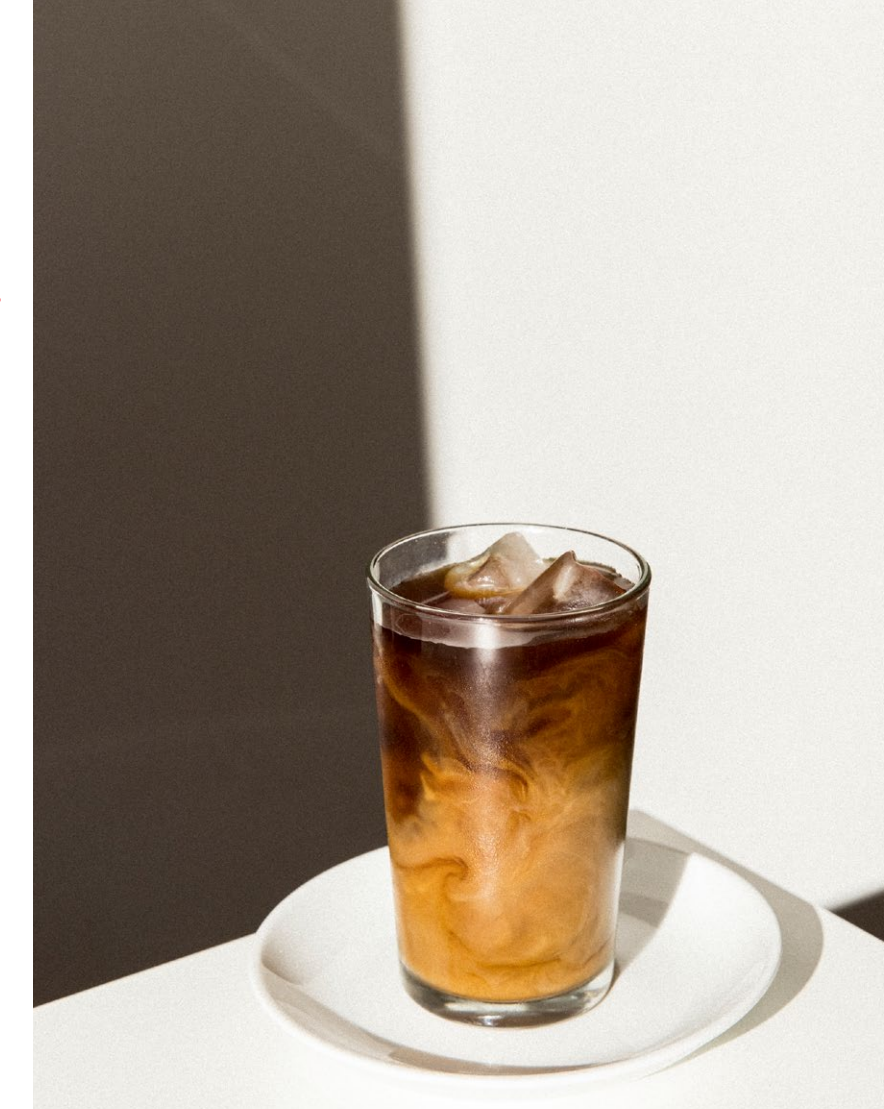

Canon EOS R5 | 70mm | 1/125 s | f/4 | ISO 400

#### **BILDBEARBEITUNG** PORTFOLIO

Haben Sie sich schon mal gefragt, wie ein Oktopus als Banane aussieht? Nein? Wir auch nicht. Ingo Lindmeier zeigt uns, wie dieses Wesen aussähe.

#### **SPRICHWÖRTLICHE PHOTOSHOP-MAGIE BANOCTOPUS**

# **AUS ZWEI MACH EINS**

**Der freiberufliche Webdesigner und Grafiker Ingo Lindmeier tritt unter dem Pseudonym "spiel-sinn" auf. Seine kreativen Werke sollen zum Schmunzeln und Nachdenken anregen.**

**ngo Lindmeiers Werke sprühen nur so von Kreativität und Ideenreichtum. In unserem Interview berichtet der Künstler, was ihn inspiriert und wodurch sich seine ein**ngo Lindmeiers Werke sprühen nur so vor Kreativität und Ideenreichtum. In unserem Interview berichtet der Künstler, was zigartige Handschrift auszeichnet.

#### *:* **Wann haben Sie mit der kreativen Bildbearbeitung begonnen?**

**Ingo Lindmeier:** Meine ersten Erfahrungen mit Adobe Photoshop habe ich im Textildesign gemacht. Als ich mich 2008 mit spiel-sinn.design selbstständig gemacht habe, war eines meiner Ziele, meine Kreativität ausleben zu können und meine eigene Marke zu werden. In meinem Metier Grafik- und Webdesign bekam ich auch immer wieder Anfragen in Bezug auf die Bearbeitung von Fotos. Zudem habe ich sehr früh Photoshop zur Gestaltung der CD-Cover für meine eigenen Musikprojekte genutzt. Dabei habe ich bald gemerkt, dass die Bildbearbeitung ein großes, kreatives Spielfeld sein kann und welche Fülle an Möglichkeiten in Photoshop auf mich warten.

#### **Welchen Anteil nimmt die Bildbearbeitung in Ihrem Leben ein?**

Foto- und Bildbearbeitungen machen einen markanten Teil meiner Kreativität aus und fließen in viele meiner freien Gestaltungen wie auch Kundenprojekte mit ein. Als selbstständiger Grafiker, Illustrator und Bildkünstler biete ich ein breites Spektrum an kreativen Dienstleistungen an, wozu auch die Arbeit in Photoshop und das kreative Bearbeiten von Fotos gehören.

#### **Woher schöpfen Sie Inspiration?**

Die Ideen zu meinen Bildern kommen aus den unterschiedlichsten Quellen. Überall sind Wortspiele um uns herum. Es lohnt sich, genauer hinzuschauen und hinzuhören und sie mit allen Sinnen wahrzunehmen. Ob das nun Begriffe wie "Eselsbrücke", "Fruchtfliege" oder auch kreative Abwandlungen wie "den Hasen mähen" oder "Blumenkohlmeise" sind – die deutsche Sprache bietet ein Füllhorn an Möglichkeiten, um sie auch in Bildern auszudrücken. Oft entstehen Ideen auch im Austausch mit anderen, durch Kooperati

#### PORTFOLIO **BILDBEARBEITUNG**

**>> Blumenkohlmeise:** Kohlmeisen gehören

in Deutschland zu den bekanntesten Vögeln. Doch kennen Sie schon die Blumenkohlmeise?

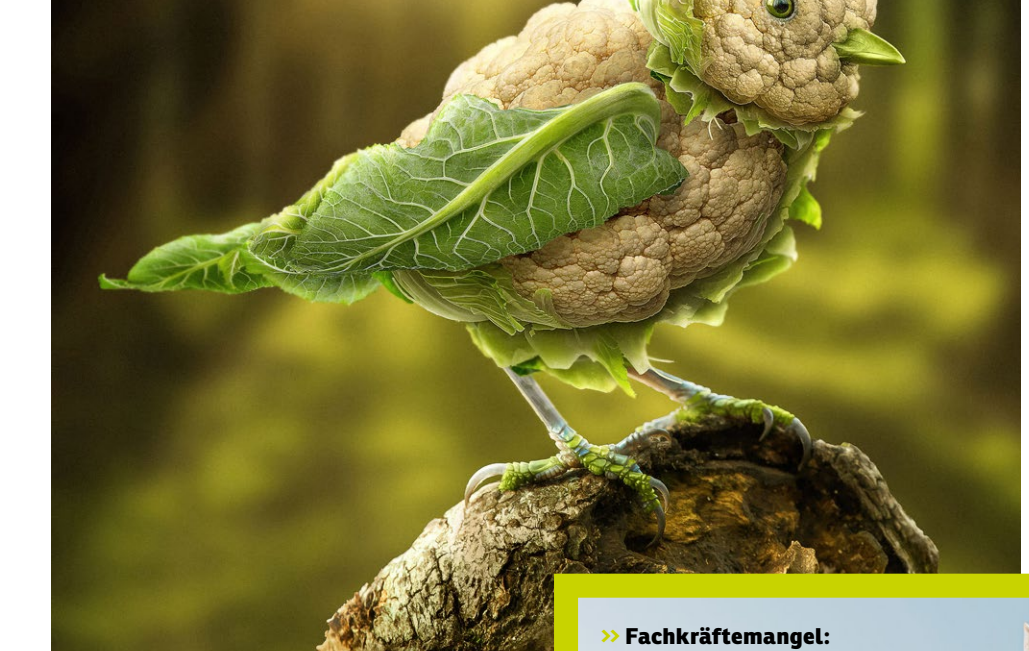

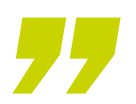

**Überall sind Wortspiele um uns herum. Es lohnt sich, genauer hinzuhören und sie mit allen Sinnen wahrzunehmen.** 

Ingo Lindmeier

onen oder es werden mir Bildideen zugeworfen, wenn meine teils lustigen, teils surrealen Kreationen Gedankenspiele auslösen und mich liebe Menschen auf verschiedenen Kanälen mit frischen Impulsen beschenken.

#### **Mit welchen Werkzeugen arbeiten Sie?**

Die meisten meiner Bilder entstehen mit meiner Adobe-Photoshop-Lizenz. Ich arbeite mit einem Mac Studio in Kombination mit einem "Wacom Cintiq 24"-Zeichentablet. Dazu gesellen sich dann noch diverse andere Programme aus der Adobe-Welt wie InDesign, Illustrator oder After Effects und einige Plug-ins. Zudem zeichne ich auch von Hand – mit Bleistift und $\;\;\gg$ 

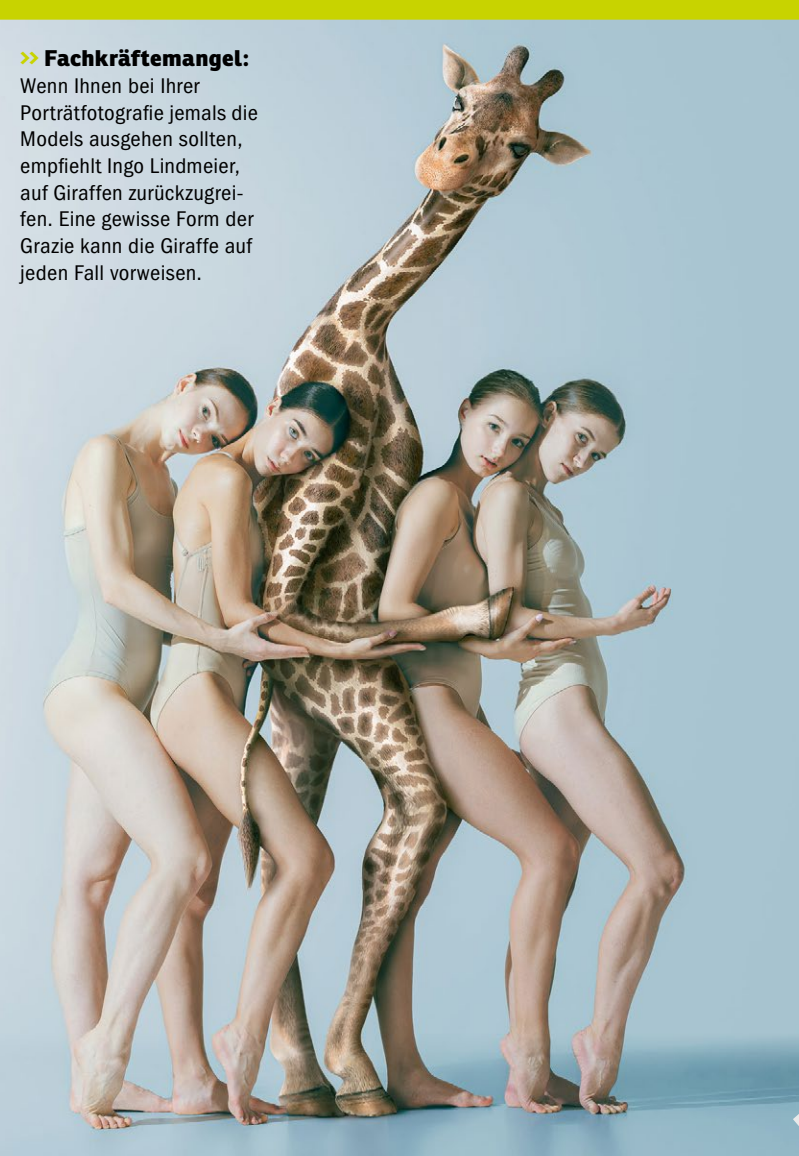

**https://worldmags.net** 

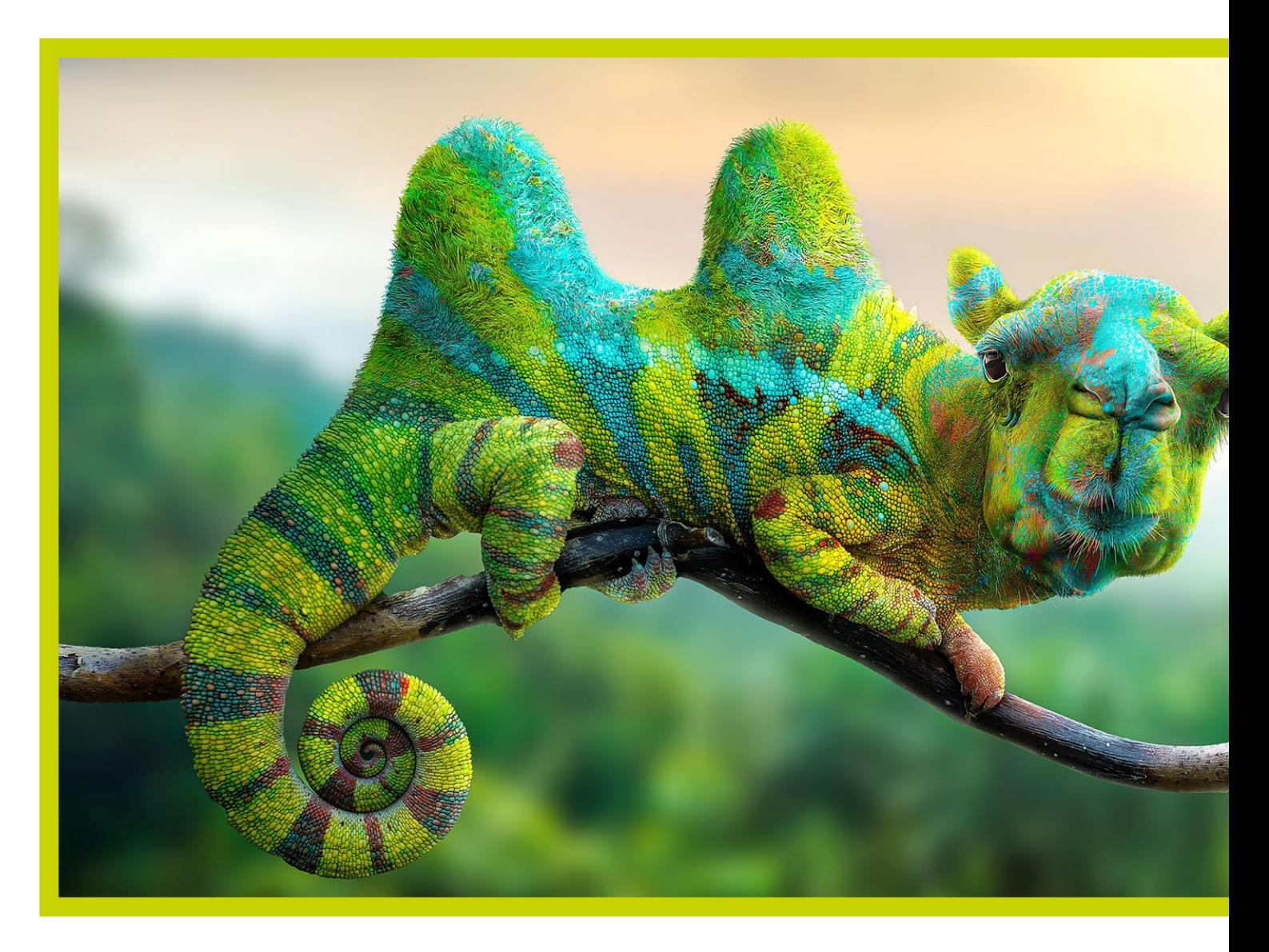

Buntstiften. Außerdem modelliere ich neuerdings. Ich liebe diesen Wechsel zwischen digitaler und physischer Welt. Beide Herangehensweisen befruchten sich gegenseitig.

#### **Die meisten Ihrer Werke zeigen Tiere. Warum der Fokus auf tierische Motive?**

Tiere sind so herrlich vielseitig und es gibt nahezu endlos viele Motive und Variationen. Zudem verstecken sich bei den Tieren viele Wortspiele. Diesen riesigen Spielplatz besuche ich immer wieder gerne. Er gibt mir unendlich viel Raum für meine Kreativität. Ab und an nehmen aber auch Menschen, Monster oder völlig surreale Wesen Rollen in meinen Bildergeschichten ein.

#### **Wie erzeugen Sie eine harmonische Komposition in Ihren Bildern?**

Da ich sehr auf mein Bauchgefühl achte und meiner Handschrift ein großes Maß an Freiheit geben möchte, entscheide ich intuitiv über die Harmonie in meinen Werken. Zumindest in meinen eigenen Arbeiten kann ich so auch immer wieder Grenzen weit ausdehnen und sogar überschreiten. In den Kundenprojekten achtet der Grafiker in mir natürlich auch auf Ausgewogenheit, Klarheit und Wirkungsraum … aber auch hier verlasse ich die klassischen Pfade gerne, um ungewöhnliche Bilder und Wirkungen zu erzielen.

#### **Gibt es etwas, das all Ihre Werke verbindet?**

Zu meiner Signatur gehören sicher die schon erwähnten Tiere, Fabelwesen und Monster, die meist mit einer Prise Humor unsere Realität oder auch ferne Welten bevölkern. Ich denke, mein ungewöhnlicher Blick auf das Hier und Jetzt und die surrealen Bilder, die daraus entstehen, machen einen Großteil meiner Handschrift aus.

#### **Sie bieten auch Photoshop-Kurse an. Was können Menschen in Ihren Kursen lernen?**

In meinen Kursen will ich den Umgang mit diesem mächtigen Werkzeug erleichtern und einen spielerischen Zugang ermöglichen. Kreativsein soll Spaß machen, egal, mit welchem Werkzeug wir arbeiten. 2023 ist hierzu mein erster großer sechsstündiger Photoshop-Online-Kurs für Einsteiger entstanden. Zudem sind diverse Tutorials auf meinem YouTube-Kanal *(spielsinndesign, Anm. d. Red.)* abrufbar. Ein neuer weiterführender Kurs für Fortgeschrittene ist gerade in Arbeit. Aktuell entwickle ich in Zusammenarbeit mit einer Kooperationspartnerin Kreativkurse für Firmen. Die Testphase läuft bereits. Zudem biete ich auch Photoshop-Workshops in Grundschulen für Kinder an, deren Werke dann in der örtlichen Bibliothek ausgestellt werden.

**Ich denke, mein ungewöhnlicher Blick auf das Hier und Jetzt und die surrealen Bilder machen einen Großteil meiner Handschrift aus.** 

Ingo Lindmeier

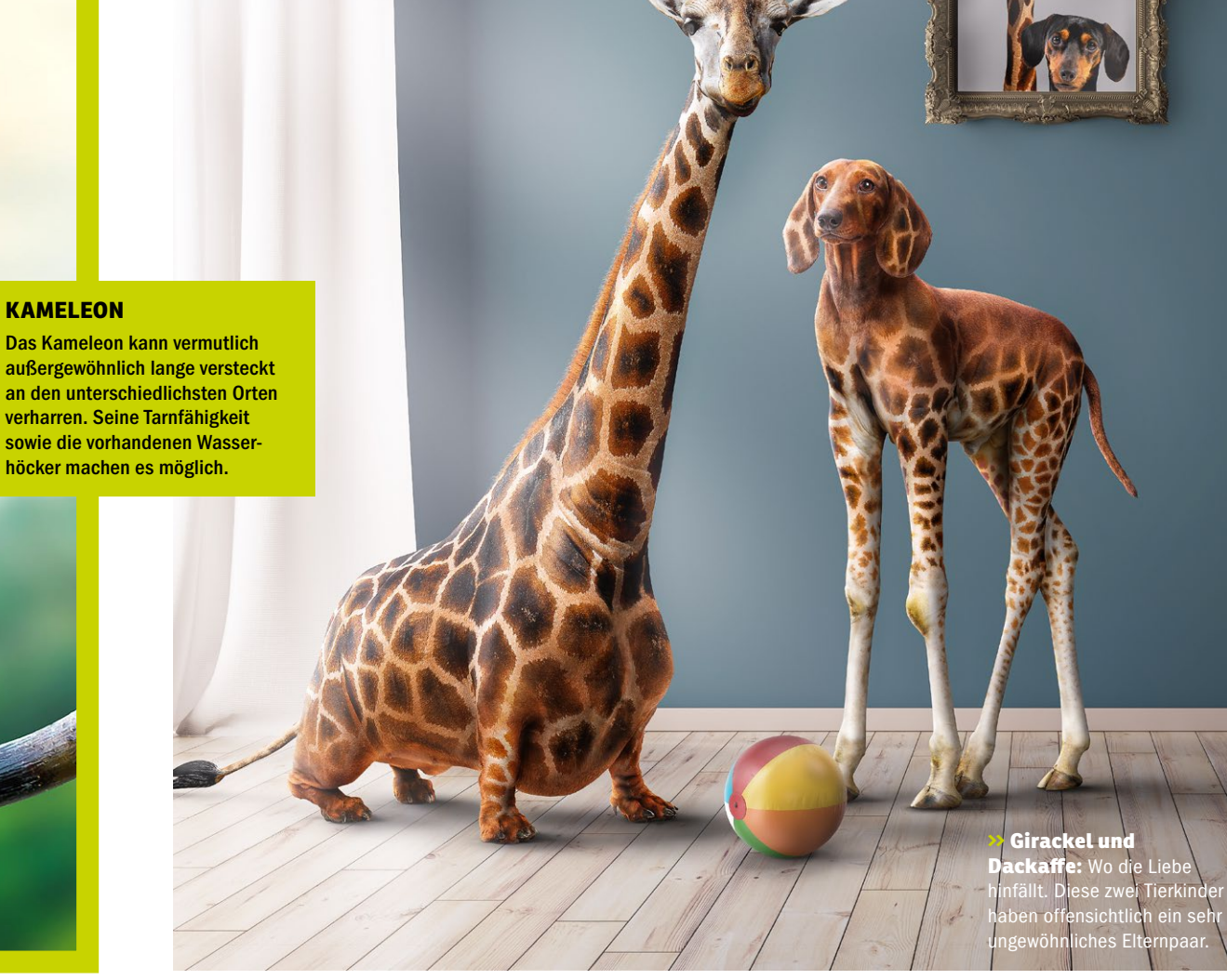

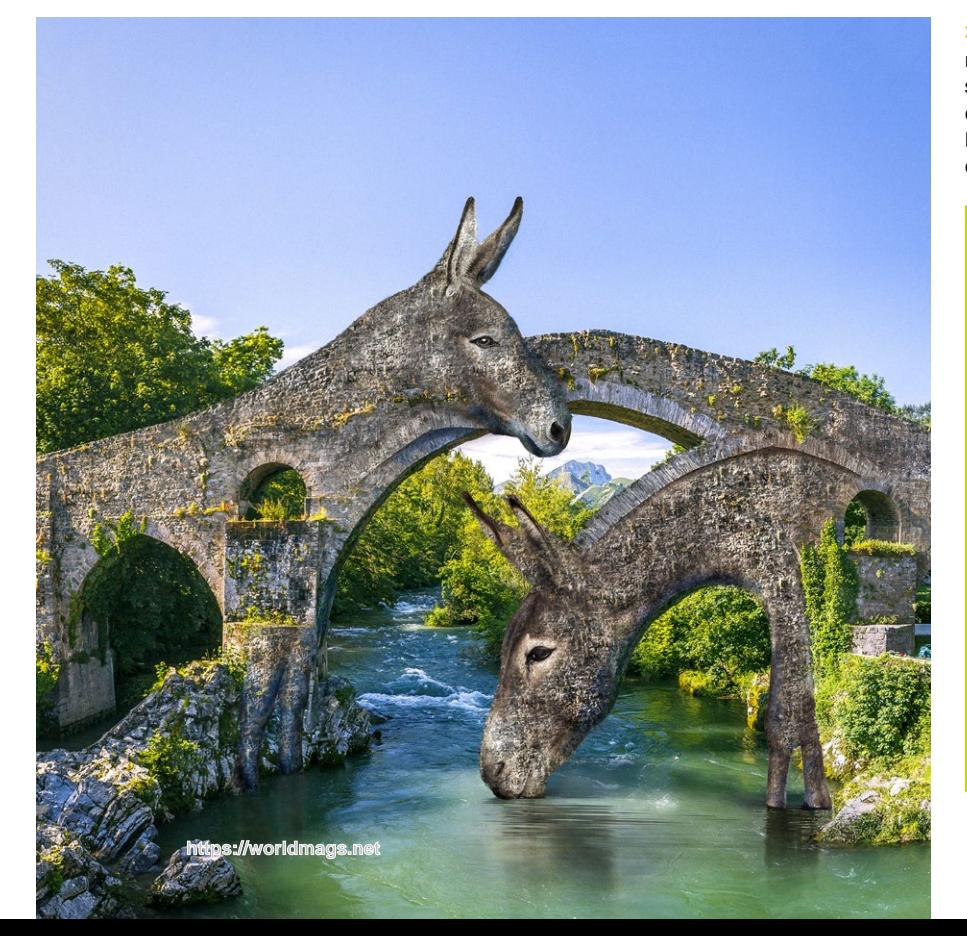

**>> Eselsbrück:** Das nächste Mal, wenn Sie sich an etwas Bestimmtes erinnern wollen, empfiehlt Ihnen Ingo Lindmeier, an eine Eselsbrücke zu denken.

#### **INGO LINDMEIER (55 )**

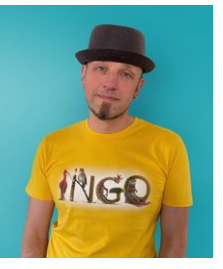

Der gelernte "Pixelwissenschaftler" und ist unter

ker und Webdesigner hat er 2016 begonnen, sich mit digitaler Kunst zu beschäftigen. Sei ne Werke, die sich oftmals auf bekannte Wortspiele beziehen, sollen zum Nachdenken und Schmunzeln anregen. Zudem macht er seit vielen Jahren Musik und schreibt Bücher.

**www.spiel-sinn.design Instagram: @spielsinn**

Mediengestalter aus Lörrach bezeichnet sich selbst als dem Namen "spielsinn" aktiv. Neben seiner Arbeit als freiberuflicher Grafi -

#### **KREATIVE BILD-KREATIONEN MIT PHOTOSHOP**

## **Photoshop-Karoffe**

**Eine Karotte der ganz besonderen Art: Lernen Sie von Ingo Lindmeier, wie Sie eine Giraffe mit einer Karotte zur "Karoffe" verschmelzen lassen können.** 

aben Sie sich schon einmal überlegt, wie ein Mischwesen aus einer Karotte und einer Giraffe durch den Garten spaziert? In der bunten Welt von Ingo Lindmeier werden Tiere zu Fabelwesen, Gemüse oder anderen Objekten. Sie erleben ungewöhnliche Abenteuer und erzählen Geschichten in Bild und oft auch in Text. Neben Tieren spielen auch Monster, Menschen und allerlei andere Kreaturen Hauptrollen in diesen Bildergeschichten.

#### **Für Fortgeschrittene**

Dieser Workshop richtet sich an Menschen, die bereits mit den grundlegenden oder vielleicht sogar weiterführenden Funktionen von Photoshop vertraut sind. Sie lernen hier, wie es Ihnen gelingt, solche Mischwesen wie die *Karoffe* selbst zu kreieren und unbelebten Objekten einen Charakter einzuhauchen. Für diese Kreation verwendet Ingo Lindmeier das Photoshop-Plug-in *PixelSquid*, das sich zum Erstellen von Fotokompositionsbildern eignet. Damit lassen sich 3D-Objekte in Photoshop bearbeiten, ohne dass Sie über 3D-Erfahrung verfügen müssen. *(il/jc)*

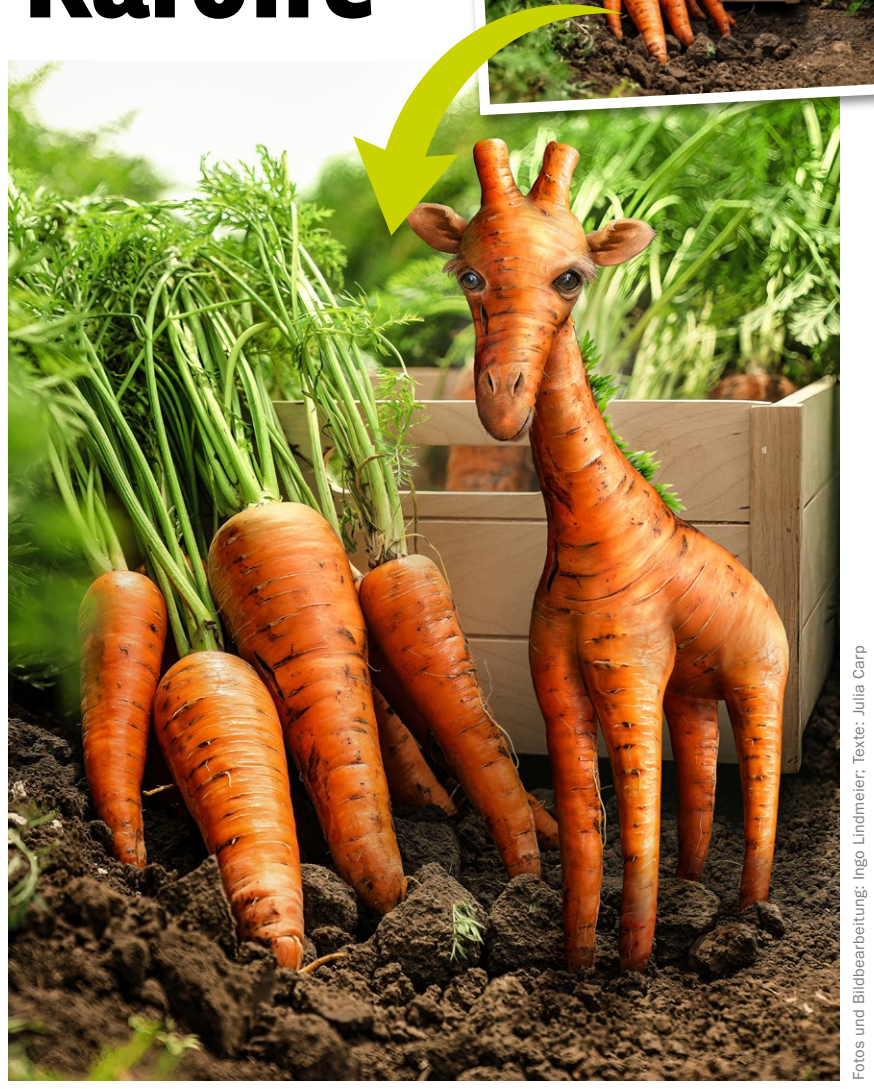

#### **SCHRITT FÜR SCHRITT: KAROFFE ERSTELLEN**

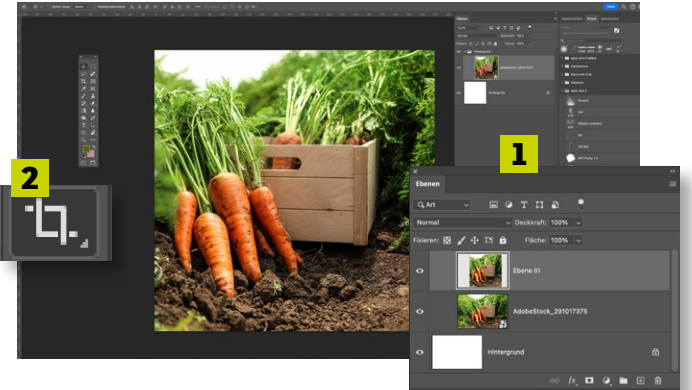

#### **DIE SZENE**

**1** Suchen Sie nach einem passenden *Hintergrundbild*. Die eher unge-<br>wöhnliche Perspektive setzt das geplante Motiv in die richtige Szenerie. Wandeln Sie die Ebene zuerst mit Rechtsklick in ein *Smartobjekt*  **(1)** um, dann bleibt der abgeschnittene Bildinhalt vorhanden und Sie können den Hintergrund später noch verschieben. Mit dem *Freistellungswerkzeug* **(2)** beschneiden Sie das Bild nun auf ein *Quadrat (1:1)*.

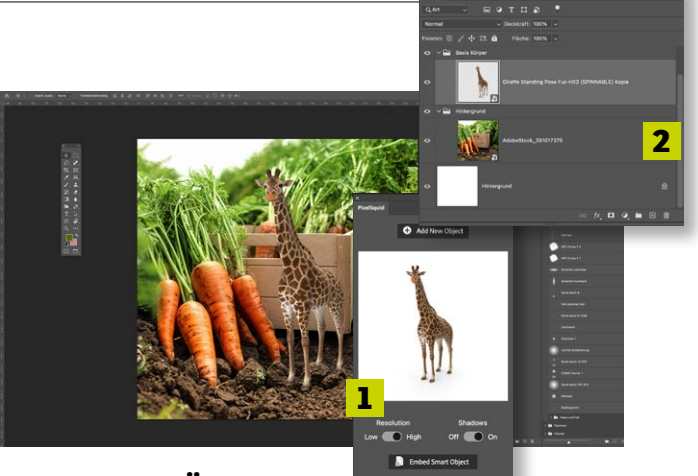

#### **DER GRUNDKÖRPER**

**2** *Platzieren Sie den Grundkörper* (Bsp. Giraffe) als Basis für den Nachbau an die gewünschte Position. Im Beispiel wurde ein 3D-Objekt aus dem PixelSquid-Plug-in verwendet. Sie können hierzu jedes beliebige Motiv verwenden. Wichtig ist, dass der Körper vollständig ist. Das unterstützt die ungewöhnliche Perspektive. Öffnen Sie *das gewünschte Bild im Plug-in* **(1)** und ziehen Sie es als *neue Ebene* **(2)** in Ihren Arbeitsbereich.

#### **SCHRITT FÜR SCHRITT: KAROFFE ERSTELLEN**

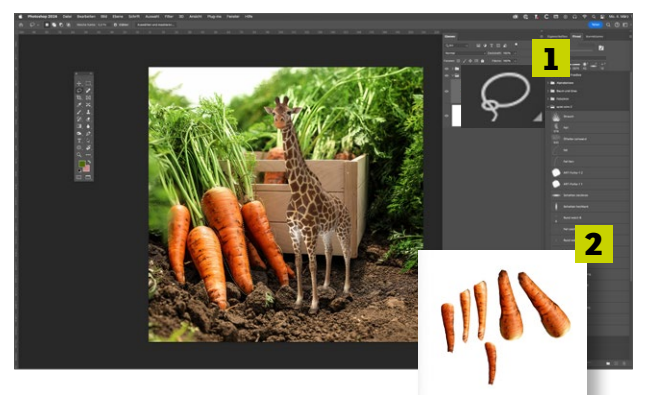

#### **DAS BAUMATERIAL**

**3** Unter Verwendung des *Lasso-Werkzeugs* **(1)** stellen Sie die auf dem Hintergrund vorhandenen *Karotten frei,* die Sie als Baumaterial verwenden wollen, um die Giraffe aus Karotten nachzubilden. Legen Sie die einzelnen Karotten *jeweils auf einer separaten Ebene* **(2)** oder in einer separaten Datei ab, um sie für die Montage frei verwenden zu können.

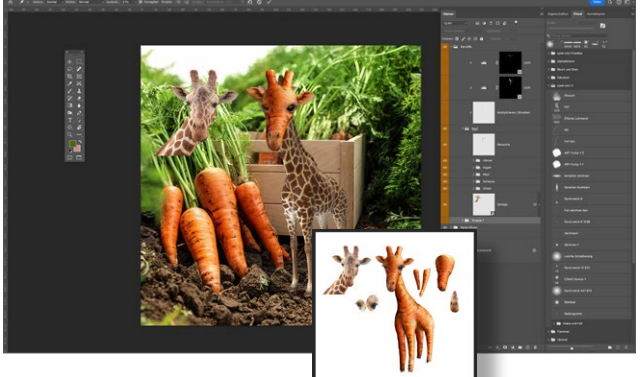

#### **EIN NEUER KOPF**

**5**Für den Kopf verwenden Sie einen (im Verhältnis zu großen) *Giraf-fenkopf als Vorlage*. Nutzen Sie gerne Originalteile in Kombination mit Karotten-Elementen. Augen, die proportional zum Kopf zu groß sind, lassen das Motiv noch "niedlicher" wirken. Zeichnen Sie je nach Wunsch *mit einer kleinen Pinselspitze einzelne Details* wie Augenbrauen auf einer separaten Ebene nach, um diese zu verstärken.

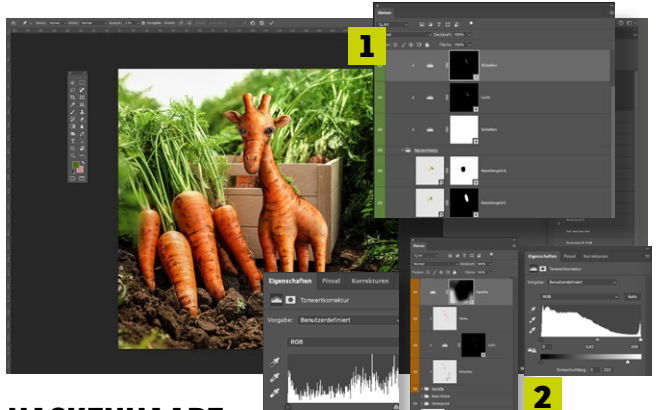

#### **NACKENHAARE**

**7** Kreieren Sie nun *Nackenhaare aus den Karottengrün-Elementen des Hintergrundbildes*. Über weitere Tonwertkorrekturebenen können Sie *Licht und Schatten* auch auf die Nackenhaare einzeichnen. Markieren Sie alle sichtbaren Ebenen aus dem Hintergrund, *führen Sie sie in eine Gruppe* **(1)** zusammen. Nun können Sie auf weiteren Ebenen/Korrekturebenen als Schnittmasken noch *letzte Optimierungen* **(2)** wie Farbanpassungen, weitere Lichter und Schatten oder eine Vignette hinzufügen.

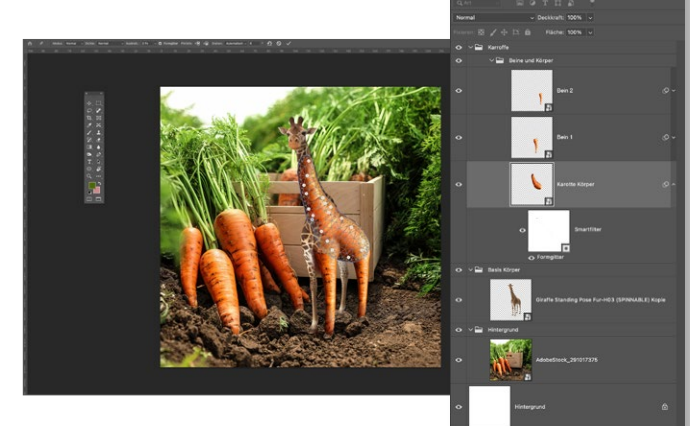

#### **DIE MONTAGE**

**4** Nun *platzieren Sie die einzelnen freigestellten Karotten* an die gewünschten Positionen. Mit dem *Formgitter* können Sie hierbei die Karotten in die gewünschte Form bringen, um Schritt für Schritt die Beine und den Körper gegen Karotten auszuwechseln. Verwenden Sie bei Bedarf *Ebenen-Masken*, um harmonische Übergänge zu gestalten.

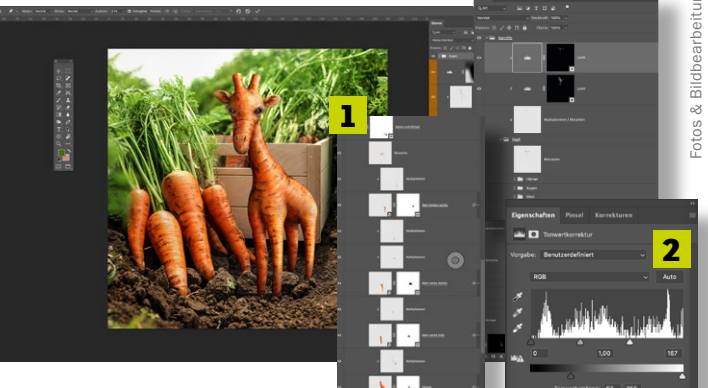

#### **LICHT UND SCHATTEN**

**6***Zeichnen* Sie auf separaten Ebenen, die jeweils mit der darunterliegenden Ebene als Schnittmaske verknüpft und im Ebenenstil Multiplizieren eingestellt sind, *Schatten auf die einzelnen Karottenelemente*  **(1)**. Um zusätzlich noch *Lichter einzuzeichnen*, verwenden Sie die *Korrekturebene / Tonwertkorrektur*. Auf der zugehörigen Maske können Sie nun mit *Schwarz oder Weiß* **(2)** das Licht einzeichnen oder wieder entfernen.

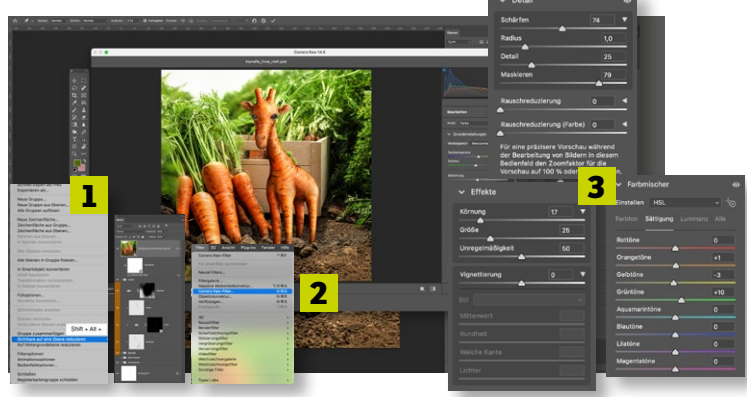

#### **FINALISIERUNG**

**8** Markieren Sie die *oberste Ebene*, drücken Sie *Shift+Alt* und klicken Sie im Ebenenfenster oben rechts auf das "Hamburger"-Menü-Symbol (drei waagerechte Striche). Wählen Sie *"Sichtbare auf eine Ebene reduzieren"* **(1)**. Nun wird eine neue Ebene aus allen sichtbaren Ebenen erstellt. Wandeln Sie *diese in ein Smartobjekt* um. Nun wählen Sie unter Filter den *Camera Raw-Filter* **(2)** aus. Hier können Sie noch *Optimierungen am finalen Bild* **(3)** wie Farben, Helligkeit, Schärfe usw. vornehmen.

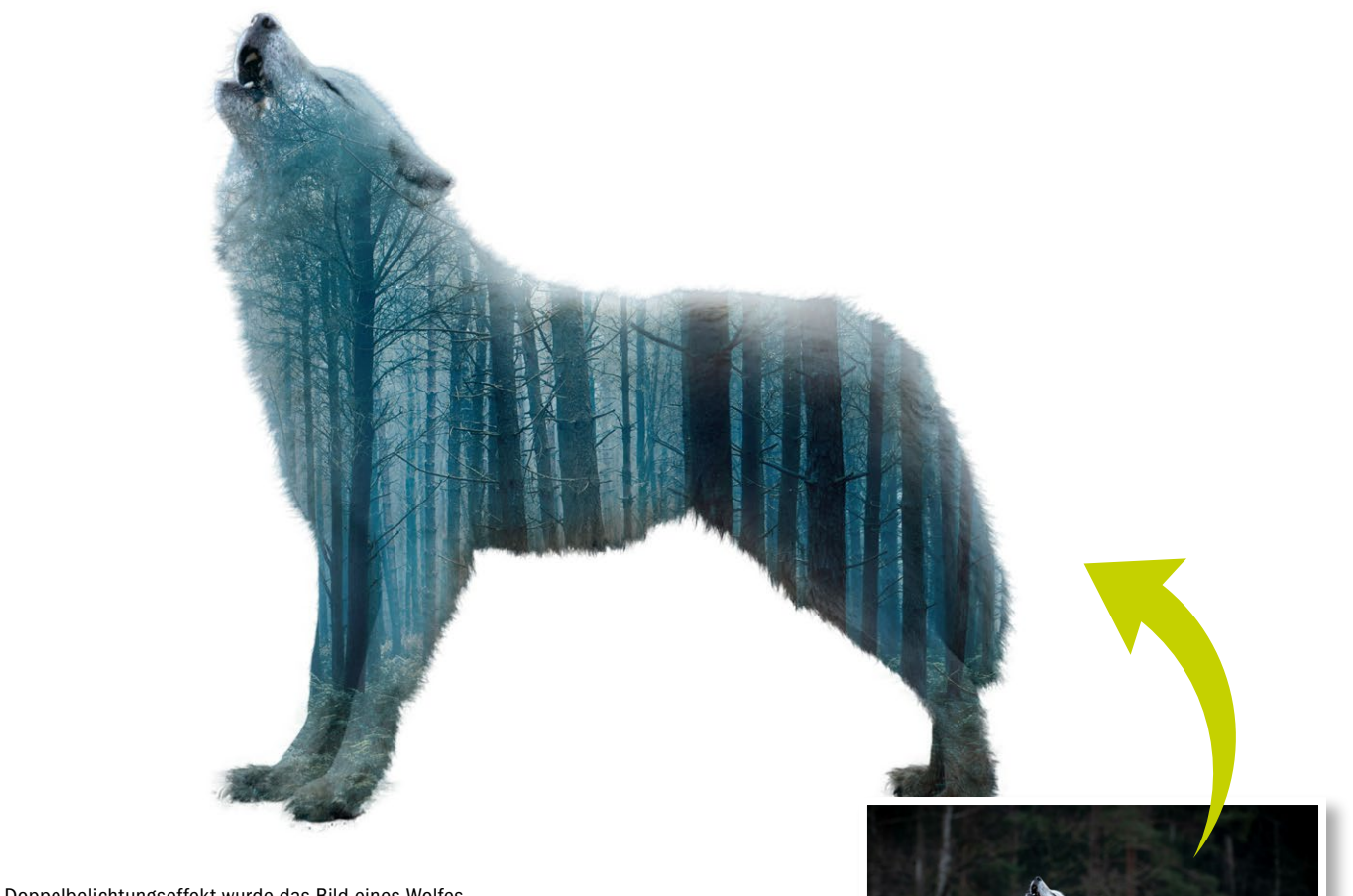

**>>** Mit dem Doppelbelichtungseffekt wurde das Bild eines Wolfes und eines Waldes zu einem Gesamtwerk fusioniert.

## **Kreative Bildeffekte WORKSHOP MIT AFFINITY PHOTO 2**

**Beim Doppelbelichtungseffekt werden zwei Bilder miteinander verblendet. Was früher in der Dunkelkammer oder direkt in der Analogkamera geschah, gelingt heute mit wenigen Mausklicks. Wie Sie den kreativen Effekt im Programm Affinity Photo 2 anwenden, zeigen wir Ihnen im Workshop.**

**A**ffinity Photo 2 hat sich schnell am<br>Markt etabliert, bietet es doch einen<br>vergleichsweise günstigen Einstieg<br>in die Welt der Bildback situenund unfürt Markt etabliert, bietet es doch einen vergleichsweise günstigen Einstieg in die Welt der Bildbearbeitung und verfügt über viele nützliche, zum Teil professionelle Funktionen. Gegenüber der Ursprungs-Version bietet Affinity Photo 2 einige Überarbeitungen und neue Funktionen. So liefert das Programm beispielsweise eine verbesserte Unterstützung für RAW-Dateien, was eine genauere und detailliertere Bearbeitung ermöglicht.

Auch finden sich jetzt erweiterte Ebenen- und Maskensteuerungen im Programm, die eine präzise Manipulation von Bildern ermöglichen. Dies ist besonders nützlich für komplexe Projekte, die eine differenzierte Arbeitsweise erfordern. Aber auch für vergleichsweise "kleine" Projekte, wie in unserem Beispiel, kann die angepasste Ebenen- und Maskenkontrolle ein-

fach angewendet und genutzt werden, wie unser nebenstehender Workshop zeigt.

#### **Doppelbelichtungseffekt**

Wer sich mit der Fotografie beschäftigt, wird früher oder später von der Technik der Doppelbelichtung gehört oder sie bereits angewendet haben.

Hierbei werden zwei oder mehr Aufnahmen zu einer verschmolzen. Bei analogen Kameras wird der Film nach der ersten Belichtung nicht weitergespult, sodass das nächste Bild auf demselben Negativ aufgenommen wird. Gleiches ist auch mit mancher Digitalkamera möglich – Stichwort: Mehrfachbelichtungsmodus.

Das Endergebnis ist jeweils eine einzige Aufnahme, die die kombinierten visuellen Elemente aller aufgenommenen Bilder enthält. Natürlich gelingt dieser Effekt aber auch in der Nachbearbeitung mittels

einer Bildbearbeitungssoftware. Wie das geht, erfahren Sie auf der rechten Seite in unserem Workshop.

#### **Kosten: Affinity Photo 2**

Mit Affinity Photo 2 bietet Hersteller Serif nach wie vor eine umfassende Bildbearbeitungssoftware an, die im Gegensatz zu vielen vergleichbaren Programmen nur einmal erworben werden muss. Dadurch ist es besonders bei Personen beliebt, die kein Abonnement für ihre Bildbearbeitungen abschließen möchten. Die Software kostet einmalig 74,99 Euro für die Desktop-Version und 19,99 Euro für die iPad-Version. Alternativ kann auch für 179,99 Euro eine Universallizenz erworben werden, die neben Affinity Photo 2 außerdem Affinity Designer 2 und Affinity Publisher enthält und sowohl auf dem Desktop als auch auf dem iPad genutzt werden kann. *(jc)*

### **Doppelbelichtungseffekt kreieren**

**Bildbearbeitungsprogramme wie Affinity Photo 2 ermöglichen es, schnell und einfach kreative Effekte wie den Doppelbelichtungseffekt auf die eigenen Bilder anzuwenden und so kreative Werke zu schaffen.**

#### **SCHRITT FÜR SCHRITT: ZWEI BILDER VERSCHMELZEN**

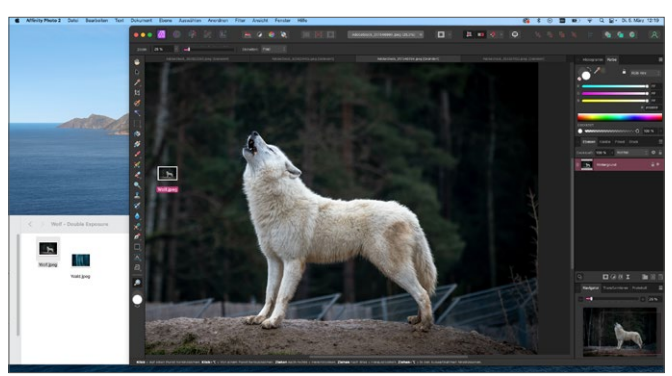

#### **BILD EINFÜGEN**

**1**Fügen Sie zuerst Ihr gewünschtes Hauptbild per *Drag & Drop* in Affinity Photo 2 ein. Wählen Sie im besten Fall ein Bild aus, bei dem sich *das Hauptmotiv gut freistellen lässt*. Dies ist zumeist dann einfach möglich, wenn es sich *farblich deutlich vom Hintergrund abhebt*.

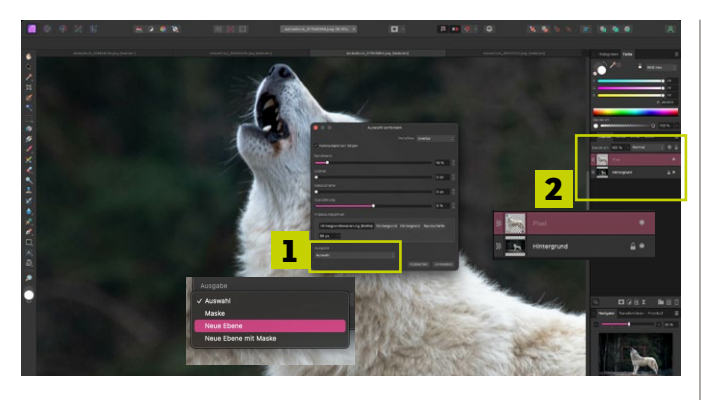

#### **NEUE EBENE ERSTELLEN**

**3** Wenn Sie alle gewünschten Bereiche ausgewählt haben, klicken Sie auf *Ausgabe* **(1)** und wählen *Neue Ebene* aus. Nachdem Sie nun *Anwenden* ausgewählt haben, wird unser Motiv *auf einer neuen Ebene* **(2)** *freigestellt*. Der Hintergrund wird automatisch ausgeblendet.

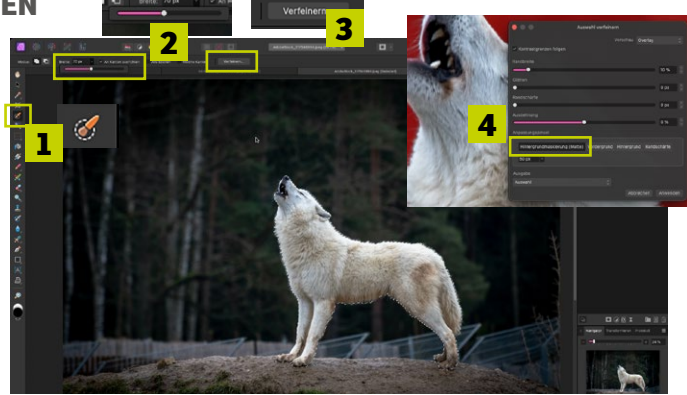

#### **FREISTELLEN**

**2** Wählen Sie den *Auswahlpinsel* **(1)** aus und stellen Sie die *Pinsel-größe* **(2)** auf *70 px* ein. Gehen Sie *mit dem Pinsel über den Wolf* und wählen Sie ihn somit grob aus. Klicken Sie auf *Verfeinern* **(3)** und wählen Sie *Hintergrundmaskierung* **(4)** aus, um feine Härchen einzubeziehen.

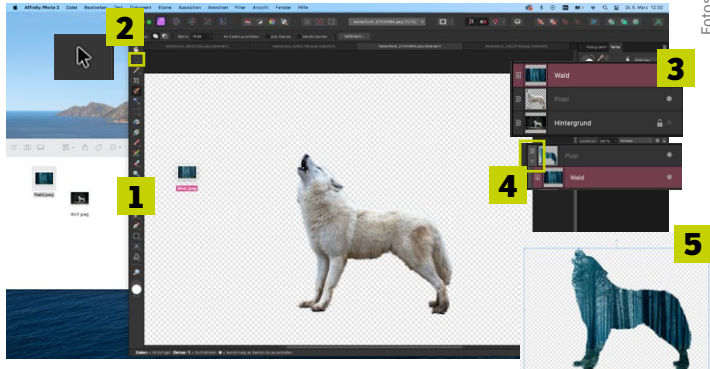

#### **DOPPELBELICHTUNG EINFÜGEN / JUSTIEREN**

**4** Das zweite Bild wird per *Drag & Drop* **(1)** eingefügt. Mit dem *Verschie-ben-Werkzeug* **(2)** kann die neue Ebene nun grob ausgerichtet werden. Ziehen Sie die *Wald-Ebene auf die des freigestellten Wolfs* **(3)**. *Klappen Sie die Ebene auf* **(4)**, wählen Sie den Wald für *Justierungen* **(5)** aus.

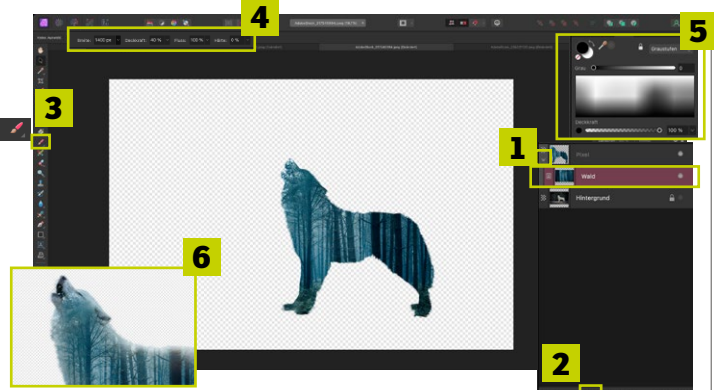

#### **MASKIERUNGSEBENE ANPASSEN**

**5** Die Waldebene ist ausgewählt **(1)**. Klicken Sie auf *Maskierungs-ebene* **(2)**, wählen Sie *den Pinsel* **(3)** aus. Setzen Sie die *Größe auf 1400 px* und die *Härte auf 0 %* **(4)**. Streichen Sie mit *schwarzer Farbe* **(5)** über die *Ränder des Wolfes* **(6)**, um ihn wieder sichtbar zu machen.

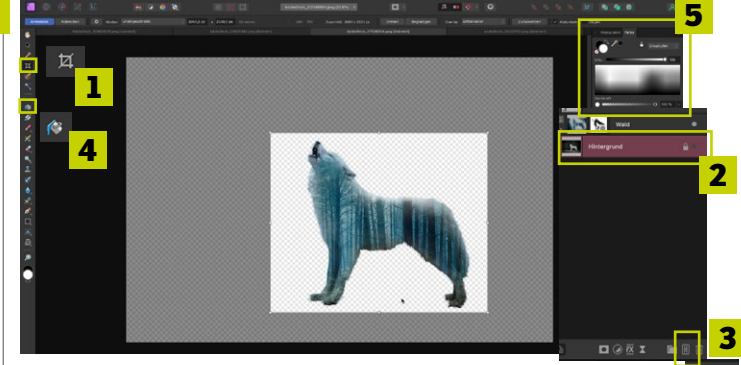

#### **HINTERGRUND ZUSCHNEIDEN UND FÄRBEN**

**6** Schneiden Sie das Bild mit dem *Zuschneidewerkzeug* **(1)** zu. Wählen Sie nun die *Hintergrundebene* **(2)** aus und klicken auf *Pixelebene* **(3)**. Nehmen Sie das *Bereich-füllen-Werkzeug* **(4)** und klicken Sie auf *Weiß im Farbraster* **(5)**. Damit *füllen* Sie abschließend die *leere Pixelebene*.

圂

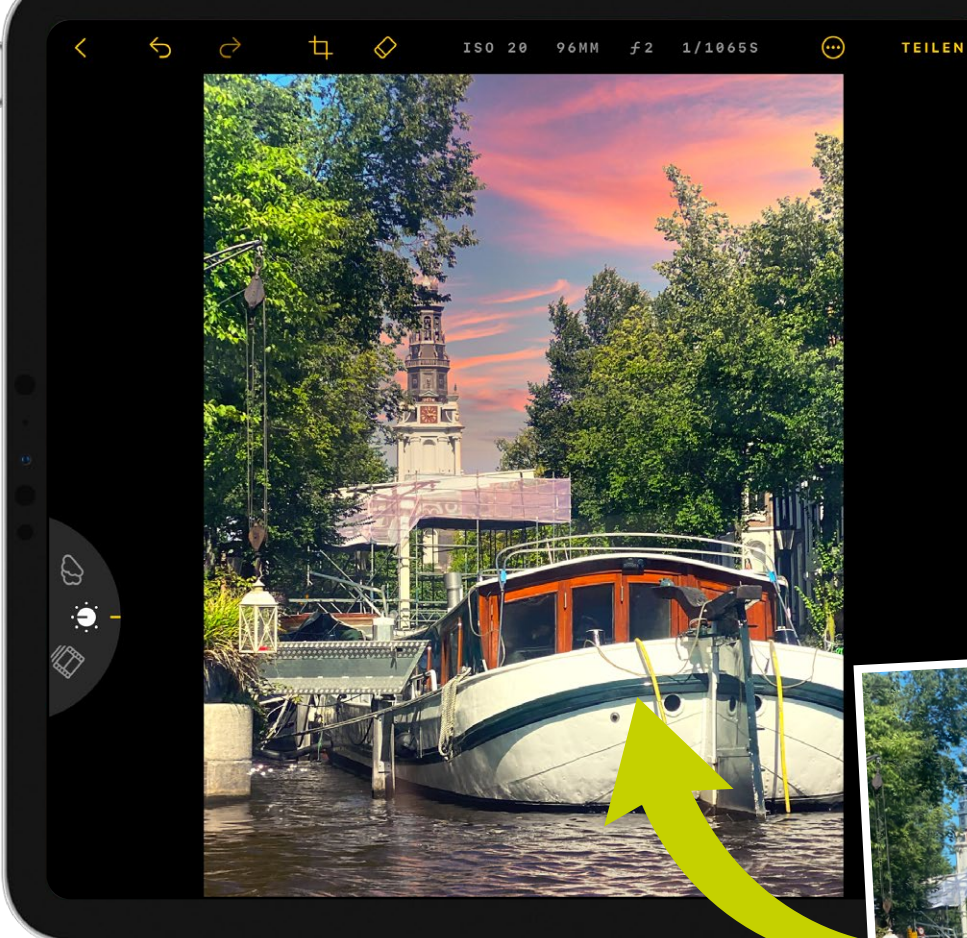

#### **BILDBEARBEITUNG AUF DEM IPAD**

## **App: Luminar Neo**

**Seit Anfang März gibt es neben der Desktop-Version von Luminar Neo nun auch eine iPad-Variante. Wir stellen Ihnen vor, was mit der neuen App des ukrainischen Herstellers Skylum möglich ist.** 

**D**ie Bildbearbeitung wird heutzu-<br>
tage immer mobiler. Auf Reisen oder<br>
auf dem Weg zur Arbeit ist oft eine tage immer mobiler. Auf Reisen oder leichte Ausrüstung gefragt. Bearbeitungs-Apps für das Smartphone oder Tablet können hier eine praktische Lösung sein. Skylum reiht sich mit seiner neuen iPad-App *Luminar Neo* in die Auswahl professioneller Bearbeitungs-Apps ein.

Luminar Neo ist bereits in der Desktop-Variante für seine KI-unterstützten Funktionen bekannt, die sich auch in der neuen App wiederfinden. Hier fällt schnell der spielerische und intuitive Aufbau der Bearbeitungsoberfläche auf. Die zur Verfügung stehenden Bedienelemente sind individuell gestaltet und vermitteln in der Anwendung einen interaktiven Charakter. So finden sich beispielsweise unter Neubeleuchtung AI-Regler, die in Design und Ausrichtung realen Scheinwerfern nachempfunden sind. Dadurch ist eine eindeutige Bedienung der Regler gewährleistet, die keiner langen Erklärung bedarf. Wir haben die App getestet und stellen hier exemplarisch unsere Lieblingsfunktionen vor.

#### **Derzeit nur für das iPad**

Die Nutzung der App ist nicht in einem bestehenden Luminar-Neo-Desktop-Abonnement enthalten und derzeit nur für das Apple-iPad verfügbar. Die App ist in einem separaten Abonnement erhältlich. Die Preise beginnen bei 3,99 Euro für einen Monat, 15,99 Euro für sechs Monate oder 23,99 Euro für ein Jahresabonnement inklusive einer siebentägigen kostenlosen Testphase. *(jc)*

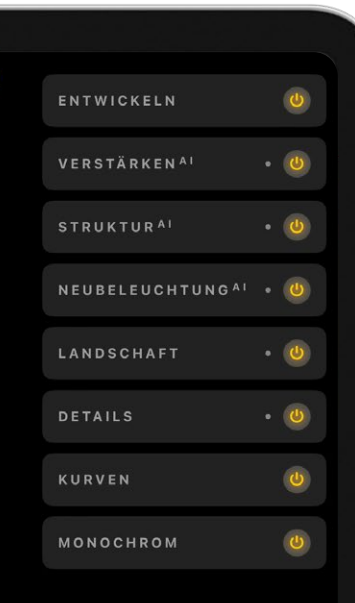

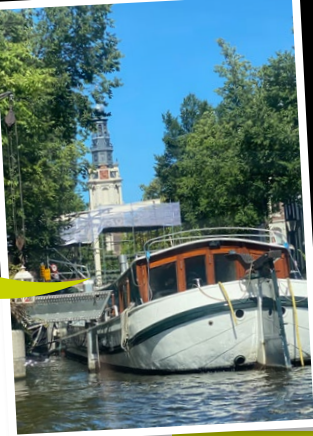

**4 LUMINAR NEO** 

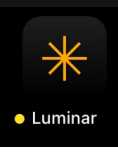

#### **NOCH MEHR ZU LUMINAR NEO**

In unserem digitalen Sonderheft *"Luminar Neo. Die intelligente Bildbearbeitung"*  erwarten Sie jede Menge spannende Themen und Workshops rund um das KIbasierte Programm von Skylum. In den zahlreichen Schritt-für-Schritt-Anleitungen stellen wir die praktischen Masken- und Ebenenfunktionen vor. Freuen Sie sich auf 113 Seiten geballtes Profiwissen rund um das leistungsstarke Luminar Neo! **www.digitalphoto.de/ luminar-neo-**

**erwerben**

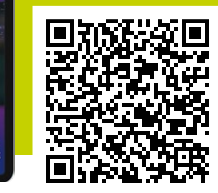

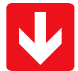

#### **SCHRITT FÜR SCHRITT: FOTOS IN DER APP BEARBEITEN**

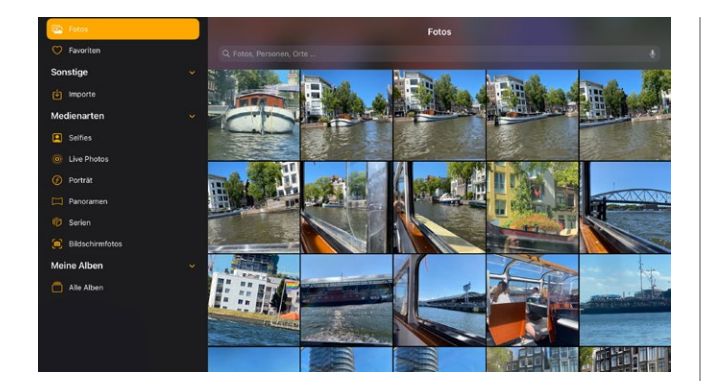

#### **BILD AUS DER GALERIE EINFÜGEN**

**1** Starten Sie zunächst die *Luminar Neo-App auf Ihrem iPad*. Es öffnet<br>In sich eine Ansicht, die die *Fotogalerie* Ihres iPads widerspiegelt und sämtliche Ordner Ihres Speichers aufweist. Über die *Suchleiste* können Suchbegriffe eingegeben werden, die die Navigation durch das eigene Album erleichtern. Wählen Sie nun *aus all Ihren Bildern das gewünschte Foto aus.* Danach öffnet sich das Bild im Bearbeitungsmodus.

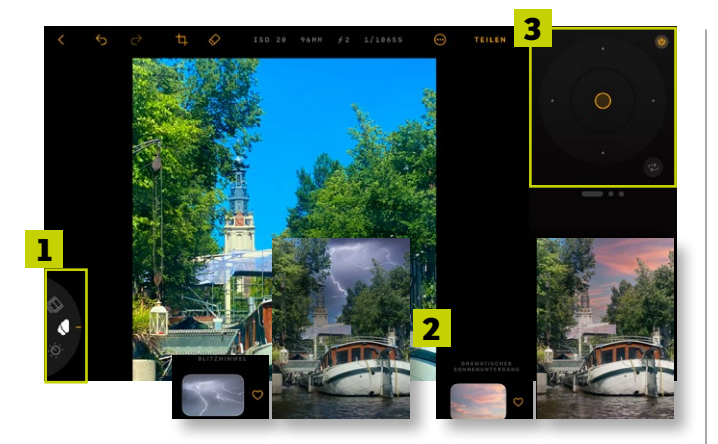

#### **HIMMEL AUSTAUSCHEN**

**3** Verändern Sie die Bildstimmung durch einen KI-generierten Himmel.<br>Dazu wählen Sie beim *Regler* am linken unteren Bildrand das *Wolkensymbol* **(1)** aus. Wählen Sie aus *verschiedenen Vorlagen* **(2)** aus und passen Sie die *Positionierung* mit dem *Regler* **(3)** entsprechend an.

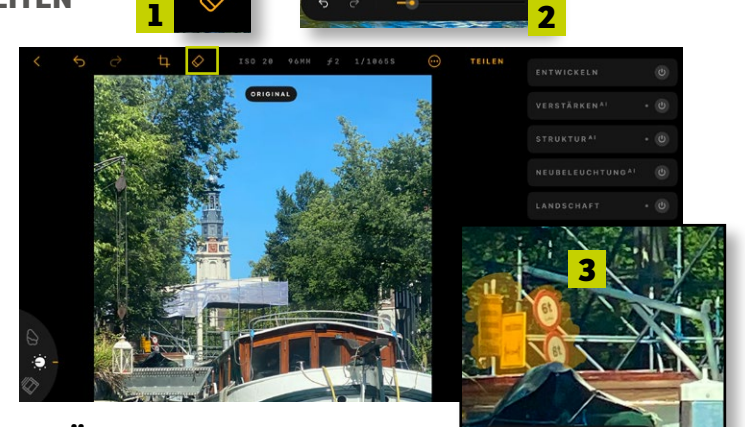

#### **STÖRELEMENTE ENTFERNEN**

**2**Als ersten Bearbeitungsschritt entfernen Sie nun unerwünschte Objek-te im Bild. Dazu klicken Sie im oberen Bedienfeld auf den *Radiergummi* **(1)**. Mit dem *Schieberegler* **(2)** verändern Sie die *Pinselgröße*. *Zoomen* Sie mit zwei Fingern in das Bild und *markieren Sie die ungewünschten Objekte* **(3)**. Diesen Schritt wiederholen Sie nun beliebig oft, bis Sie mit den restlichen Bildelementen zufrieden sind.

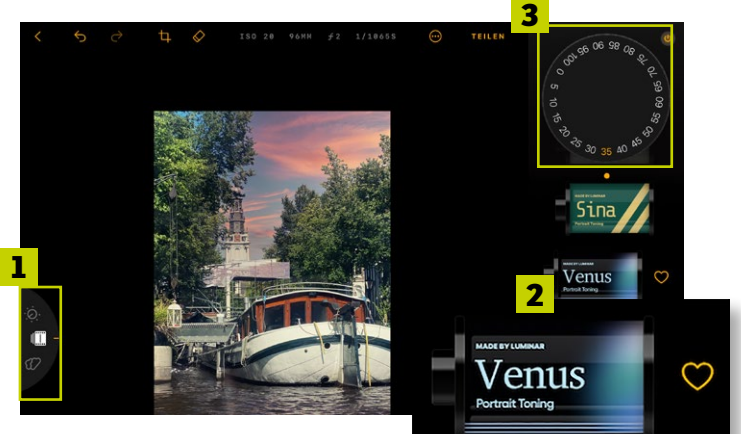

#### **VOREINGESTELLTE FILTER**

**4** Wählen Sie nun am selben *Regler das Film-Symbol* **(1)** aus. Wir haben den *vorgefertigten Filter Venus* **(2)** gewählt, um das Bild in eine passende Stimmung zu versetzen. Drehen Sie das *Drehrad* **(3)** auf den *Wert 35*, um die *Intensität des Filters* natürlich anzupassen.

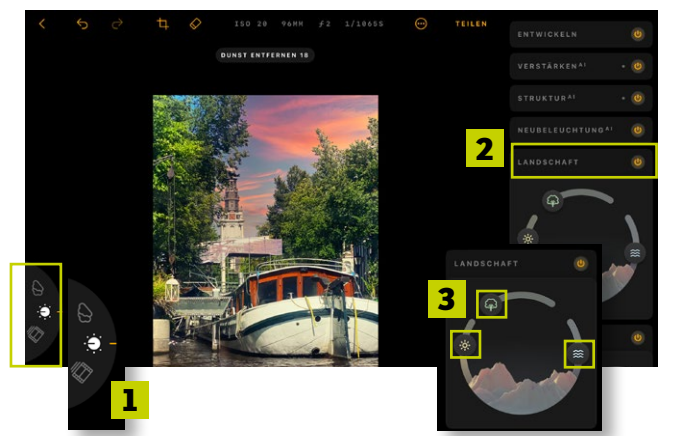

#### **LANDSCHAFT ANPASSEN**

**5** Über das *Entwicklungssymbol* **(1)** können Sie auf verschiedene weite-re Bearbeitungsmöglichkeiten zugreifen. Wählen Sie *Landschaft* **(2)**  aus und setzen Sie die Regler *Goldene Stunde (Sonne) auf 64*, die *Grünverbesserung (Baum) auf 0* und *Dunst entfernen (Wellen) auf 18* **(3)**.

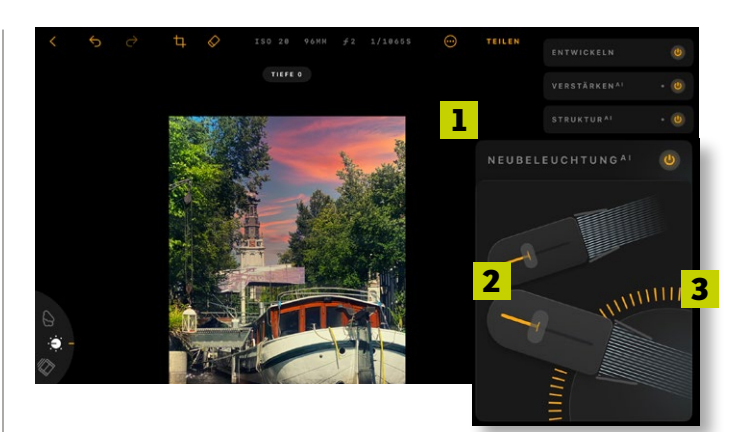

#### **NEUBELEUCHTUNG**

**6**Abschließend passen Sie die *Lichteinstellungen* an. Wählen Sie zunächst *Neubeleuchtung AI* **(1)** aus. Setzen Sie den oberen *Regler auf −19 und den unteren auf −20* **(2)**. Das verleiht dem Bild eine abendliche Stimmung. Das *Schieberad für Bildtiefe* wird hier auf *0* **(3)** gesetzt.

**Bewerben Sie sich unter redaktion@ digitalphoto.de**

**DIE SCHÖNSTEN KUNSTWERKE UNSERER LESER**\***INNEN**

# **Kreative Bilderwelten**

**Warum sollten Ihre Werke in der sprichwörtlichen Schublade verschwinden? Wir holen sie ans Licht! Auf den nächsten Seiten zeigen wir eine Auswahl der besten Composings unserer Leserinnen und Leser.**
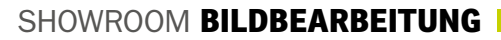

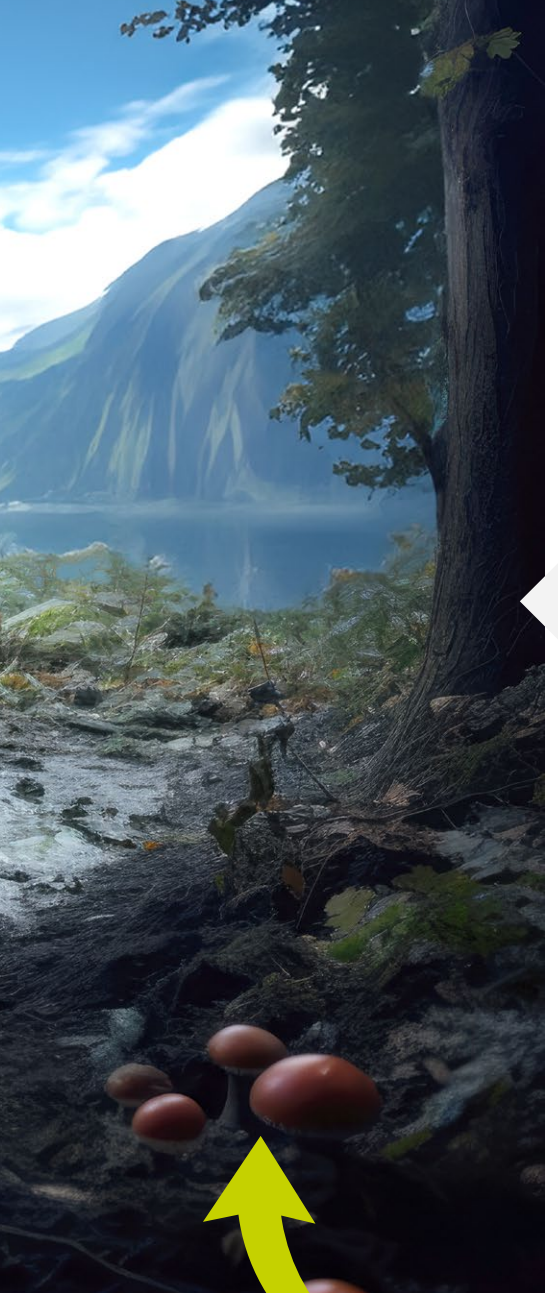

# **Jan Peter Theurich**

Fotos und Bildbearbeitung: Jan Peter Theurich; Texte: Jan Peter Theurich, Julia Carp

Fotos und Bildbearbeitung: Jan Peter Theurich;<br>Texte: Jan Peter Theurich, Julia Carp

## **DER LETZTE PILZ-KIOSK**

## **SYMBIOSE VON FOTO UND KI**

**Die Idee:** Jan Peter Theurich beschäftigt sich seit Anfang 2023 mit den Möglichkeiten von KI. Er sieht darin keine Konkurrenz zur traditionellen Fotografie, sondern eine zusätzliche Idee zur Realisierung von Fantasien. "Natürlich ist es deshalb nicht weniger Kunst als konventionelle künstlerische Fotografie", sagt Theurich. Er ergänzt: "Ich bin gerne schon am Anfang neuer Entwicklungen dabei und sehe im Blending *(d.h. der Einbeziehung eines realen Fotos in einen KI-Prozess)* eine neue spannende Ausdrucksform." In den 1970ern gab es viele Pilzkiosks. In Borgholzhausen entdeckte er einen und brachte ihn in ein surreales Setting.

**Die Umsetzung:** Dieses Bild ist mit Midjourney entstanden. Jan Peter Theurich nutzte hierfür das sogenannte Blending. Das

Werk entstand durch die Verbindung einer Fotografie des Pilzkiosks und einer Prompt-Kreidefelsenvorlage sowie mehreren Anpassungen und Wiederholungen.

**Zur Person:** Jan Peter Theurich ist berentet, führt aber noch halbtags eine psychotherapeutische Praxis in Gütersloh. Er ist seit der Schulzeit Fotografie-Enthusiast. Bei ihm stehen Ideenreichtum und das Austesten neuer Möglichkeiten über dem Erwerb immer neuerer Technik. Er trifft sich wöchentlich mit anderen Foto-Fans, um sich über Ideen auszutauschen, Bilder zu besprechen und Themen fotografisch umzusetzen. In der klassischen Fotografie interessieren ihn besonders Menschen sowie Street- und Reiseaufnahmen.

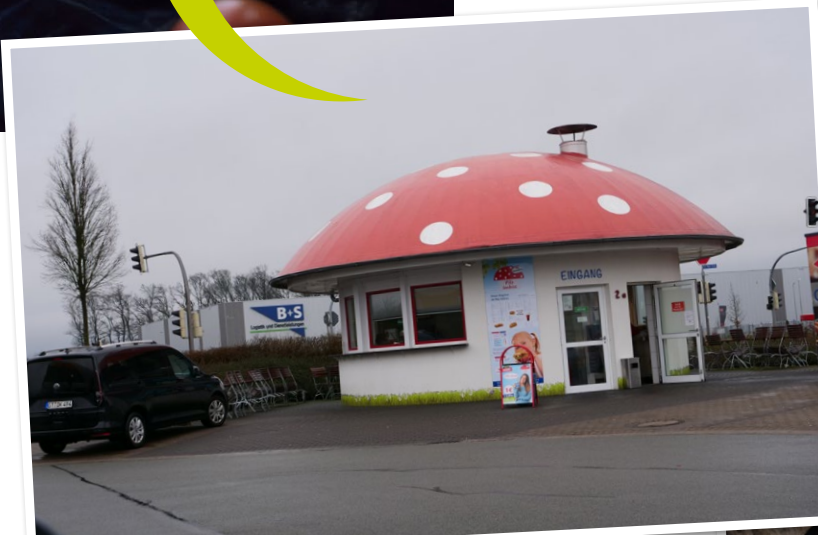

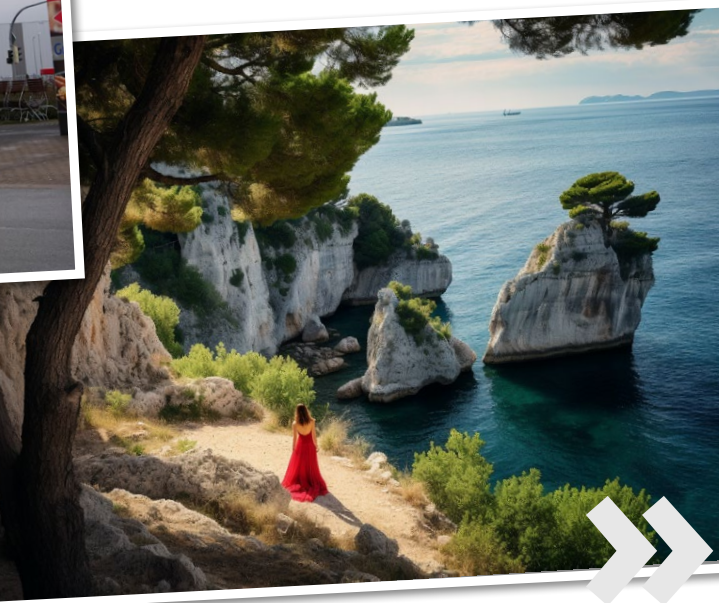

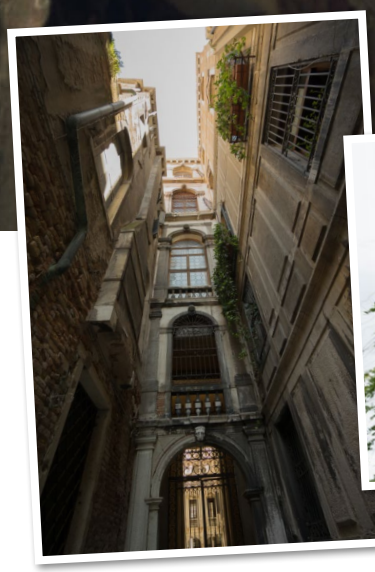

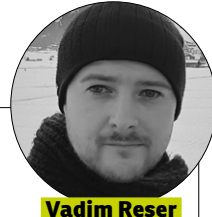

## **REQUIESCAT IN PACE**

## **NICHTS IST WAHR, ALLES IST ERLAUBT**

**Die Idee:** Der Fotograf Vadim Reser und die Cosplayerin Michaela Speck fotografierten hier eine Reihe sogenannter Cosplaybilder zum Computerspiel Assassin's Creed 2. Bei der späteren Betrachtung der Bilder gefiel ihnen diese Aufnahme besonders gut. "Ich wollte hier unbedingt noch einen draufsetzen und etwas mehr herauskitzeln", berichtet der Fotograf.

**Die Umsetzung:** Bei jedem neuen Bild muss er auf der Suche nach passendem Material die genaue Perspektive und den richtigen Winkel finden. Er bezeichnet es als "Riesenglück", dass er für dieses Foto die Venedig-Sammlung von Fotokünstler Matthias Schwaighofer gefunden hatte. Als RAW-Datei wurde das Bild zunächst zugeschnitten und in Position gebracht, gefolgt von der Frequenztrennung zur Säuberung. Mit Dodge & Burn modulierte er Lichter. Zusätzlich setzte er noch Blut auf die Klinge. Für den Bildlook wendete Vadim einige 3D-LUTs an. Das sind Konvertierungsmatrizen, durch die Farbwerte, -temperatur oder auch Helligkeit verändert werden können. Er setzte abschließend noch den Blendenfleck als radialen Filter, malte ein paar Härchen ein und kreierte mit dem Orlton-Effekt eine "verwunschene" Bildstimmung.

**Zur Person:** Vadim Reser ist 35 Jahre alt und kommt aus Pforzheim. Er schloss eine schulische Ausbildung als Grafikdesigner ab und setzte sich 2012 erstmalig mit der Bildbearbeitung mit Photoshop auseinander. 2013 startete er langsam mit der Fotografie durch und fand Ende 2016 seine Leidenschaft in der Cosplay-Fotografie und Bildbearbeitung.

### **Vadim Reser bei Instagram: @lichtreserven**

**Michaela Speck (Cosplayerin) bei Instagram: @myladyalice\_**

## **BALLOONFISH**

## **LUFTIGES AQUARIUM**

**Die Idee:** Dirk Stolz hat eine ähnliche Komposition schon mal woanders gesehen. Er war von der Umsetzung fasziniert und machte sich dann einfach selbst ans Werk.

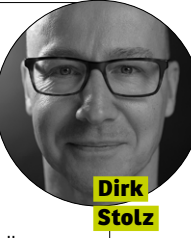

**Die Umsetzung:** Der Fotograf fragte sich, wie er es möglich machen konnte, einen mit Wasser gefüllten Ballon optisch schweben zu lassen. Hierfür füllte er einen Ballon zu einem Drittel mit Wasser und befestigte diesen mithilfe von transparentem Klebeband und einer Schnur an einem Galgenstativ. Den Ballon sowie die Fische im Aquarium lichtete Dirk ab und fügte beide Bilder in Photoshop ein. Dort entfernte er das Klebeband und die Schnur und passte die Form des Ballons etwas an. Anschließend stellte er die Fische frei und fügte sie in das Bild des Ballons eins. Für einen stimmigen Look wendete er abschließend einen Fotofilter an.

**Zur Person:** Dirk (Dickie) Stolz ist 56 Jahre alt und kommt aus Düsseldorf. Er fotografiert bereits seit 18 Jahren und bearbeitet seine Bilder mit Photoshop. In seinem Equipment befinden sich die Nikon Z 6, D3 und D3000.

**Instagram: @dirkstolz**

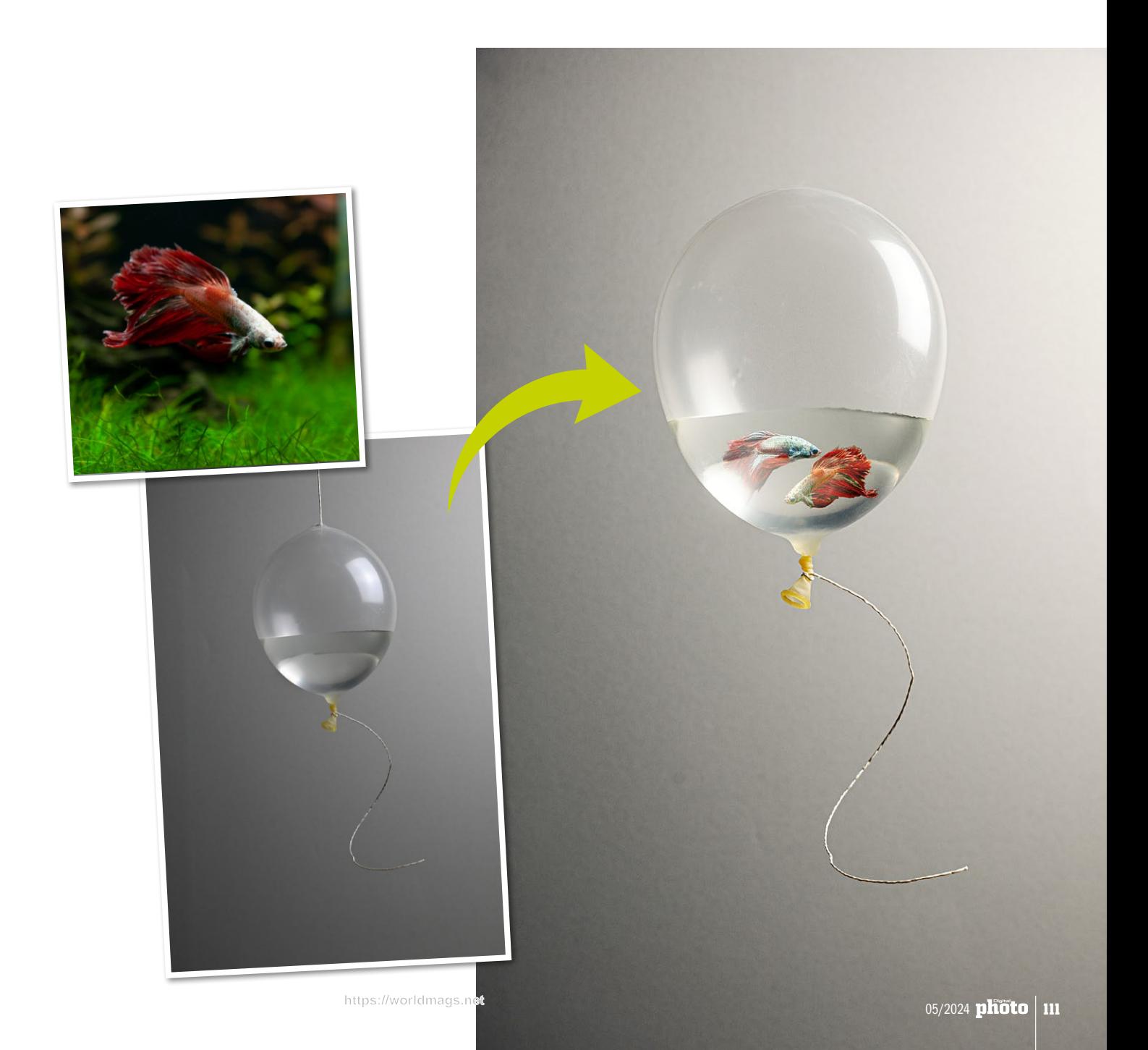

# **Jeden Monat digital genießen**

## **Jeden Monat spannende Themen für alle Fotobegeisterten:**

DigitalPHOTO ist seit über 20 Jahren das monatliche Fachmagazin für die Fotoprofis von morgen mit spannenden Produkttests und -empfehlungen, Fotopraxis-Ideen und -Tipps sowie neuen Inspirationen für die perfekte Bildoptimierung.

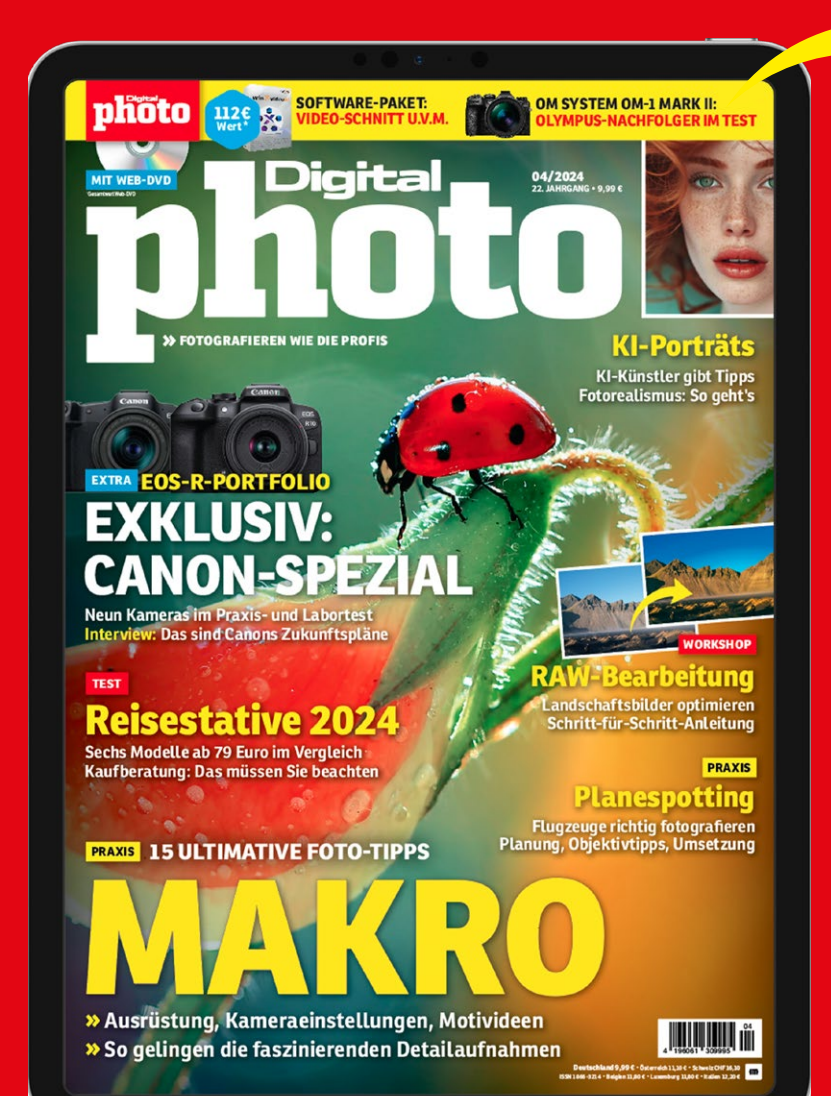

**KOMBI-ABO DIGITAL Unsere Digitalausgabe inkl. Wunschprämie & FotoTV.-Zugang** 

- **12 × im Jahr bequem zu Hause & unterwegs lesen**
- **E-Paper per App für das Tablet & Smartphone**
- **FotoTV. inklusive: über 4000 Lernvideos überall streamen**

**Gratis-Download: Softwares, Presets, E-Books, Videos u.v.m.** 

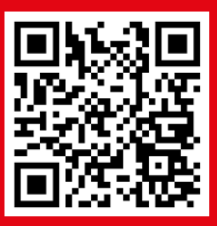

**JETZT DIGITAL-ABO ABSCHLIESSEN:** www.digitalphoto.de/digitalabo

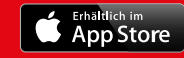

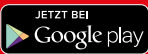

# **RSC**

**DigitalPHOTO 06|2024 erscheint am 6. Mai**

## **IMPRESSUM**

– **FOTOGRAFIEREN WIE DIE PROFIS** erscheint bei falkemedia GmbH & Co. KG

#### **Chefredakteur** Markus Siek

**Redaktion** Julia Carp, Nico Metzger, Lars Kreyßig (CvD), Jörg Rieger Espíndola

**Korrektorat** Natalie Zahnow

## **Freie Mitarbeit**

Jill Ehrat, Markus Linden, Christian Rentrop, Robert Schlegel

**Layout & Grafik** Sandra Theumert

**Covermotiv** pwmotion – stock.adobe.com Porträt: Jeean Alvarez

#### **Redaktionsanschrift**

falkemedia GmbH & Co. KG, Redaktion DigitalPHOTO Goltsteinstraße 28–30, D-50968 Köln Telefon: +49 (0) 221 7161 08-0 Telefax: +49 (0) 221 7161 08-18 E-Mail: redaktion@digitalphoto.de

#### **Herausgeber**

Kassian A. Goukassian

**Verlag** falkemedia GmbH & Co. KG, Pahlblöken 15–17, 24232 Schönkirchen Telefon: +49 (0) 431 200 766-0 Telefax: +49 (0) 431 200 766-50 E-Mail: info@falkemedia.de HRA 8785 Amtsgericht Kiel, PhG: falkemedia lifestyle GmbH (HRB 12311 AG Kiel), Geschäftsführer: Kassian Alexander Goukassian

### **Abo-Service**

falkemedia Kundendienst Theodor-Heuss-Straße 4 D-53177 Bonn E-Mail: kundendienst@falkemedia.de Telefon: +49 (0) 228 955 0330 Telefax: +49 (0) 228 369 6484

### **Anzeigenleitung**

Sascha Eilers Telefon: +49 (0) 4340 49 93 79 Mobil: +49 (0) 151 53 83 44 12 Telefax: +49 (0) 431 200 766 50 E-Mail: s.eilers@falkemedia.de Anzeigenpreise siehe Mediadaten 2024 ,onproroo<br>www.falke

## **Datenschutzbeauftragter**

Jürgen Koch datenschutzanfrage@falkemedia.de

## **Produktions- & Druckmanagement**

Impress GmbH, Heinz-Nixdorf-Straße 21, D-41179 Mönchengladbach Telefon: +49 (0) 2161 29 998-0

**Vertriebsleitung** Hans Wies, DMV Der Medienvertrieb GmbH & Co. KG E-Mail: hans.wies@dermedienvertrieb.de

**Vertrieb** DMV Der Medienvertrieb Meßberg 1, D-20086 Hamburg www.dermedienvertrieb.de

DigitalPHOTO erscheint 12-mai im Jahr, in der Regel am ersten Freitag.<br>des Monats. Bezugsmöglichkeiten über den Zeitschriftenhandel, den<br>Fachhandel, Amazon und das Abonnement. Die PDF-Version ist u.a.<br>Im falkemedia-Webshop pro Monat erhalten Sie Zugriff auf DigitalPHOTO+, die digitale Abo-<br>Flatrate. Lesen Sie die aktuelle Ausgabe des DigitalPHOTO-Magazins<br>noch bevor sie am Kiosk erhältlich ist. Dazu erhalten Sie Zugriff auf<br>exklusive Vorab-V Zustellung enthalten. Manuskripte jeder Art werden gerne entgegen-<br>genommen. Sie müssen frei von Rechten Dritter sein. Mit der Einsen-<br>dung gibt der Verfasser die Zustimmung zum Abdruck des Manuskrip-<br>tes auf Datenträgern nach Vereinbarung oder unseren AGB. Für unverlangt eingesandte<br>Manuskripte übernimmt der Verlag keine Haftung. Alle hier veröffent<br>lichten Beiträge sind urheberrechtlich geschützt. Reproduktionen jed-<br>weider Art sind nur m Berücksichtigung eines eventuellen Patentschutzes. Warennamen<br>werden ohne Gewährleistung einer freien Verwendung benutzt. Für<br>Fehler in Text, in Schaltbildern, Aufbauskizzen oder Ähnlichem, die<br>zum Nichtfunktionieren oder Bauelementen führen, wird keine Haftung üb

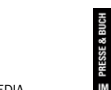

 $m$ falkemedia © 2024 BY FALKEMEDIA

## **Sie jedes Fotogenre meistern und mit welchen einfachen Tricks und welcher Ausrüstung Ihnen geniale Aufnahmen gelingen.**

**DARAUF KÖNNEN SIE SICH FREUEN**

**Fotokurs kompakt**

**Vom Grundlagenwissen zum Profi-Projekt – wir zeigen Ihnen, wie** 

## **TECHNIK-VERGLEICH**

Fotos: Hersteller, Matheus Bertelli – www.pexels.com

Matheus

-<br>Te

 $=$   $\frac{1}{2}$ 

Bertelli

Sm. hexels VWW.

**TOP-SMARTPHONE-KAMERA 2024** Das Smartphone ist immer dabei – und die neuesten Generationen der Smartphone-Flaggschiffe haben in puncto Fotografie eine Menge zu bieten. Wir zeigen Ihnen, welches Modell am besten als Zweitkamera taugt.

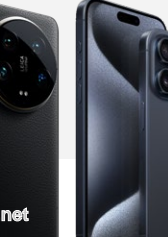

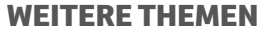

## **>> MAGAZIN-JUBILÄUM**

250 Ausgaben DigitalPHOTO. Freuen Sie sich auf eine Highlight-Ausgabe mit spannenden Extras und Geschichten rund um das Magazin.

## **>> INSTAX MINI 99 IM PRAXISTEST**

Fujifilms neueste Sofortbildkamera will unter anderem mit spannenden Farbeffekten punkten. Wir testen die Kamera in der Praxis.

## **>> AKTFOTOGRAFIE**

Nach der Vorbereitung folgt die Umsetzung. Profifotograf Jeean Alvarez erklärt, wie er seine Modells in Szene setzt.

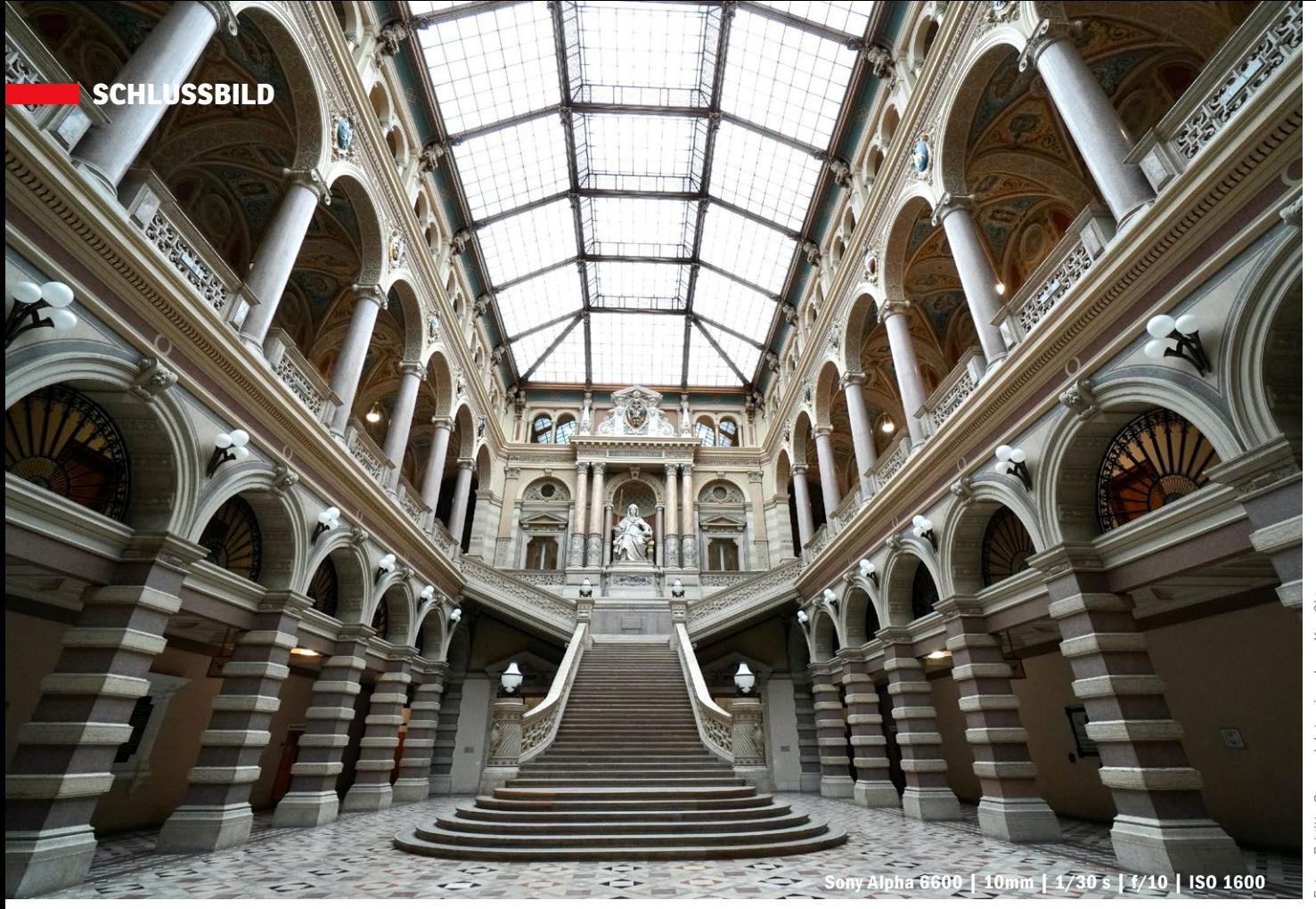

# **10 Fragen Brigitte Gamperl**

## **Welches Gebäude ist hier abgebildet?**

Das Bild ist im Justizpalast in Wien entstanden. Zu sehen ist die Eingangshalle nach den Eintrittskontrollen.

## **War es eine geplante Aufnahme?**

Ja, das Foto ist im Rahmen eines Workshops entstanden. Hierfür wurde alles organisiert. Man bekommt dort nur Zutritt, wenn man eine Erlaubnis hat sowie einen Sicherheitscheck durchläuft. Wir konnten uns dann aber während des Workshops im Haus selbstständig bewegen. Einzig ein Stativ war nicht erlaubt.

### **Warum war der Saal so leer?**

Es war freitagnachmittags und die Amtsstunden vorbei, sodass wir das Haus fast für uns allein hatten.

## **Sie haben eine sehr weitwinklige Perspektive gewählt. Warum?**

Es schien mir einfach passend, die wunderschöne Eintrittshalle auf diese Weise in ihrer vollen Größe zu zeigen.

#### **Nutzen Sie gern solche Brennweiten?**

Architektur fotografiere ich tatsächlich gerne mit einem Weitwinkelobjektiv. Das Genre schreit ja förmlich danach. Am liebsten habe ich mein Fisheye-Objektiv mit einer Brennweite von 8mm montiert.

### **Haben Sie Ihre Aufnahme noch bearbeitet?**

Ich bin kein Freund von Bearbeitung am Laptop. Ich fotografiere immer noch, als wären es Dias, da mussten die Bilder von Haus aus ordentlich erstellt werden. Wenn überhaupt, benutze ich das Apple eigene Fotoprogramm, um den Bildausschnitt festzulegen oder die Bilder etwas aufzuhellen oder abzudunkeln.

### **Ist die Architektur Ihr Lieblingsgenre?**

Ich setze mich am liebsten mit vorgegebenen Themen auseinander – habe aber dabei stets im Hinterkopf, die Bilder so zu gestalten, dass ich einen Vortrag in unserem Fotoklub halten oder sie für Wettbewerbe einreichen kann. Bei der Architekturfotografie gefällt mir die Vielfältigkeit und die praktisch unendlich vielen Möglichkeiten.

#### **Nehmen Sie häufig an Workshops teil?**

Ich besuche seit vielen Jahren ziemlich regelmäßig Workshops, wie zum Beispiel von Creativ Foto *(www.cf1.at, Anm.d.Redaktion)*. Da gibt es genug Inspiration oder man kann sich auch einen Workshop zu einem Thema wünschen.

## **Was war das schönste Gebäude, das Sie bislang fotografiert haben?**

Wir haben hier in meiner Heimatstadt Wien Unmengen von historischen, aber auch von

ganz modernen Bauten. Da fällt mir wirklich die Wahl nach dem schönsten Gebäude schwer. Entscheiden kann ich mich daher nicht. Der Justizpalast gehört aber sicher zu den Highlights.

## **Was ist Ihrer Meinung nach besonders herausfordernd an der Architekturfotografie?**

Ich habe das Gefühl, dass es immer schwieriger wird, eine Erlaubnis zum Fotografieren zu erhalten, auch bei öffentlichen Gebäuden – meist aus Sicherheitsgründen. Privat geht in der Regel sowieso nichts.

## **BRIGITTE GAMPERL (75)**

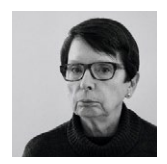

Als Pensionistin nutzt die Österreicherin und frühere Büroleiterin Brigitte Gamperl jede freie Minute für ihre Hobbys: Fotografieren,

Fliegenfischen und Line Dance. Sie ist Mitglied im Fotoclub Schwarz-Weiß-Westbahn und nimmt regelmäßig an Fotowettbewerben teil.

**www.foto-sww.at**

**Lust auf 10 Fragen?** Dann bewerben Sie sich gleich mit Ihren zehn Top-Fotos. Unter allen Einsendungen wählt die Redaktion die besten Fotograf\*innen aus und präsentiert sie im Heft. Schicken Sie uns Ihre Bewerbung bitte per E-Mail an folgende Adresse: redaktion@digitalphoto.de.

## **Das High-End Fotobuch von Saal Digital**

## 15 € Fotobuch-Kennenlerngutschein\*

## FB834-EXP

\*Erlebe Fotobücher in Premiumqualität. Unterschiedliche Oberflächen, wattierte Einbände und unsere extra dicken Seiten versprechen noch mehr Vielfalt bei der Gestaltung deines Fotobuchs. Mindestbestellwert 24,95 €. Es gelten unsere Gutscheinbedingungen gemäß unseren AGBs. Gültig bis: Datum auf der Website überprüfen.

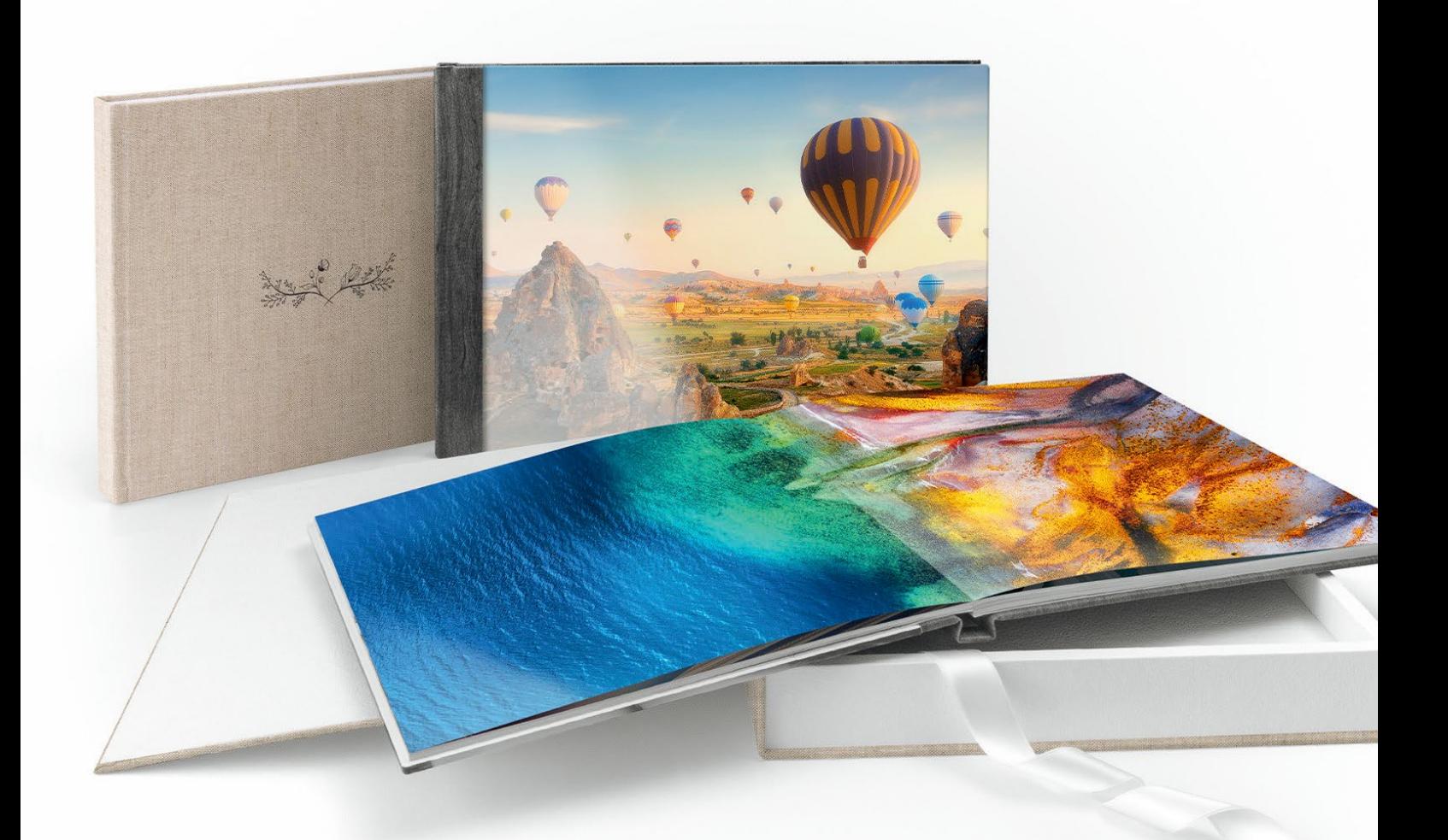

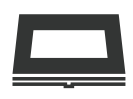

Mit der Layflat-Bindung kannst du Fotos über eine ganze Doppelseite platzieren, ohne dass ein Detail verloren geht.

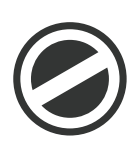

Alle unsere Fotoprodukte werden ohne ein störendes Herstellerlogo hergestellt. Außerdem kann der Produktionsbarcode entfernt werden.

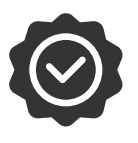

## Layflat-Bindung Kein Herstellerlogo Lang anhaltende Farbe

Wir garantieren eine Farbechtheit von 75 Jahren: Genieße lange Zeit leuchtende Farben wie am ersten Tag.

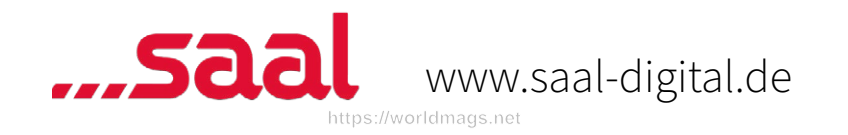

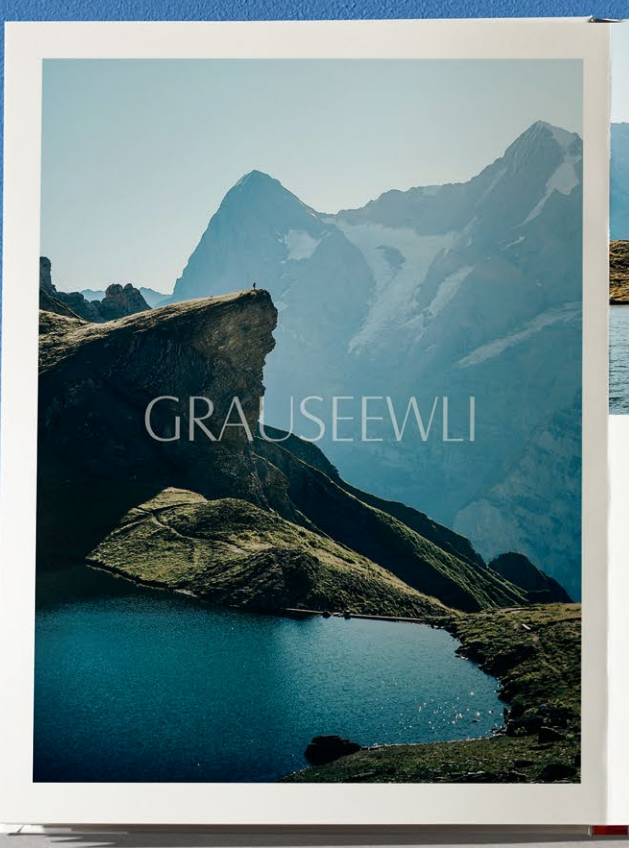

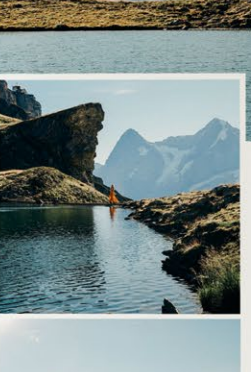

Am nächsten Morgen haben wir uns nach einem schnellen Frühstück bereits<br>um 07:30 Uhr mit Samuel an der Schilthorn Bergbahn getroffen und die erste Fahrt zur Station Birg genommen. Von hier wanderten wir ein kurzes Stück<br>zum Grauseewli, den wir um diese Uhrzeit noch ganz für uns alleine hatten. ouzen noch ganz nu ans anem tanten.<br>Der kleine Bergsee liegt wunderschön<br>vor dem Bergpanorama, das sich bei<br>Windstille im See spiegelt. Hier<br>verbrachten wir einige Zeit damit, den See zu fotografieren und die Aussicht zu genießen, bevor wir wieder hoch zur Birgstation wanderten.

> mein cewe fotobuch

**Original CEWE FOTOBUCH von Annika & Mathias Koch** Profifotografen und CEWE Kunden

## Beeindruckend.

Ihre kleinen und großen Fotomomente – festgehalten in einem CEWE FOTOBUCH.

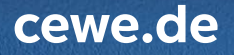